# Solealman

睿尔曼机械臂接口函数说明(Python) V1.3 删除[Aisha]: 2

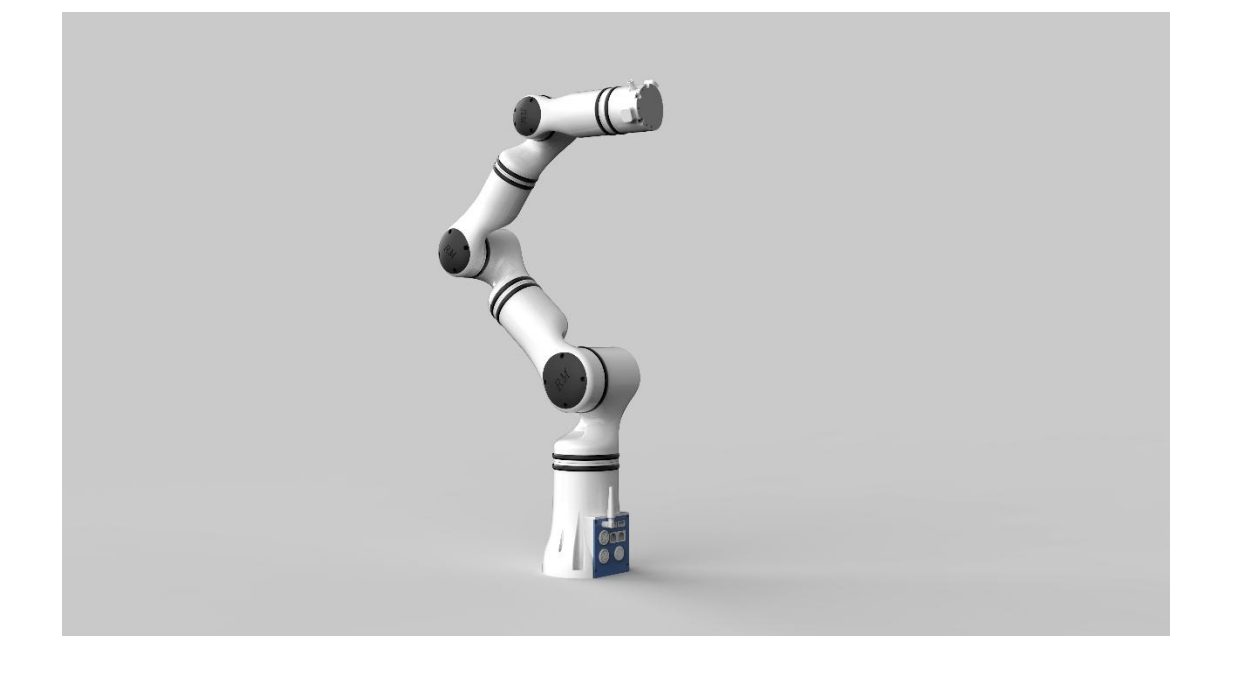

睿尔曼智能科技(北京)有限公司

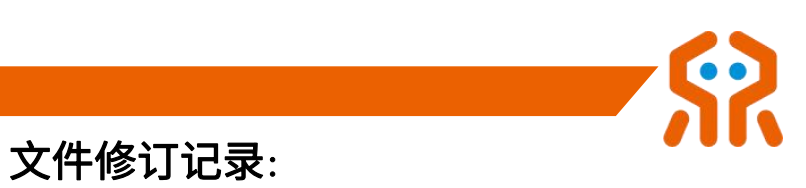

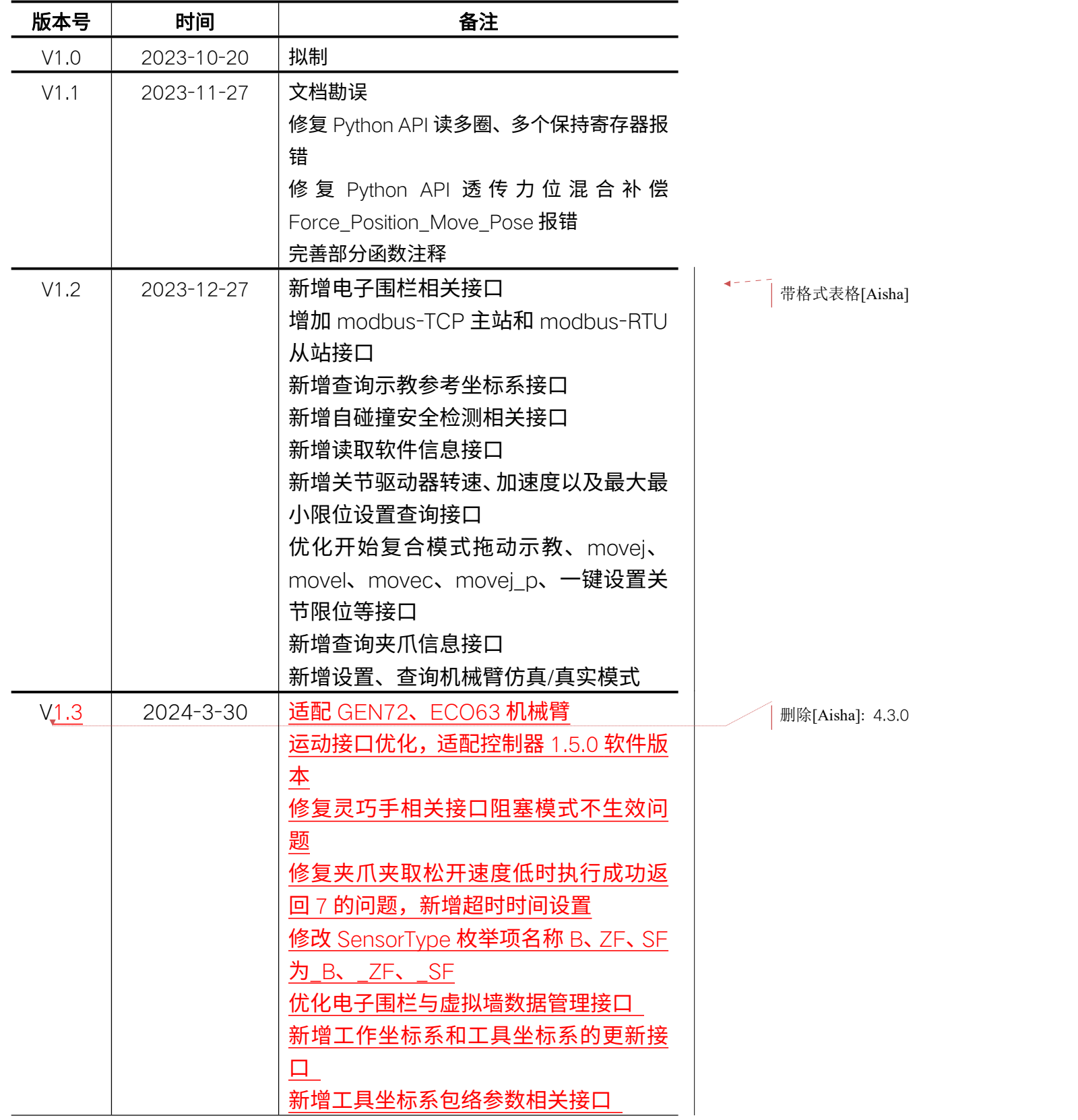

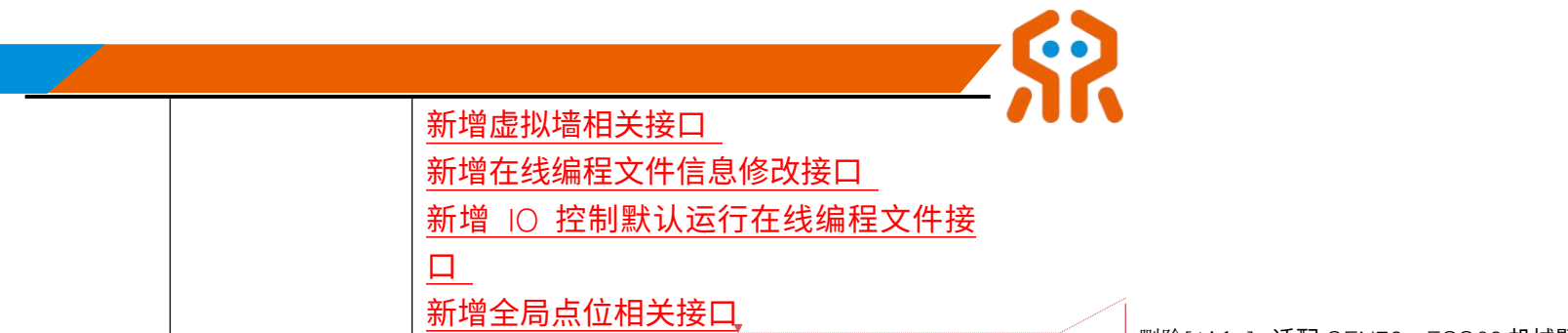

删除[Aisha]: 适配 GEN72、ECO63 机械臂

运动接口优化,适配控制器 1.5.0 软件版本

修复灵巧手相关阻塞模式不生效

修复夹爪夹取松开速度低时执行成功返回 7 的问题,新增

超时时间设置

修复 Set\_Joint\_Drive\_Acc 接口设置成功返回 7 问题

修改管理电子围栏等接口名称为管理几何参数模型,单位

由 mm 改为 m

修改 SensorType 枚举项名称 B、ZF、SF 为\_B

新增工具工作坐标系修改、工具坐标系包络参数设置获取、

修改指定编号的轨迹信息、IO 默认运行编号设置查询、虚

拟墙设置以及全局路点管理等接口

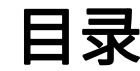

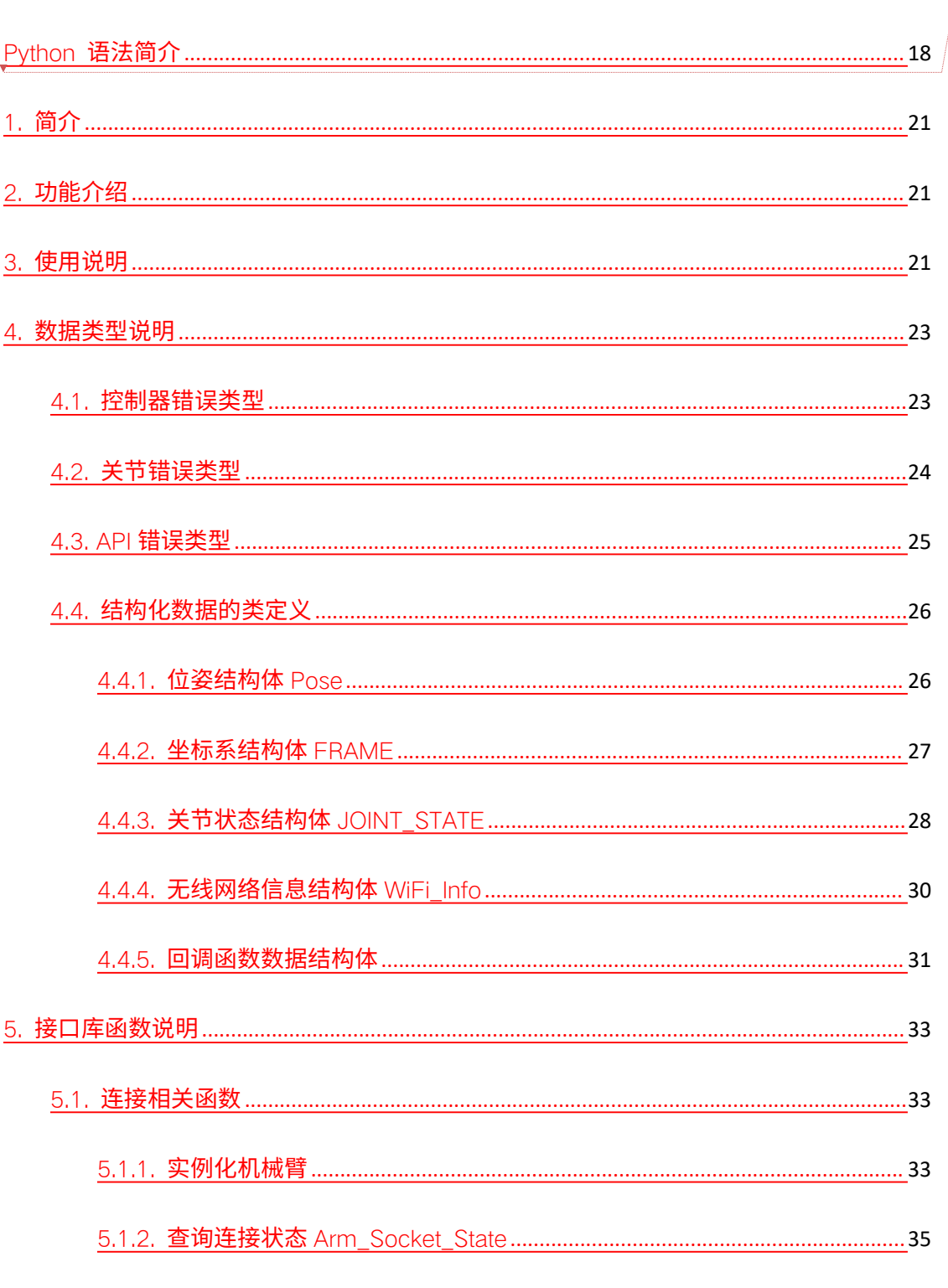

删除[Aisha]: Python 语法简介 16 1. 简介 19 2. 功能介绍 19 3. 使用说明 19 4. 数据类型说明 21 4.1. 控制器错误类型 21 4.2. 关节错误类型 22 4.3. API 错误类型 23 4.4. 结构化数据的类定义 24 4.4.1. 位姿结构体 Pose 24 4.4.2. 坐标系结构体 FRAME 25 4.4.3. 关节状态结构体 JOINT\_STATE 26 4.4.4. 无线网络信息结构体 WiFi\_Info 28 4.4.5. 回调函数数据结构体 29 5. 接口库函数说明 31 5.1. 连接相关函数 31 5.1.1. 实例化机械臂 31 5.1.2. 查询连接状态 Arm\_Socket\_State 33 5.1.3. API 反初始化 RM\_API\_Unlnit 33 5.1.4. 查询 API 版本信息 API\_Version 33 5.1.5. 关闭连接 Arm\_Socket\_Close 34 5.2. 关节配置函数 34 5.2.1. 设置关节最大速度 Set\_Joint\_Speed 34 5.2.2. 设置关节最大加速度 Set\_Joint\_Acc 35 5.2.3. 设置关节最小限位 Set\_Joint\_Min\_Pos 36

生活美好, 臂不可小

http://www.realman-roboti 5.2.4. 设置关节最大限位 Set\_Joint\_Max\_Pos 36

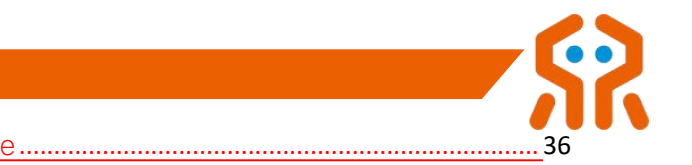

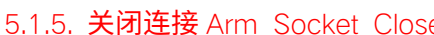

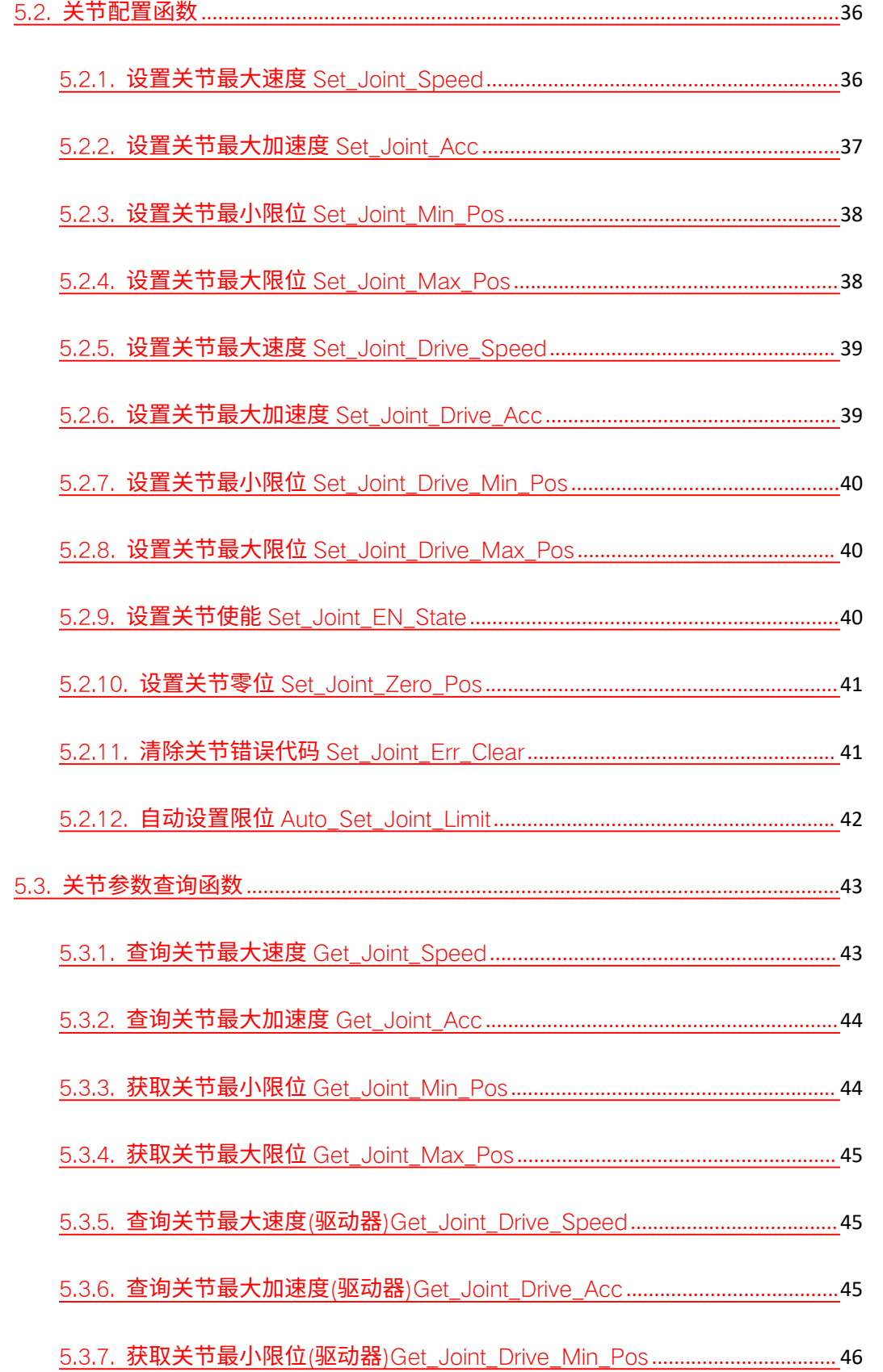

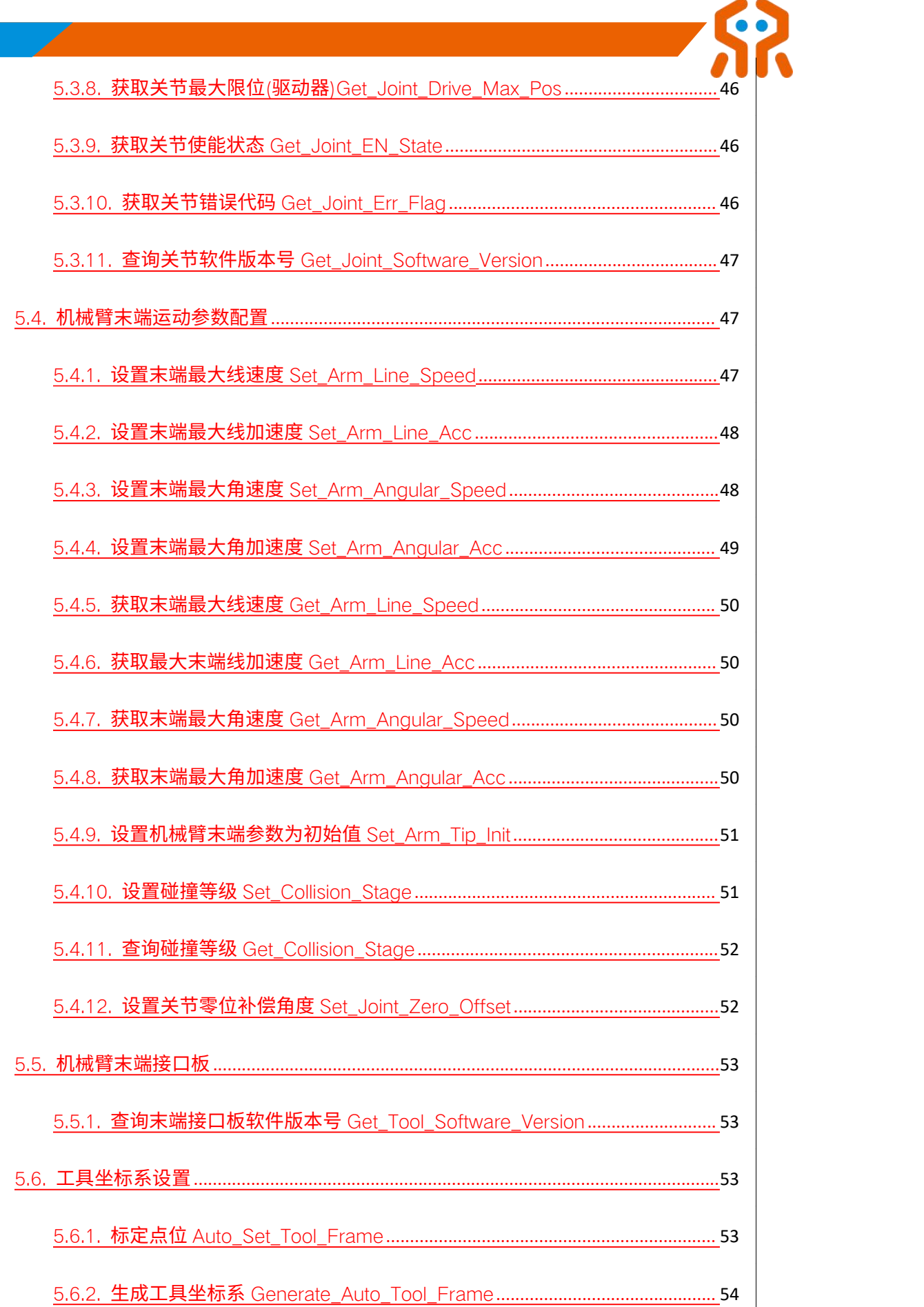

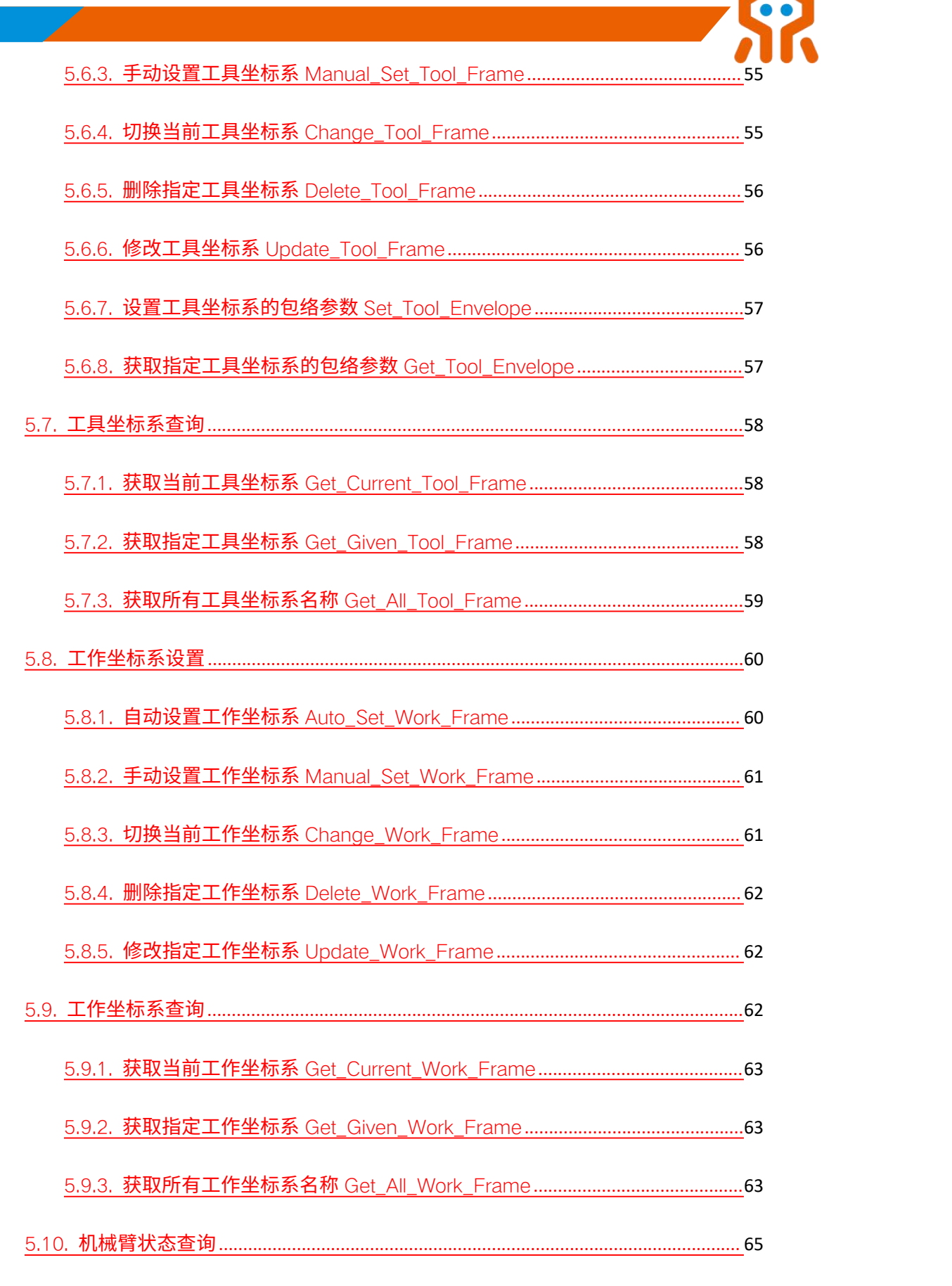

5.10.1. 获取机械臂当前状态 Get\_Current\_Arm\_State[............................................65](#page-64-1)

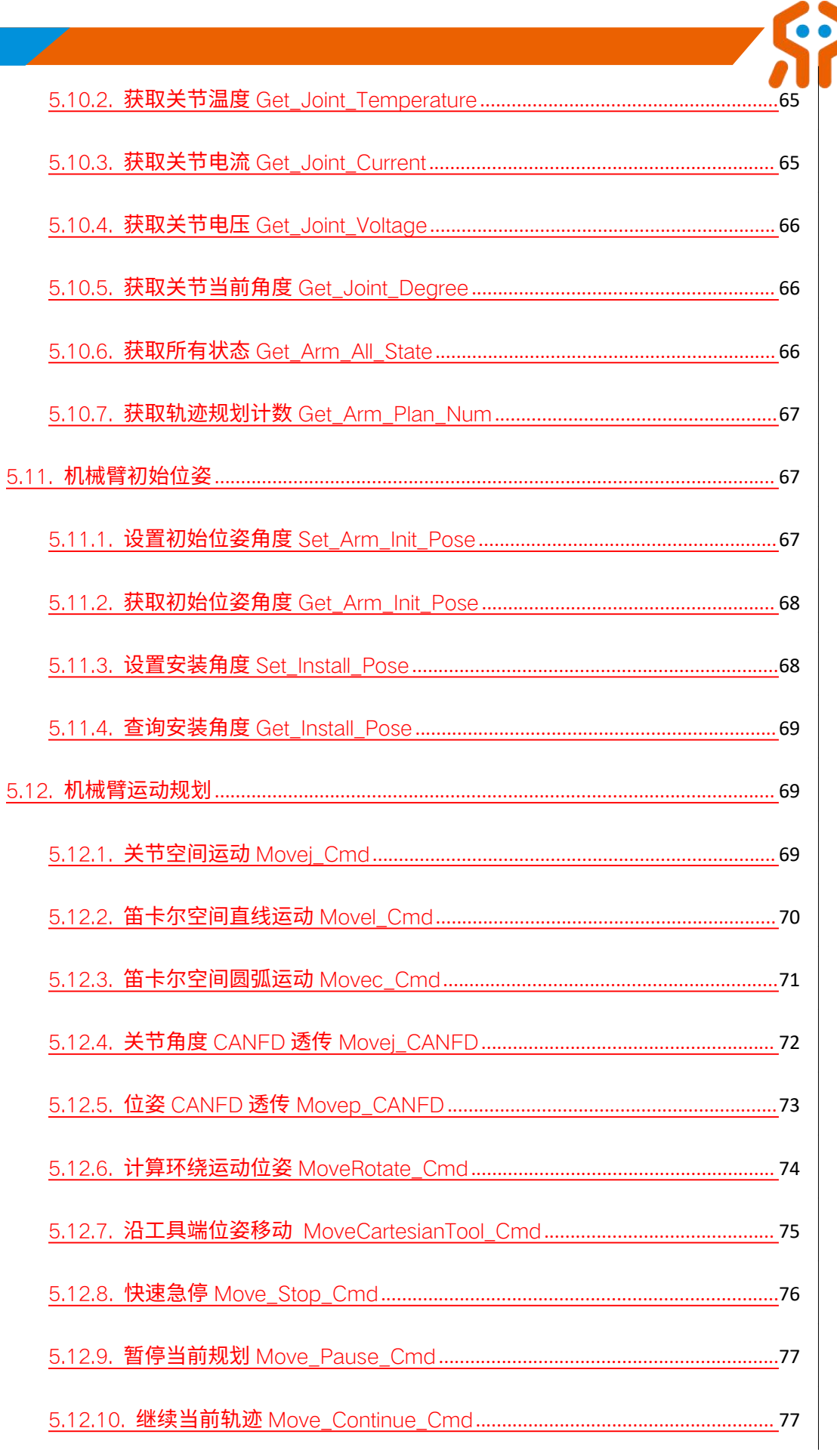

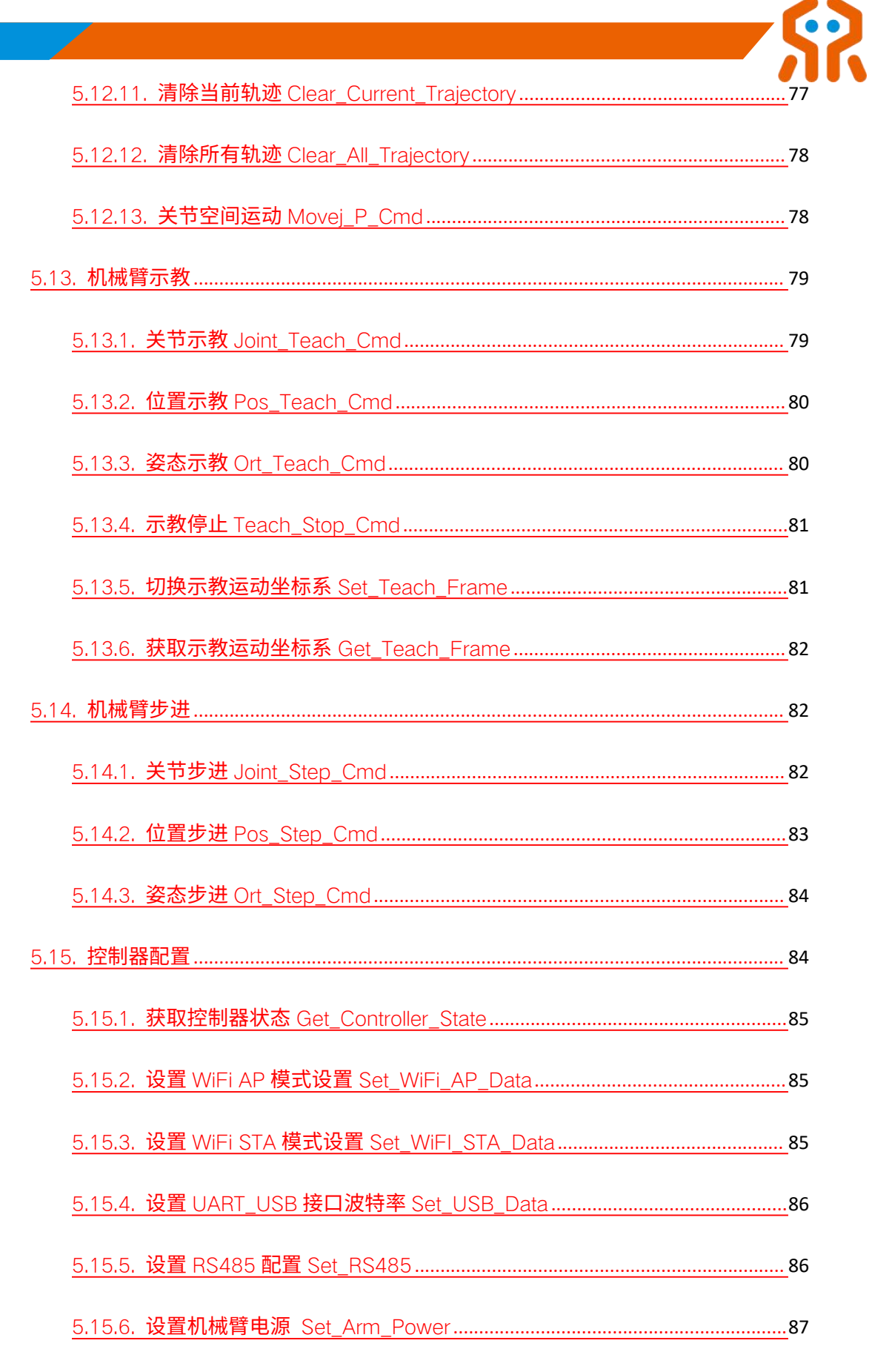

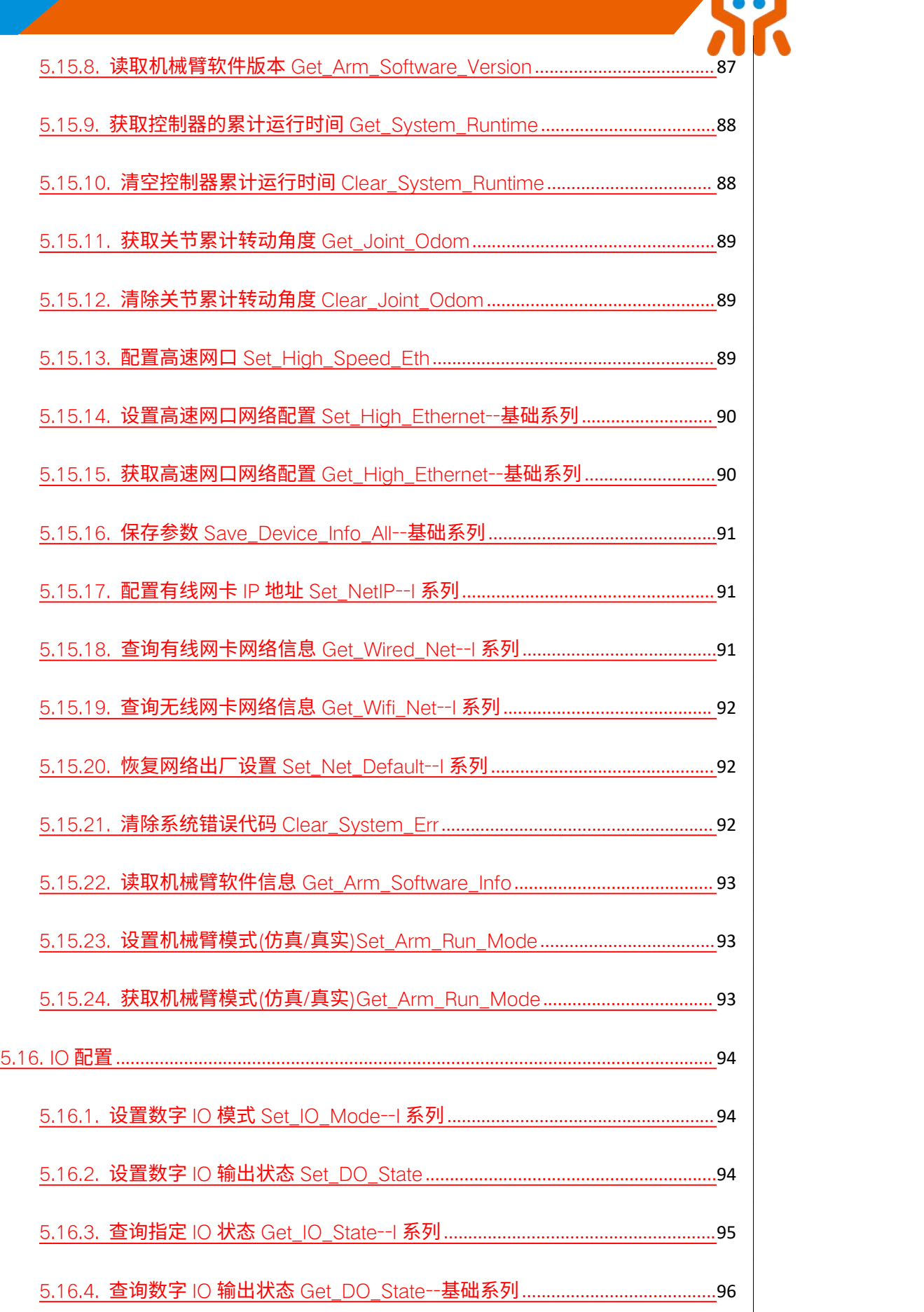

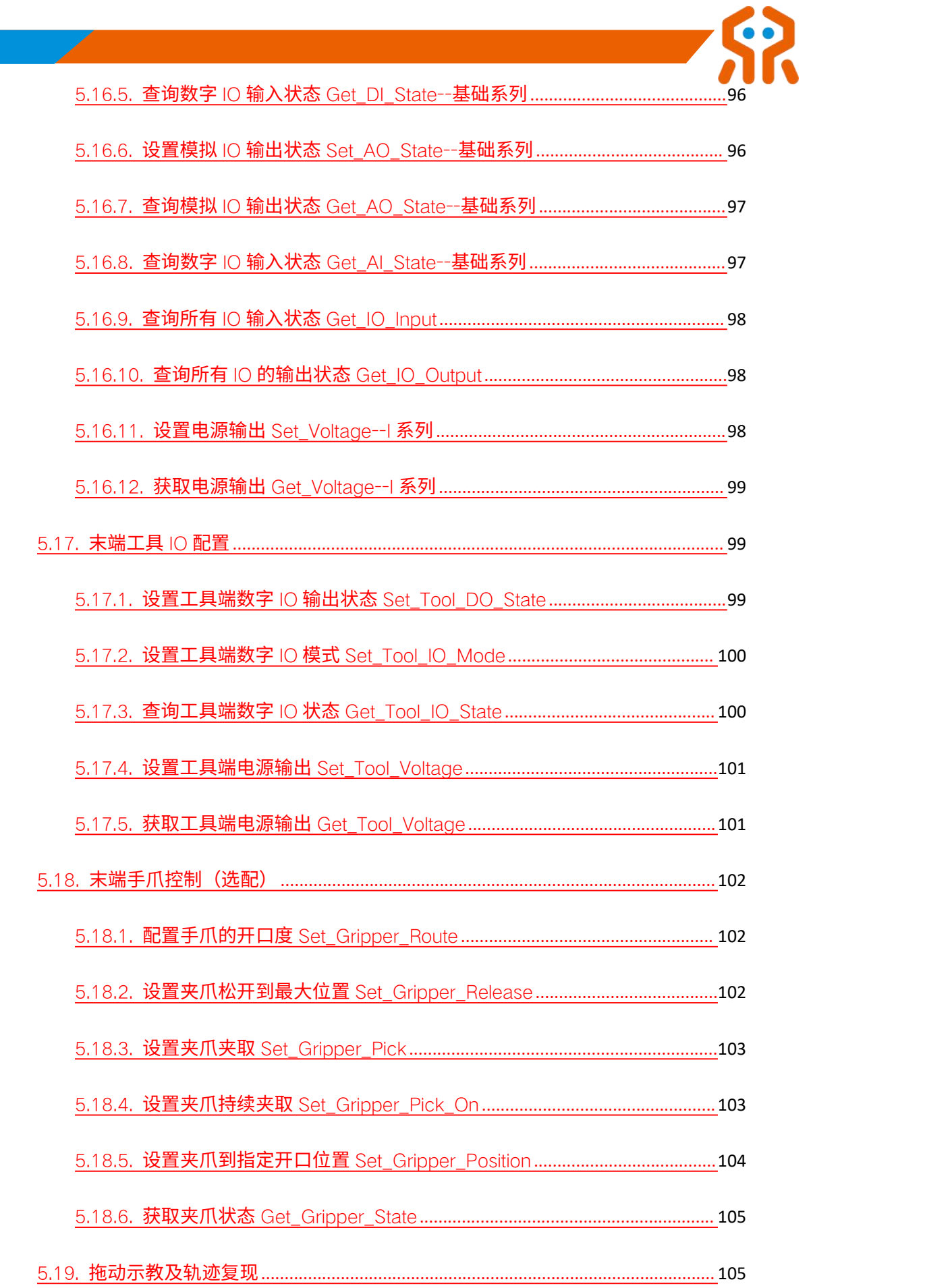

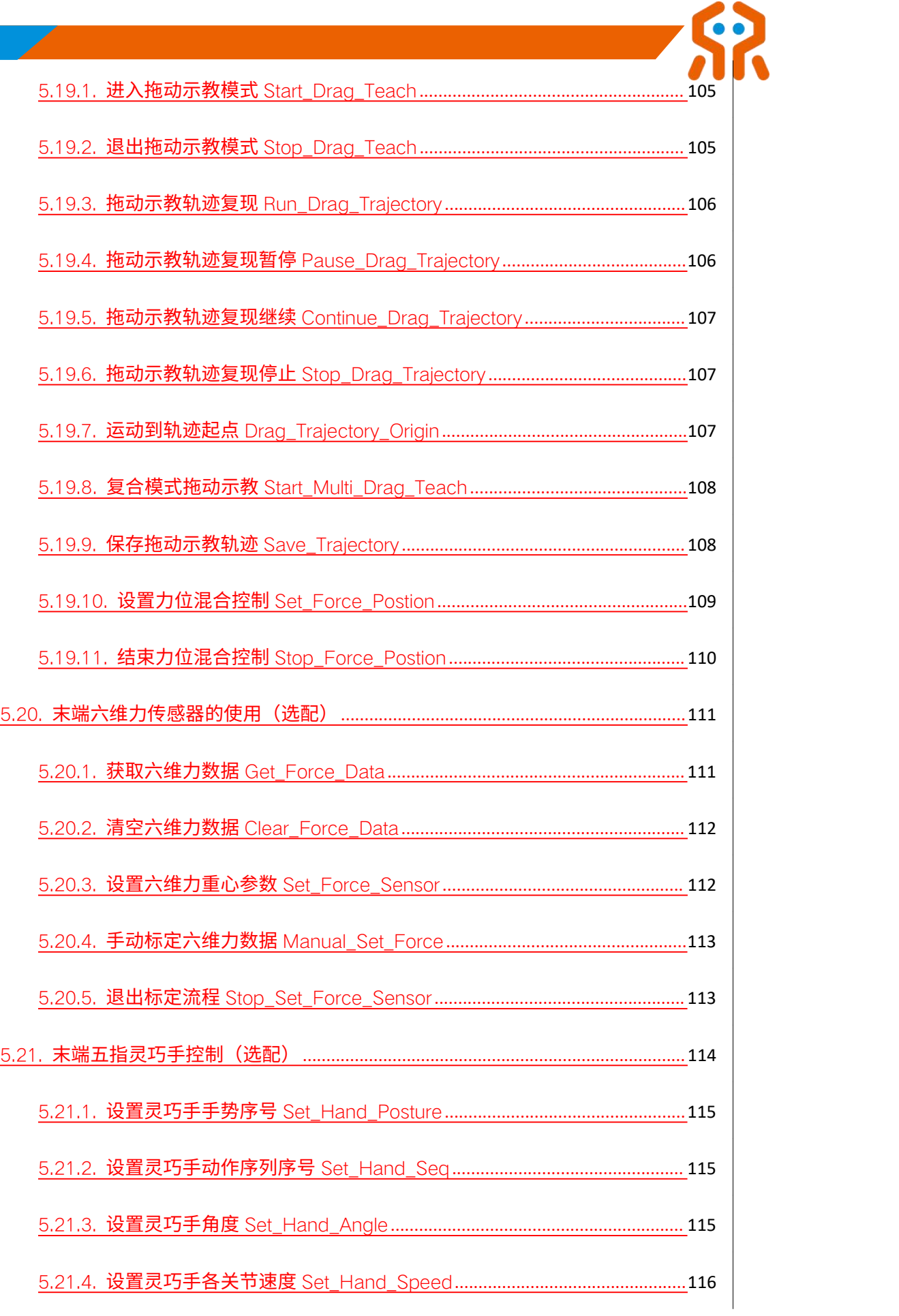

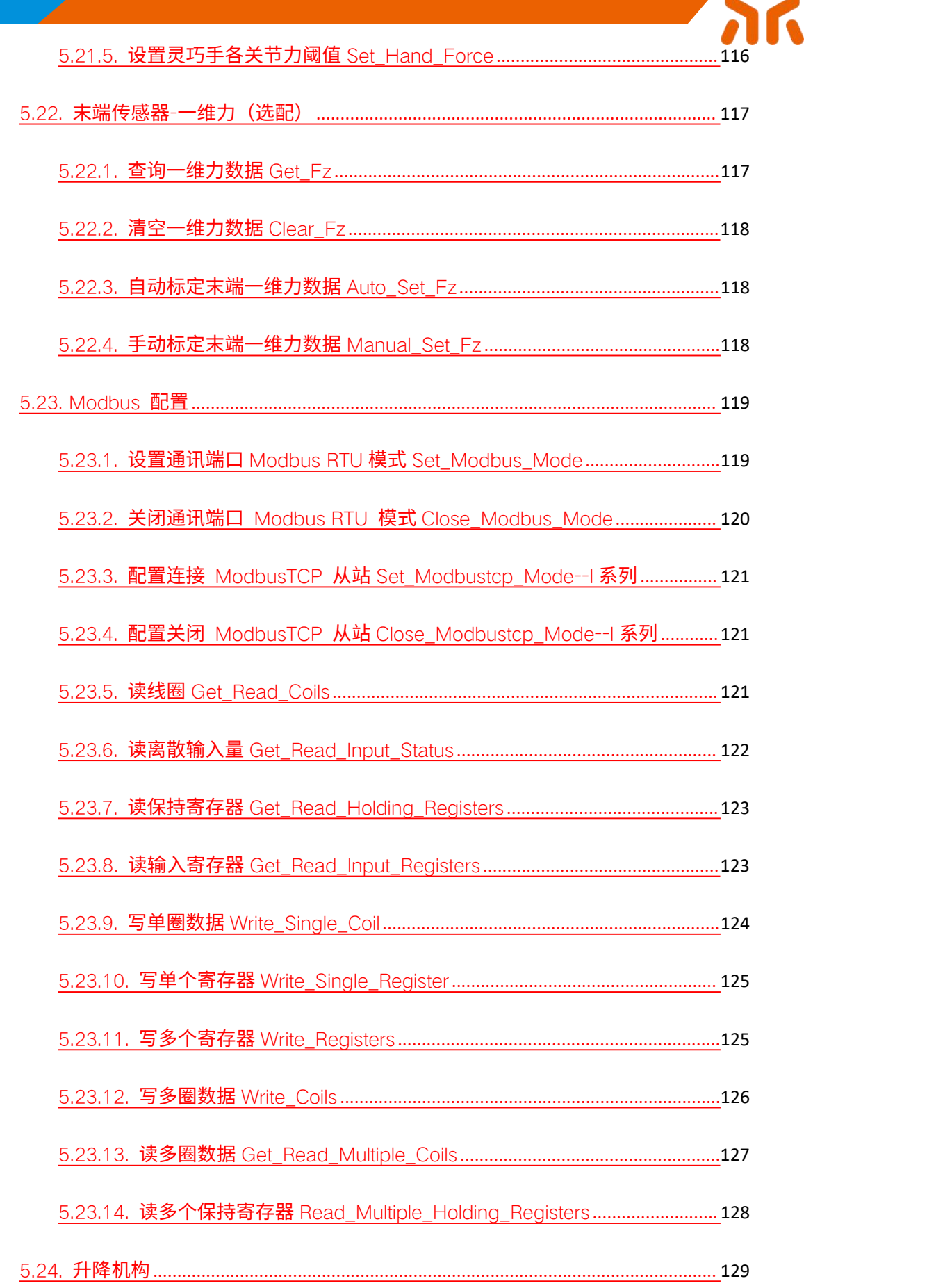

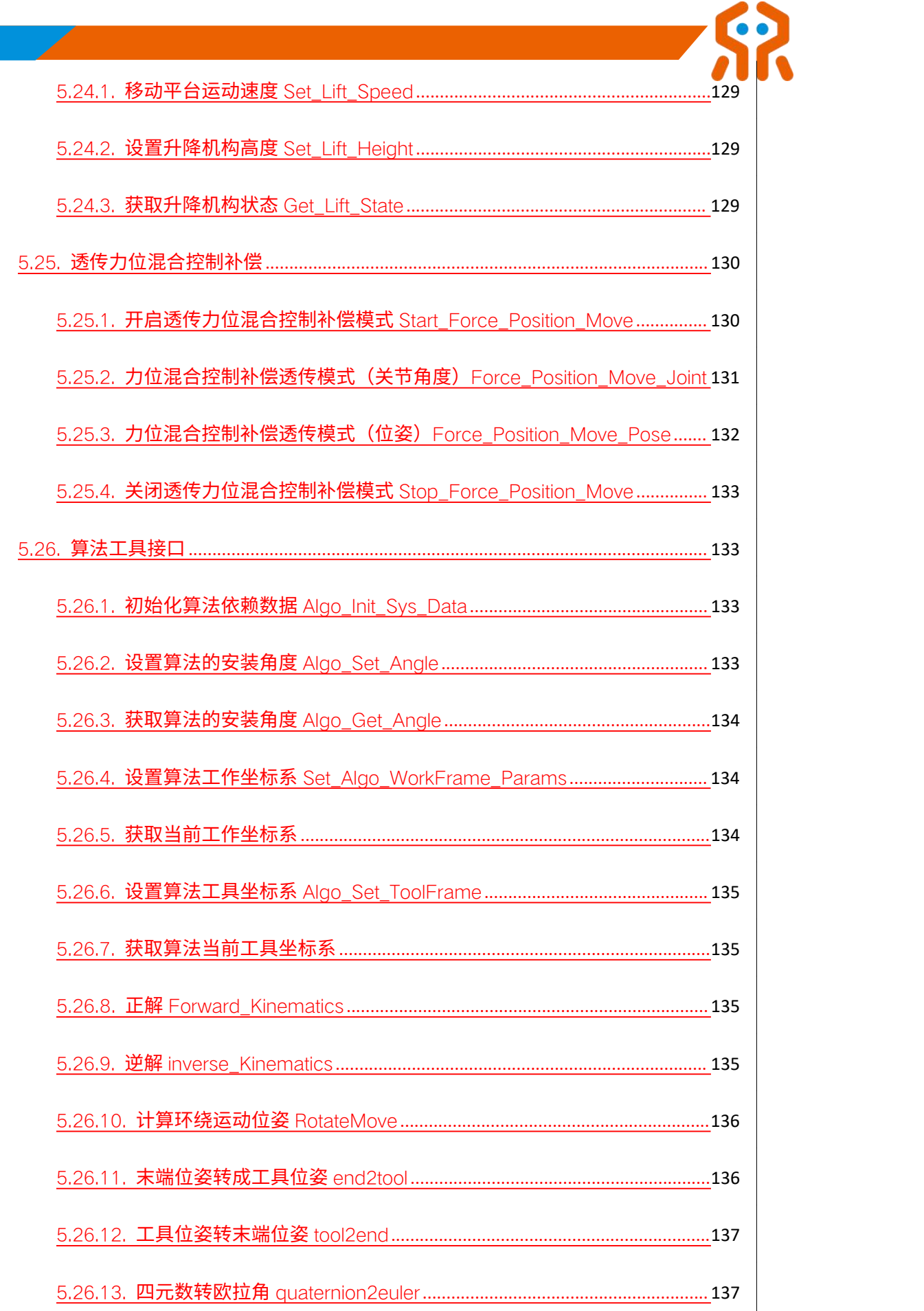

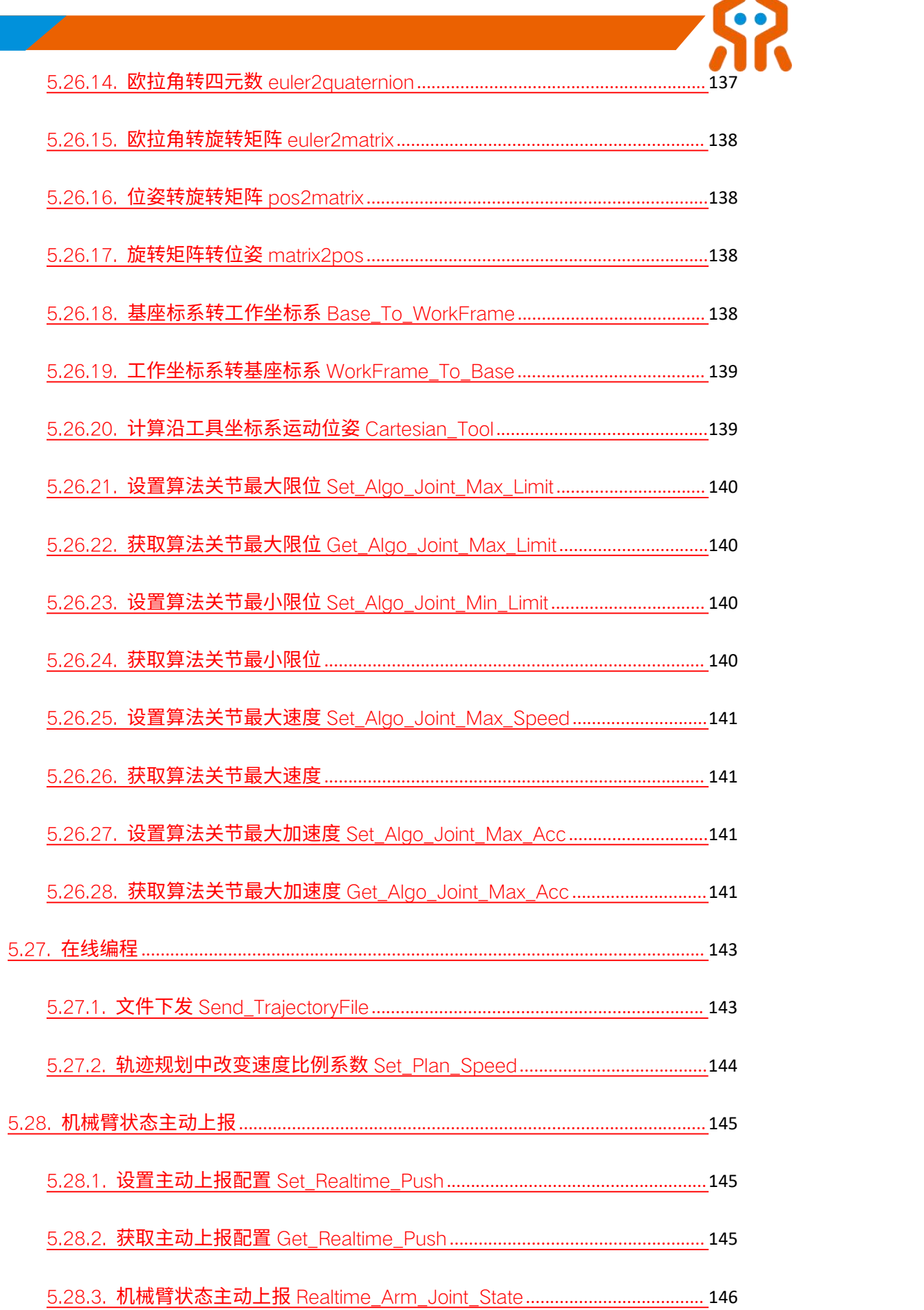

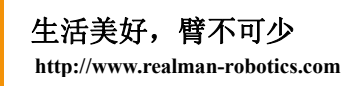

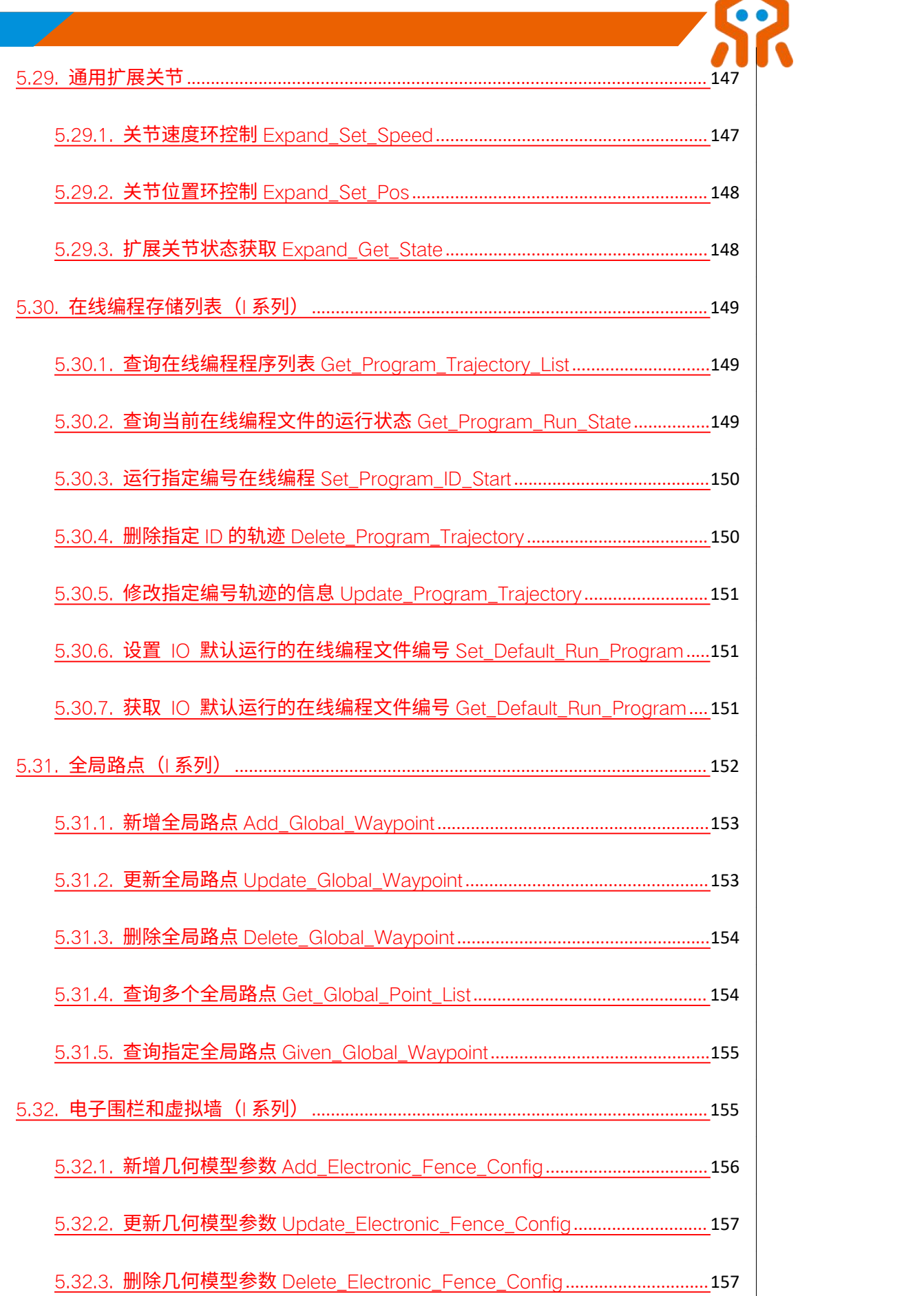

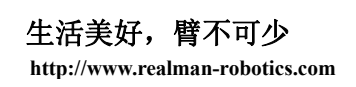

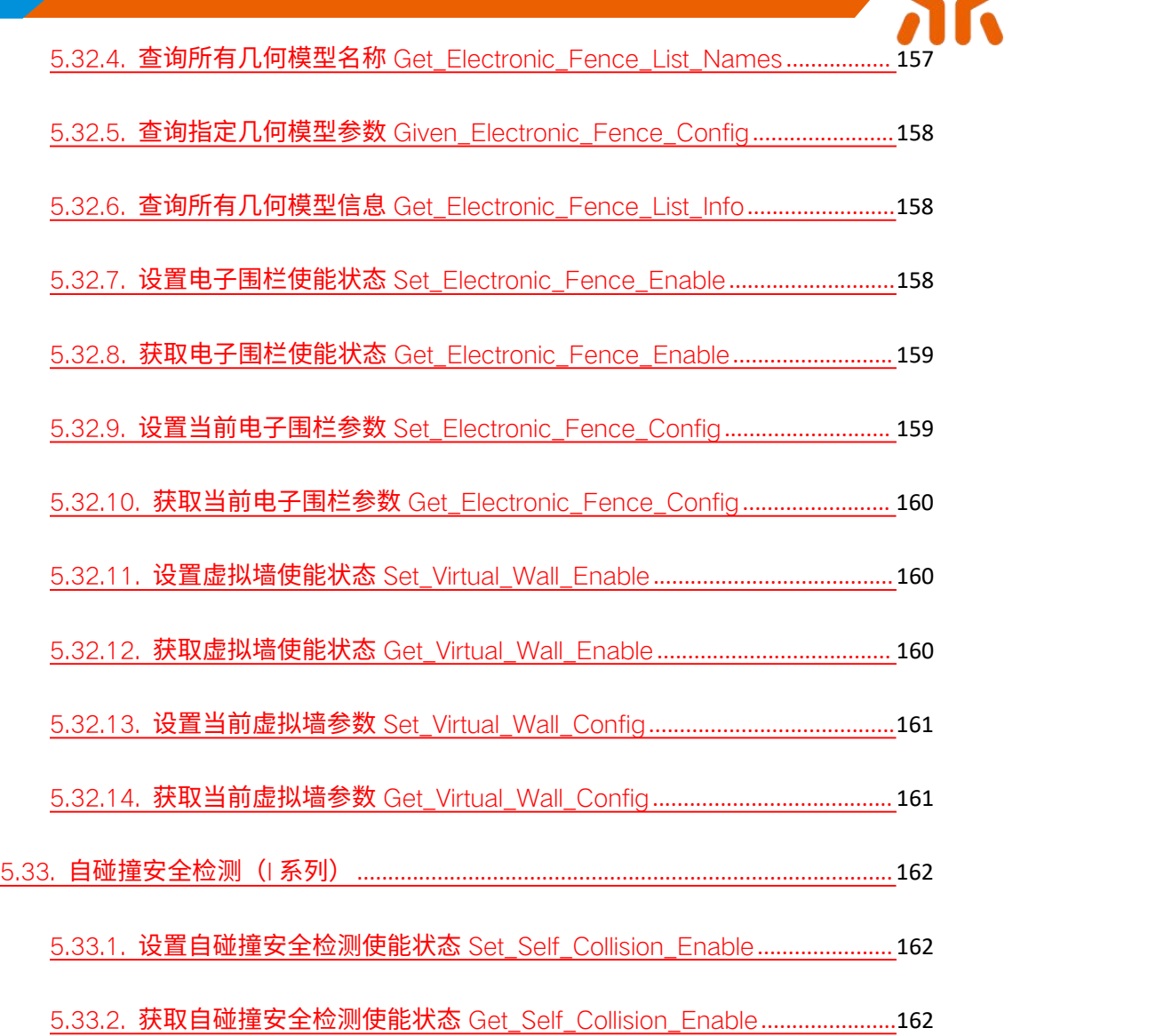

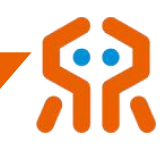

# <span id="page-17-0"></span>Python 语法简介

Python 是一种流行的高级编程语言,它易于学习和阅读,拥有丰富的库和生态系

统。以下是 Python 的一些基本语法要点:

1. 注释: 用`#`符号表示单行注释,注释用于提供代码的解释和文档说明。

# 这是一个单行注释

多行注释可以使用三个引号(单引号或双引号)括起来:

 $^{\rm 111}$ 

这是一个

多行注释

 $^{\rm 111}$ 

2. 缩进: Python 使用缩进来表示代码块,而不是花括号或其他符号。通常使用 4

个空格作为缩进级别。

if True:

print("这是缩进的代码块")

3. 变量:变量用于存储数据,无需显式声明类型,Python 会自动识别。变量名区

分大小写。

 $x = 10$ 

name = "realman"

4. 数据类型: Python 支持多种数据类型, 包括整数 (int) 、浮点数 (float) 、字 符串(str)、布尔值(bool)、列表(list)、元组(tuple)、集合(set)、字典(dict)

等。

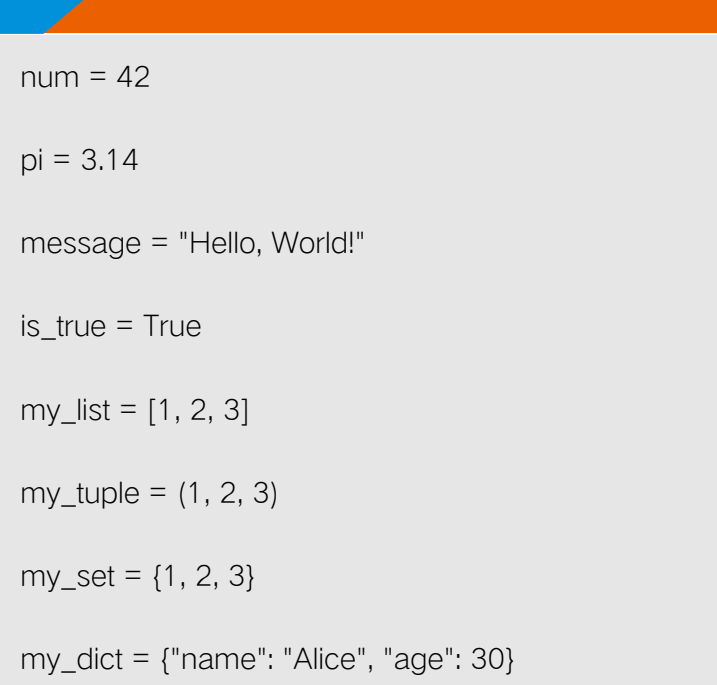

5. 运算符: Python 支持各种运算符, 包括算术运算符 (+、-、\*、/、%) 、比较

运算符(==、!=、<、>)、逻辑运算符(and、or、not)等。

 $x = 5$  $y = 3$ 

result =  $x + y$  # 加法

```
is_equal = x == y # 相等比较
```
is\_greater =  $x > y$  # 大于比较

logical\_result =  $(x > 0)$  and  $(y < 10)$  # 逻辑与运算

6. 条件语句:使用`if`、`elif` (可选) 和`else` (可选) 来执行条件分支。

if condition:

# 如果条件为真,执行这里的代码

elif another\_condition:

# 如果上面条件不满足,且这个条件为真,执行这里的代码

else:

#### # 如果上面的条件都不满足,执行这里的代码

7. 循环: Python 支持`for`和`while`循环。

for i in range(5): # 使用 range 函数生成一组数字

print(i)

while condition:

# 当条件为真时,执行这里的代码

8. 函数: 使用`def`关键字定义函数。

def greet(name):

print("Hello, " + name)

greet("realman")

```
9. 列表推导式:用于创建新的列表。
```

```
squares = [x**2 for x in range(5)]
```
10. 异常处理: 使用`try`和`except`捕获和处理异常。

try:

result =  $10/0$ 

except ZeroDivisionError:

print("除以零错误")

这只是 Python 的一些基本语法要点。要深入了解 Python 语言, 可以查看 Python

#### 的官方文档或参考更详细的教程和学习资源。

# <span id="page-20-0"></span>1.简介

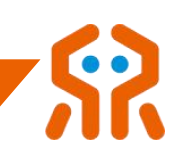

本文档为 Python 二次开发接口说明文档。

支持平台:Linux、Windows

Python 版本: python3 以上

# <span id="page-20-1"></span>2.功能介绍

Python API 通过调用 C 版本的睿尔曼机械臂接口函数库实现, Windows 和

Linux 环境下都可使用,只需替换对应的库文件即可。

接口函数将用户指令封装成标准的 JSON 格式下发给机械臂,并解析机械

#### 臂回传的数据提供给用户。

接口函数基于 TCP/IP 协议编写,其中:

机械臂默认 IP 地址: 192.168.1.18, 端口号: 8080

无论是 WIFI 模式还是以太网口模式,机械臂均以该 IP 和端口号对外进行

socket 通信, 机械臂为 Server 模式, 用户为 Client 模式。

# <span id="page-20-2"></span>3.使用说明

提供的 Python 包 robotic\_arm\_package 内包括三个文件:

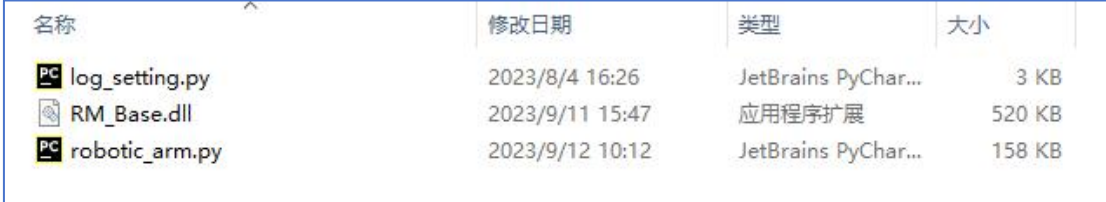

1. Log\_setting.py:日志的配置文件;

2. robotic\_arm.py:调用 C 库的代码封装。

3. RM\_Base.dll:C 的接口函数库,该库的版本需要与平台以及 Python 版

本对应,用户可根据需要自行更换。例如在 Linux-x86 环境使用 Python,则应

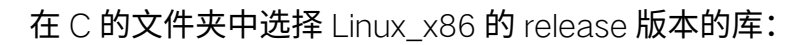

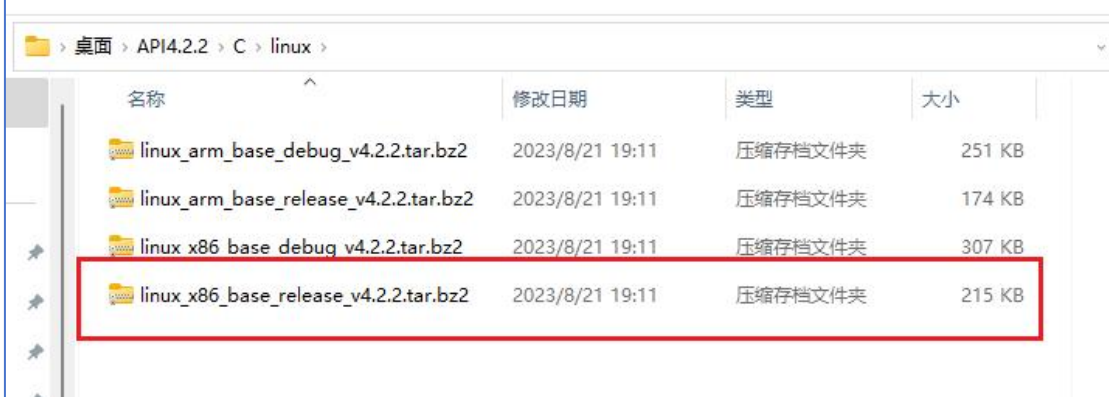

以下是一些 Python 包的基础使用说明:

1. 导入包或模块: 使用 import 语句导入模块或包,以便在代码中使用它

们。例如:

from robotic\_arm\_package.robotic\_arm import \*

这将导入 robotic\_arm\_package 中的 robotic\_arm 模块,并使用 \* 导入

了该模块中的所有内容,使用户能够在代码中使用其中的函数和变量。

2. 使用包或模块中的函数或变量:导入包之后可以使用其中定义的函数、

变量或类。例如,要使用 Arm 类中的 API\_Version()查询 API 版本:

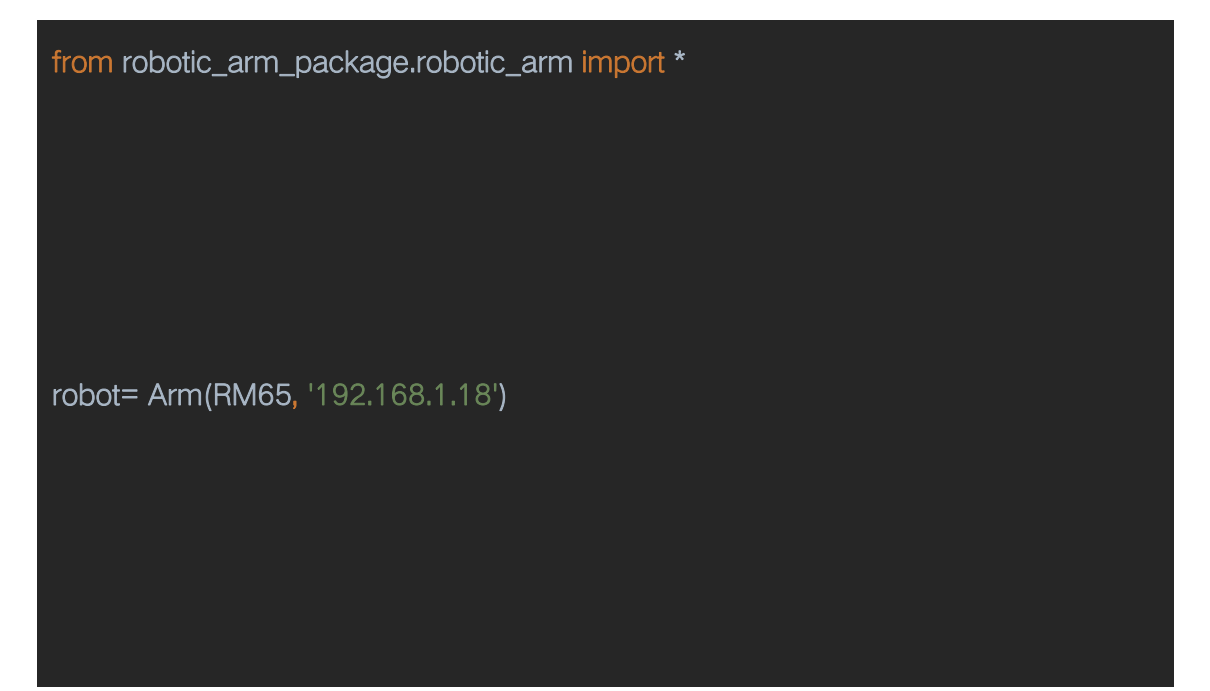

# API 版本信息

print(robot.API\_Version())

# <span id="page-22-0"></span>4.数据类型说明

# <span id="page-22-1"></span>4.1. 控制器错误类型

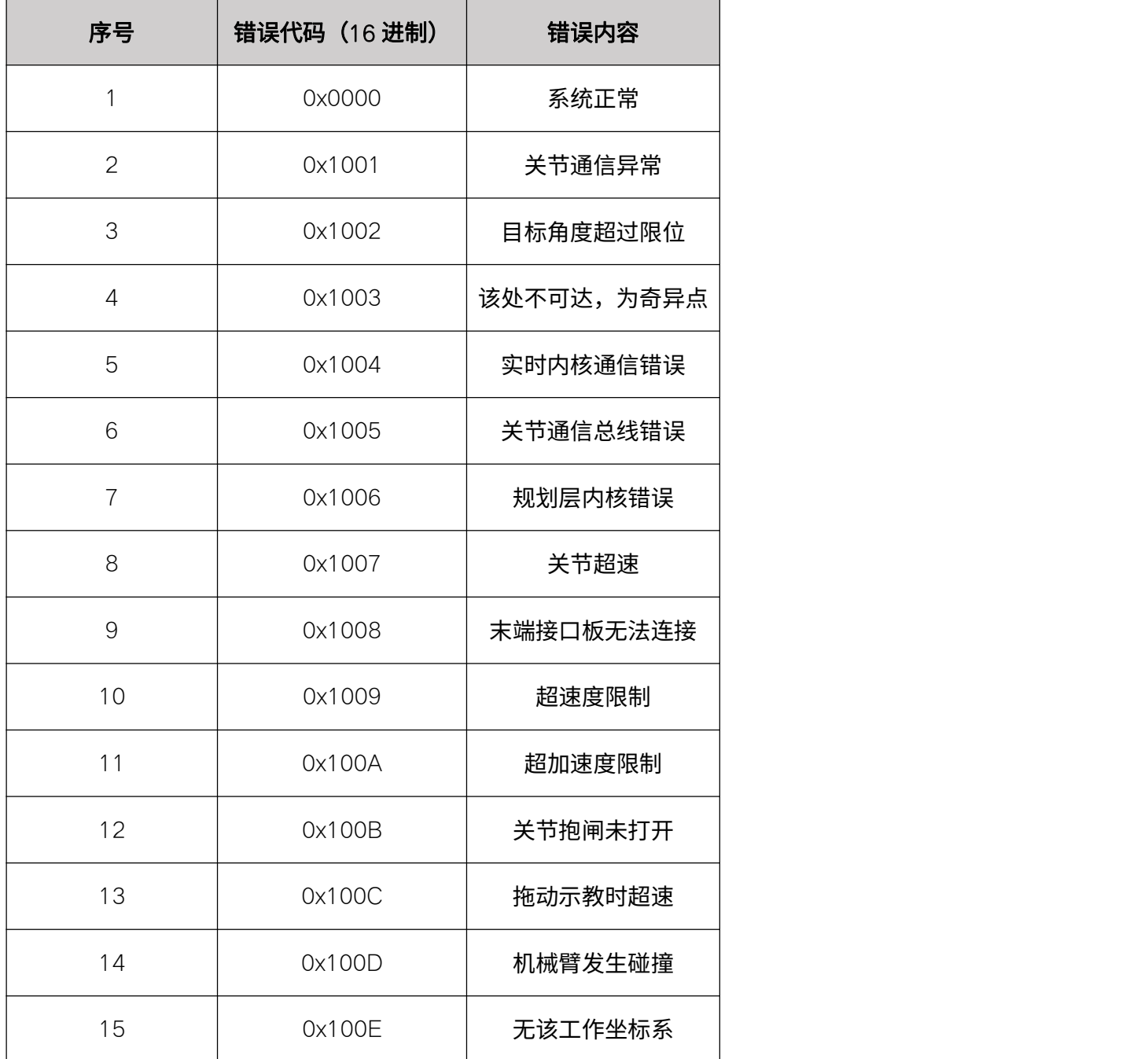

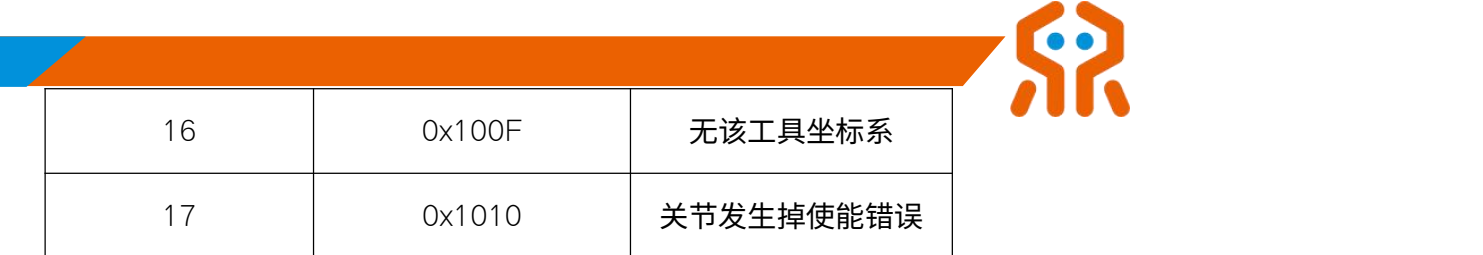

# <span id="page-23-0"></span>4.2. 关节错误类型

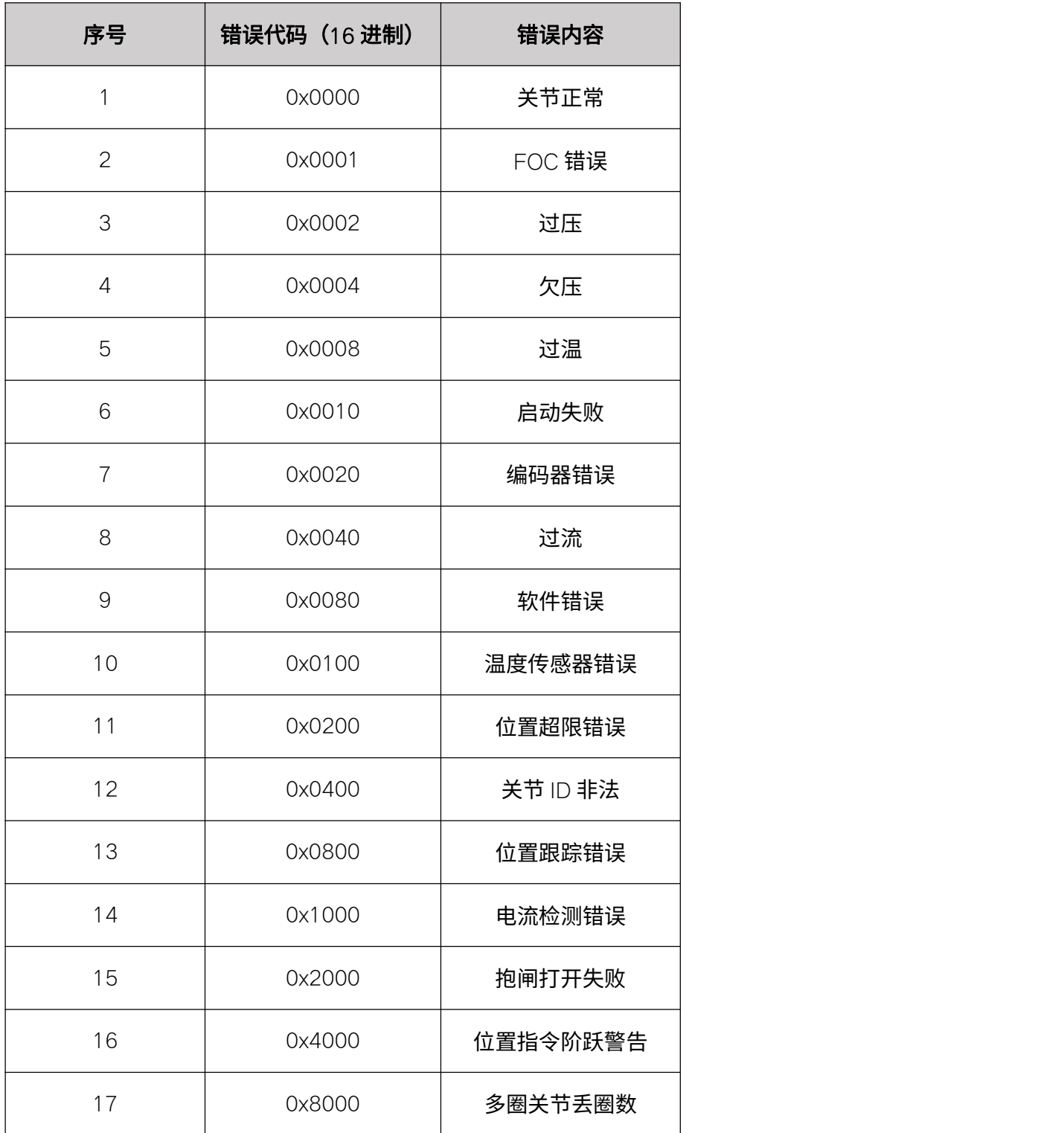

 $\overline{\phantom{a}}$ 

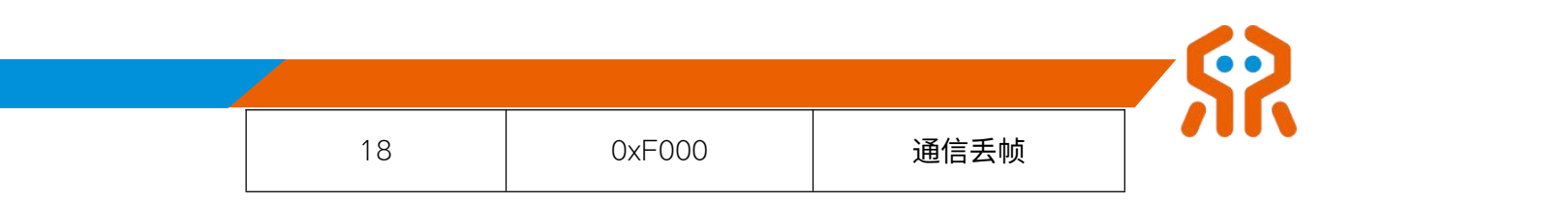

# <span id="page-24-0"></span>4.3. API 错误类型

除实例化机械臂对象接口外,其他的接口返回值都是一个元组,Get 类的接

口的返回值形式 (RetVal, data), RetVal 为错误码, 返回 0 为成功, 返回其他

#### 值可查询下表;data 为获取到的数据。

如调用 Get\_Current\_Arm\_State 接口返回(RetVal, joint, pose, arm\_err,

sys\_err) :

调用成功时返回 : (0, [0, 0, 0, 0, 0, 0], [0, 0, 0.857, 0, 0, 3.145], 0, 0)。

由于网络连接问题,获取机械臂状态失败时返回:('7: SOCKET\_TIME\_OUT',

[0.0, 0.0, 0.0, 0.0, 0.0, 0.0], [0.0, 0.0, 0.0, 0.0, 0.0, 0.0], 0, 0)。

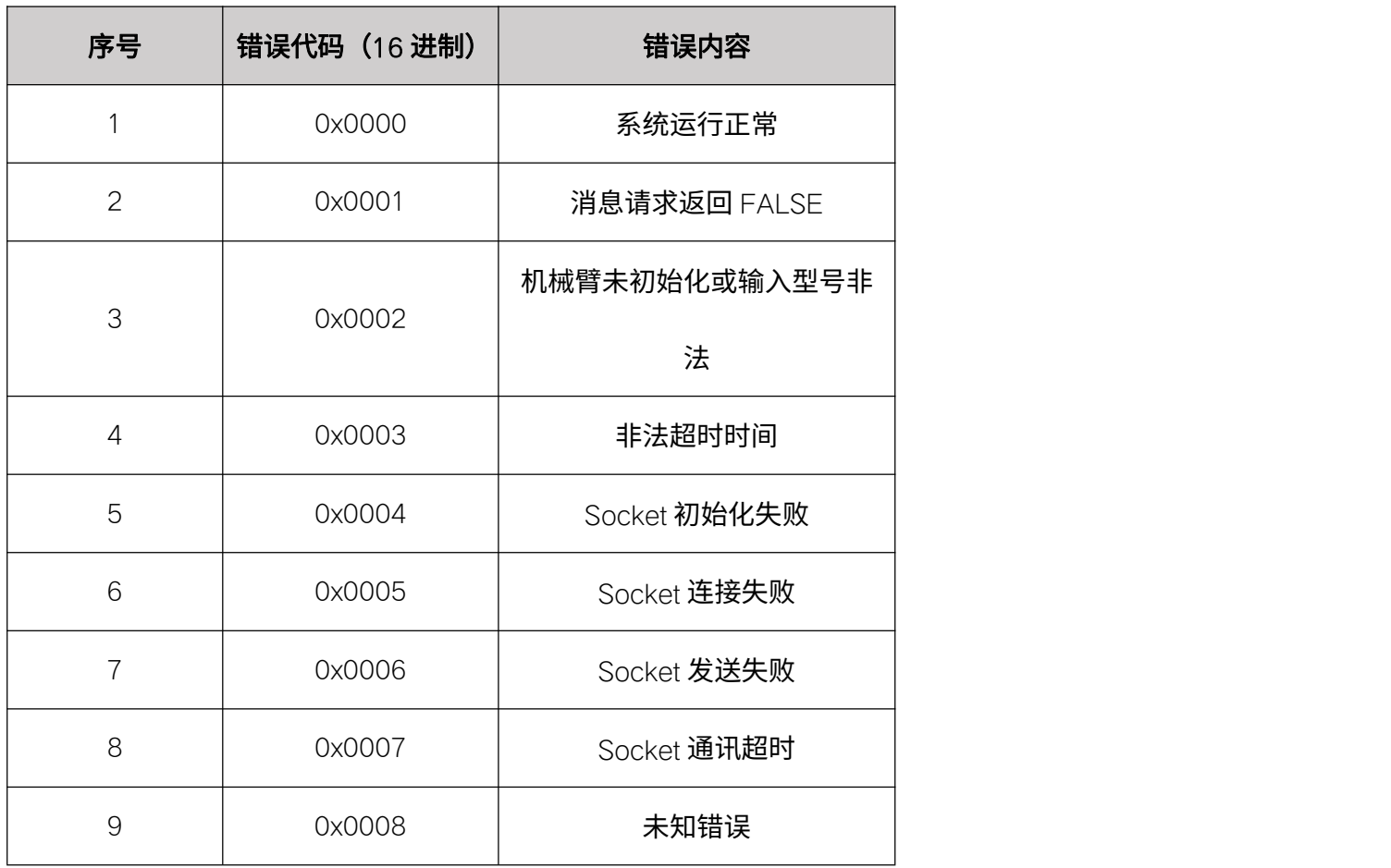

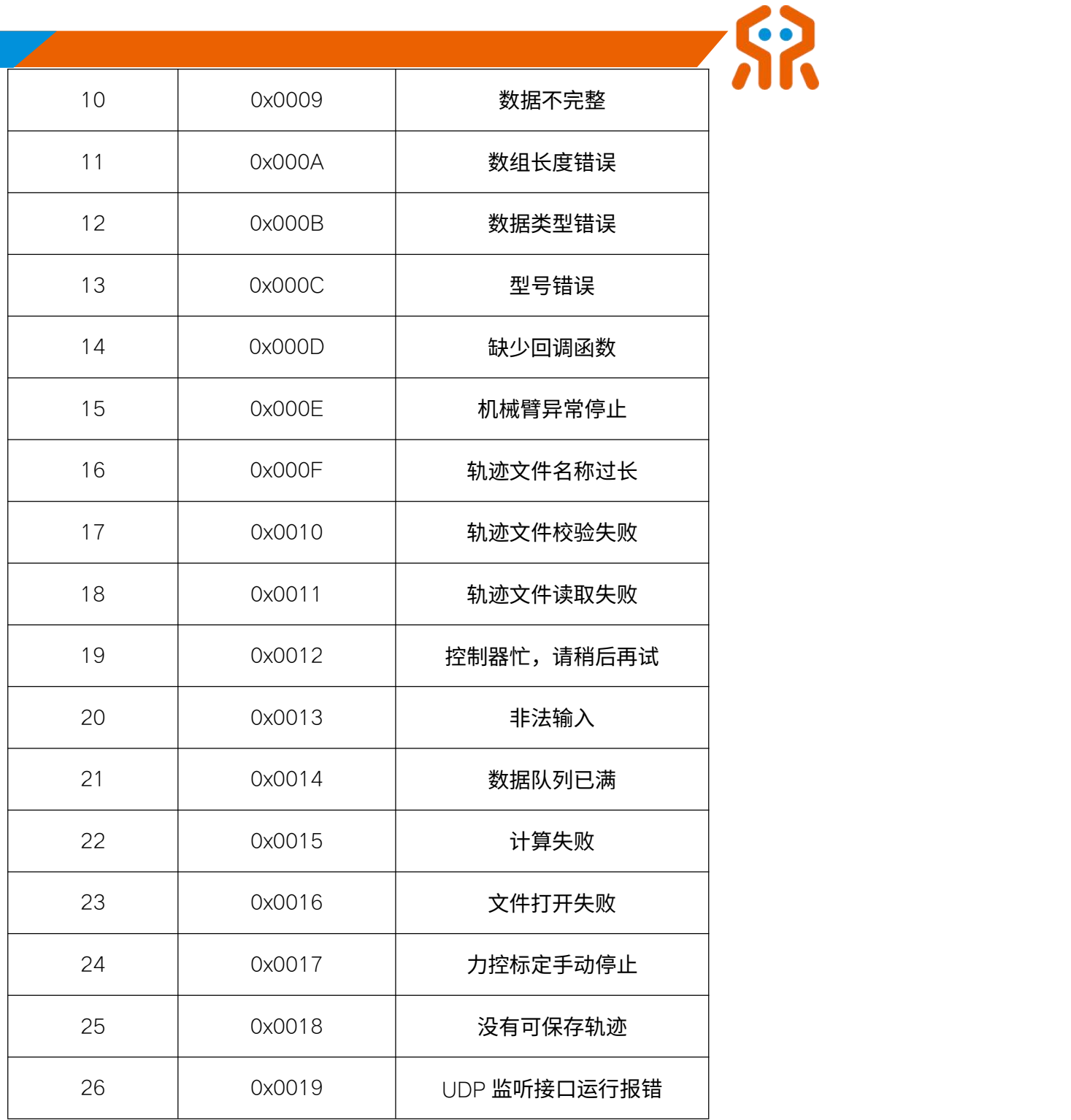

# <span id="page-25-0"></span>4.4. 结构化数据的类定义

结构化数据的类定义列举了一些常用结构体,其他结构体和数据类型请查看 robotic\_arm.py。

# <span id="page-25-1"></span>4.4.1. 位姿结构体 Pose

class Pose(ctypes.Structure):  $_$ fields $_$  =  $[$ ('position', Pos), # 位置 ('quaternion', Quat), # 四元数 ('euler', Euler) # 欧拉角

# 结构体成员

 $\lceil$ 

position

位置坐标, float 类型, 单位: m

quaternion

四元数

euler

<span id="page-26-0"></span>姿态角, float 类型, 单位: rad

# 4.4.2. 坐标系结构体 FRAME

class FRAME(ctypes.Structure):

\_fields\_ = [('frame\_name', FRAME\_NAME), # 坐标系名称

生活美好,臂不可少 **http://www.realman-robotics.com**

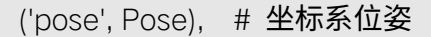

('payload', ctypes.c\_float), # 坐标系末端负载重量

('x', ctypes.c\_float), # 坐标系末端负载位置

('y', ctypes.c\_float), # 坐标系末端负载位置

('z', ctypes.c\_float)] # 坐标系末端负载位置

#### 结构体成员

frame\_name

坐标系名称

Pose

坐标系位姿

payload

坐标系末端负载重量 单位 g

x,y,z

<span id="page-27-0"></span>坐标系末端负载位置,单位: m

#### 4.4.3. 关节状态结构体 JOINT\_STATE

class JOINT\_STATE(ctypes.Structure):

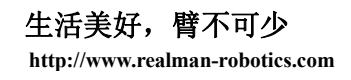

# $_$ fields $_$  =  $[$

("temperature", ctypes.c\_float \* ARM\_DOF),

("voltage", ctypes.c\_float \* ARM\_DOF),

("current", ctypes.c\_float \* ARM\_DOF),

("en\_state", ctypes.c\_byte \* ARM\_DOF),

("err\_flag", ctypes.c\_uint16 \* ARM\_DOF),

("sys\_err", ctypes.c\_uint16),

#### $\,$  ]

## 结构体成员

temperature

关节温度, float 类型, 单位: 摄氏度

#### voltage

关节电压, $f$ loat 类型, 单位:  $V$ 

current

关节电流, float 类型, 单位: mA

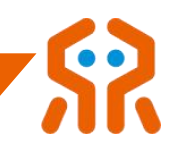

en\_state

使能状态

err\_flag

关节错误代码, unsigned int 类型

sys\_err

<span id="page-29-0"></span>机械臂系统错误代码,unsigned int 类型

# 4.4.4. 无线网络信息结构体 WiFi\_Info

class WiFi\_Info(ctypes.Structure):

 $_$ rields $_$  =  $[$ ("channel", ctypes.c $_$ int),

("ip", ctypes.c\_char \* 16),

("mac", ctypes.c\_char \* 18),

("mask", ctypes.c\_char \* 16),

("mode", ctypes.c\_char \* 5),

("password", ctypes.c\_char \* 16),

("ssid", ctypes.c\_char \* 32)]

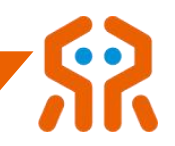

# 结构体成员

mode

网络模式 (ap 代表热点模式, sta 代表联网模式)

ip

网络地址

mask

子网掩码

mac

MAC 地址

channel

无线信道

ssid

无线名称

password

<span id="page-30-0"></span>无线密码

# 4.4.5. 回调函数数据结构体

基础系列透传时可通过初始化时注册回调函数接收机械臂状态信息,以下为

# 基础系列的回调函数数据结构体:

class CallbackData(ctypes.Structure):

 $_$ fields $_$  =  $[$ 

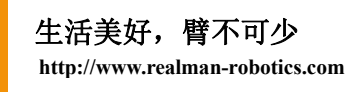

```
("sockhand", ctypes.c_int), # 返回调用时句柄
("codeKey", ctypes.c_int), # 调用透传接口类型
("errCode", ctypes.c_int), # API 解析错误码
("pose", Pose), # 当前位姿
("joint", ctypes.c_float * 7), # 当前关节角度
("nforce", ctypes.c_int), # 力控方向上所受的力
```
("sys\_err", ctypes.c\_uint16) # 系统错误

]

CANFD\_Callback = ctypes.CFUNCTYPE(None, CallbackData)

| 系列通过设置 UDP 接口主动推送并注册回调函数获取到机械臂信息, 以下

# 为 | 系列回调函数数据结构体:

class RobotStatus(ctypes.Structure):

 $_$ fields $_$  = [

```
("errCode", ctypes.c_int), # API 解析错误码
   ("arm_ip", ctypes.c_char_p), # 推送消息的机械臂 IP
   ("arm_err", ctypes.c_uint16), # 机械臂错误码
   ("joint_status", JointStatus), # 当前关节状态
   ("force_sensor", ForceData), # 力数据
   ("sys_err", ctypes.c_uint16), # 系统错误码
   ("waypoint", Pose) # 路点信息
]
```
RealtimePush\_Callback = ctypes.CFUNCTYPE(None, RobotStatus)

# <span id="page-32-0"></span>5.接口库函数说明

# <span id="page-32-1"></span>5.1. 连接相关函数

<span id="page-32-2"></span>该部分函数用来控制 socket 连接的打开与关闭。

# 5.1.1. 实例化机械臂

Arm(dev\_mode, ip, pCallback)

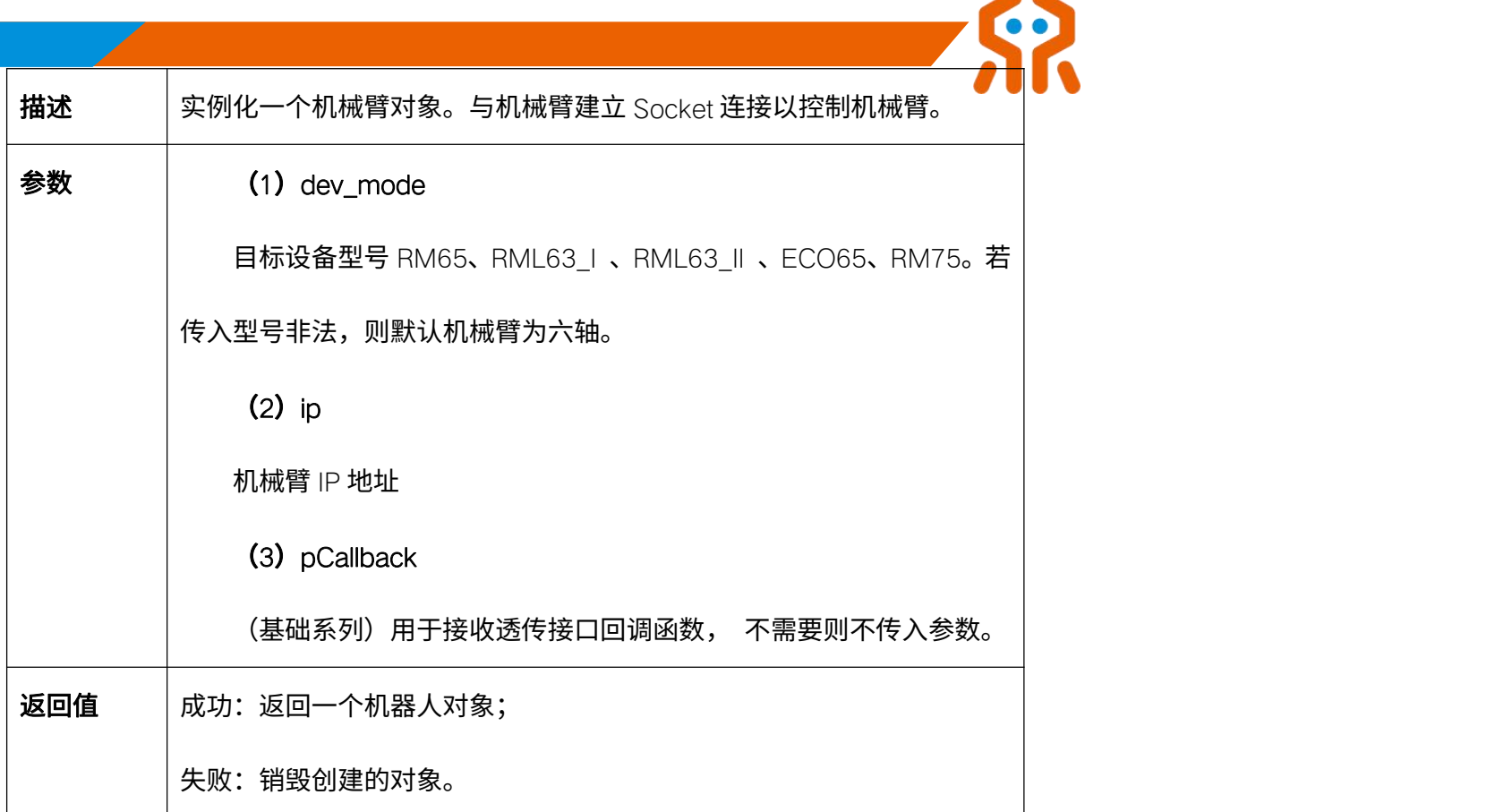

代码示例:

```
from robotic_arm_package.robotic_arm import * def MCallback(data):
    print("MCallback MCallback MCallback")
    # 判断接口类型
    if data.codeKey == MOVEJ_CANFD_CB: # 角度透传
        print("透传结果:", data.errCode)
        print("当前角度:", data.joint[0], data.joint[1], data.joint[2], data.joint[3], data.joint[4], data.joint[5])
    elif data.codeKey == MOVEP_CANFD_CB: # 位姿透传
        print("透传结果:", data.errCode)
        print("当前角度:", data.joint[0], data.joint[1], data.joint[2], data.joint[3], data.joint[4], data.joint[5])
```
print("当前位姿:", data.pose.position.x, data.pose.position.y, data.pose.position.z, data.pose.euler.rx, data.pose.euler.ry, data.pose.euler.rz)

elif data.codeKey == FORCE\_POSITION\_MOVE\_CB: # 力位混合透传

print("透传结果:", data.errCode)

print("当前力度:", data.nforce)

# 连接机械臂,注册回调函数

callback = CANFD\_Callback(MCallback) robot = Arm(RM65, "192.168.1.18", callback)

### <span id="page-34-0"></span>5.1.2. 查询连接状态 Arm\_Socket\_State

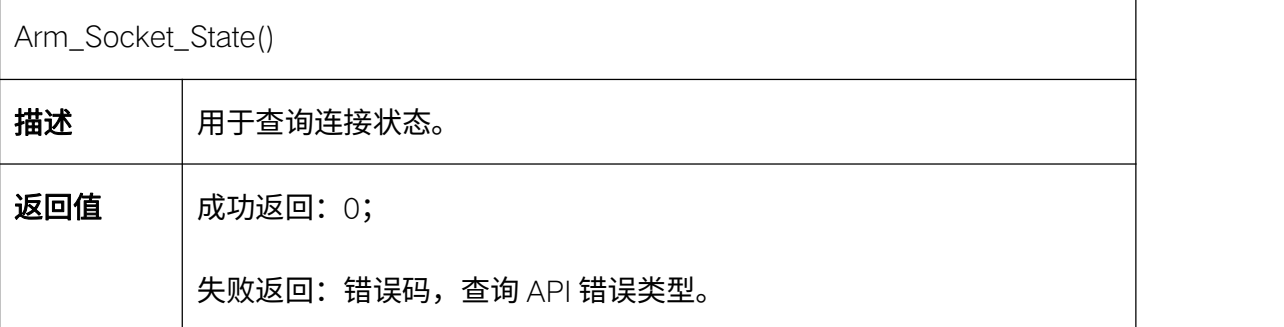

## <span id="page-34-1"></span>5.1.3. API 反初始化 RM\_API\_UnInit

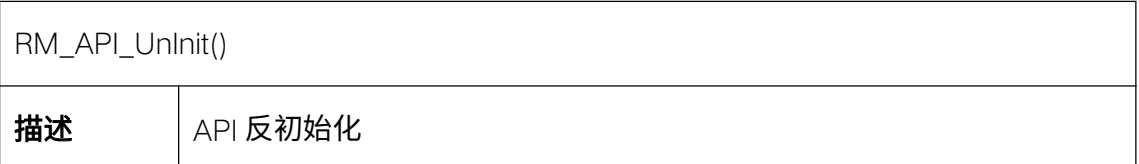

# <span id="page-34-2"></span>5.1.4. 查询 API 版本信息 API\_Version

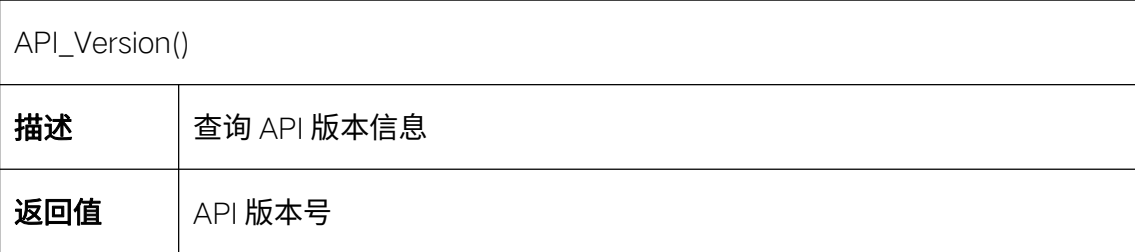

代码示例:

from robotic\_arm\_package.robotic\_arm import \*

robot= Arm(RM65, '192.168.1.18') # API 版本信息 print(robot.API\_Version())

## <span id="page-35-0"></span>5.1.5. 关闭连接 Arm\_Socket\_Close

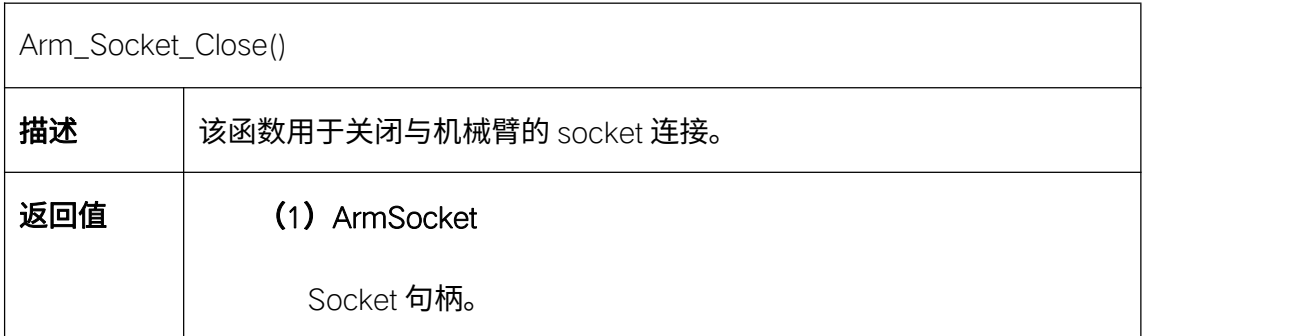

# <span id="page-35-1"></span>5.2. 关节配置函数

睿尔曼机械臂在出厂前所有参数都已经配置到最佳状态,一般不建议用户修 改关节的底层参数。若用户确需修改,首先应使机械臂处于非使能状态,然后再 发送修改参数指令,参数设置成功后,发送关节恢复使能指令。需要注意的是, 关节恢复使能时,用户需要保证关节处于静止状态,以免上使能过程中关节发生 报错。关节正常上使能后,用户方可控制关节运动。

# <span id="page-35-2"></span>5.2.1. 设置关节最大速度 Set\_Joint\_Speed

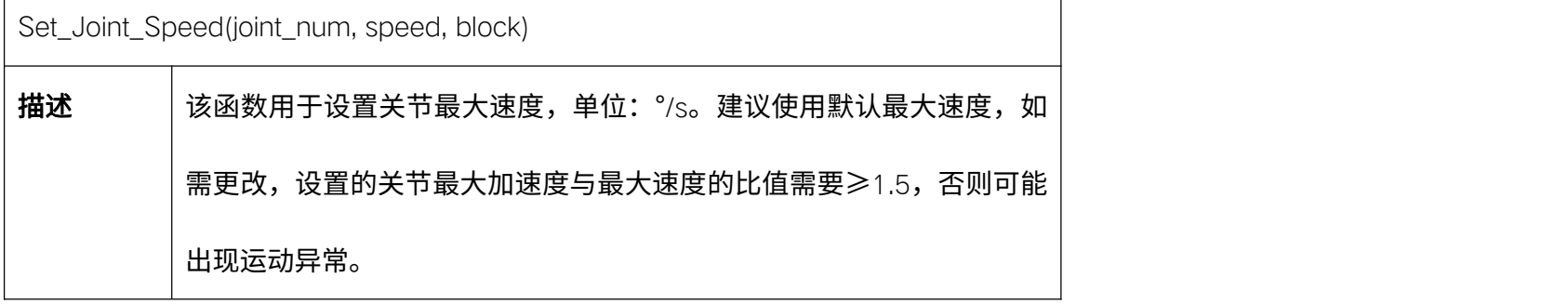
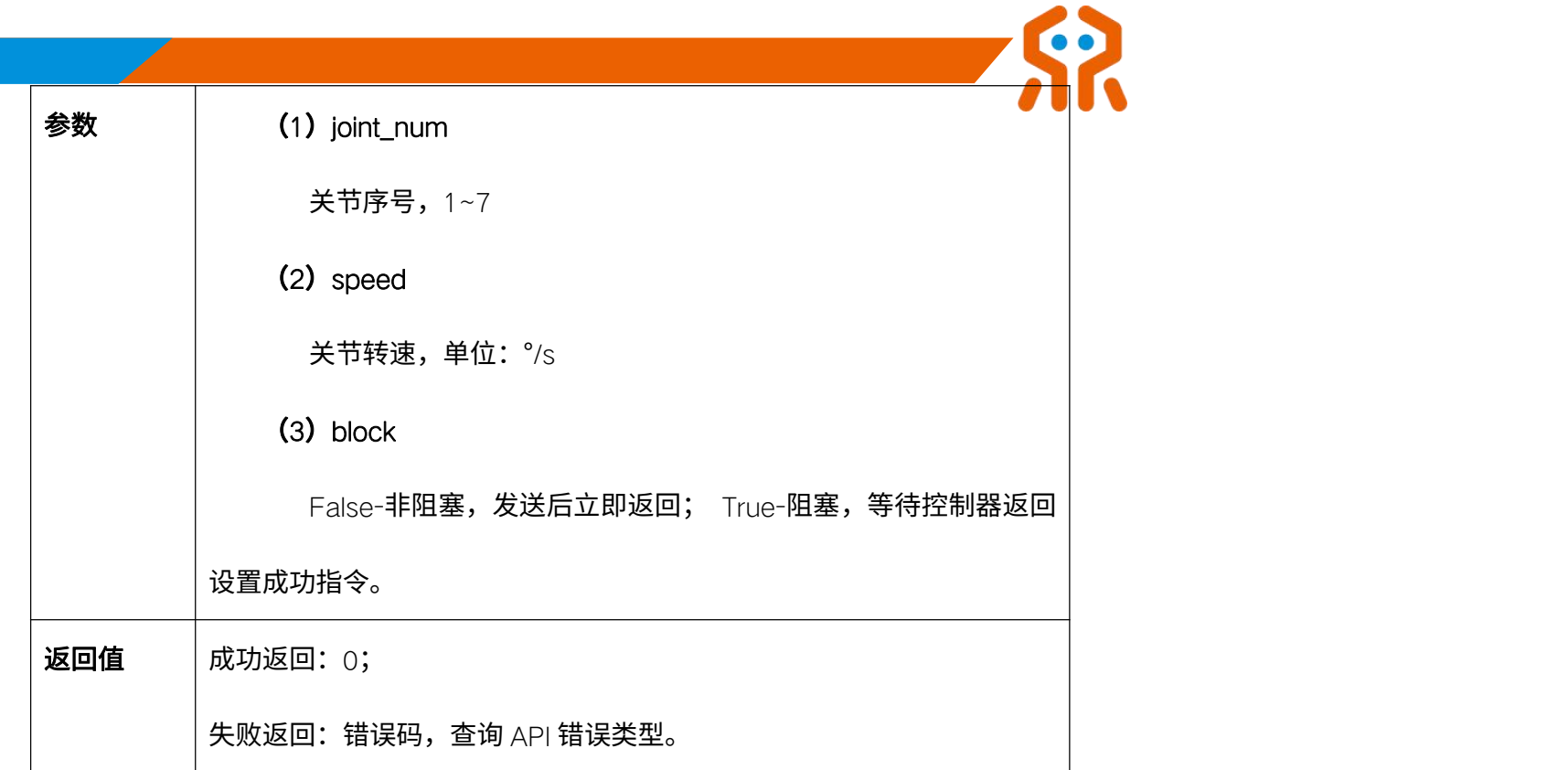

# 5.2.2. 设置关节最大加速度 Set\_Joint\_Acc

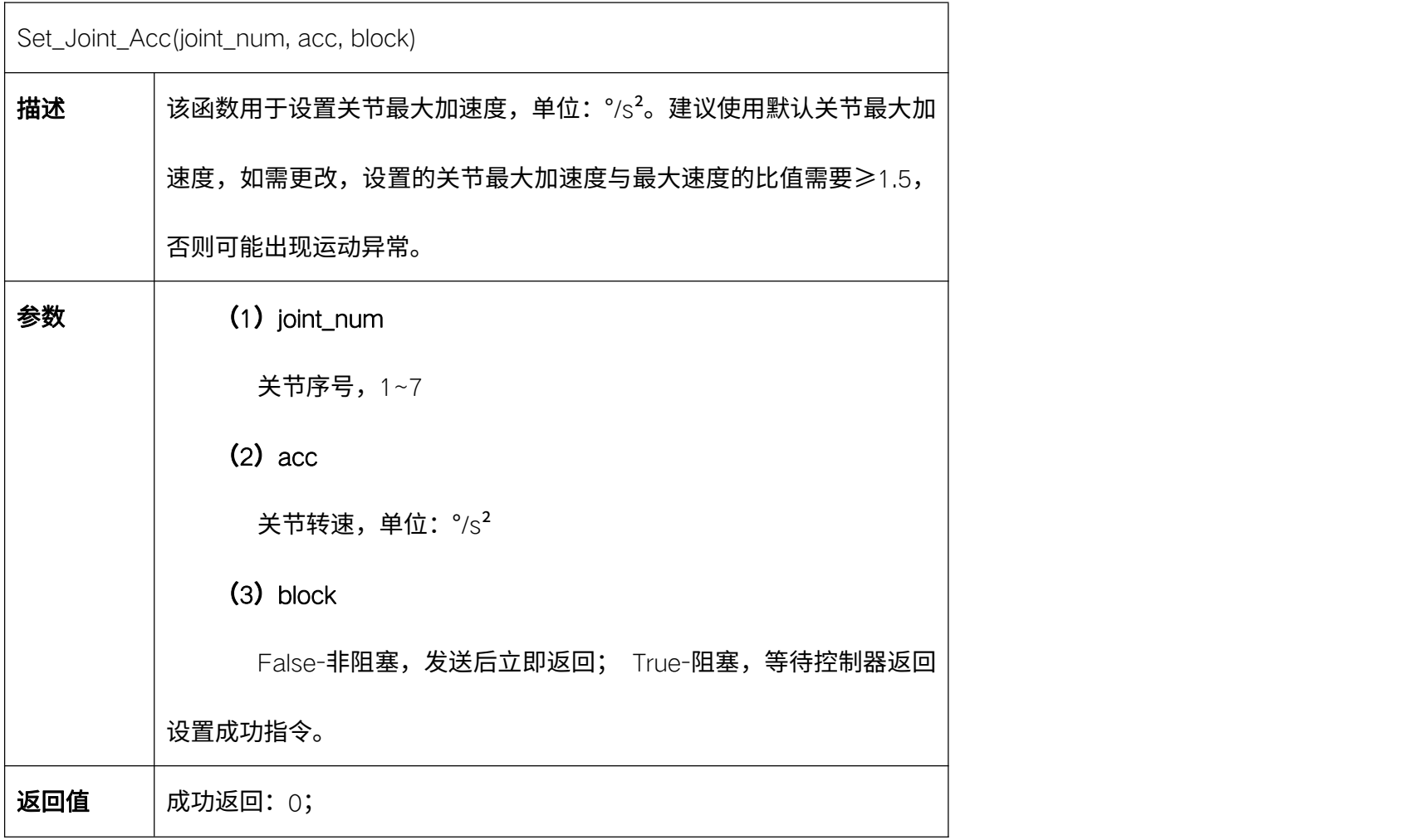

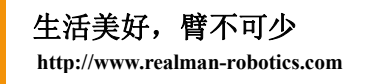

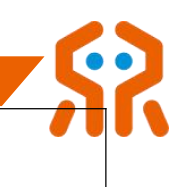

失败返回:错误码,查询 API 错误类型。

# 5.2.3. 设置关节最小限位 Set\_Joint\_Min\_Pos

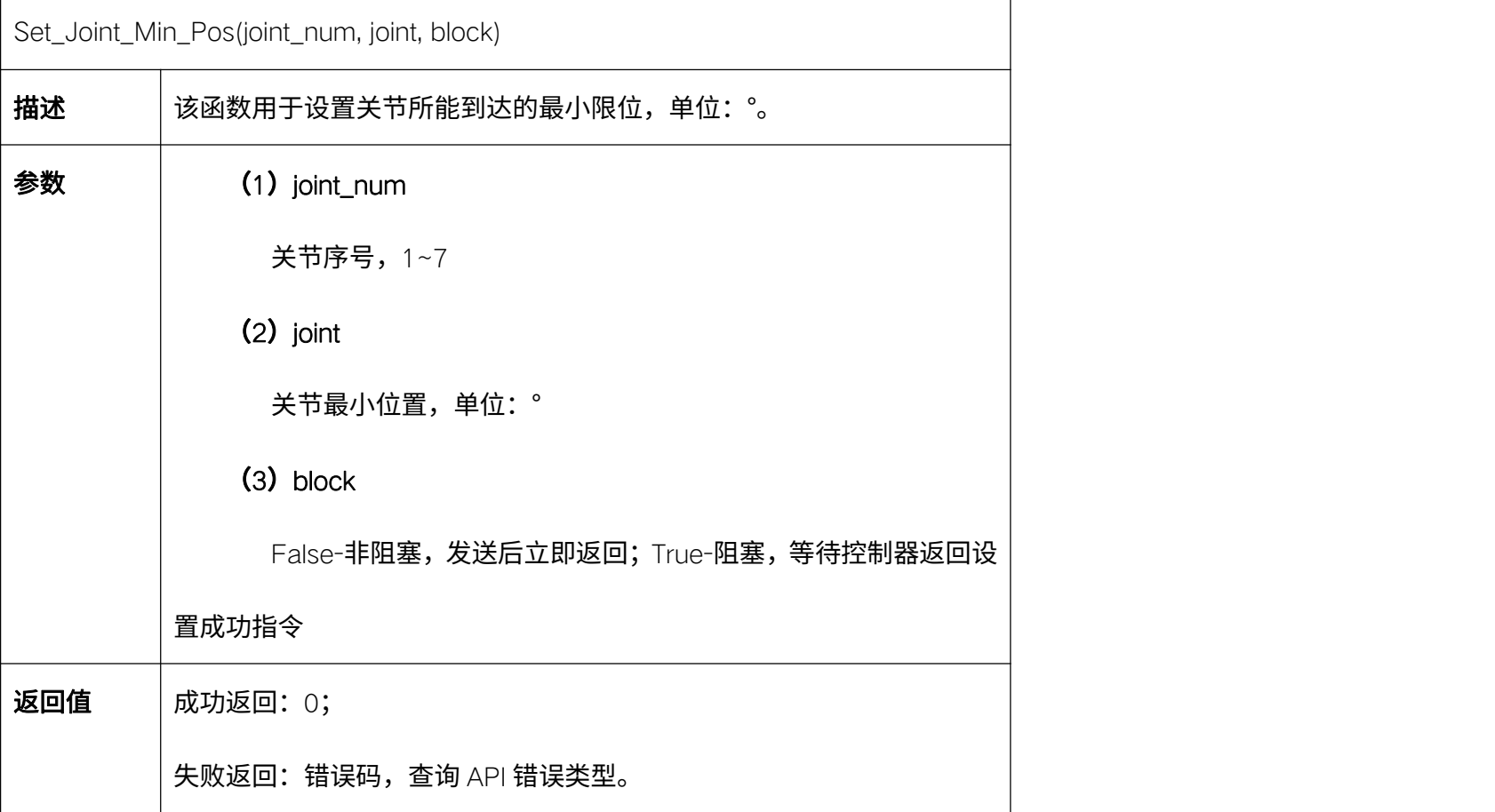

### 5.2.4. 设置关节最大限位 Set\_Joint\_Max\_Pos

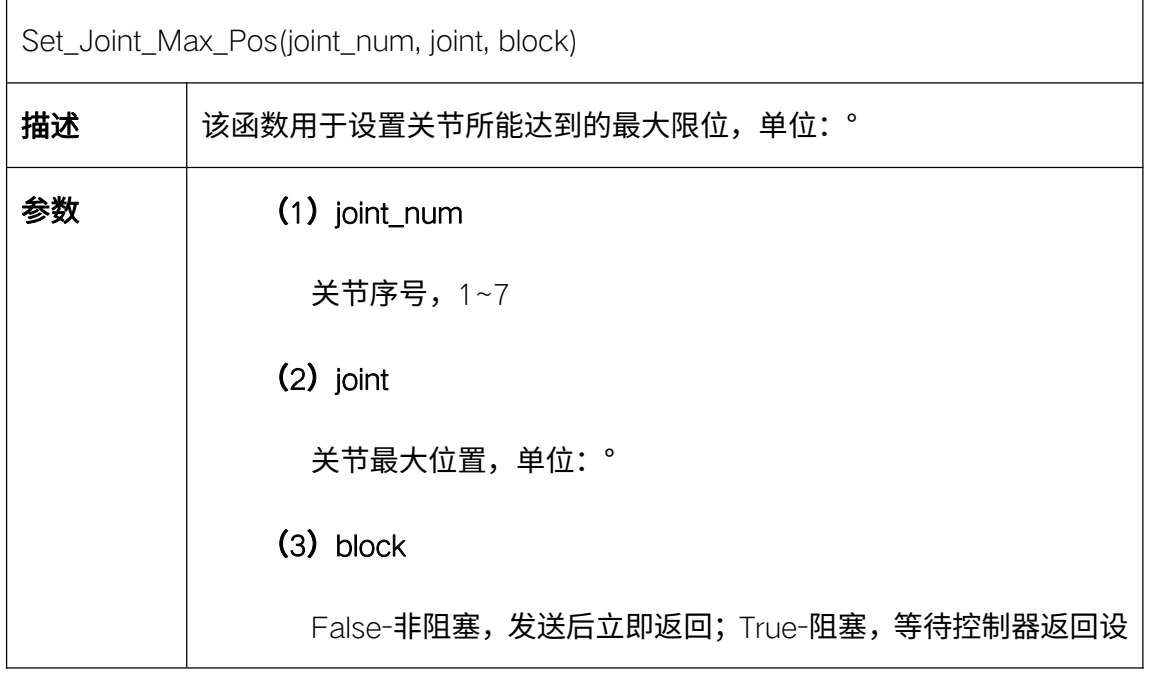

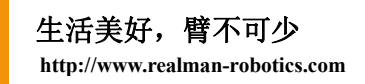

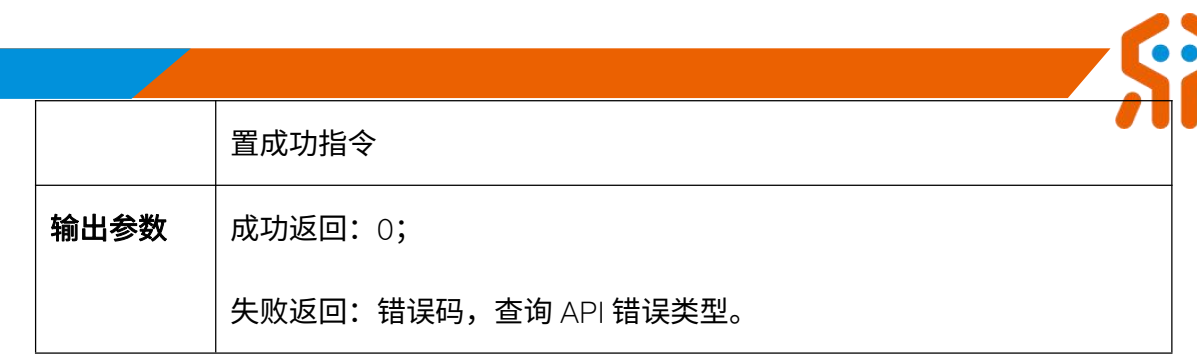

# 5.2.5. 设置关节最大速度 Set\_Joint\_Drive\_Speed

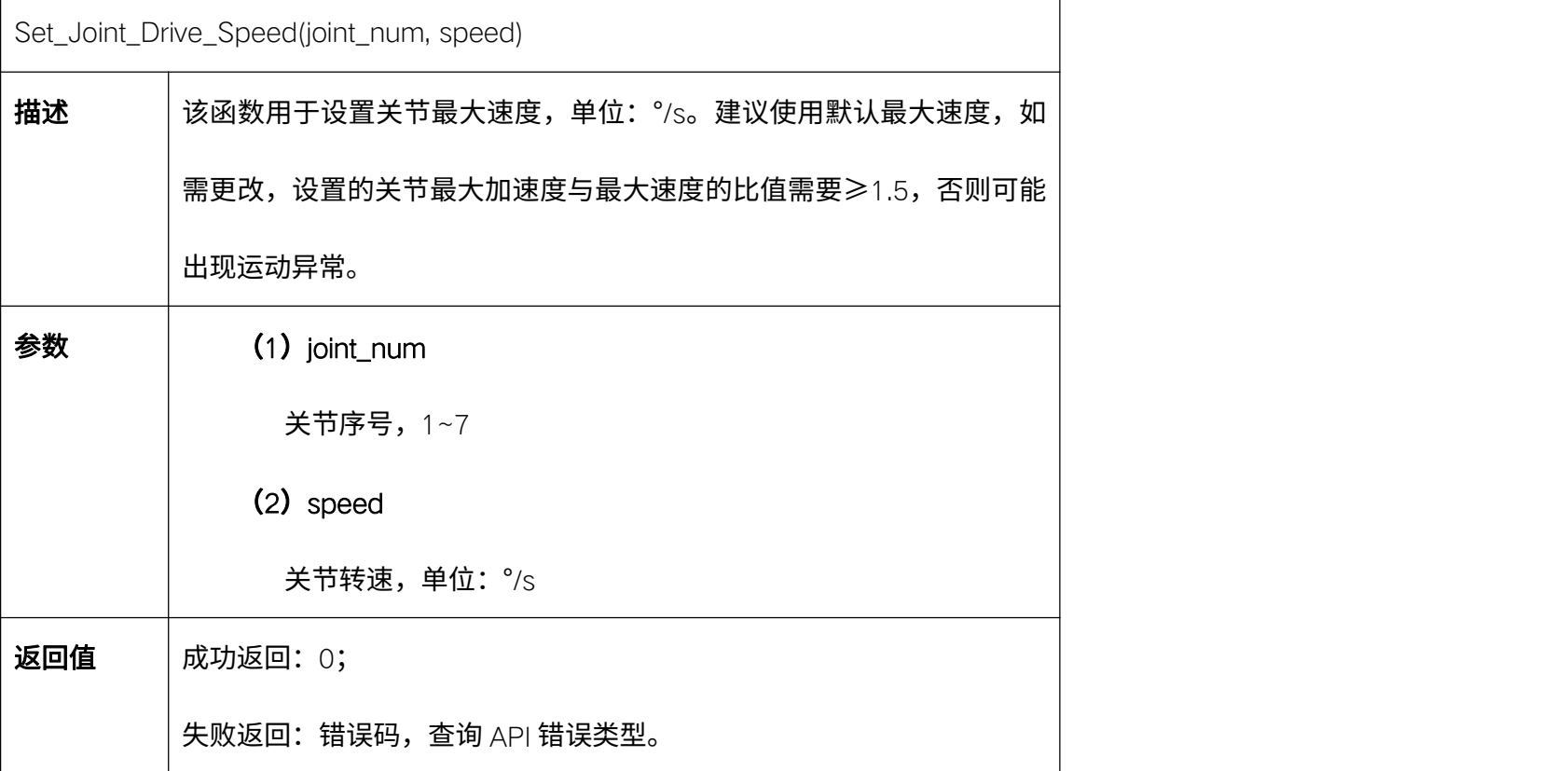

# 5.2.6. 设置关节最大加速度 Set\_Joint\_Drive\_Acc

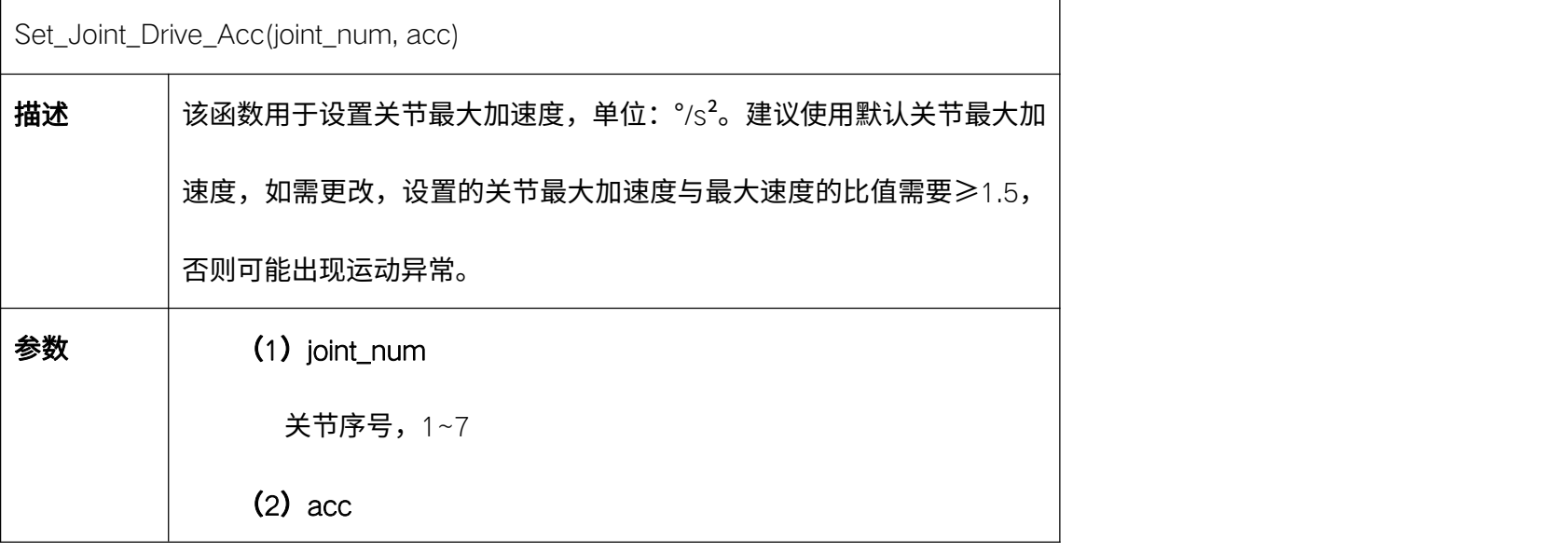

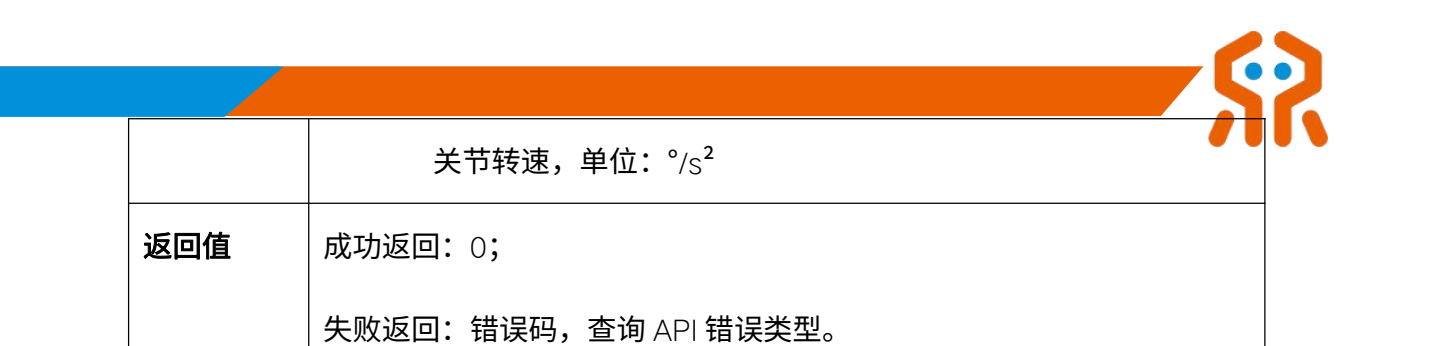

# 5.2.7. 设置关节最小限位 Set\_Joint\_Drive\_Min\_Pos

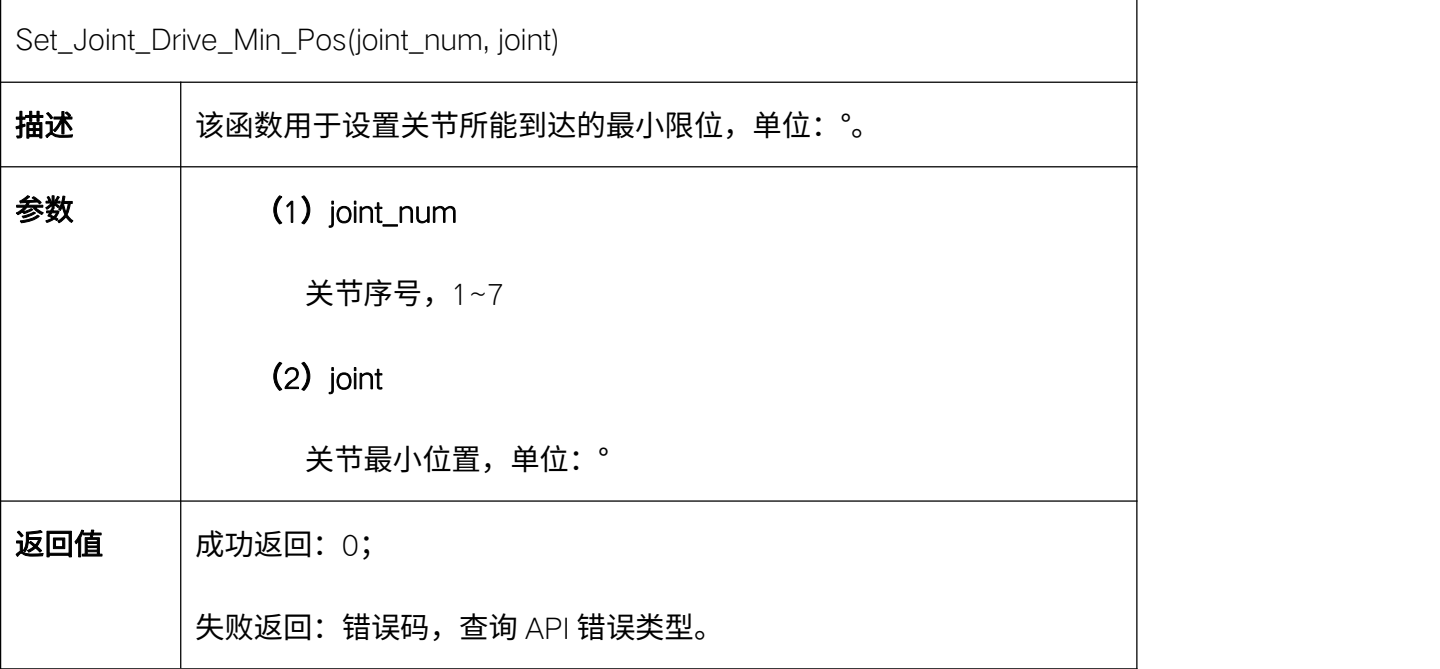

### 5.2.8. 设置关节最大限位 Set\_Joint\_Drive\_Max\_Pos

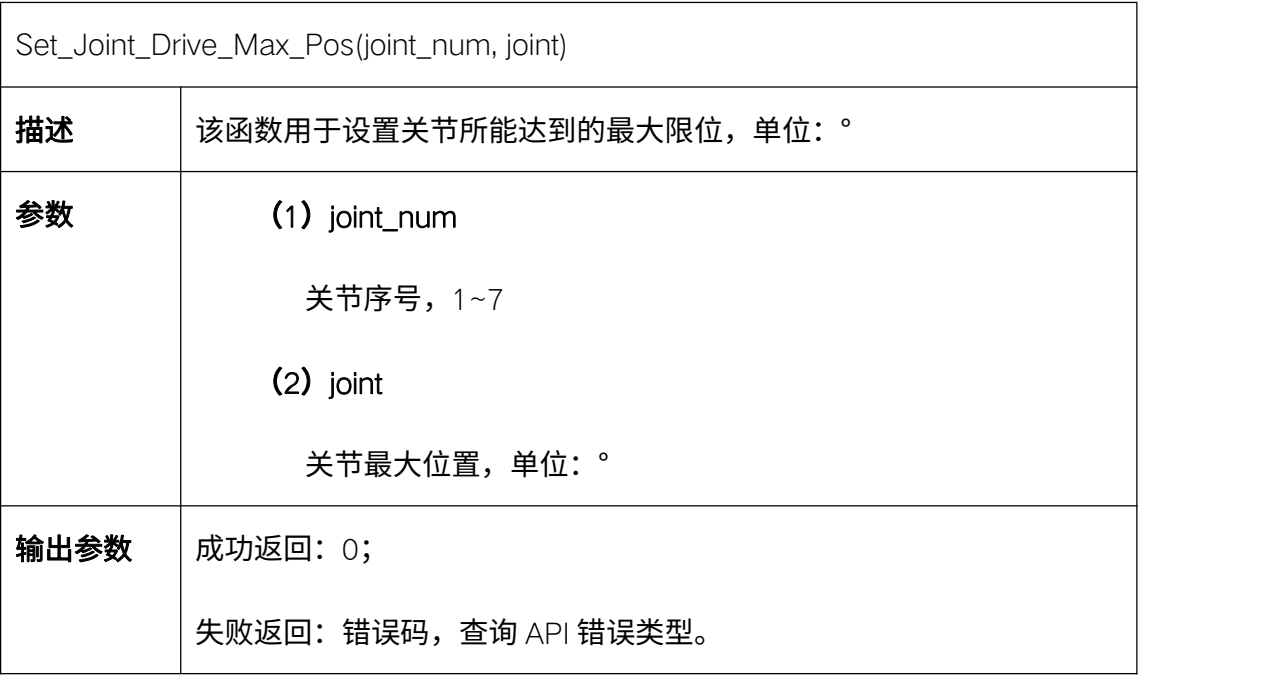

### 5.2.9. 设置关节使能 Set\_Joint\_EN\_State

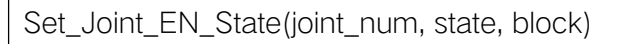

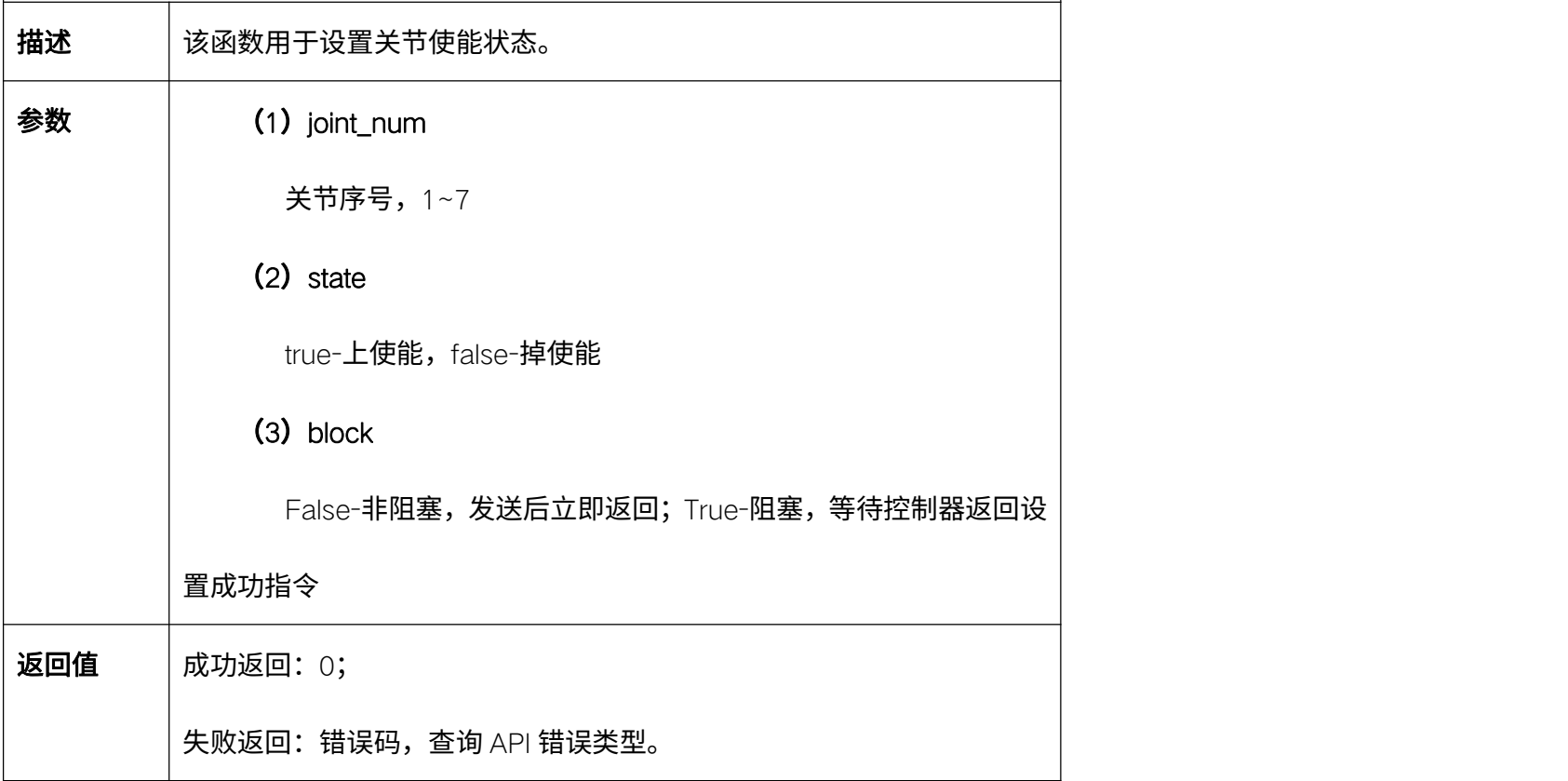

### 5.2.10. 设置关节零位 Set\_Joint\_Zero\_Pos

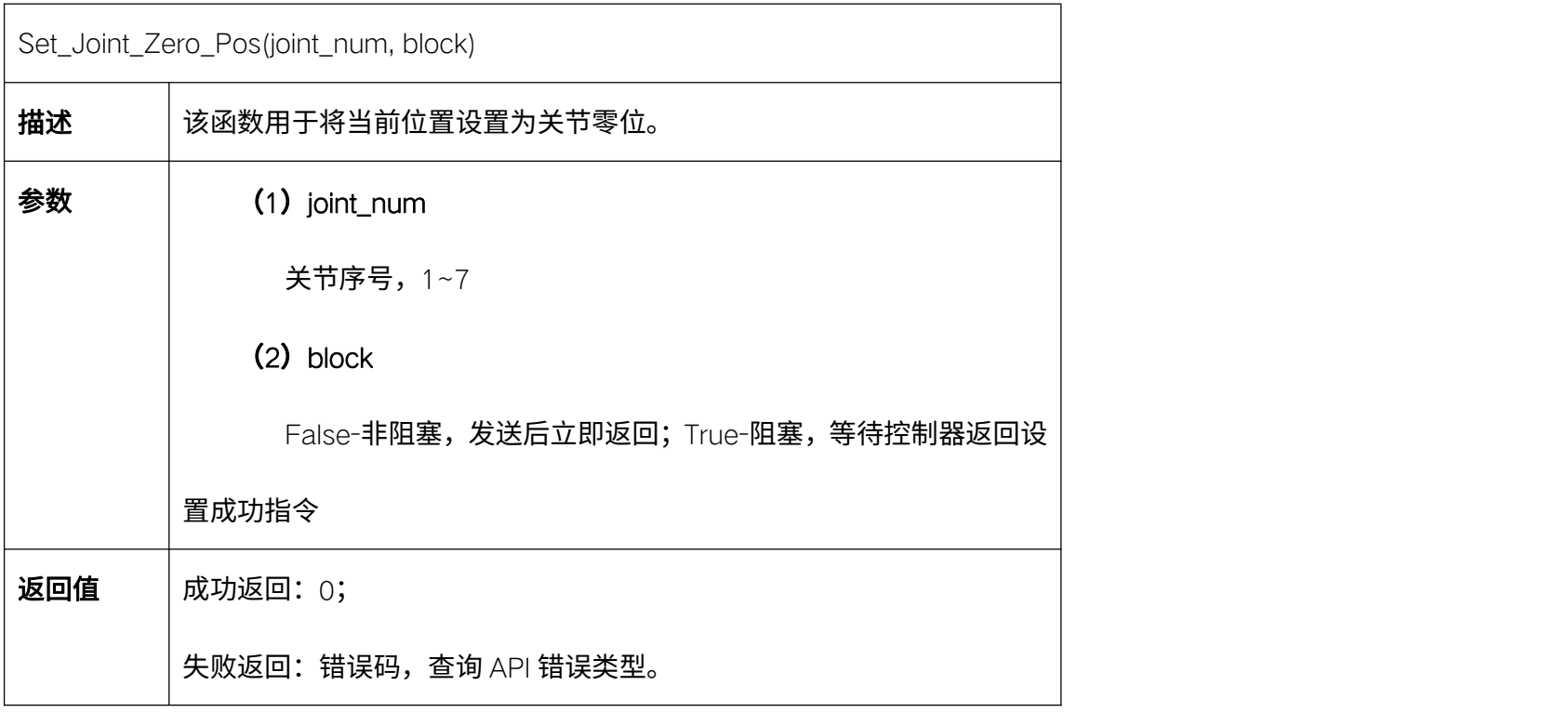

5.2.11. 清除关节错误代码 Set\_Joint\_Err\_Clear

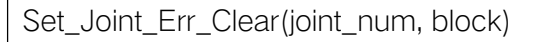

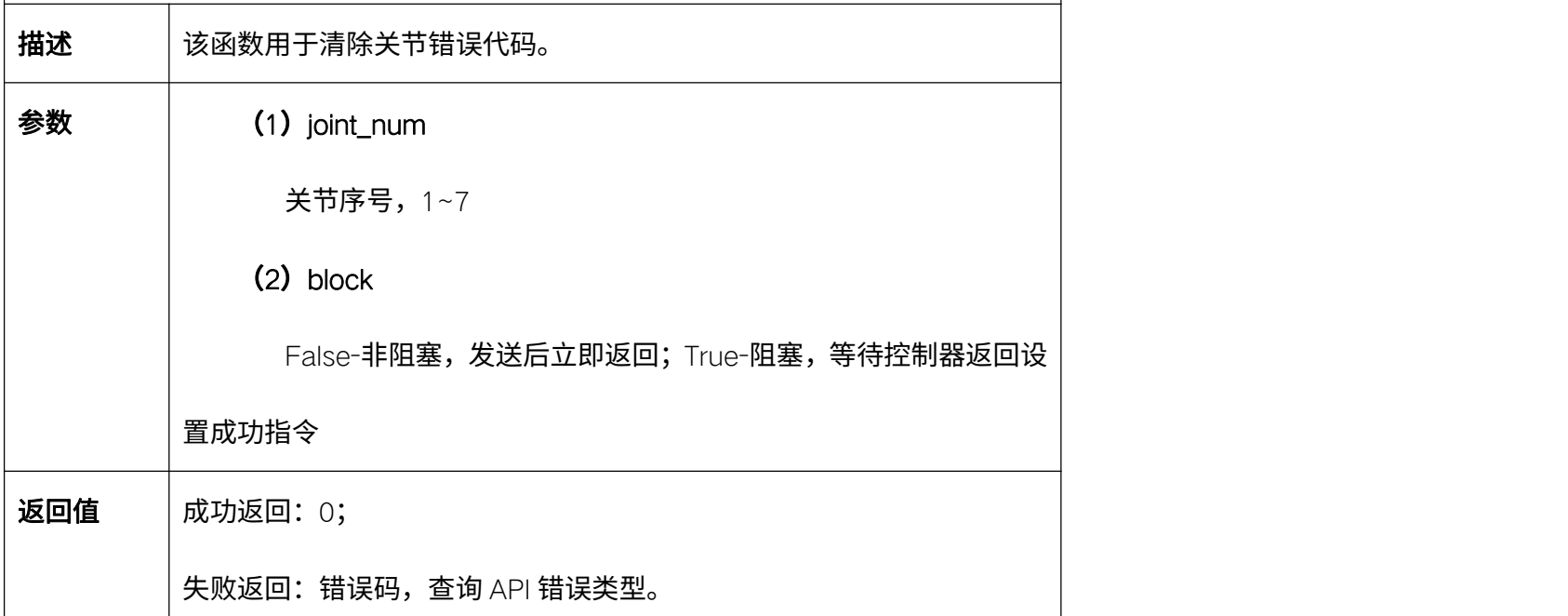

# 5.2.12. 自动设置限位 Auto\_Set\_Joint\_Limit

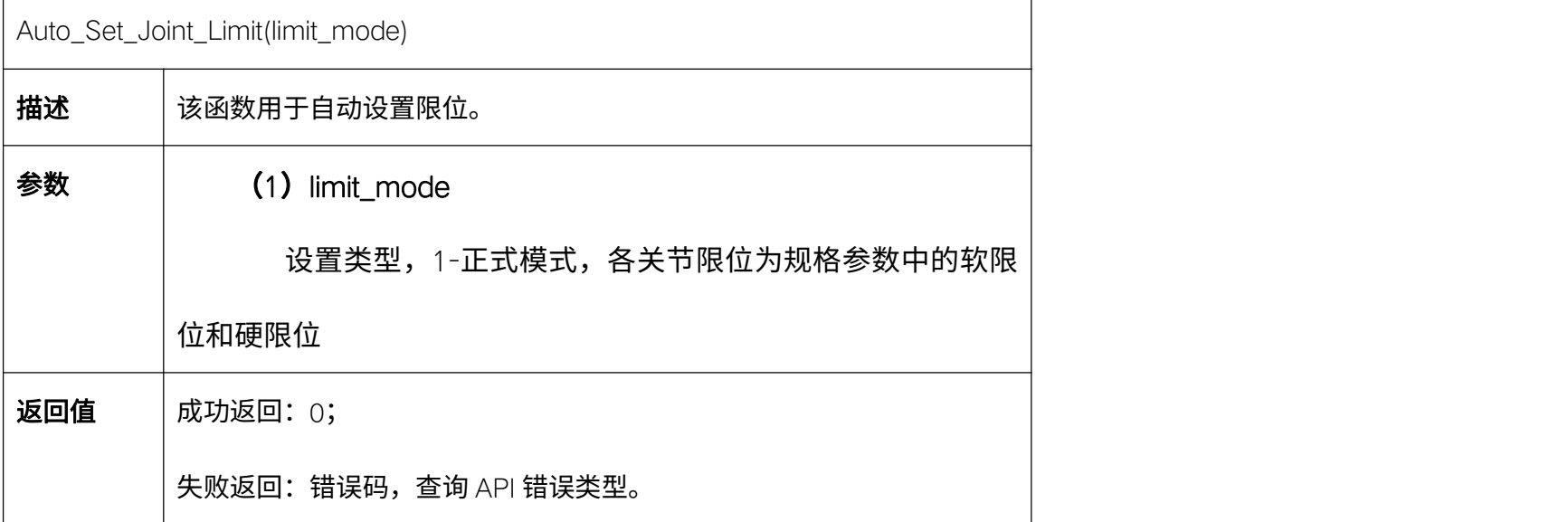

代码示例:

from robotic\_arm\_package.robotic\_arm import \*

robot= Arm(RM65, '192.168.1.18')

lim = [178, 130, 135, 178, 130, 360] # 设置关节 1-6 最小限位

test = [150, 120, 100, 150, 120, 180]

for i in range(1, 6):

robot.Set\_Joint\_EN\_State(i, False)

time.sleep(1)

robot.Set\_Joint\_Min\_Pos(i, -test[i])

time.sleep(1)

robot.Set\_Joint\_EN\_State(i, True)

time.sleep(1)

print(f'关节最小限位:{robot.Get\_Joint\_Min\_Pos()}')

# 断开连接 robot.RM\_API\_UnInit()

robot.Arm\_Socket\_Close()

### 5.3. 关节参数查询函数

#### 5.3.1. 查询关节最大速度 Get\_Joint\_Speed

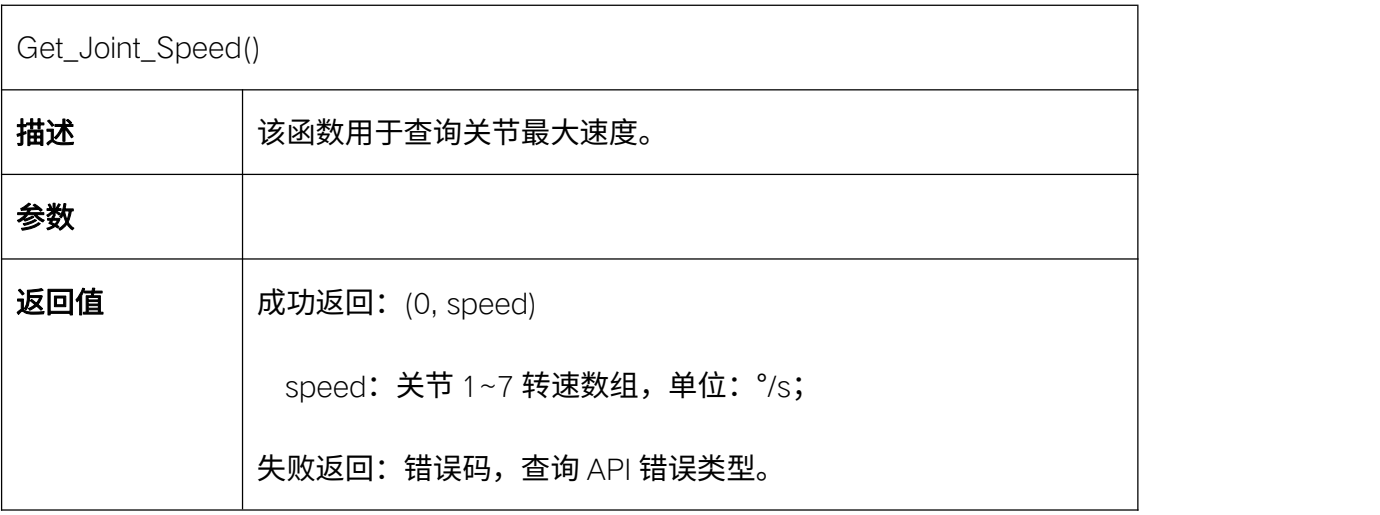

代码示例:

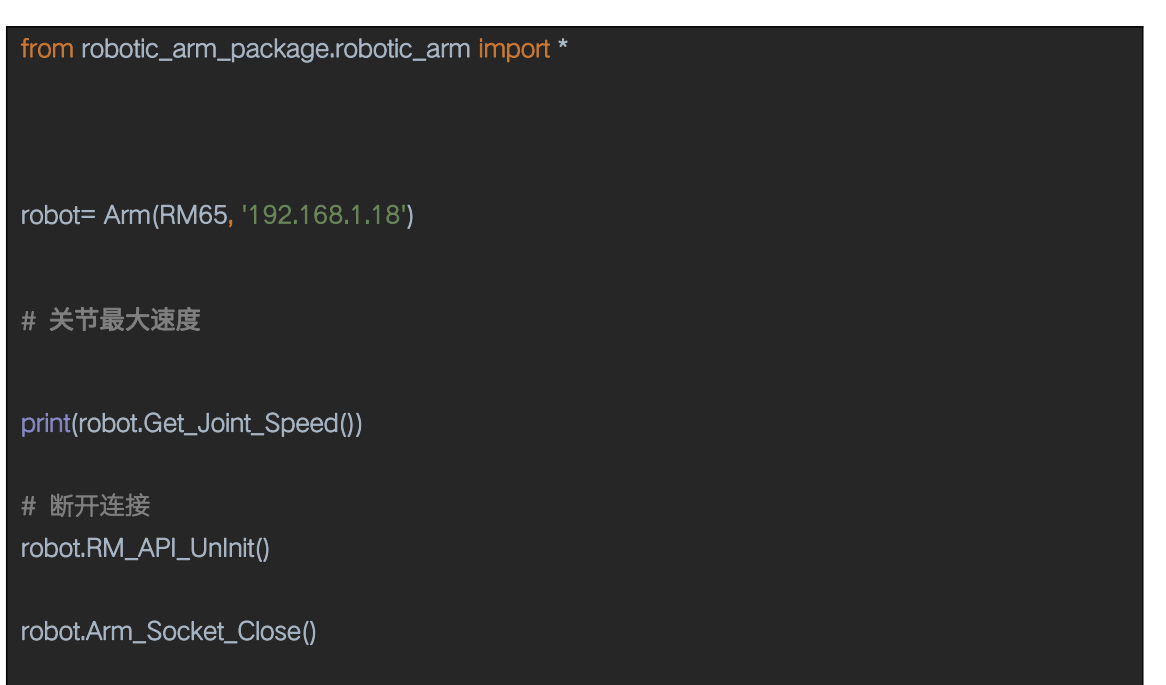

# 5.3.2. 查询关节最大加速度 Get\_Joint\_Acc

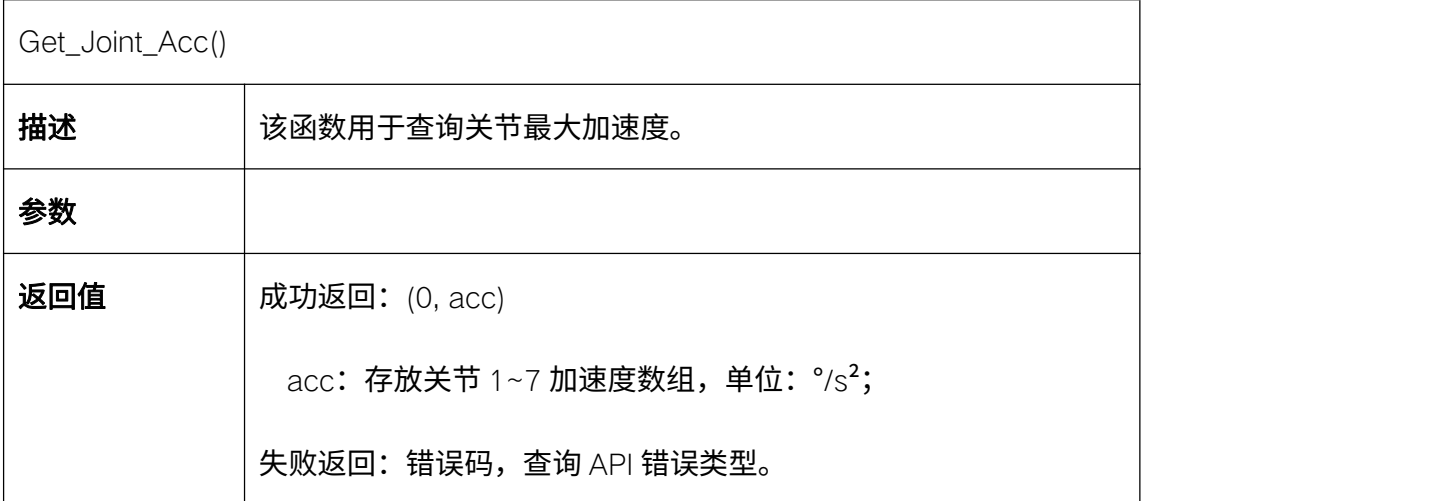

# 5.3.3. 获取关节最小限位 Get\_Joint\_Min\_Pos

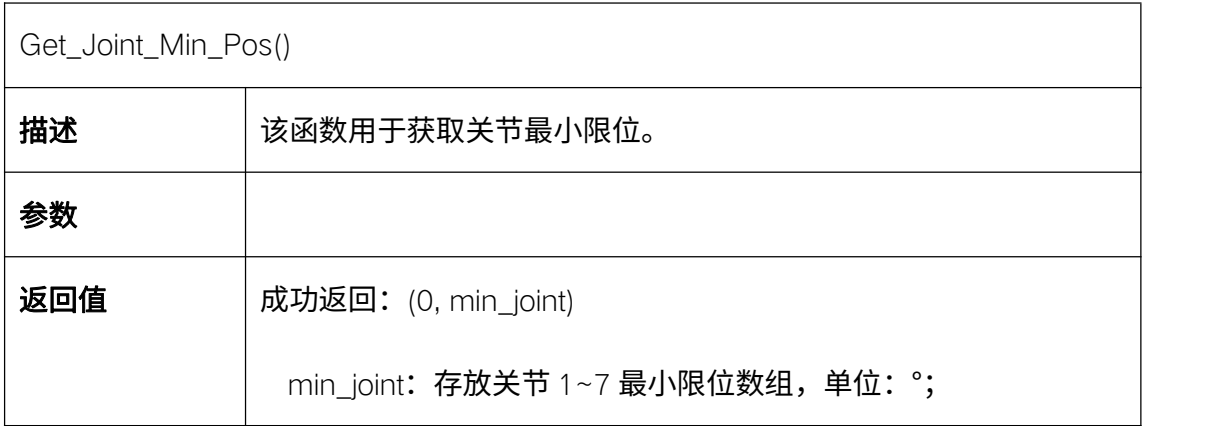

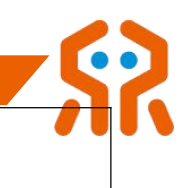

失败返回:错误码,查询 API 错误类型。

### 5.3.4. 获取关节最大限位 Get\_Joint\_Max\_Pos

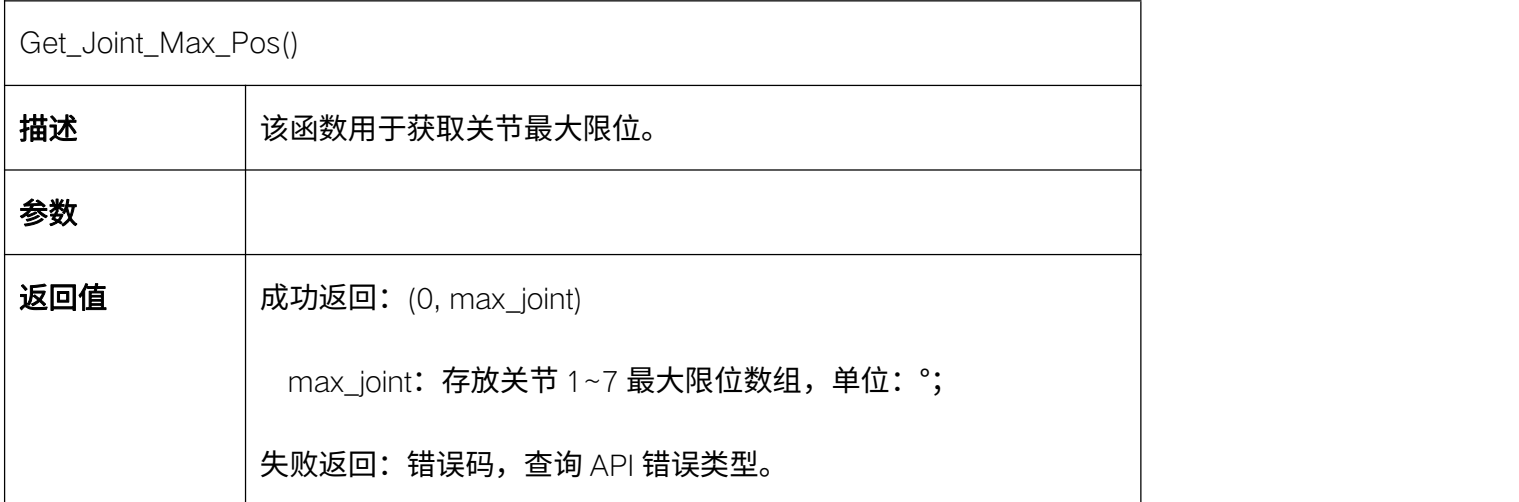

# 5.3.5. 查询关节最大速度(驱动器)Get\_Joint\_Drive\_Speed

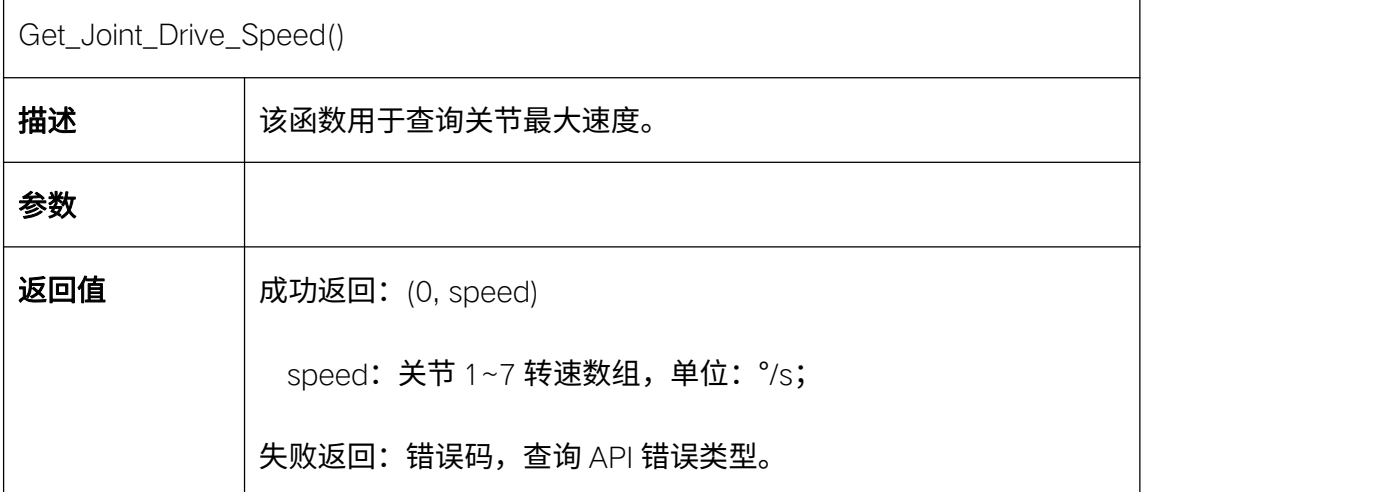

# 5.3.6. 查询关节最大加速度(驱动器)Get\_Joint\_Drive\_Acc

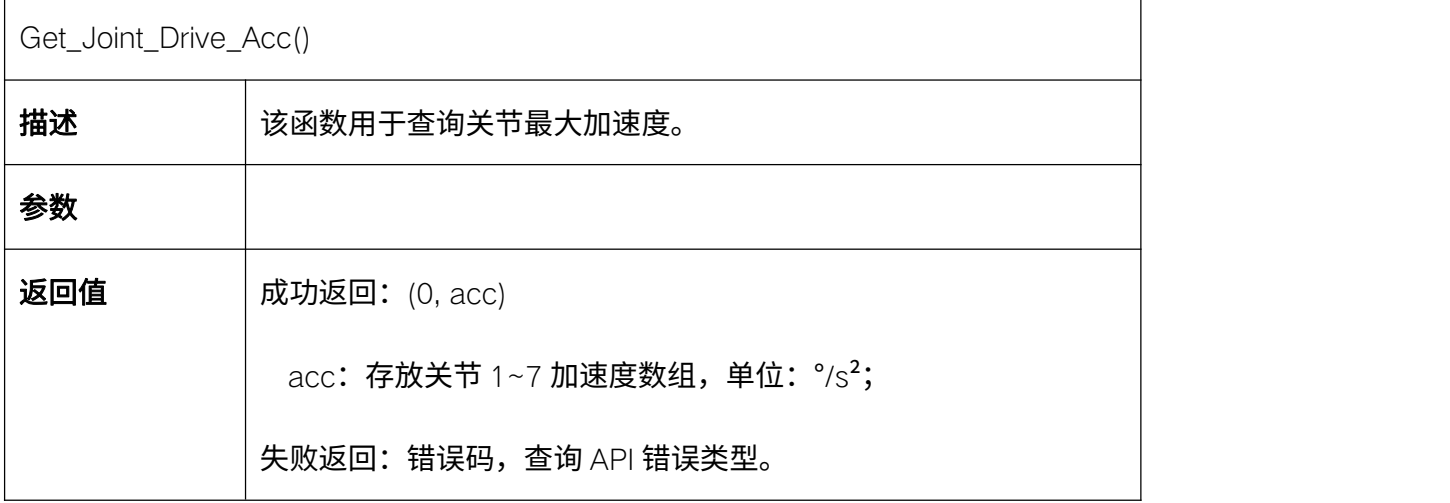

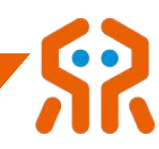

# 5.3.7. 获取关节最小限位(驱动器)Get\_Joint\_Drive\_Min\_Pos

 $\Gamma$ 

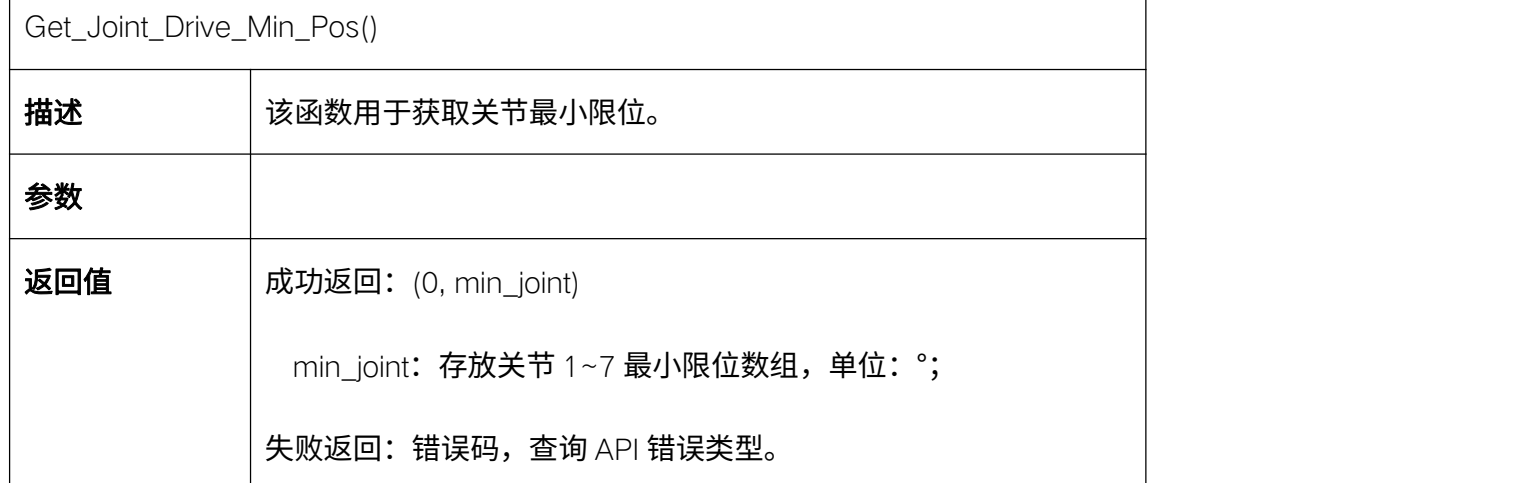

### 5.3.8. 获取关节最大限位(驱动器)Get\_Joint\_Drive\_Max\_Pos

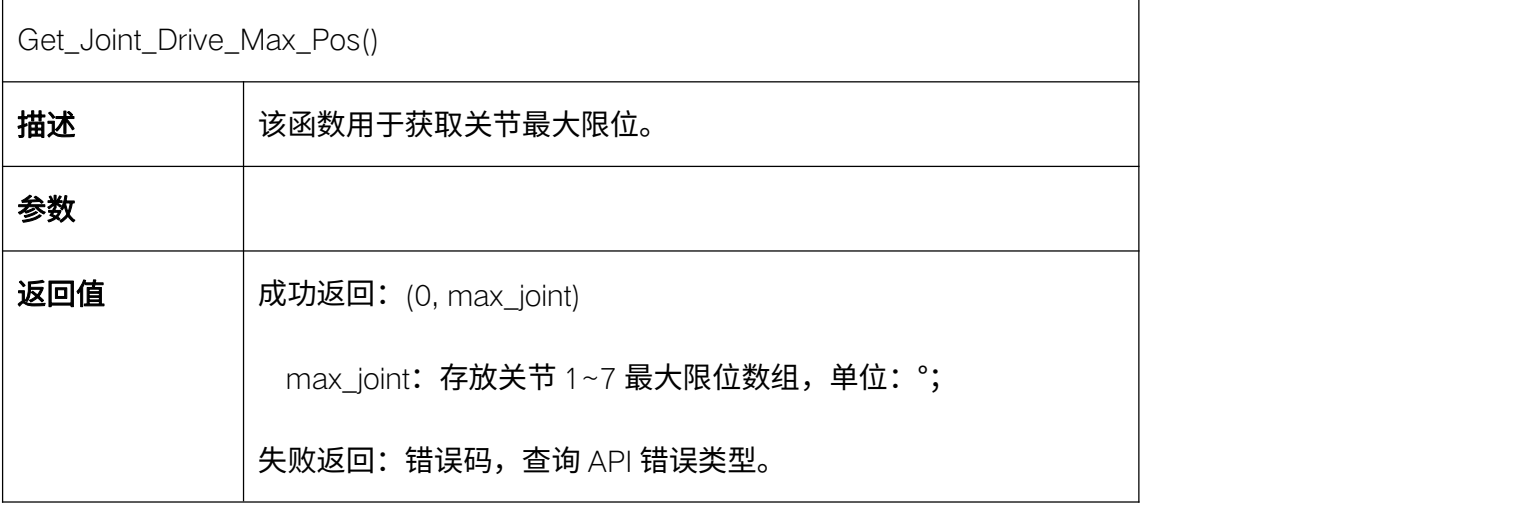

### 5.3.9. 获取关节使能状态 Get\_Joint\_EN\_State

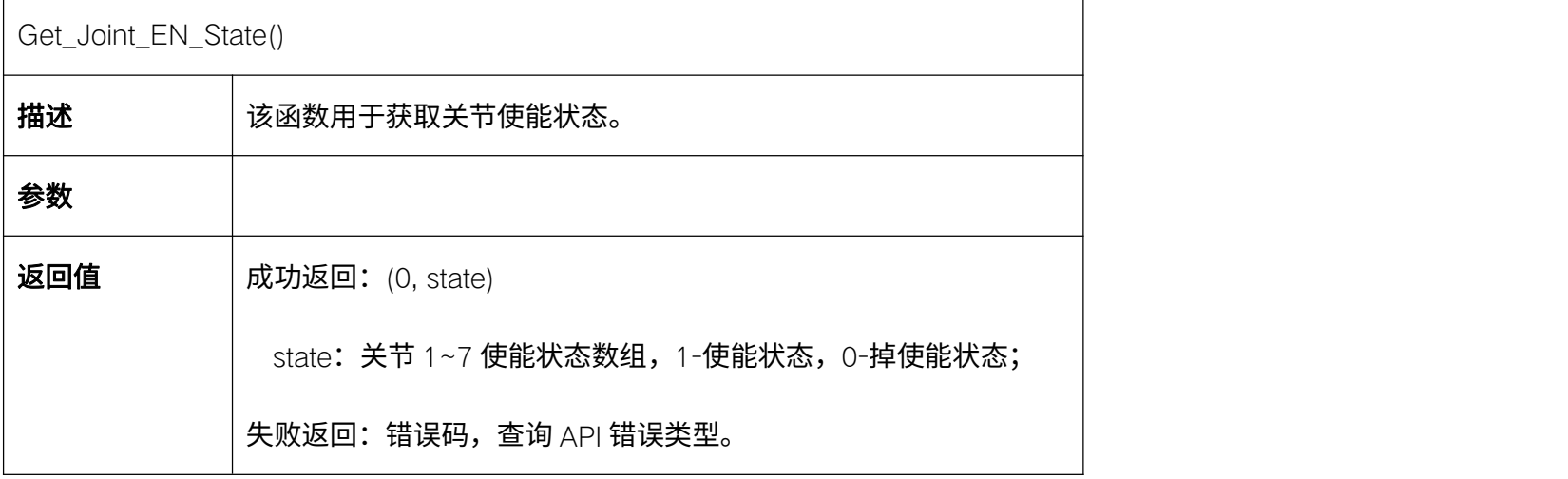

### 5.3.10. 获取关节错误代码 Get\_Joint\_Err\_Flag

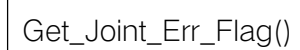

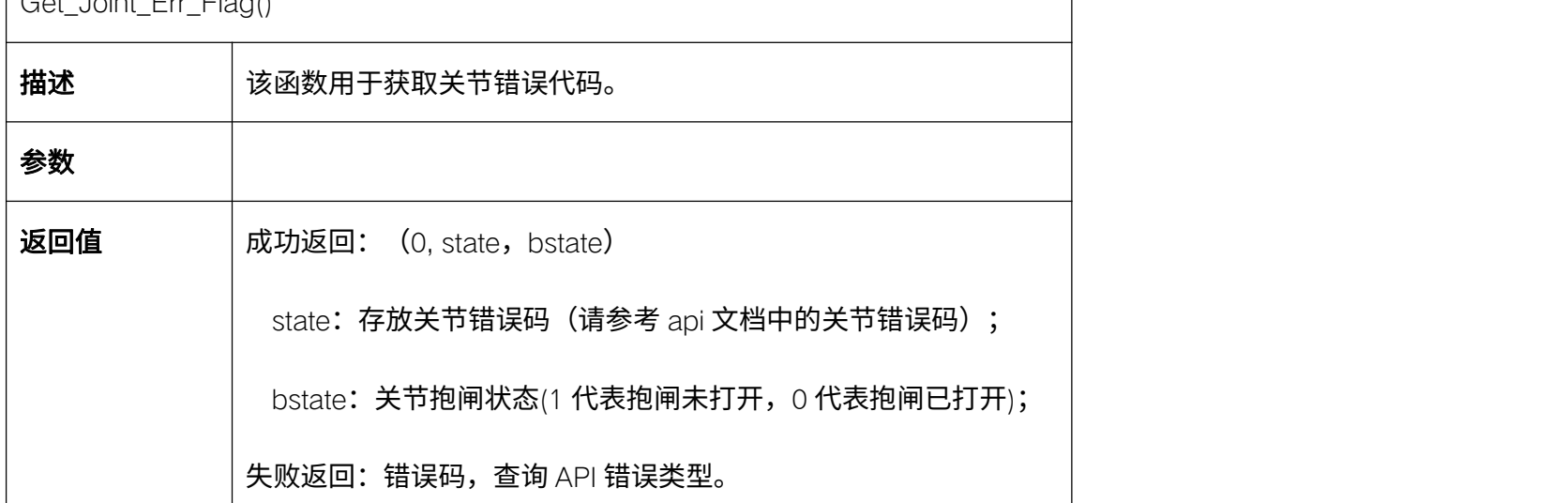

# 5.3.11. 查询关节软件版本号 Get\_Joint\_Software\_Version

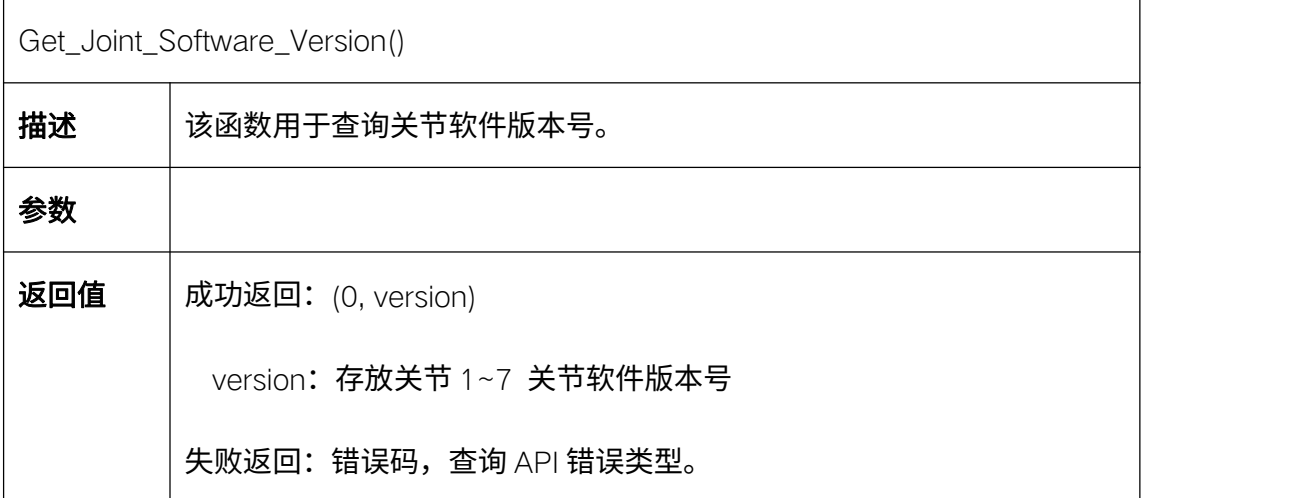

# 5.4. 机械臂末端运动参数配置

# 5.4.1. 设置末端最大线速度 Set\_Arm\_Line\_Speed

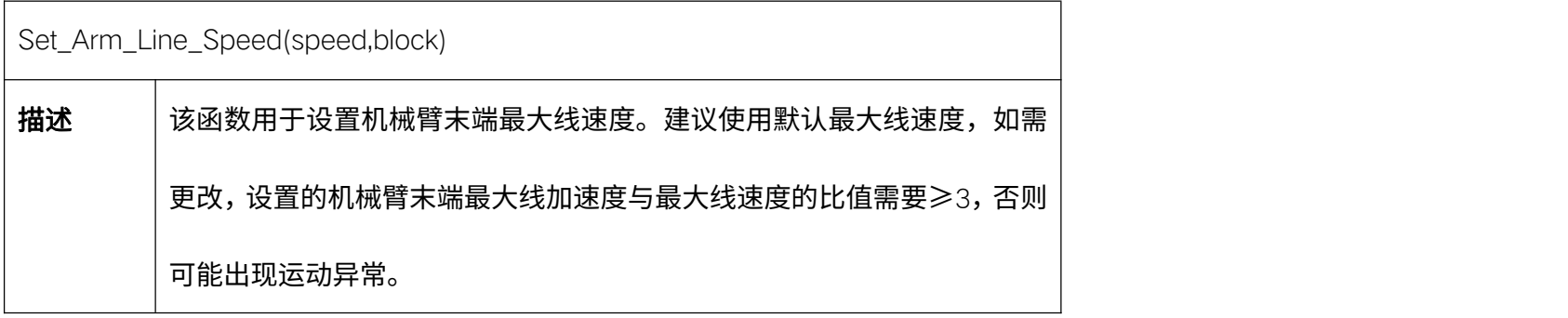

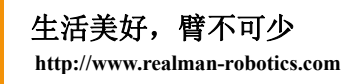

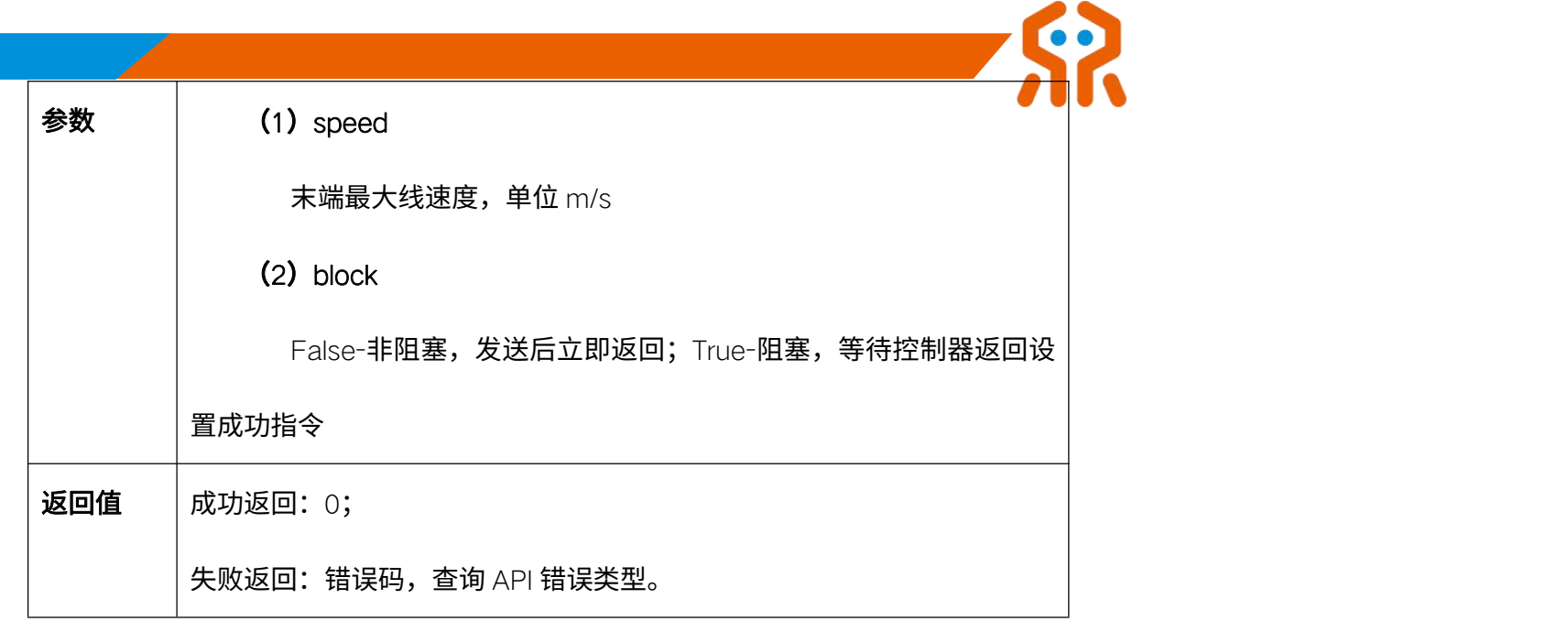

### 5.4.2. 设置末端最大线加速度 Set\_Arm\_Line\_Acc

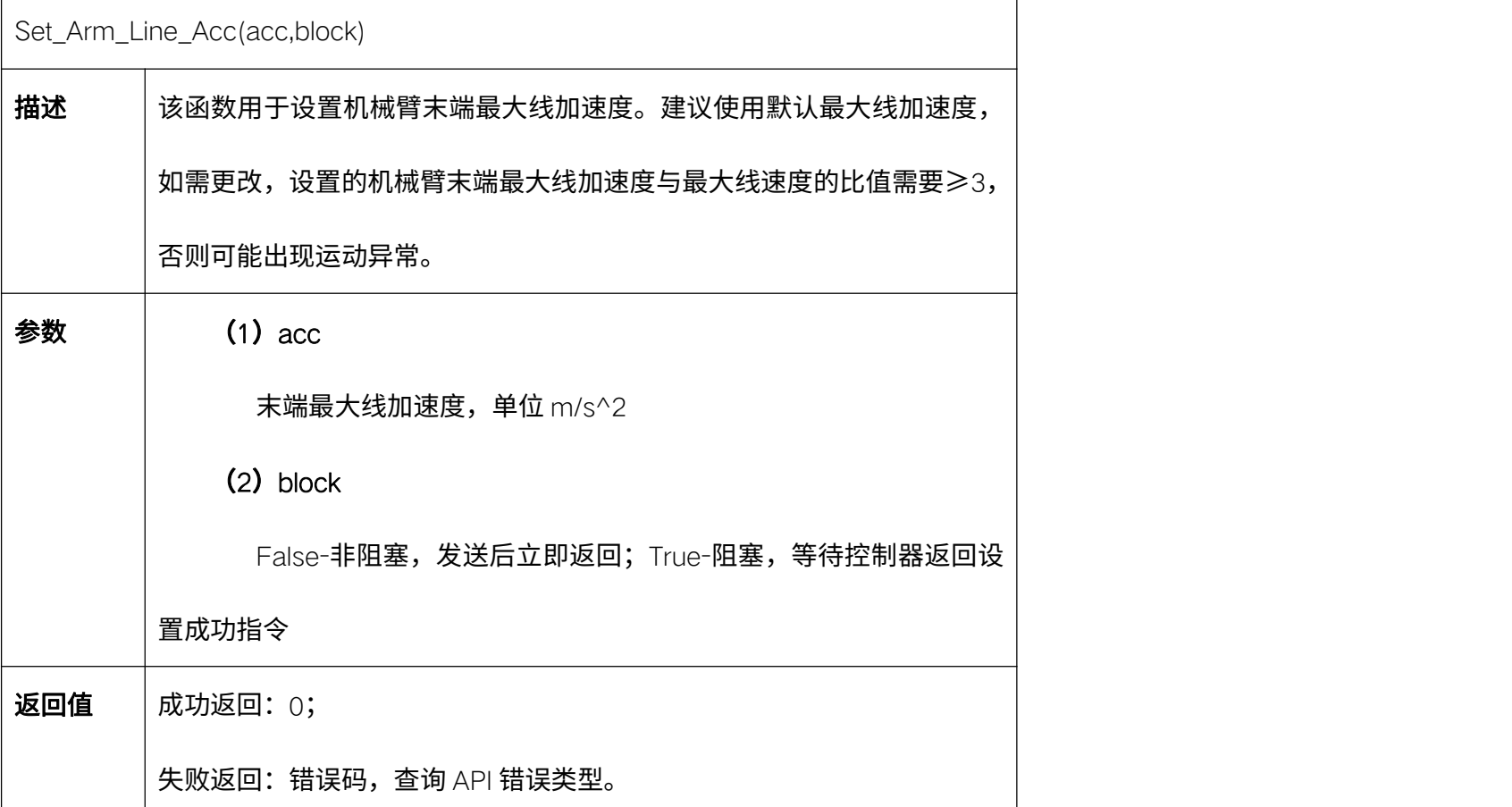

### 5.4.3. 设置末端最大角速度 Set\_Arm\_Angular\_Speed

Set\_Arm\_Angular\_Speed(speed,block)

**描述** |该函数用于设置机械臂末端最大角速度。建议使用默认最大角速度,如需

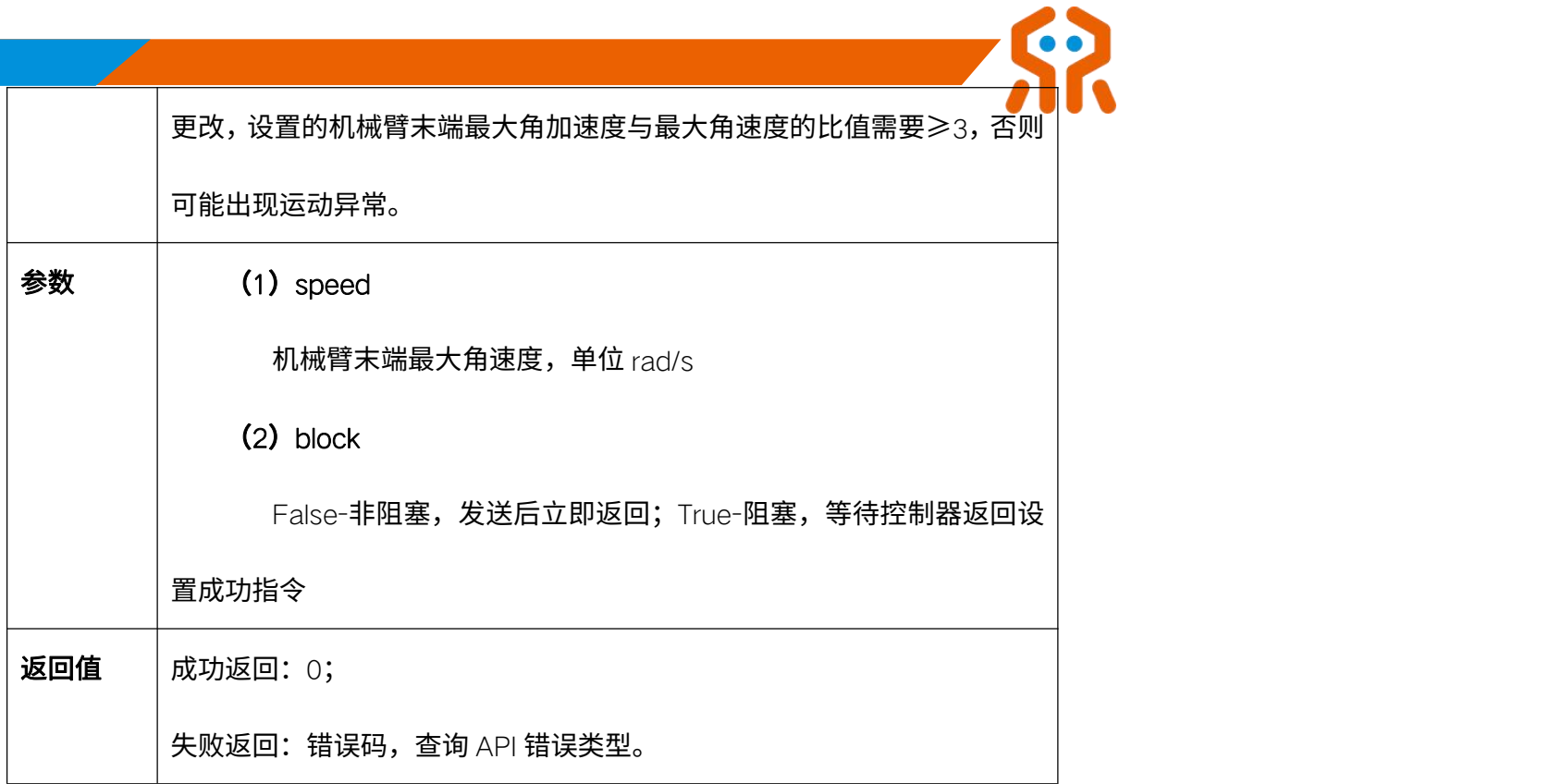

# 5.4.4. 设置末端最大角加速度 Set\_Arm\_Angular\_Acc

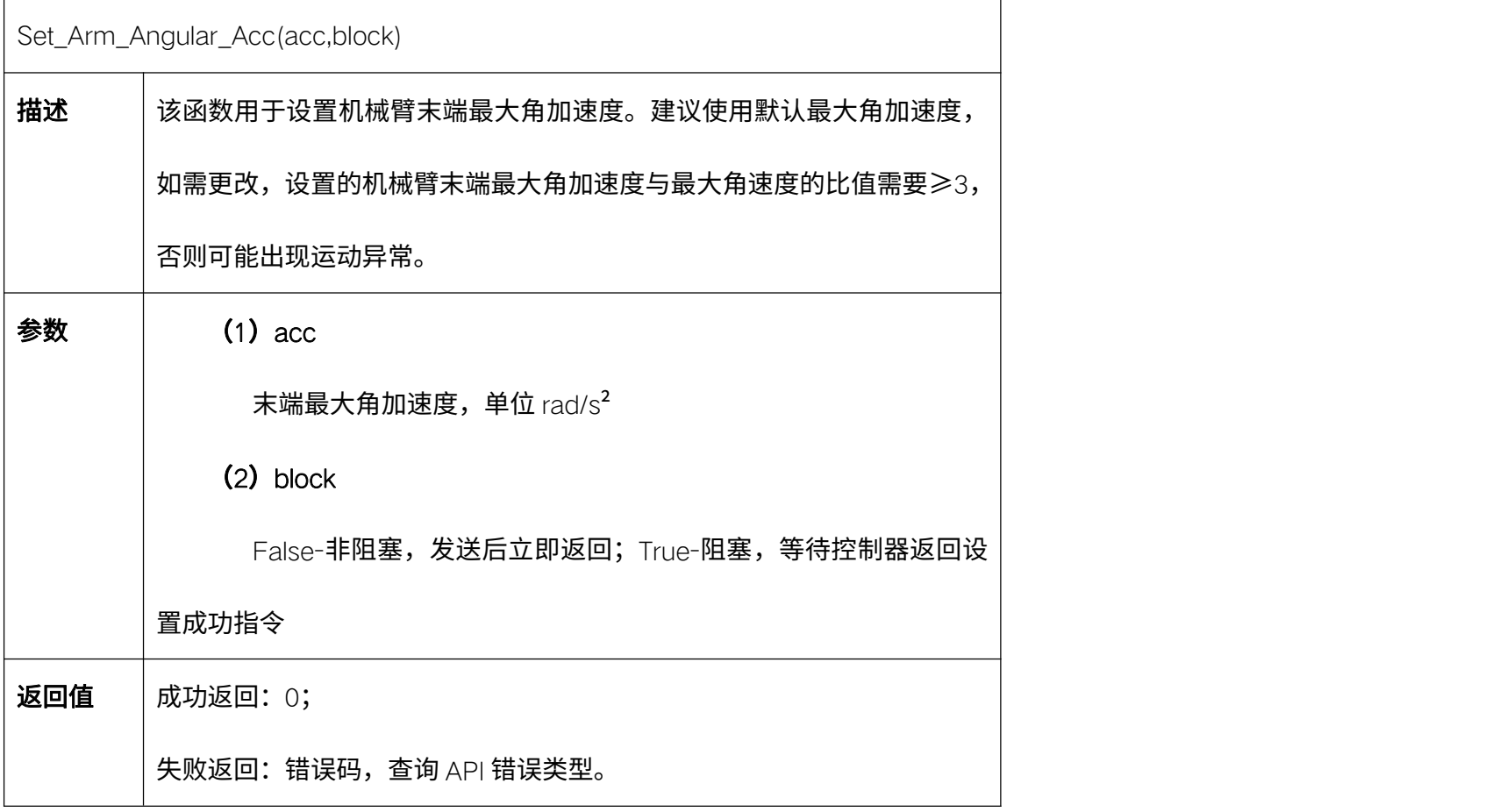

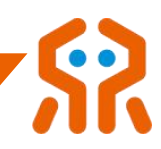

# 5.4.5. 获取末端最大线速度 Get\_Arm\_Line\_Speed

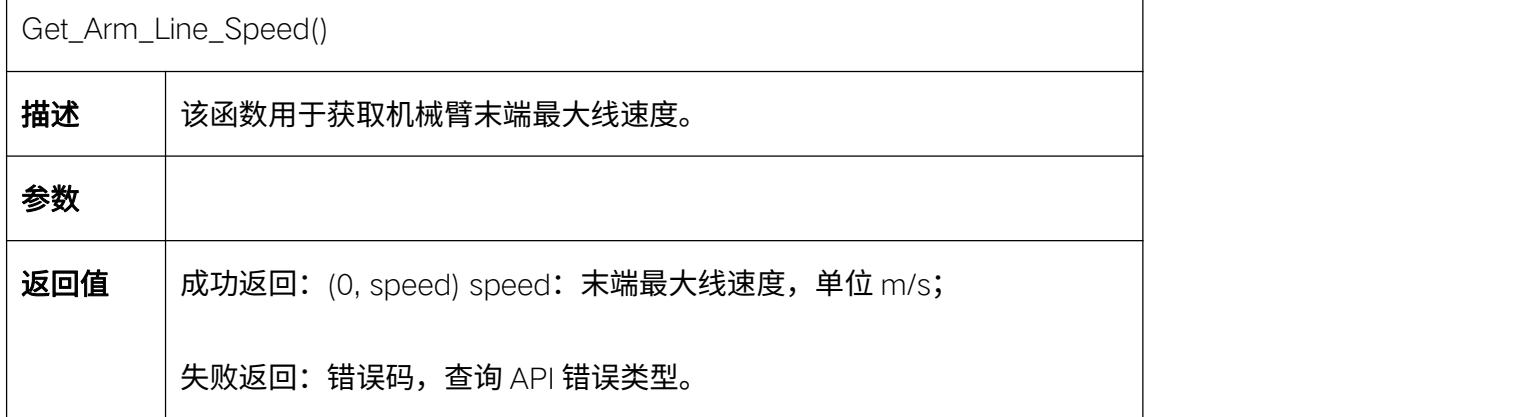

# 5.4.6. 获取最大末端线加速度 Get\_Arm\_Line\_Acc

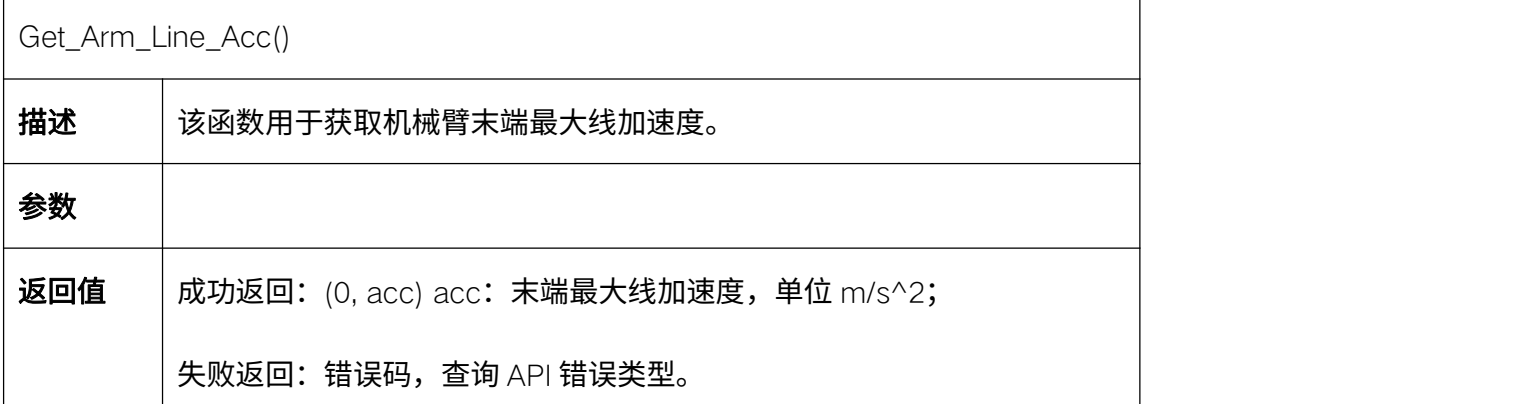

# 5.4.7. 获取末端最大角速度 Get\_Arm\_Angular\_Speed

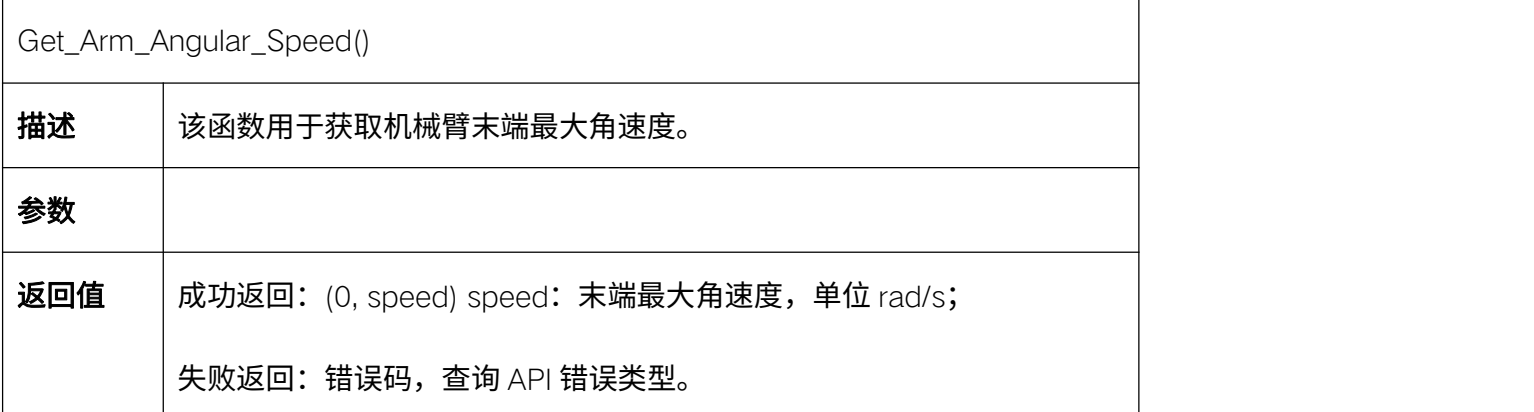

# 5.4.8. 获取末端最大角加速度 Get\_Arm\_Angular\_Acc

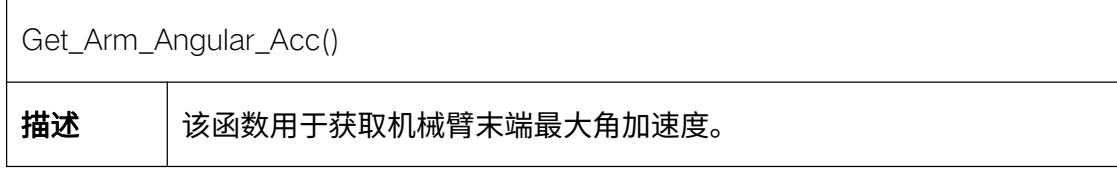

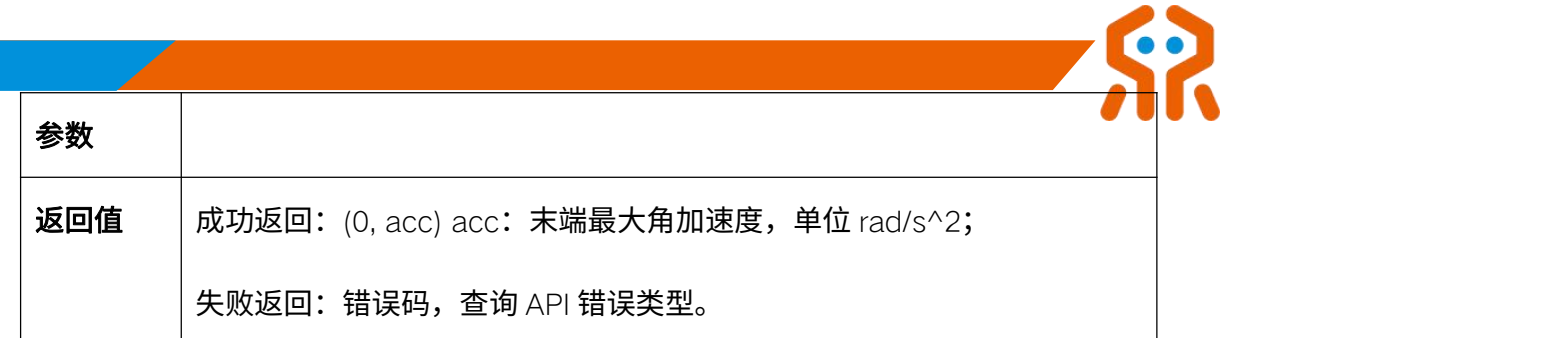

# 5.4.9. 设置机械臂末端参数为初始值 Set\_Arm\_Tip\_Init

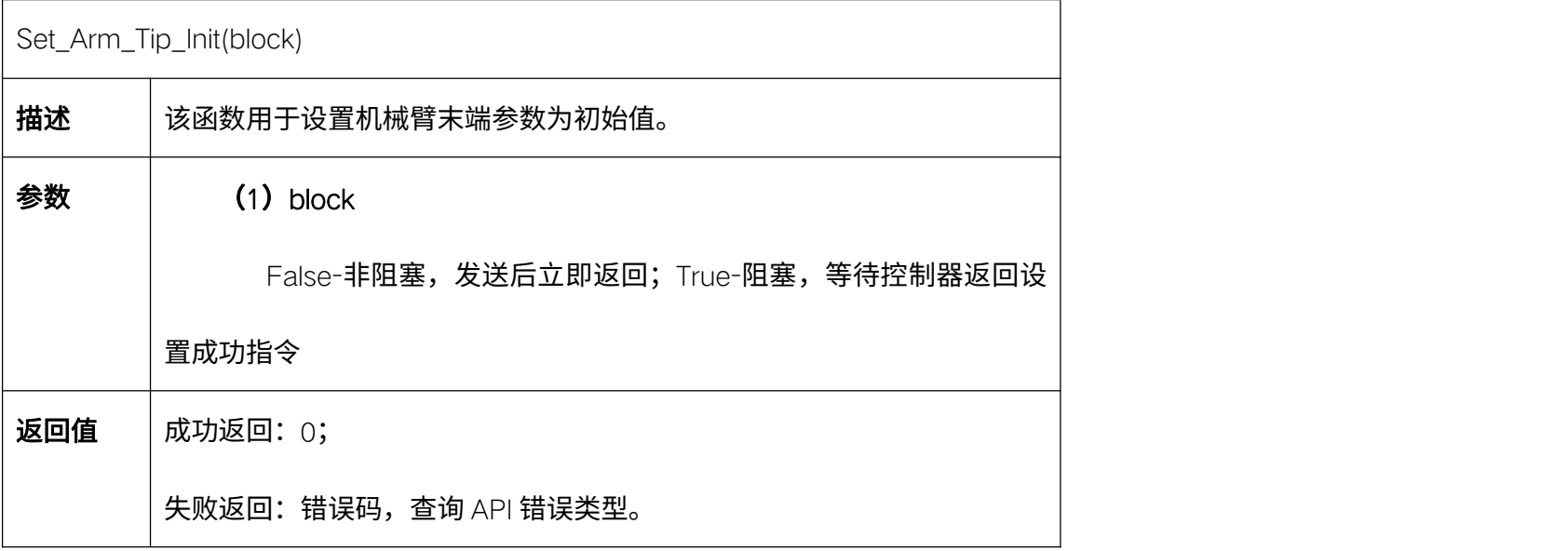

# 5.4.10. 设置碰撞等级 Set\_Collision\_Stage

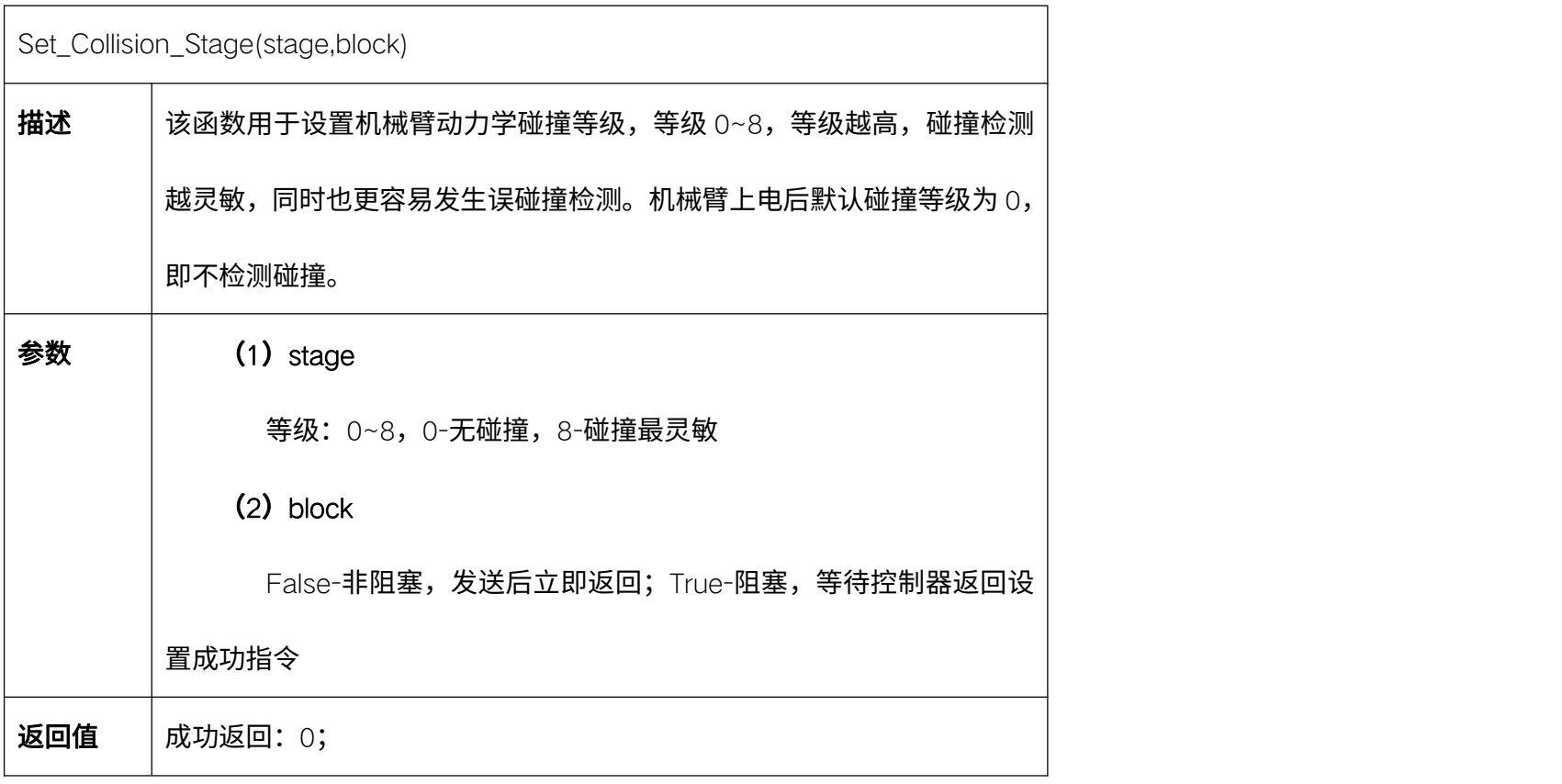

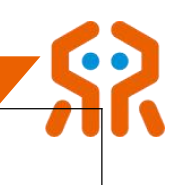

失败返回:错误码,查询 API 错误类型。

# 5.4.11. 查询碰撞等级 Get\_Collision\_Stage

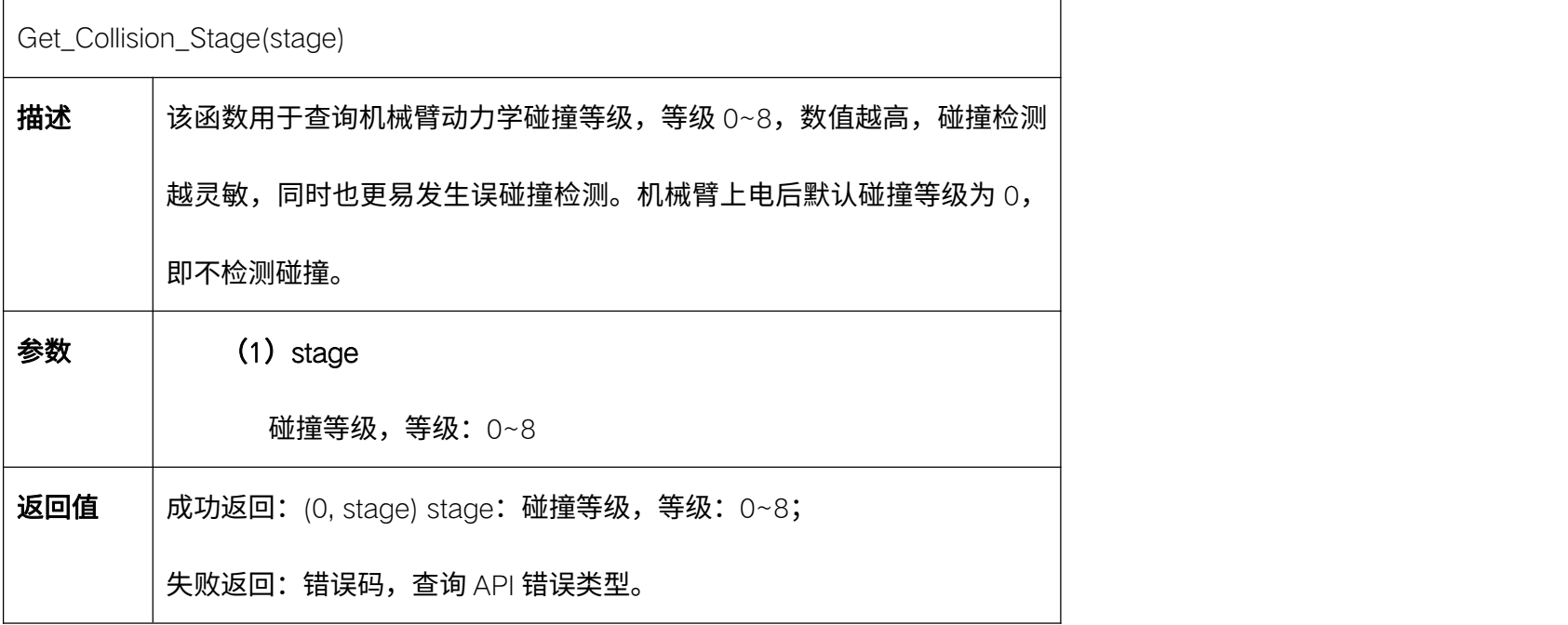

# 5.4.12. 设置关节零位补偿角度 Set\_Joint\_Zero\_Offset

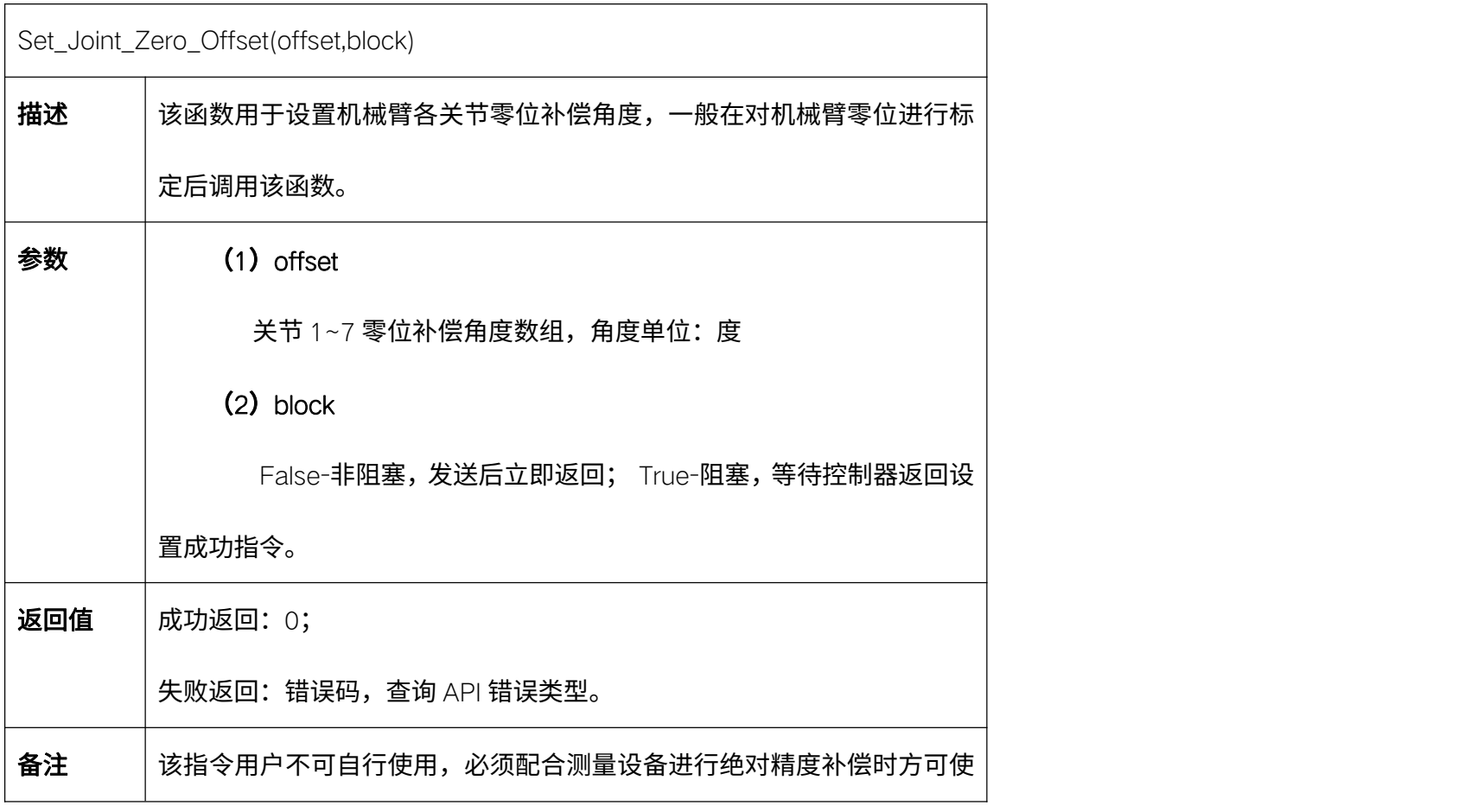

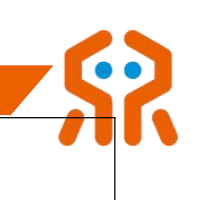

# 5.5. 机械臂末端接口板

# 5.5.1. 查询末端接口板软件版本号 Get\_Tool\_Software\_Version

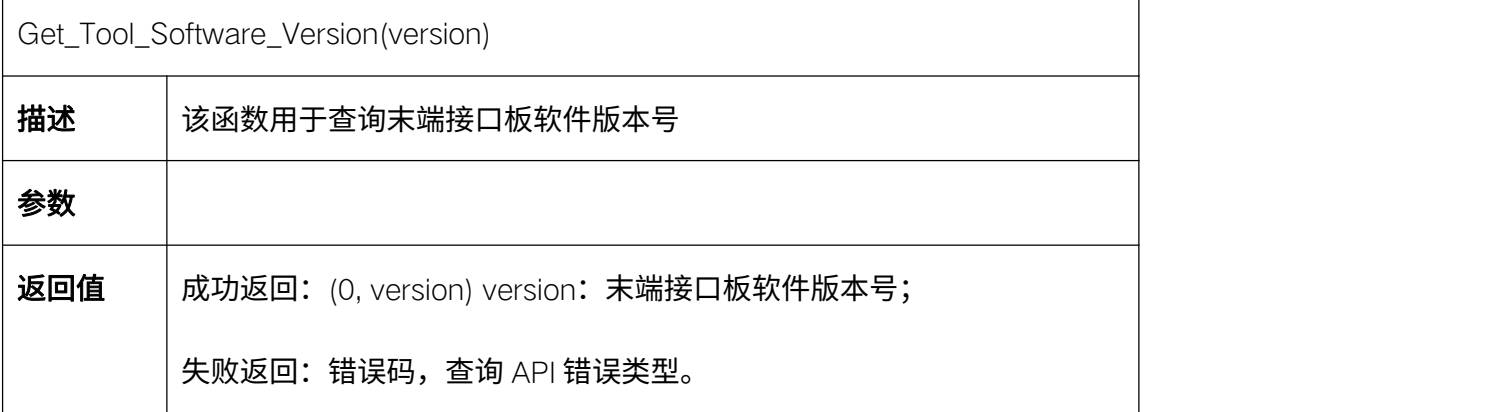

# 5.6. 工具坐标系设置

# 5.6.1. 标定点位 Auto\_Set\_Tool\_Frame

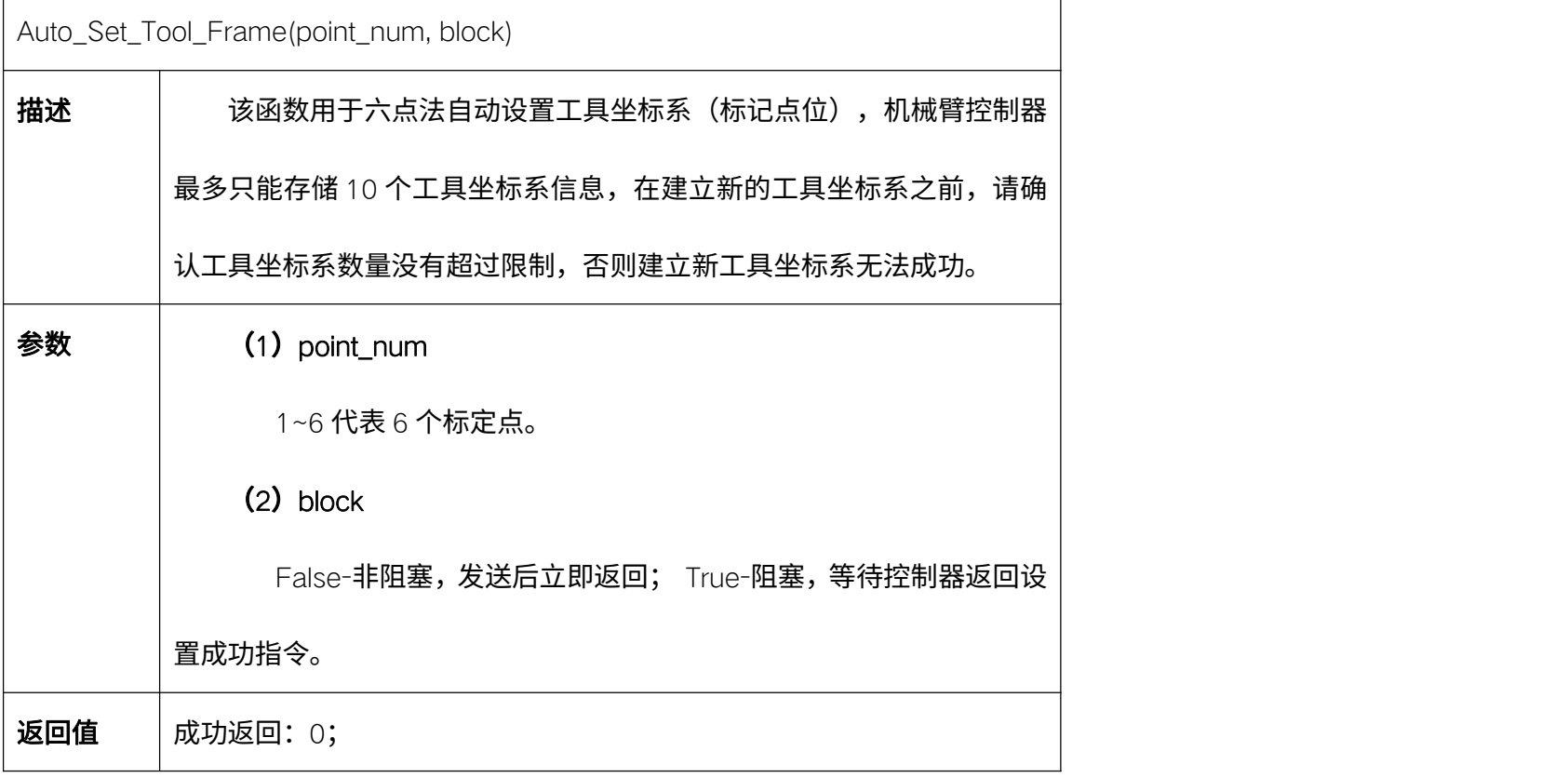

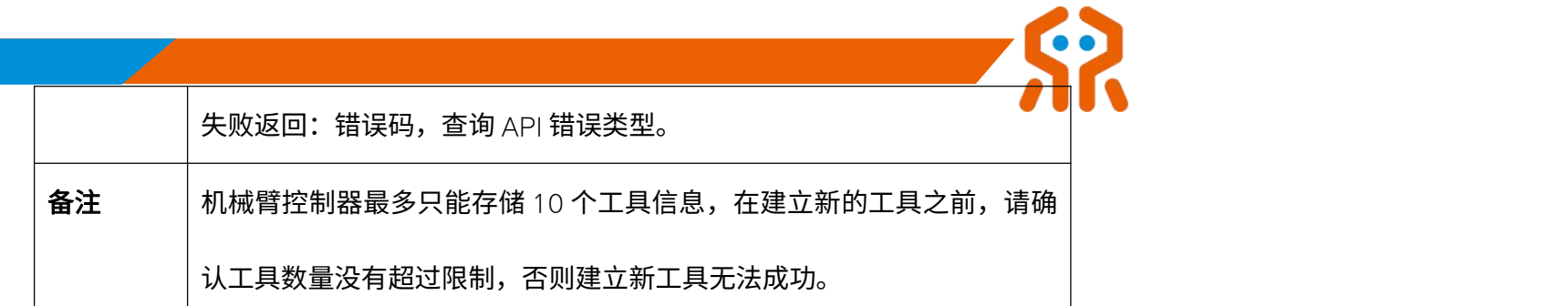

# 5.6.2. 生成工具坐标系 Generate\_Auto\_Tool\_Frame

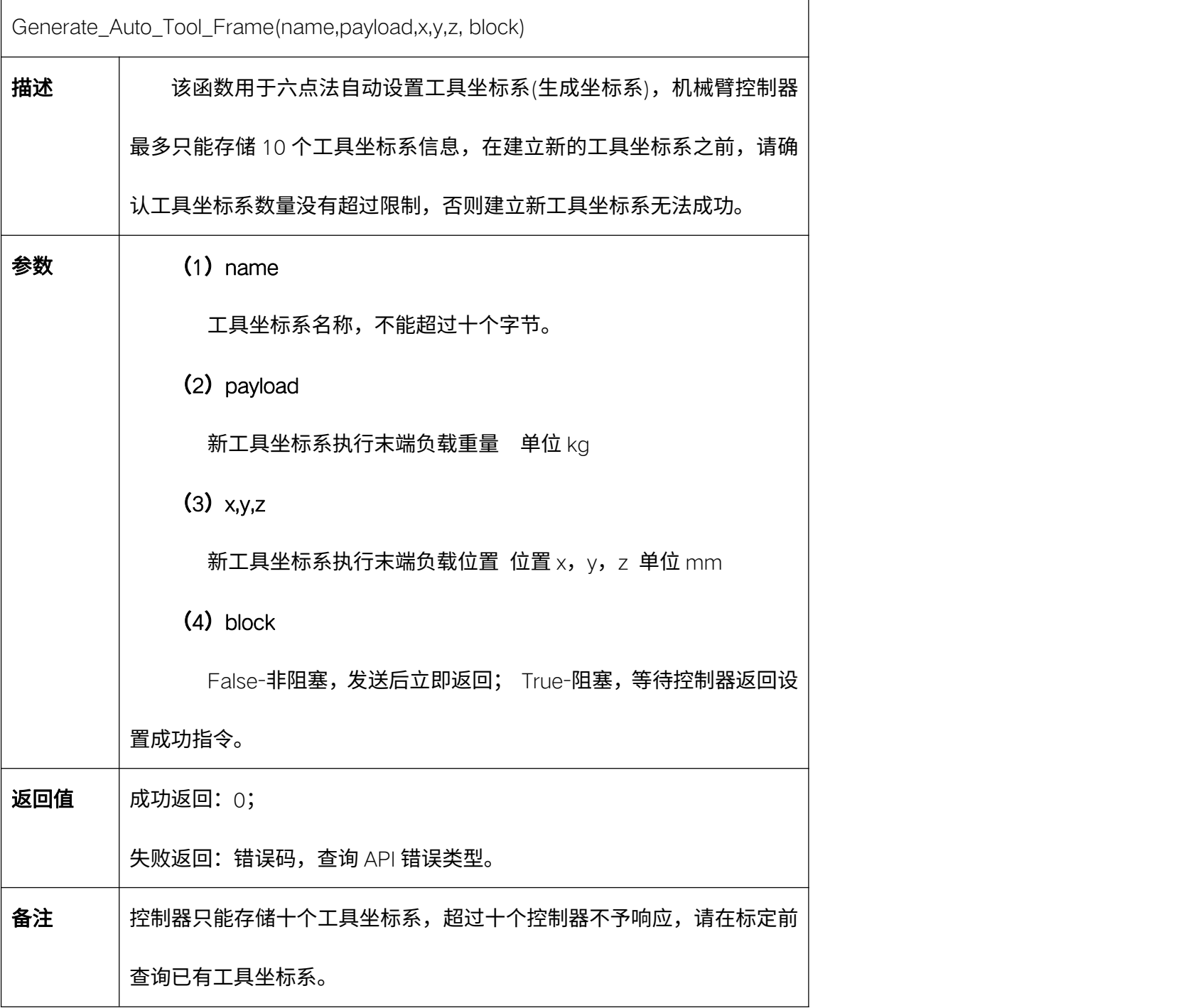

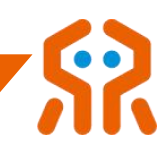

# 5.6.3. 手动设置工具坐标系 Manual\_Set\_Tool\_Frame

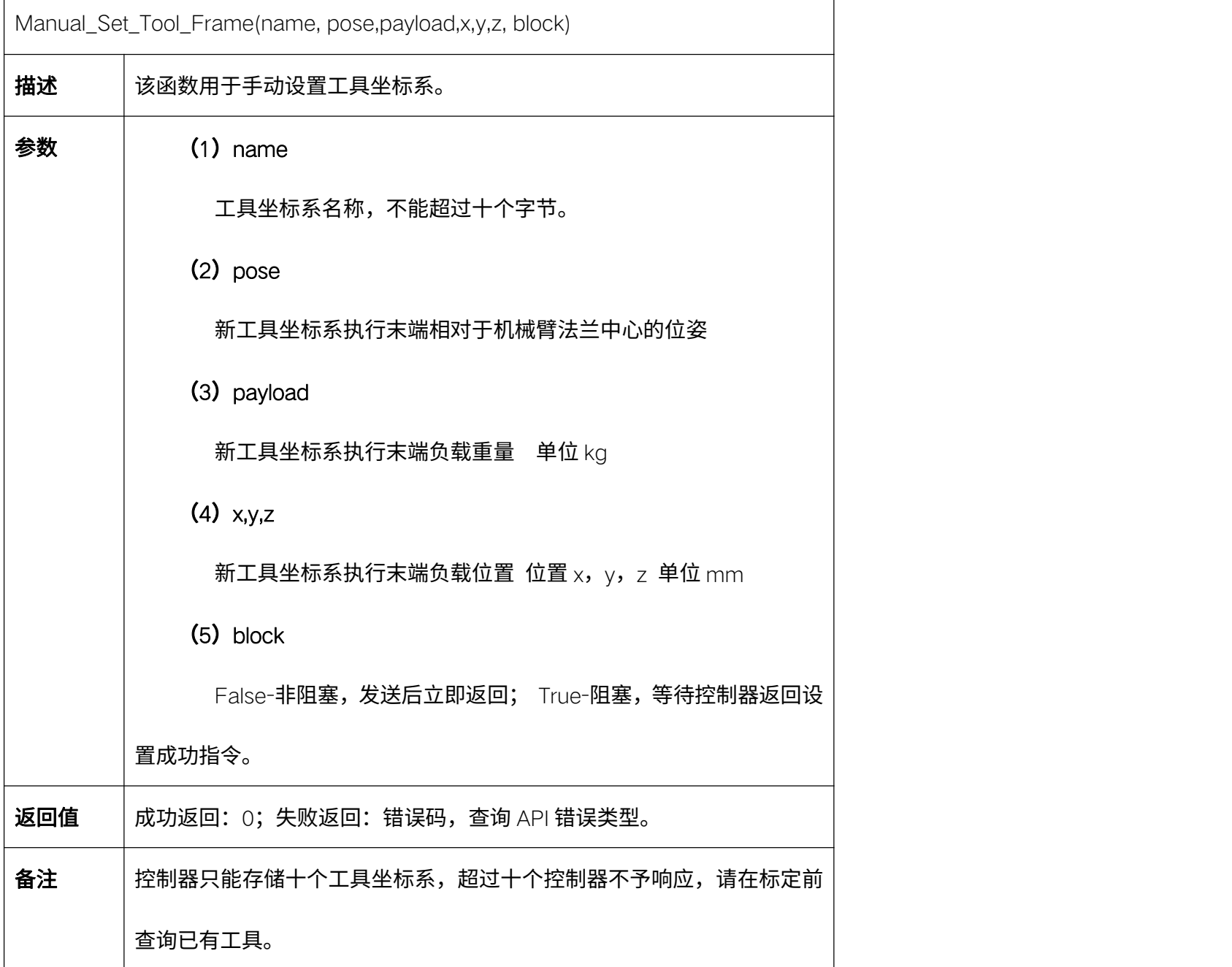

# 5.6.4. 切换当前工具坐标系 Change\_Tool\_Frame

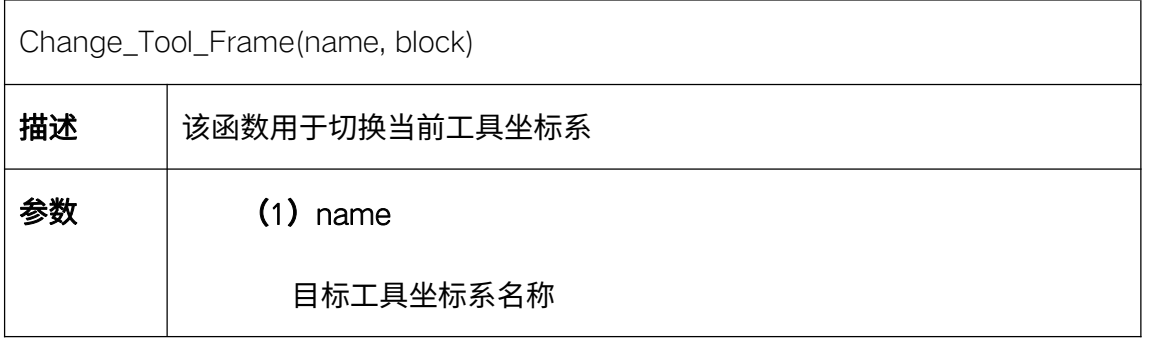

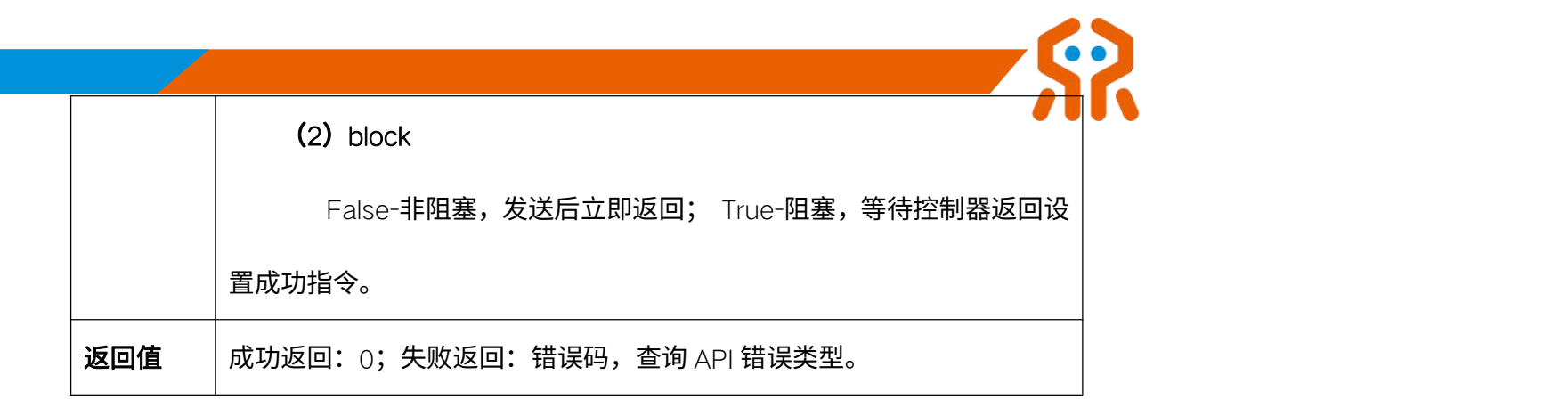

#### 5.6.5. 删除指定工具坐标系 Delete\_Tool\_Frame

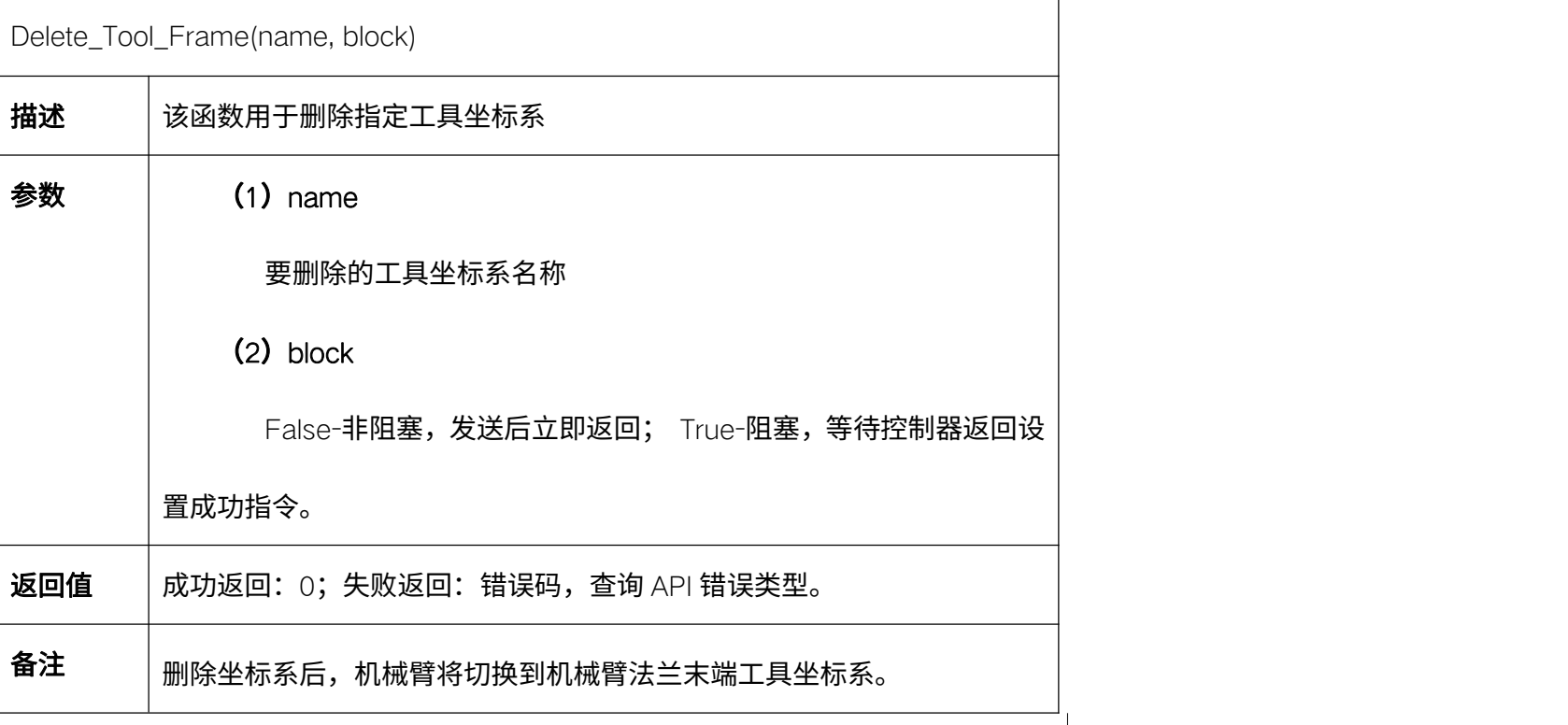

#### 5.6.6. 修改工具坐标系 Update\_Tool\_Frame

Update\_Tool\_Frame(name, pose,payload,x,y,z, block) **描述 请**该函数用于修改指定工具坐标系。 **参数 (1)** name 工具坐标系名称,不能超过十个字节。  $(2)$  pose 新工具坐标系执行末端相对于机械臂法兰中心的位姿 (3) payload 起始编号: 1 + 对齐方式: 左侧 + 对齐位置: 0 毫米 + 缩 进位置: 0 毫米  $\frac{1}{\sqrt{2}}$ 设置格式[Aisha]: 项目符号和编号 设置格式[Aisha]: 编号 + 级别: 1 + 编号样式: 1, 2, 3, ... + 起始编号: 1 + 对齐方式: 左侧 + 对齐位置: 0 毫米 + 缩 进位置: 0 毫米 设置格式[Aisha]: 项目符号和编号 设置格式[Aisha]: 编号 + 级别: 1 + 编号样式: 1, 2, 3, ... + 起始编号: 1 + 对齐方式: 左侧 + 对齐位置: 0 毫米 + 缩 进位置: 0 毫米 设置格式[Aisha]: 项目符号和编号

> 生活美好,臂不可少 **http://www.realman-robotics.com**

设置格式[Aisha]: 编号 + 级别: 1 + 编号样式: 1, 2, 3, ... +

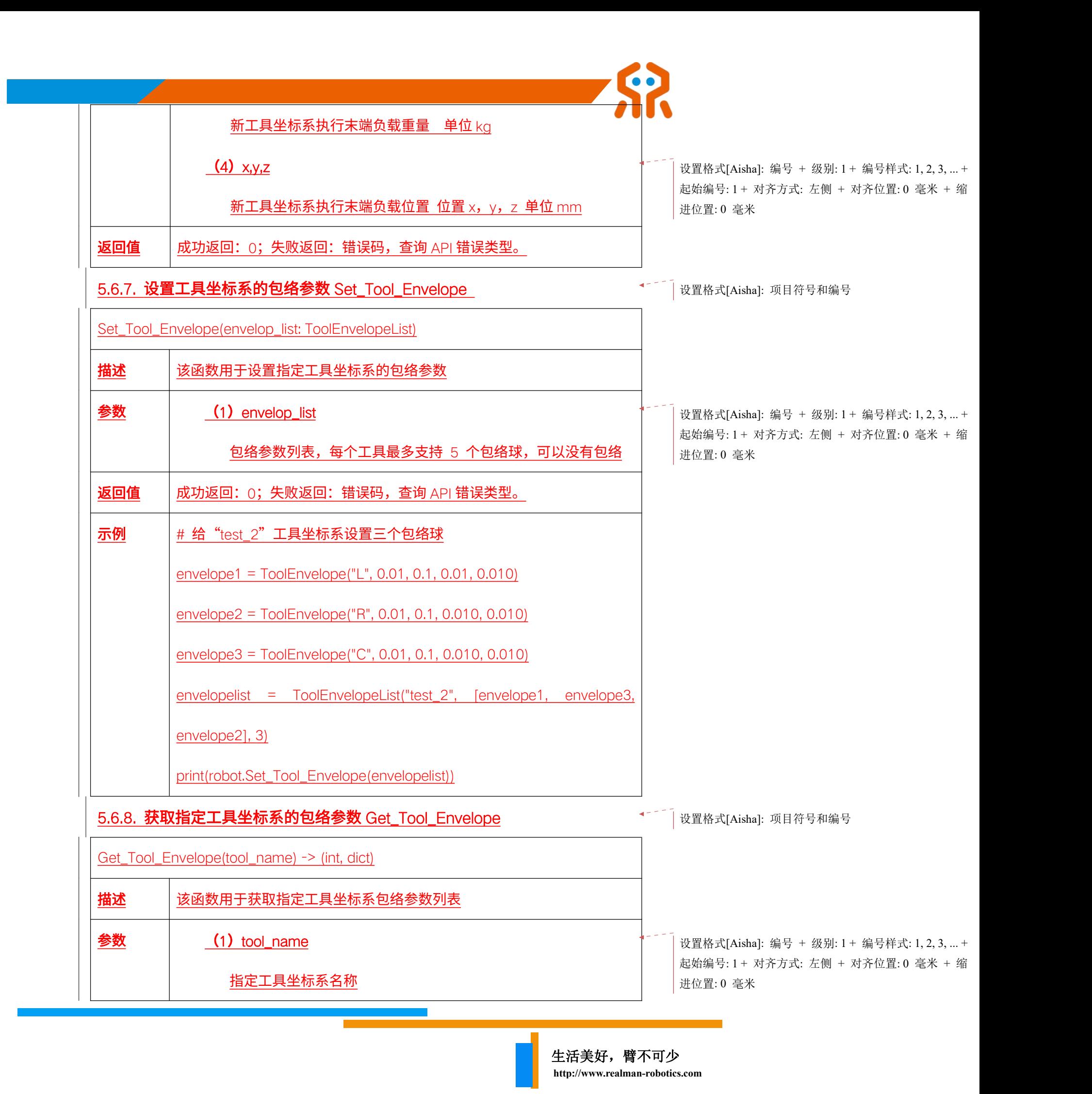

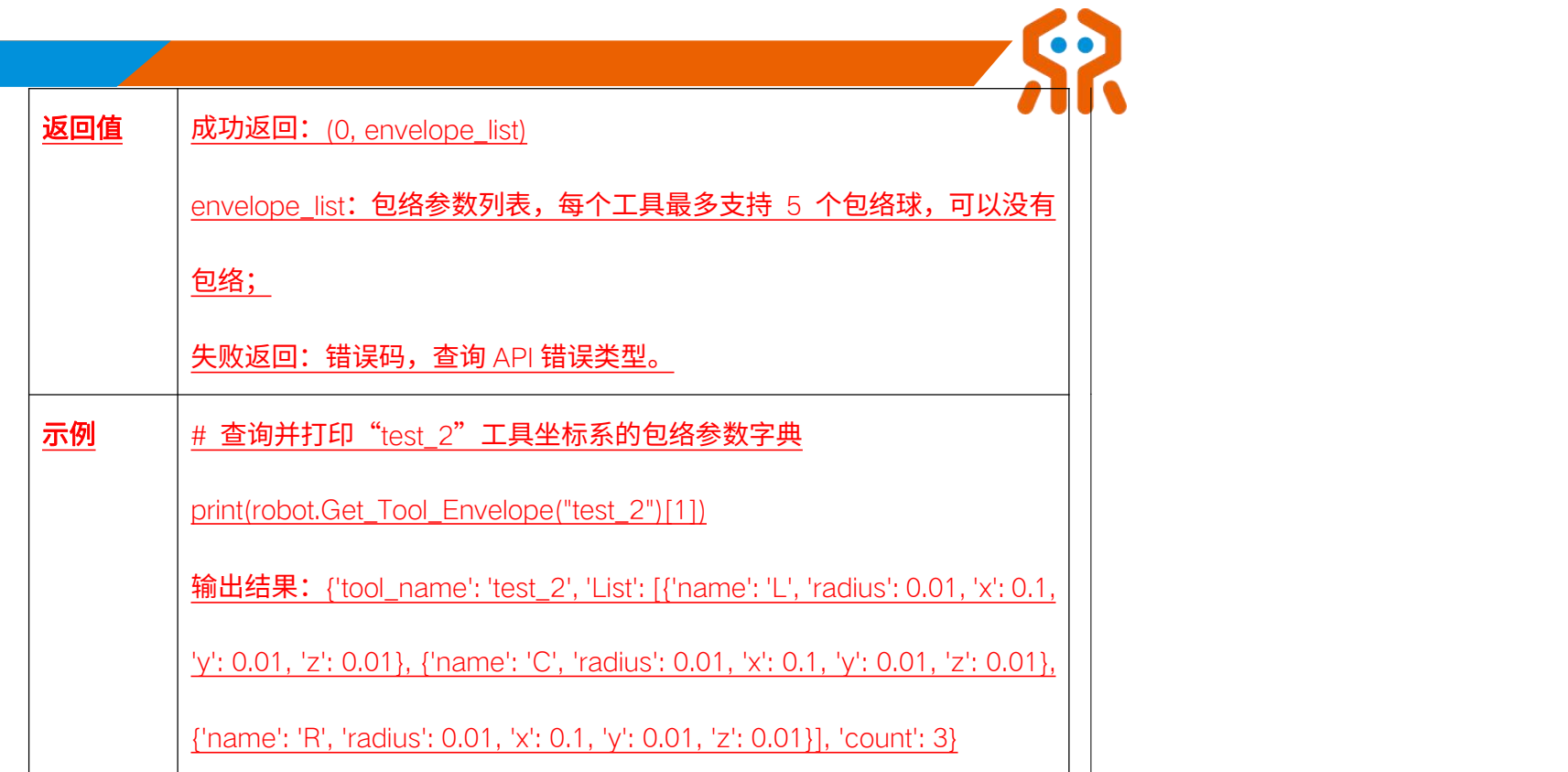

# 5.7. 工具坐标系查询

# 5.7.1. 获取当前工具坐标系 Get\_Current\_Tool\_Frame

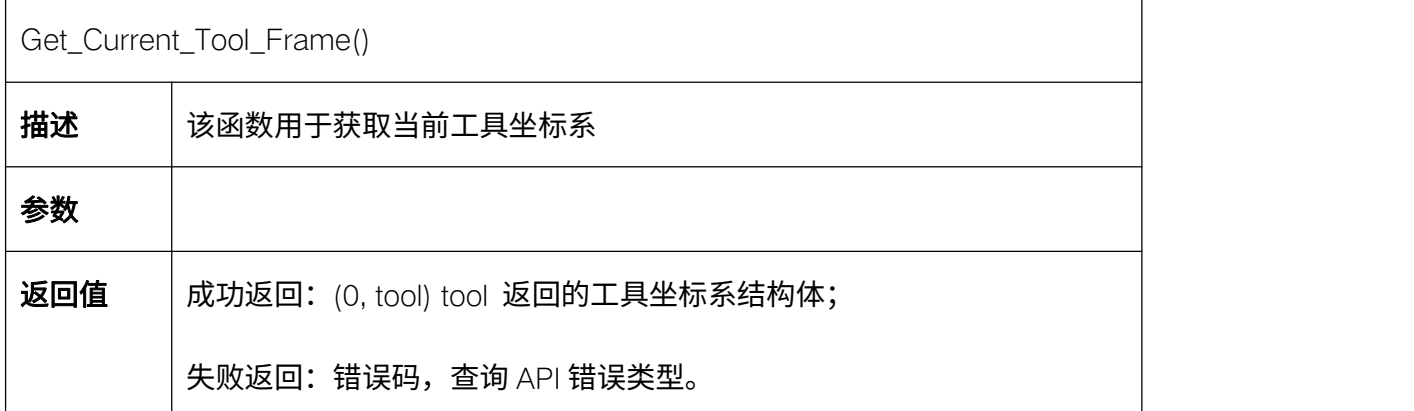

# 5.7.2. 获取指定工具坐标系 Get\_Given\_Tool\_Frame

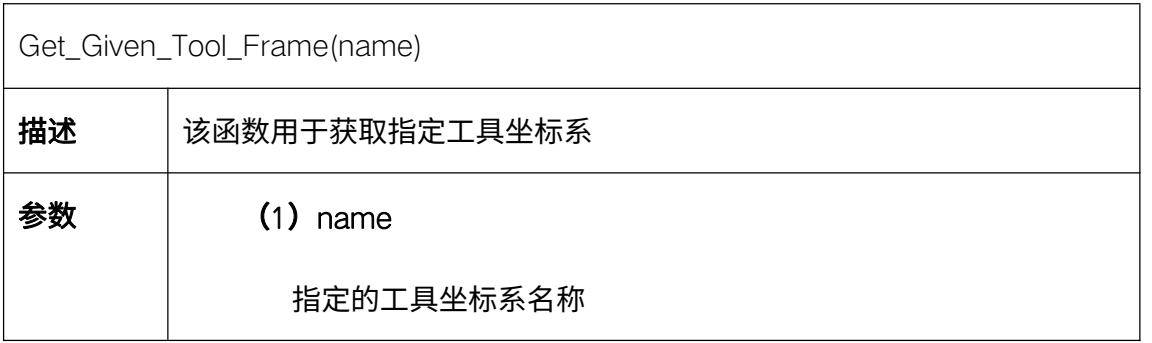

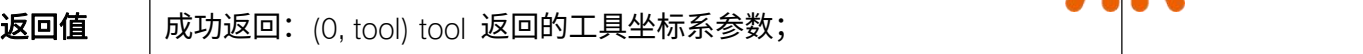

失败返回:错误码,查询 API 错误类型。

#### 5.7.3. 获取所有工具坐标系名称 Get\_All\_Tool\_Frame

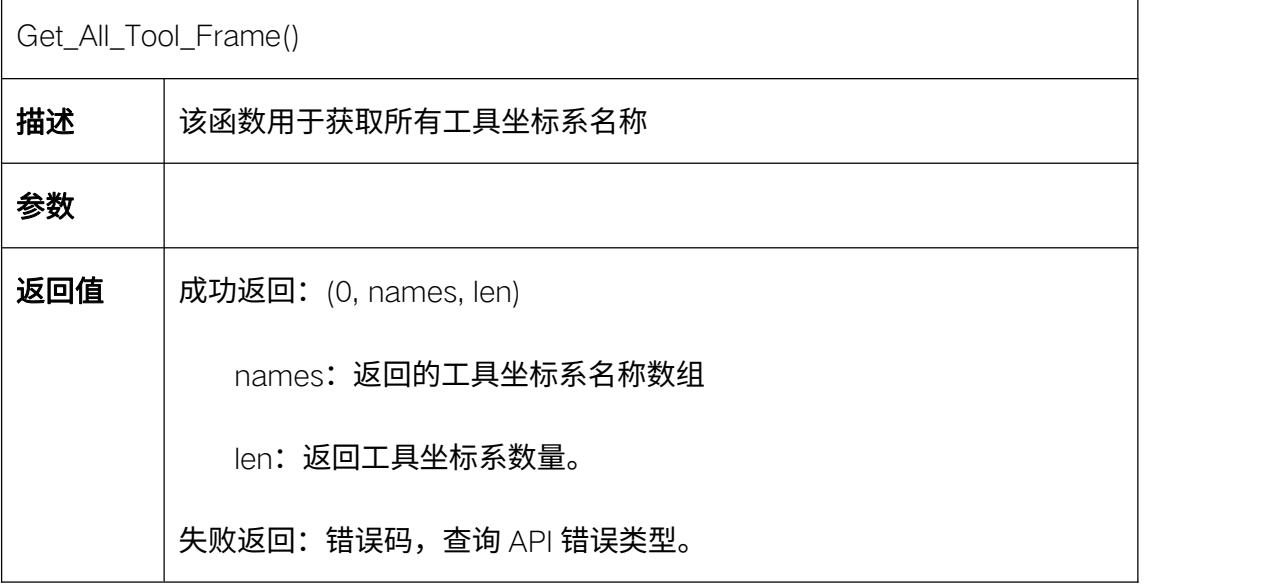

代码示例:

from robotic\_arm\_package.robotic\_arm import \*

robot= Arm(RM65, '192.168.1.18')

res= robot.Manual\_Set\_Tool\_Frame('new1', [0.371339, -0.29879, 0.286709, 3.075, -0.358, -0.652], 1, 0, 0, 0)

# 获取全部工具坐标系名称 print(f'工具坐标系:{self.aa.Get\_All\_Tool\_Frame()}')

# 切换当前工具坐标系 robot.Change\_Tool\_Frame('Arm\_Tip') # 获取当前工具坐标系

retval, tool = robot.Get\_Current\_Tool\_Frame()

print('当前工具坐标系: ', tool.frame\_name.name)

print('当前工具坐标系位置:', tool.pose.position.x, tool.pose.position.y, tool.pose.position.z) # 获取指定坐标系

Retval, tool = robot.Get\_Given\_Tool\_Frame('new1')

print('指定工具坐标系位置:', tool)

# 断开连接 robot.RM\_API\_UnInit()

robot.Arm\_Socket\_Close()

# 5.8. 工作坐标系设置

#### 5.8.1. 自动设置工作坐标系 Auto\_Set\_Work\_Frame

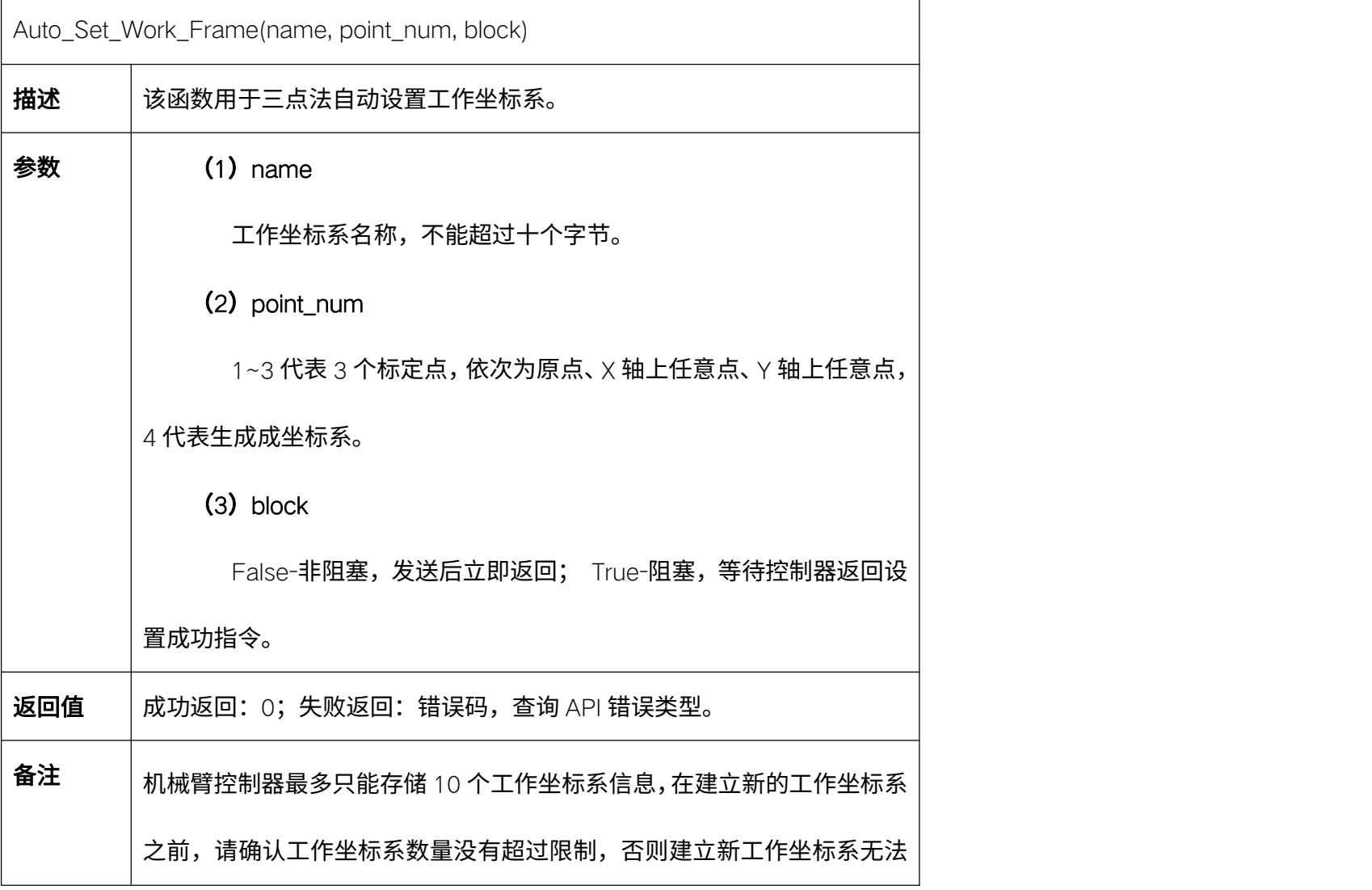

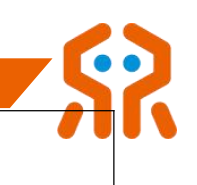

成功。

 $\mathsf{r}$ 

# 5.8.2. 手动设置工作坐标系 Manual\_Set\_Work\_Frame

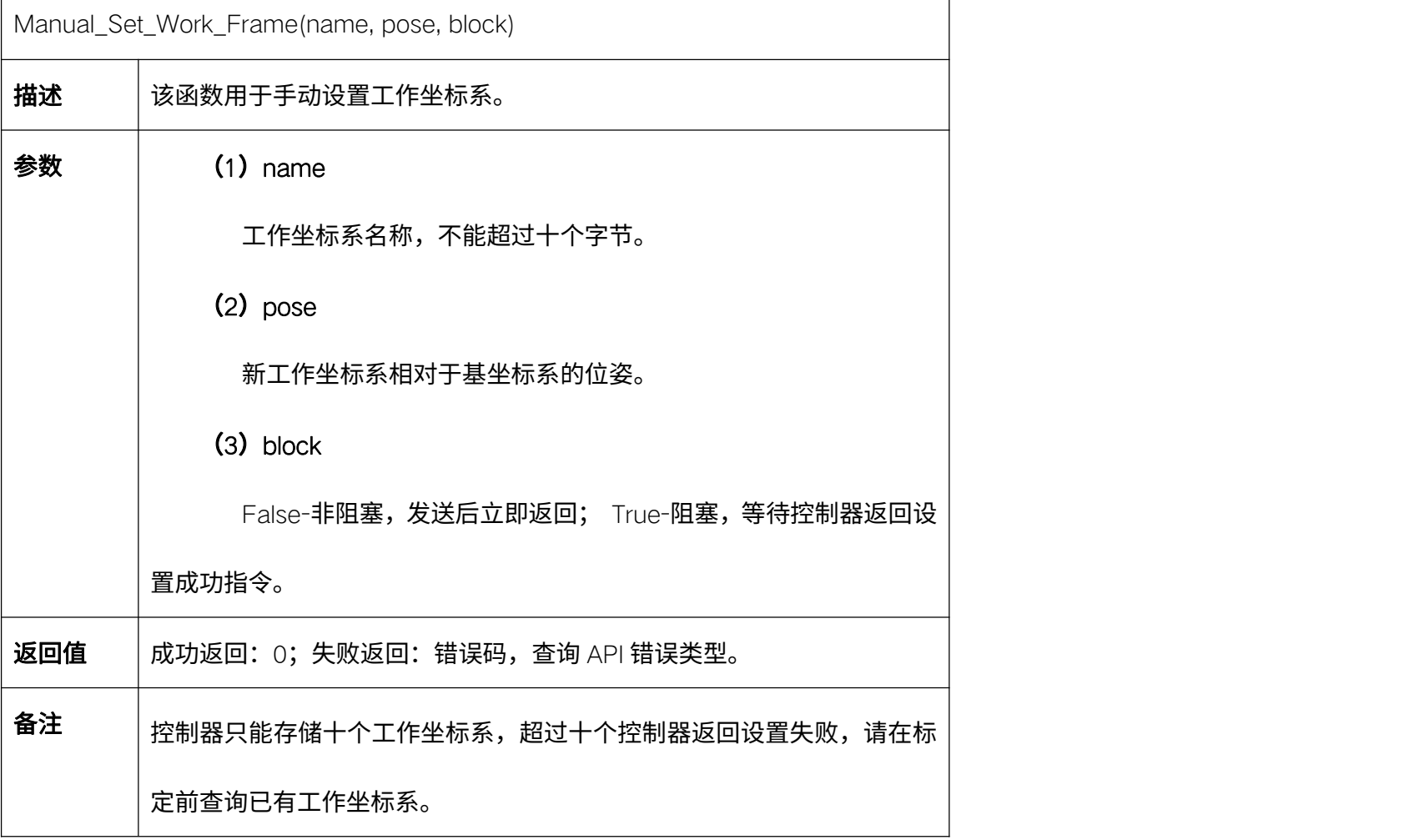

# 5.8.3. 切换当前工作坐标系 Change\_Work\_Frame

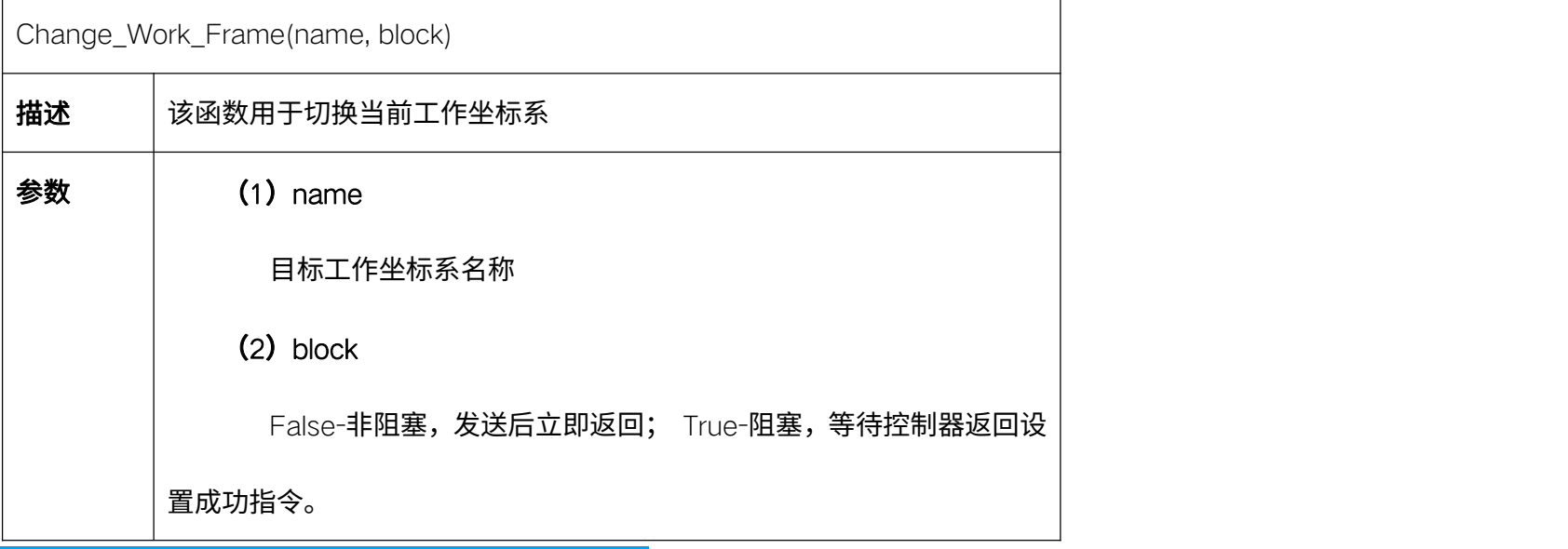

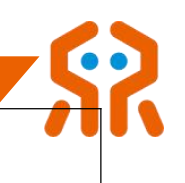

# 5.8.4. 删除指定工作坐标系 Delete\_Work\_Frame

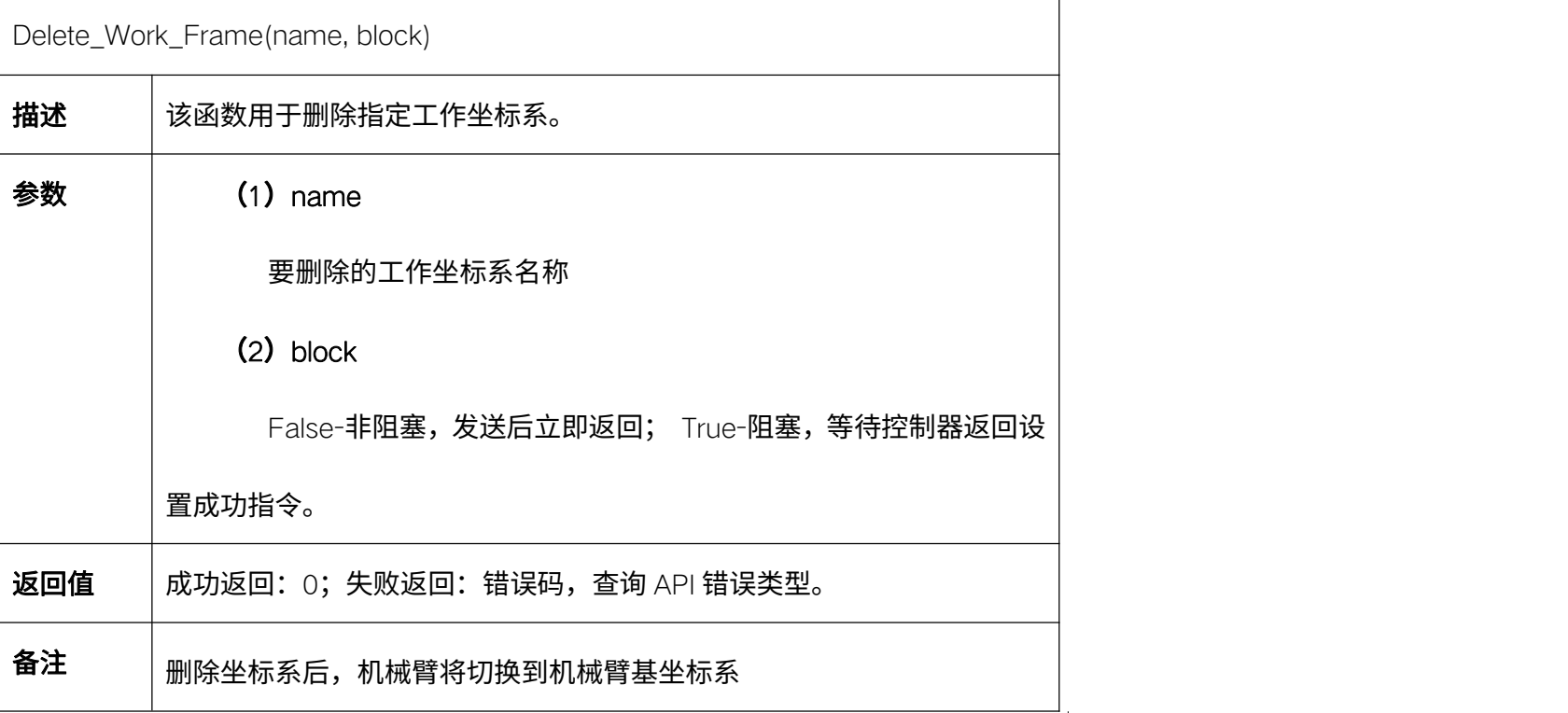

### 5.8.5. 修改指定工作坐标系 Update\_Work\_Frame

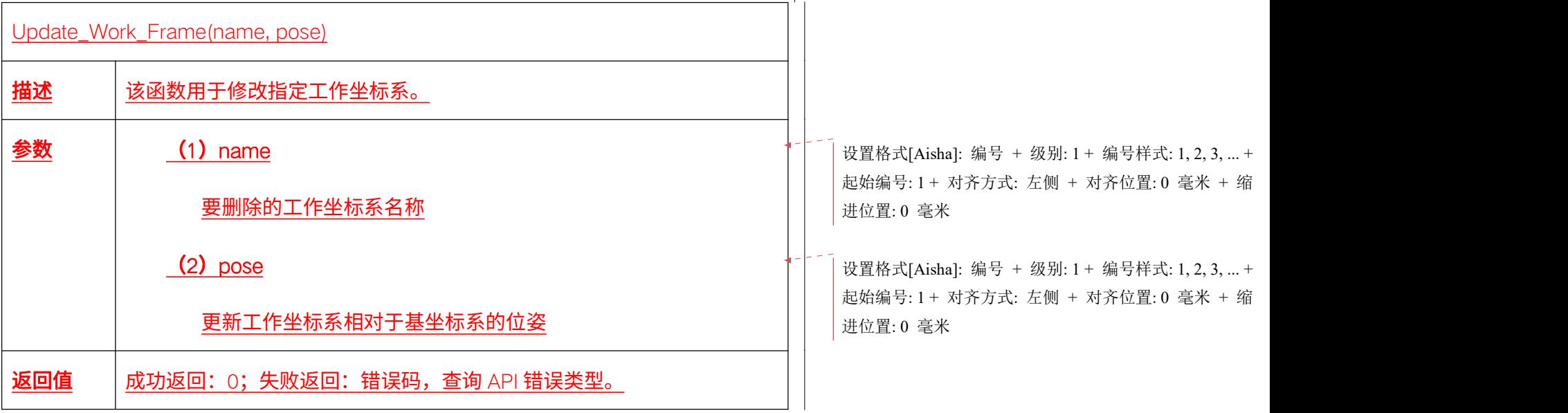

### 5.9. 工作坐标系查询

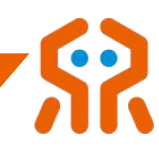

# 5.9.1. 获取当前工作坐标系 Get\_Current\_Work\_Frame

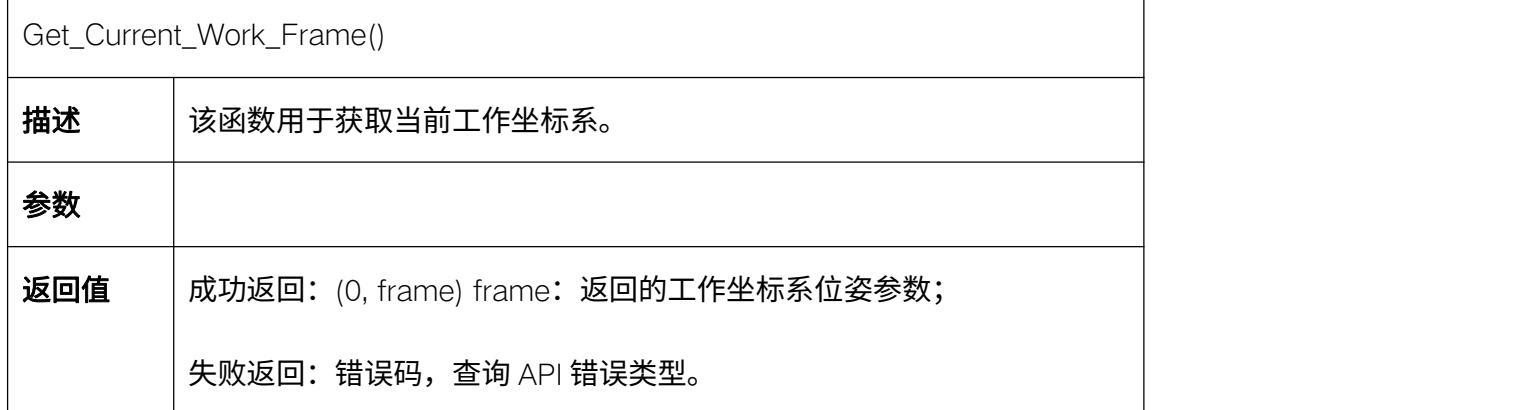

#### 5.9.2. 获取指定工作坐标系 Get\_Given\_Work\_Frame

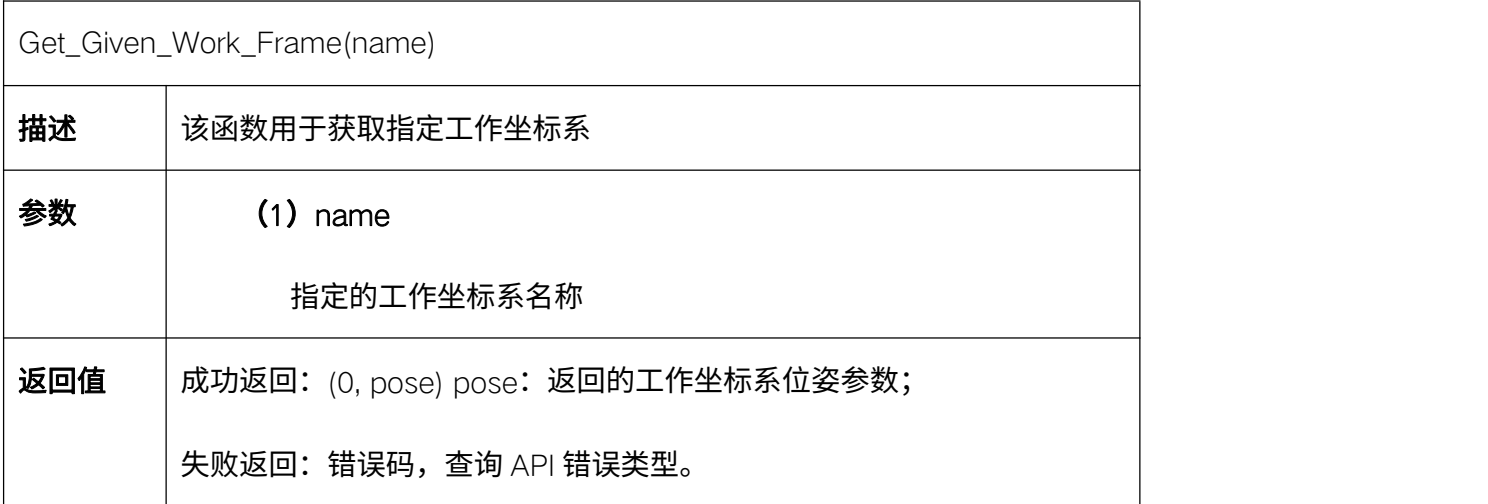

#### 5.9.3. 获取所有工作坐标系名称 Get\_All\_Work\_Frame

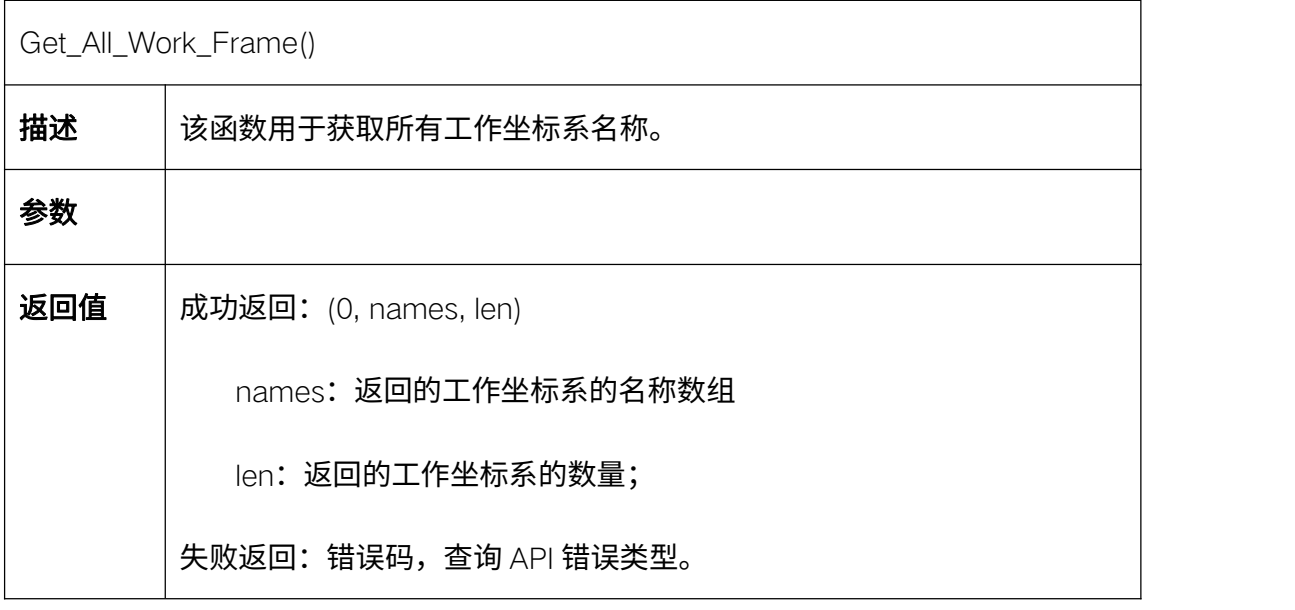

代码示例:

from robotic\_arm\_package.robotic\_arm import \*

robot= Arm(RM65, '192.168.1.18')

res= robot.Manual\_Set\_Work\_Frame('new2', [0.27826, -0.37872, 0.28538, 3.0, -0.31, -0.889])

# 获取全部工作坐标系名称 print(f'工作坐标系:{self.aa.Get\_All\_Work\_Frame()}')

# 切换当前工作坐标系 robot.Change\_Work\_Frame('Base') # 获取当前工作坐标系

retval, frame= robot.Get\_Current\_Work\_Frame() if retval  $== 0$ :

print('当前工作坐标系: ', frame.frame\_name.name)

print('当前工作坐标系位置:', frame.pose.position.x, frame.pose.position.y, frame.pose.position.z)

#### else:

print(f'获取当前坐标系失败:{retval}')

# 获取指定坐标系 retval, frame= robot.Get\_Given\_Work\_Frame('new2') if retval  $== 0$ :

print('指定工作坐标系位姿: ', frame)

#### else:

print(f'获取指定坐标系失败:{retval}') # 断开连接 robot.RM\_API\_UnInit()

robot.Arm\_Socket\_Close()

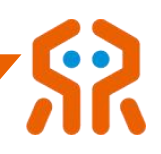

# 5.10. 机械臂状态查询

# 5.10.1. 获取机械臂当前状态 Get\_Current\_Arm\_State

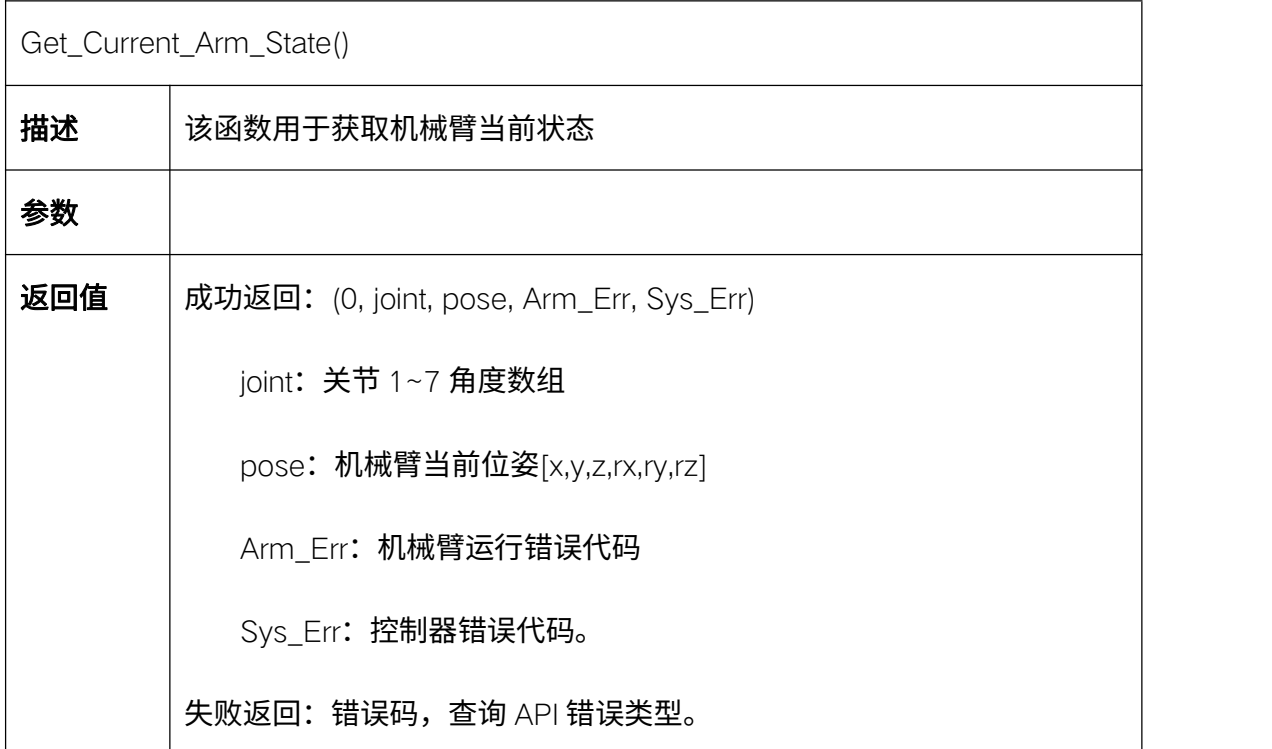

# 5.10.2. 获取关节温度 Get\_Joint\_Temperature

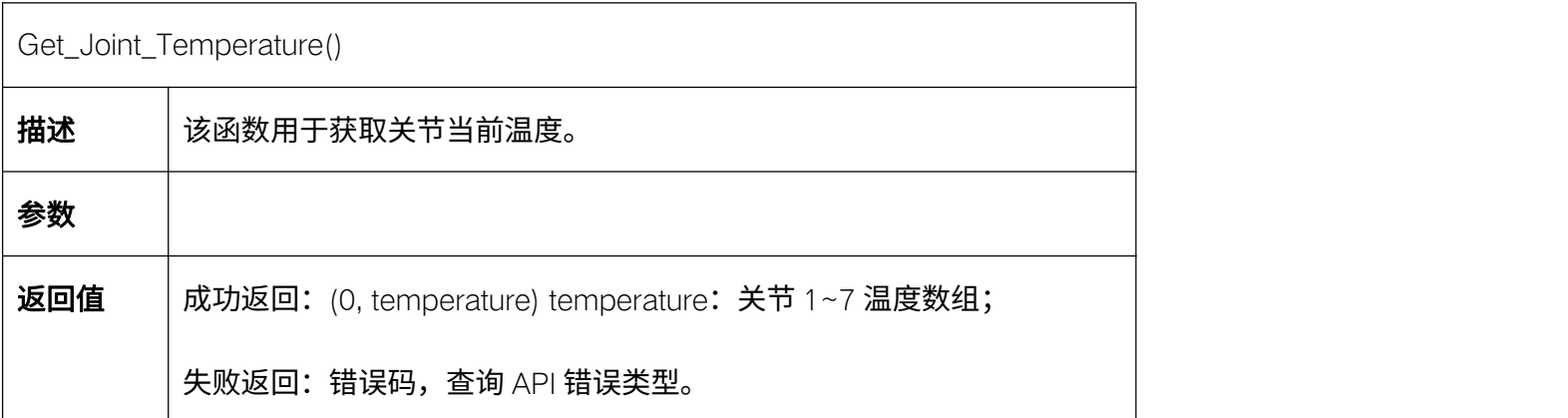

# 5.10.3. 获取关节电流 Get\_Joint\_Current

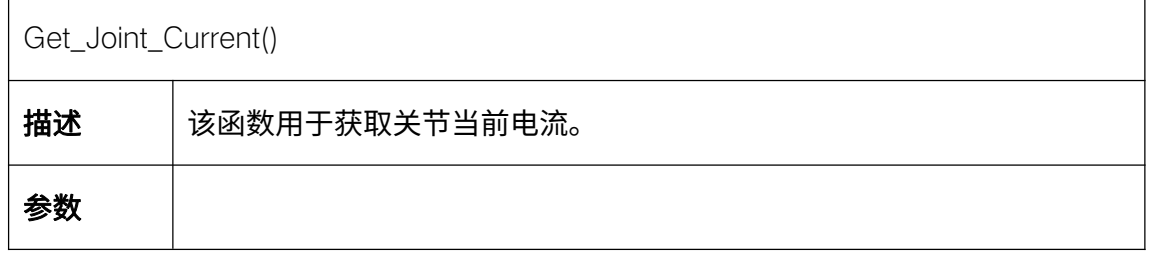

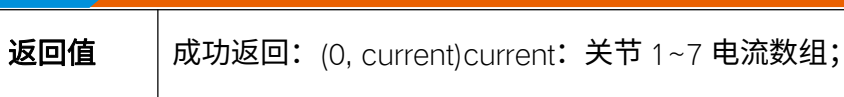

失败返回:错误码,查询 API 错误类型。

### 5.10.4. 获取关节电压 Get\_Joint\_Voltage

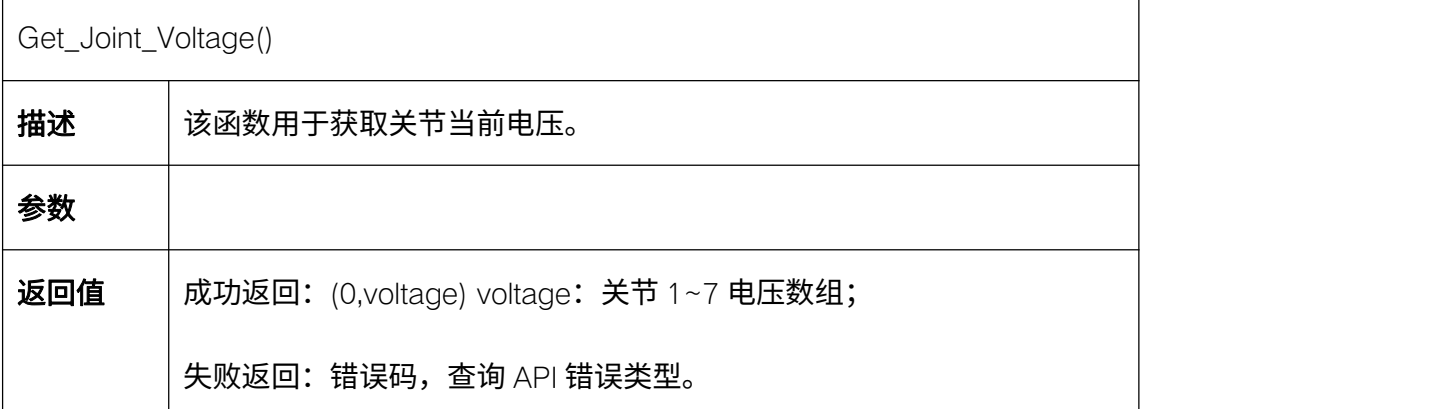

# 5.10.5. 获取关节当前角度 Get\_Joint\_Degree

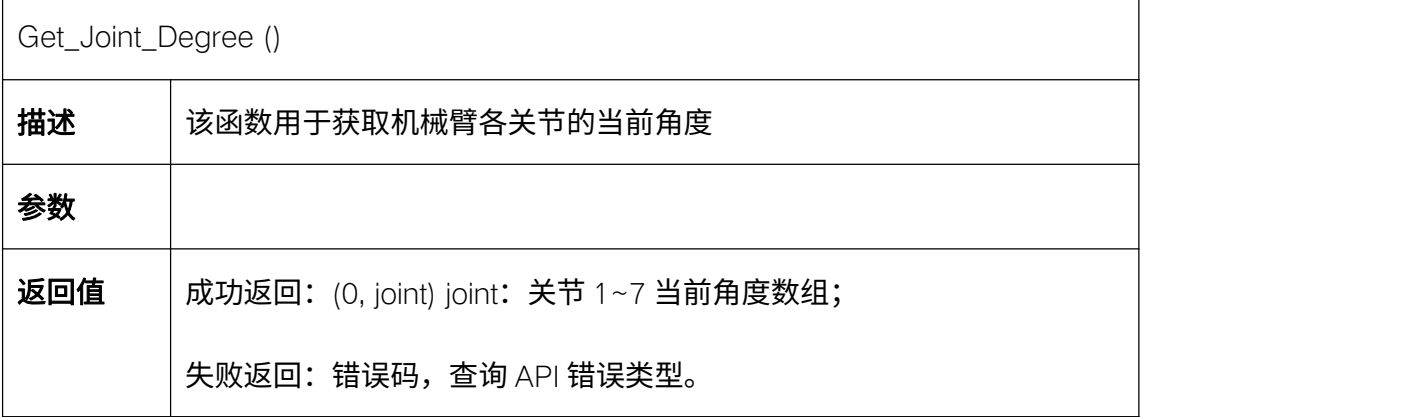

# 5.10.6. 获取所有状态 Get\_Arm\_All\_State

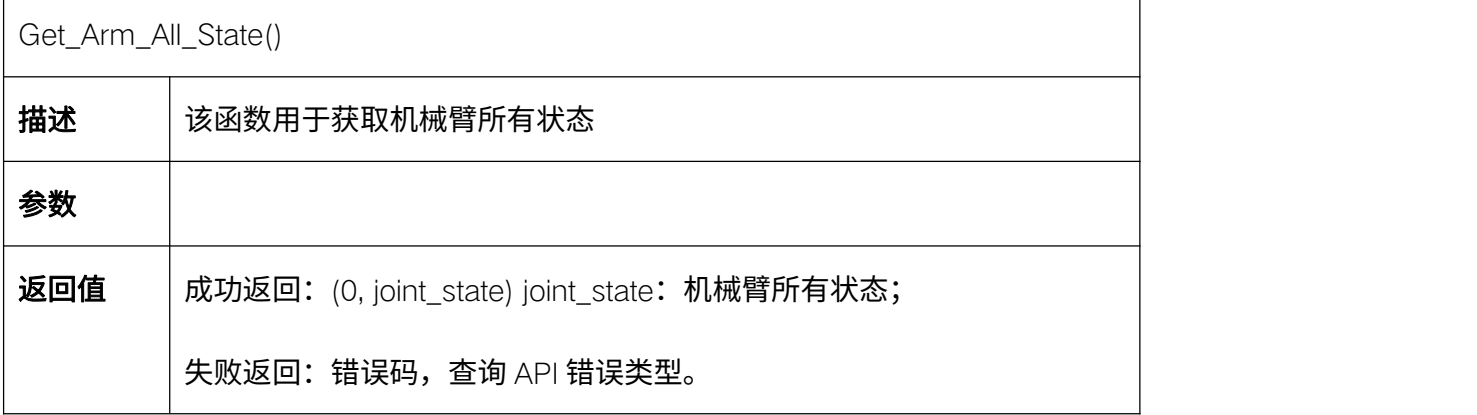

#### 代码示例:

from robotic\_arm\_package.robotic\_arm import \*

# 连接机械臂 robot = Arm(RM65, "192.168.1.18")

res, joint\_state = self.aa.Get\_Arm\_All\_State()

self.textEdit.append(f'机械臂关节温度、电流:{list(joint\_state.temperature), list(joint\_state.current)}')

# 断开连接 robot.RM\_API\_UnInit()

robot.Arm\_Socket\_Close()

#### 5.10.7. 获取轨迹规划计数 Get\_Arm\_Plan\_Num

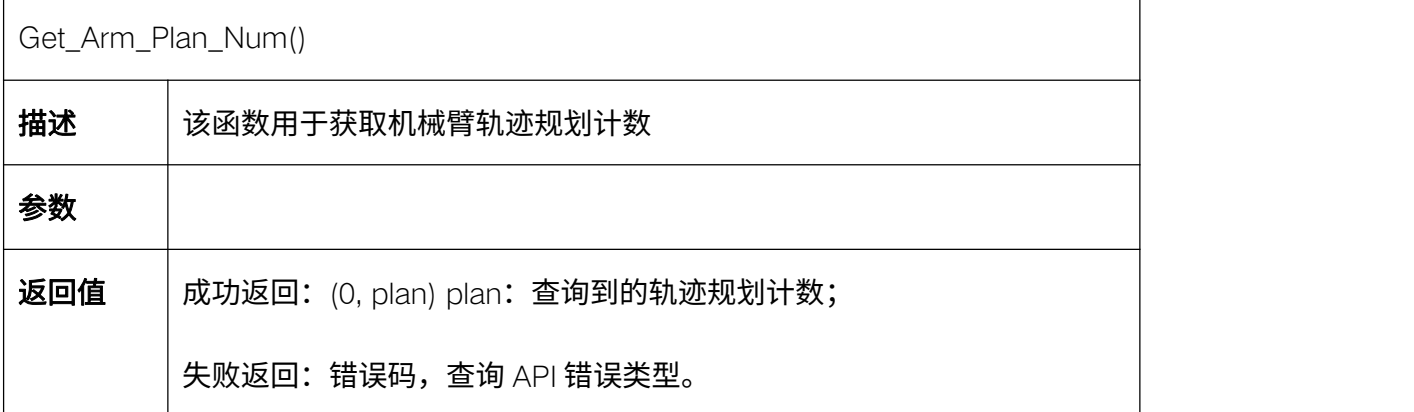

### 5.11. 机械臂初始位姿

#### 5.11.1. 设置初始位姿角度 Set\_Arm\_Init\_Pose

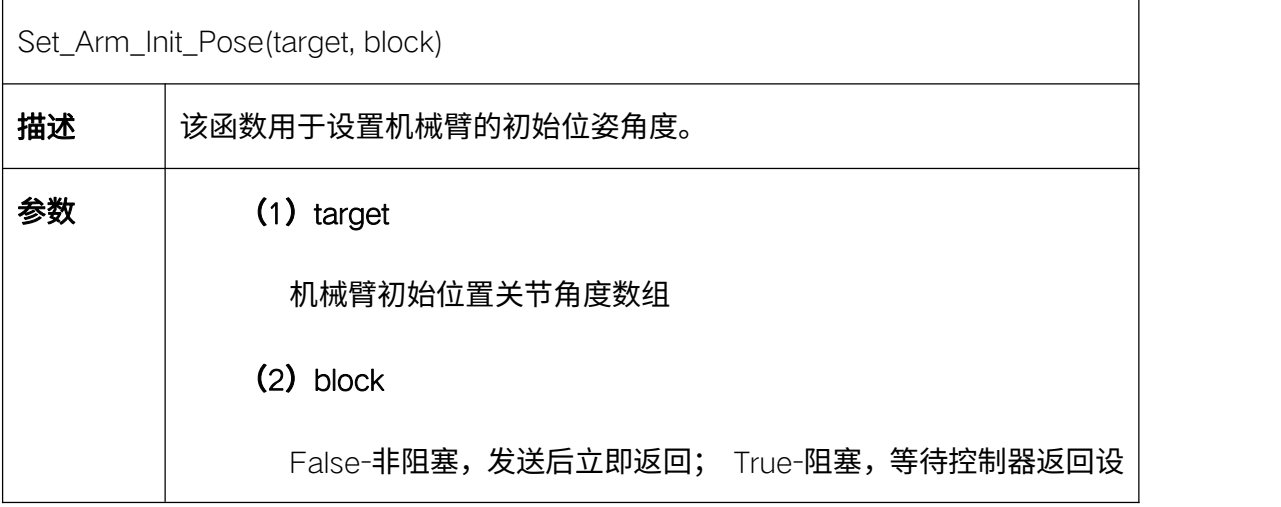

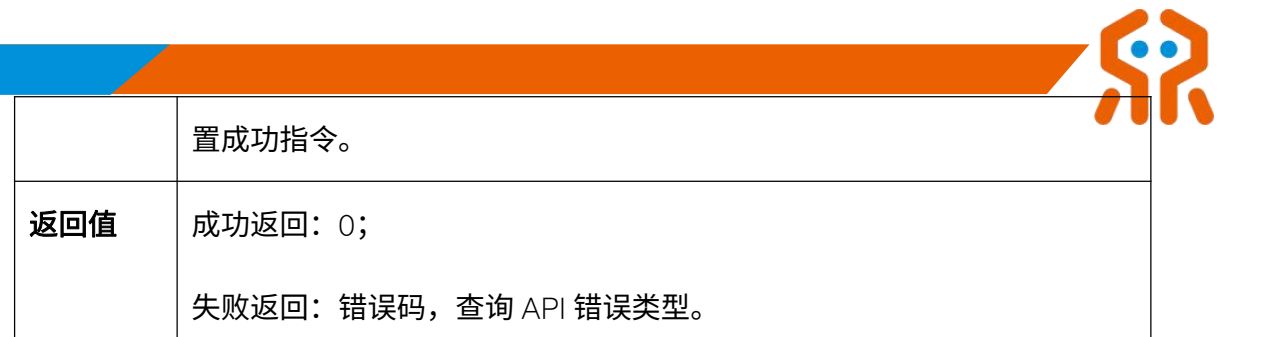

# 5.11.2. 获取初始位姿角度 Get\_Arm\_Init\_Pose

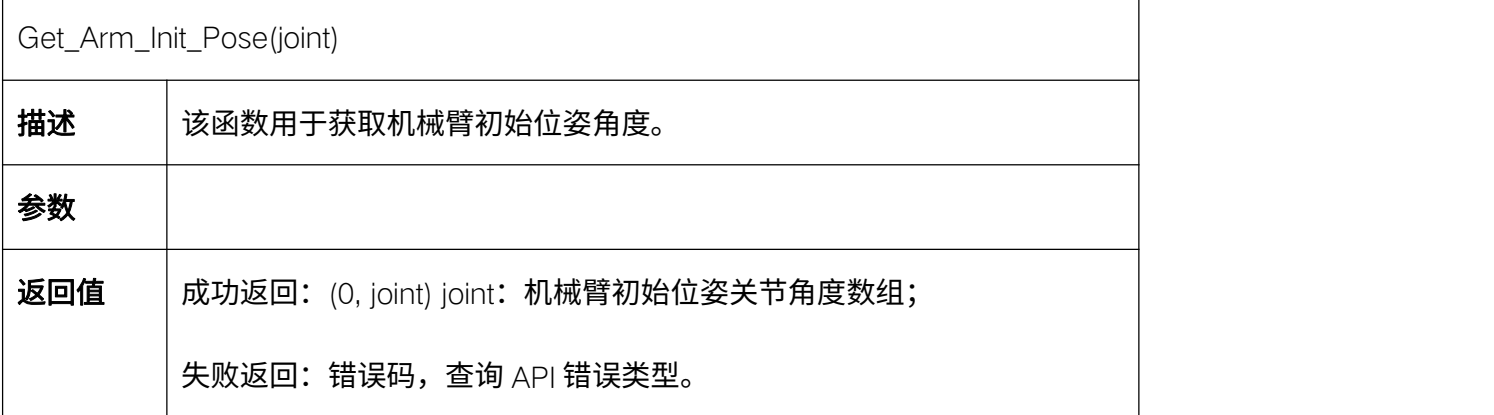

# 5.11.3. 设置安装角度 Set\_Install\_Pose

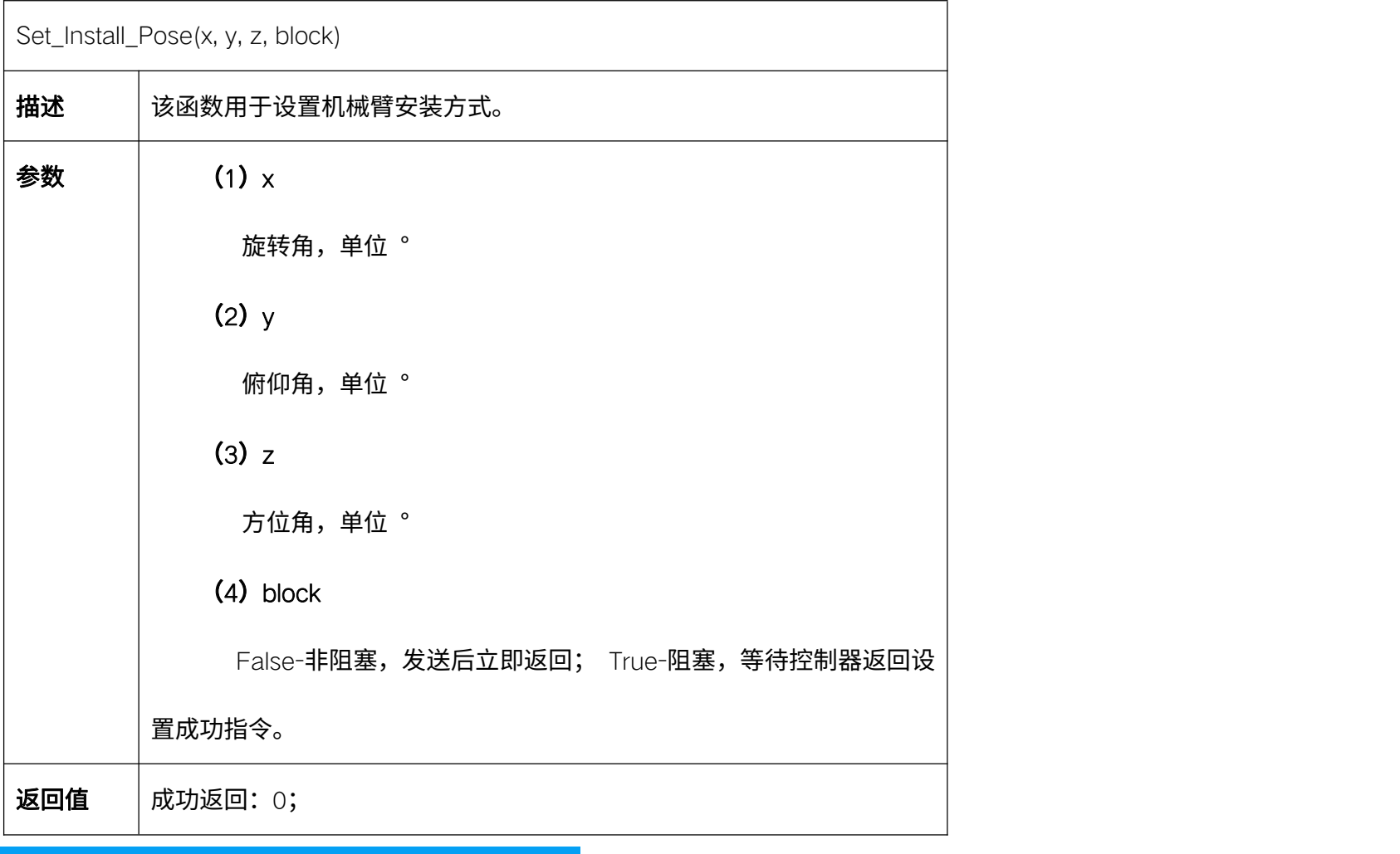

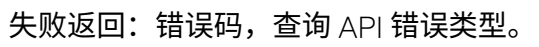

# 5.11.4. 查询安装角度 Get\_Install\_Pose

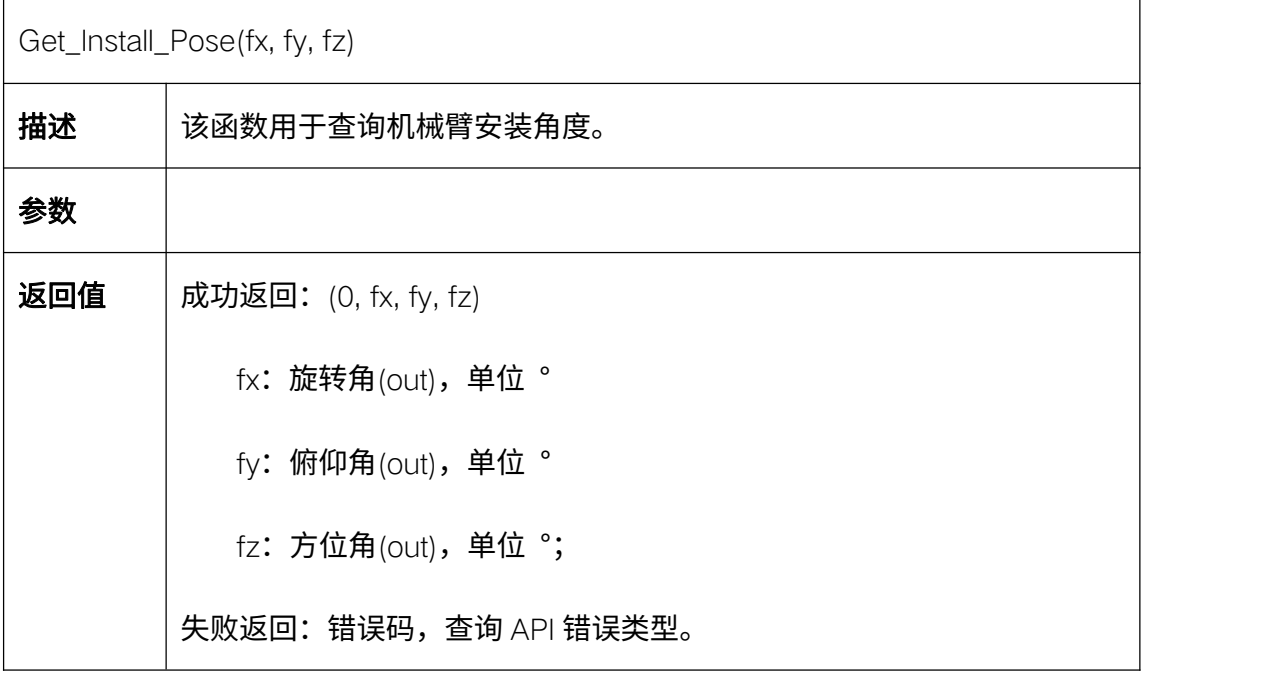

# 5.12. 机械臂运动规划

# 5.12.1. 关节空间运动 Movej\_Cmd

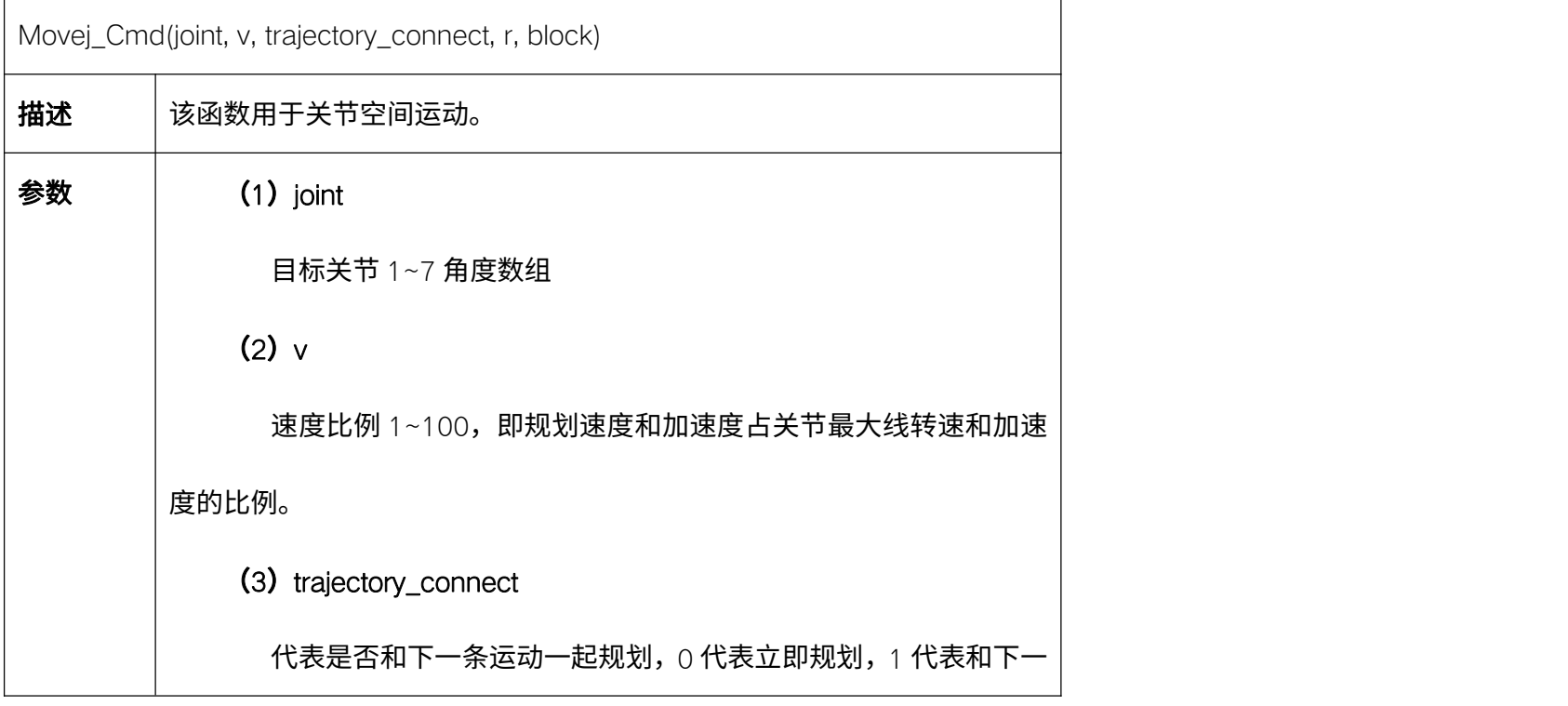

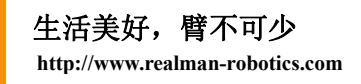

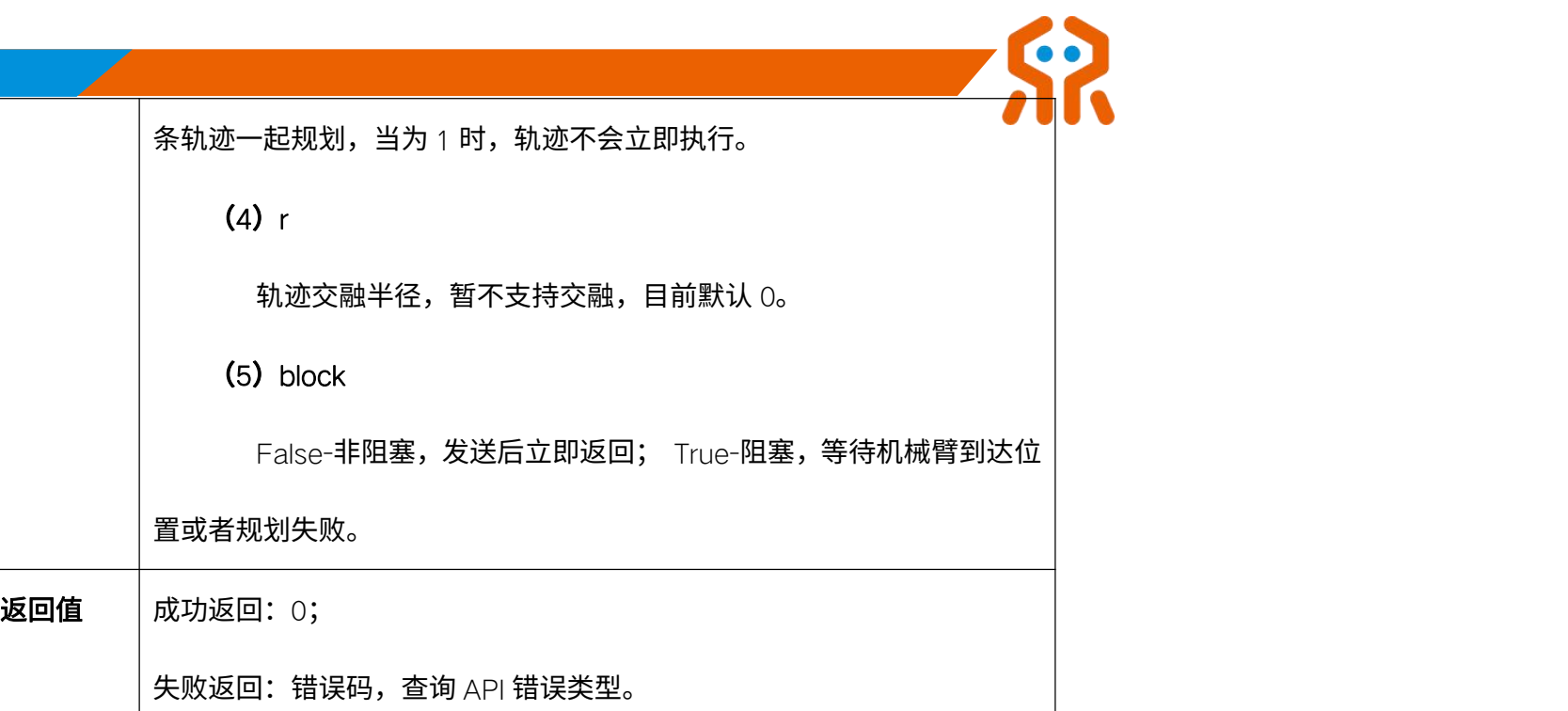

# 5.12.2. 笛卡尔空间直线运动 Movel\_Cmd

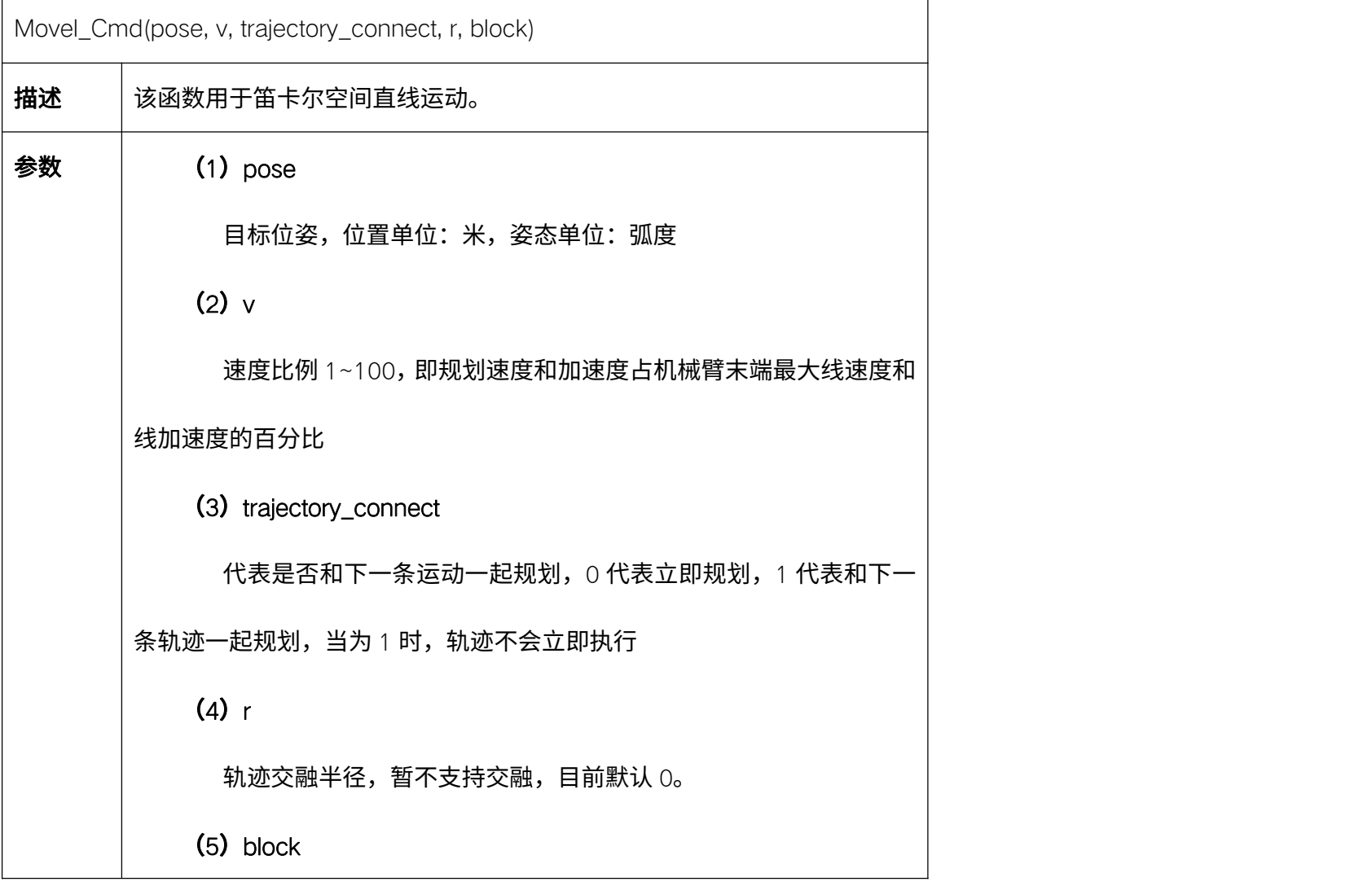

False-非阻塞,发送后立即返回; True-阻塞,等待机械臂到达位

置或者规划失败。

返回值 | 成功返回: 0;

失败返回:错误码,查询 API 错误类型。

#### 5.12.3. 笛卡尔空间圆弧运动 Movec\_Cmd

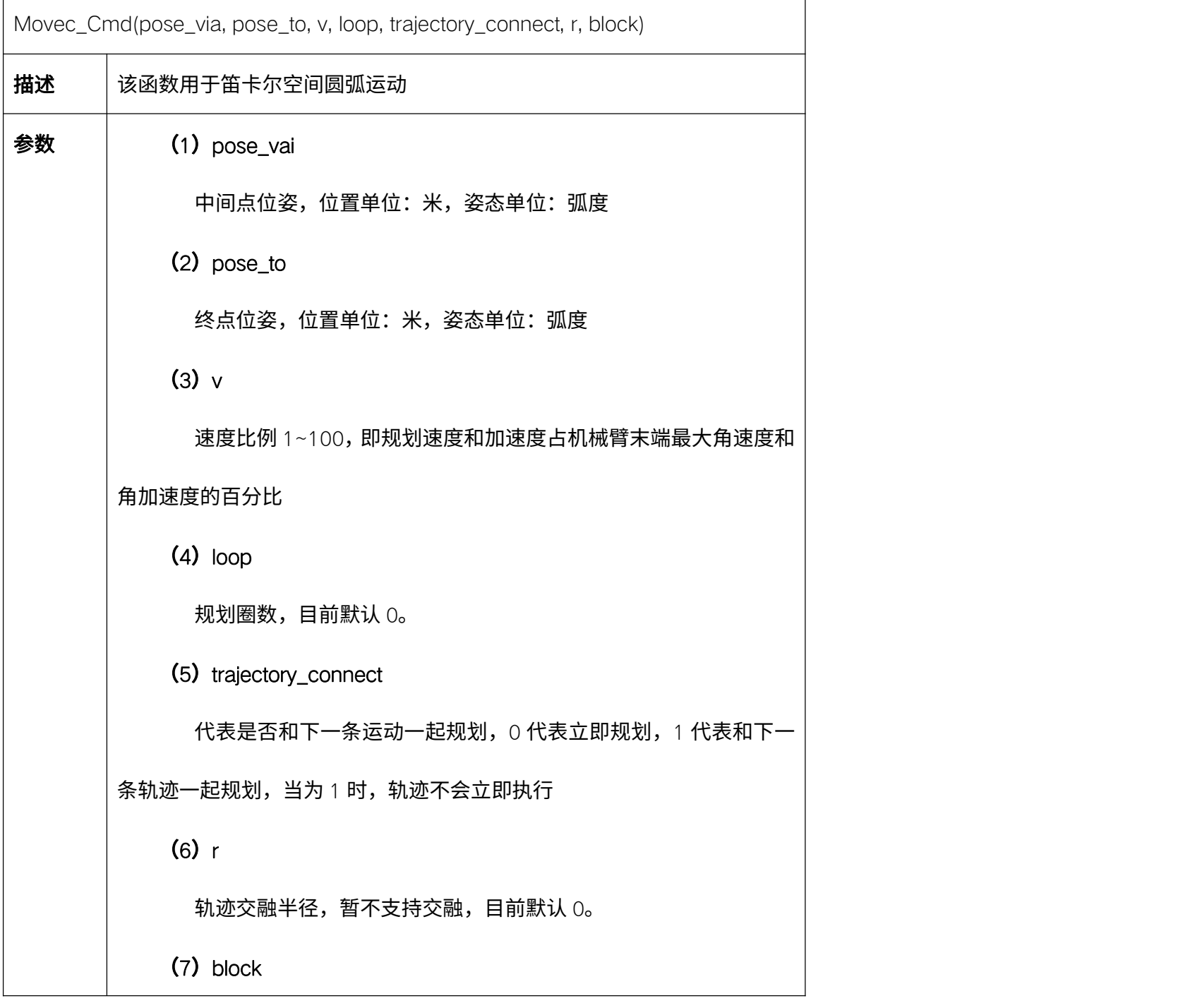

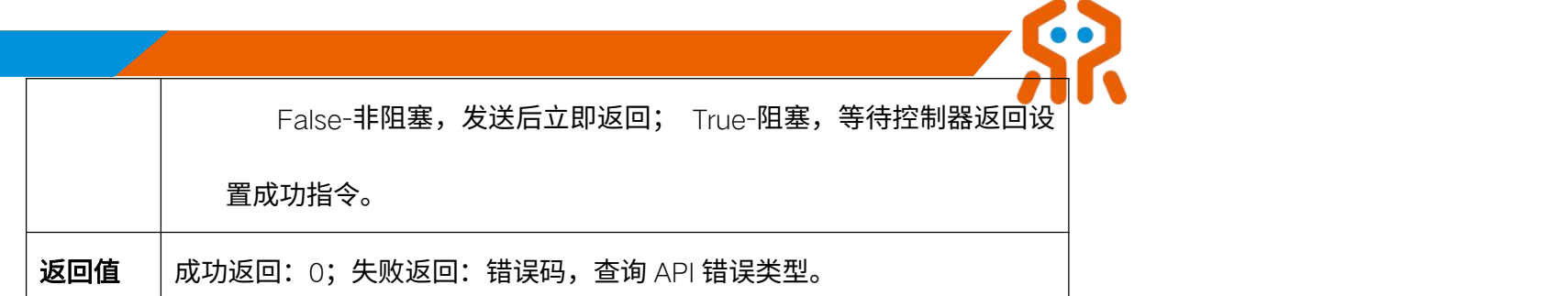

# 5.12.4. 关节角度 CANFD 透传 Movej\_CANFD

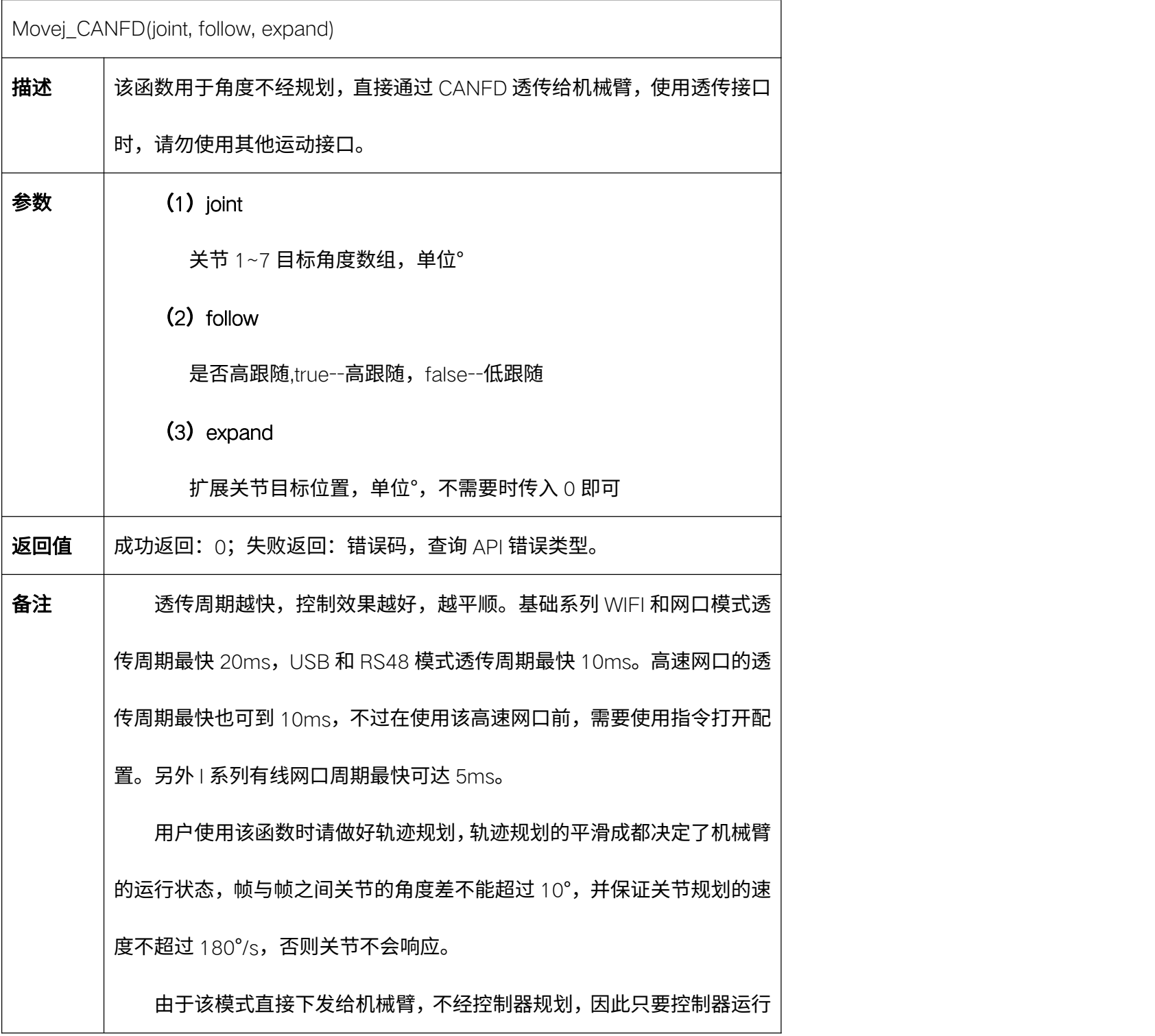
正常并且目标角度在可达范围内,机械臂立即返回成功指令,此时机械臂可

能仍在运行;若有错误,立即返回失败指令。

### 5.12.5. 位姿 CANFD 透传 Movep\_CANFD

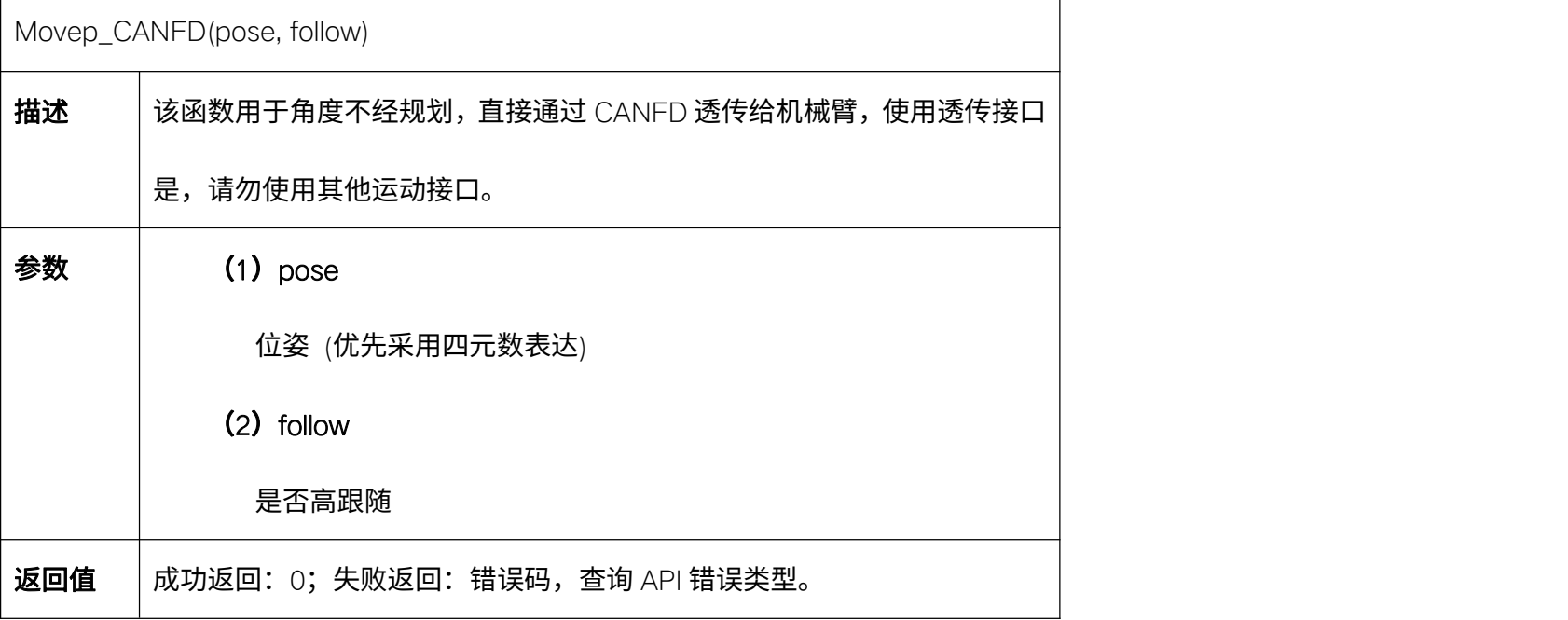

代码示例:

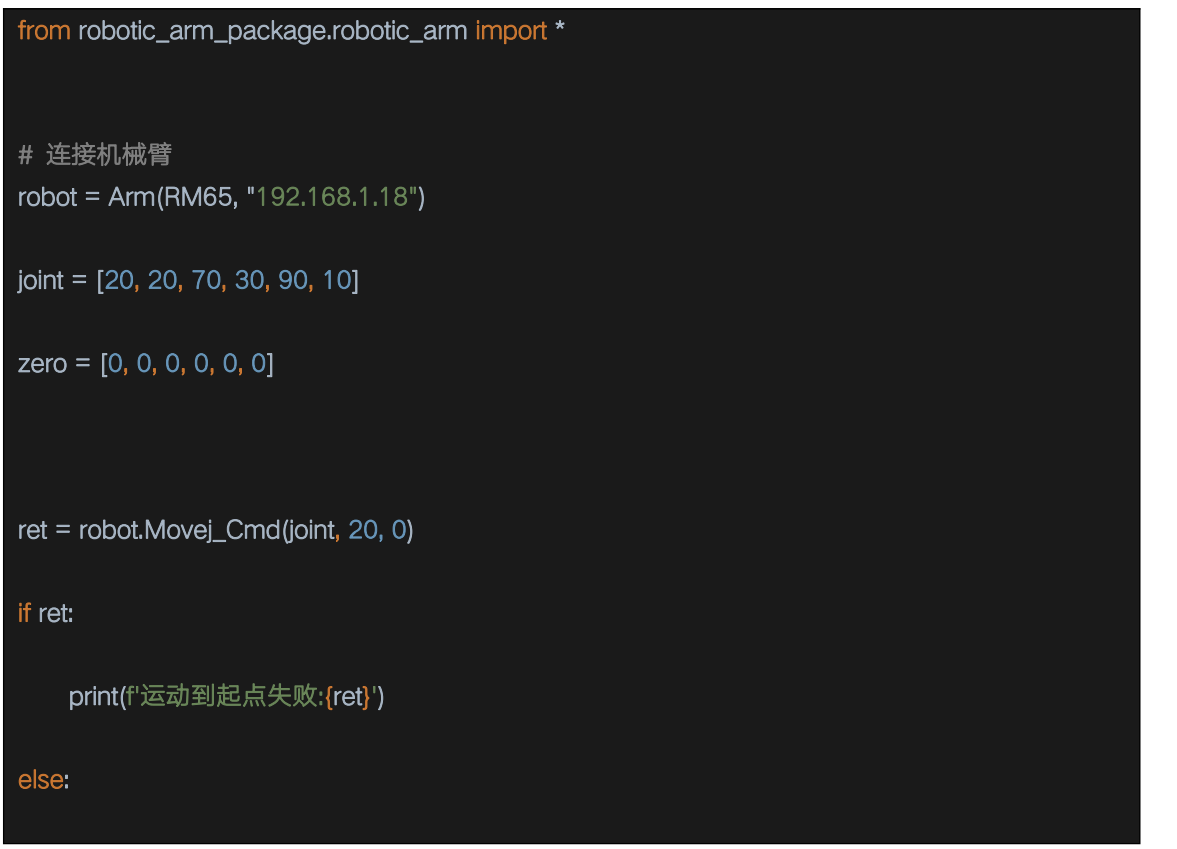

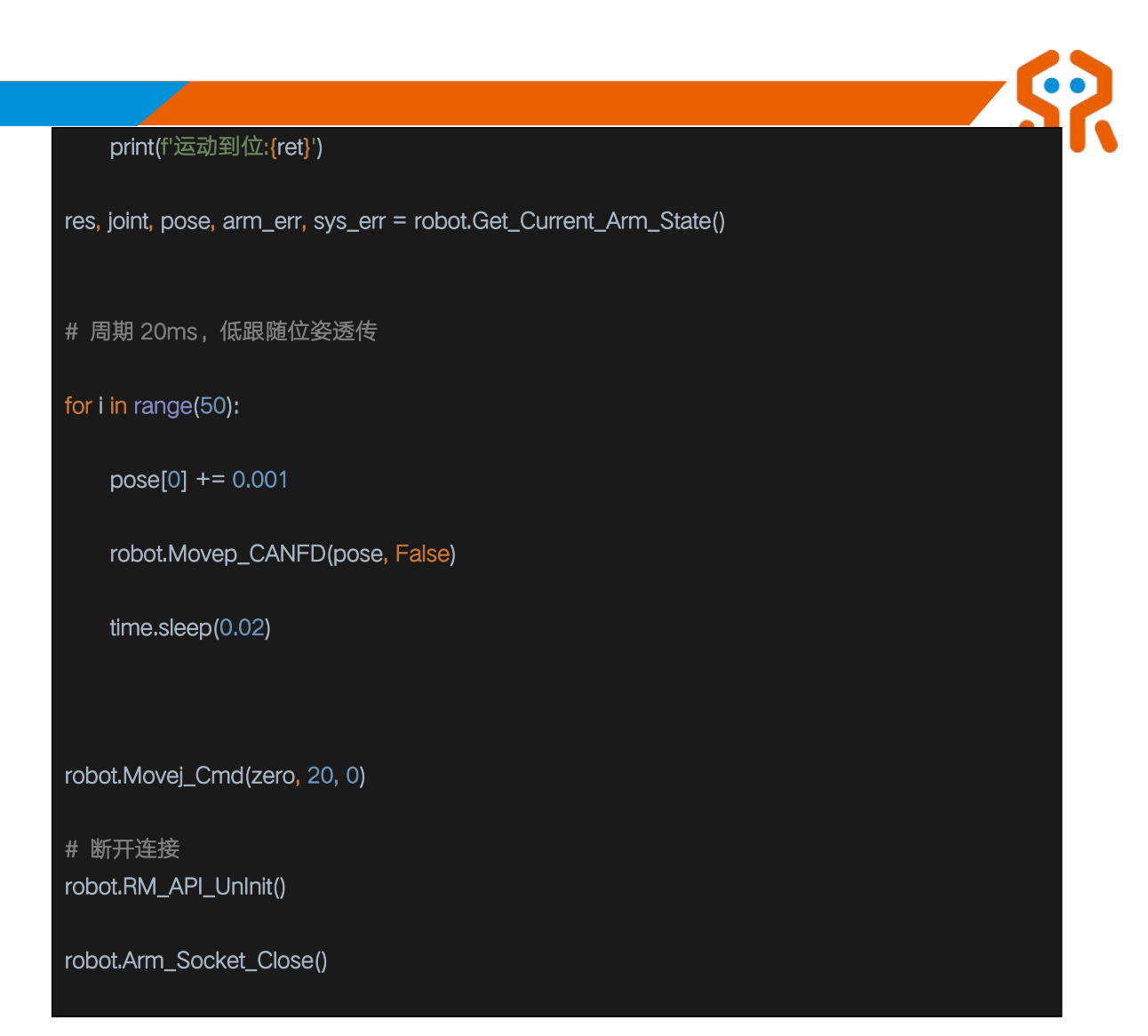

#### 5.12.6. 计算环绕运动位姿 MoveRotate\_Cmd

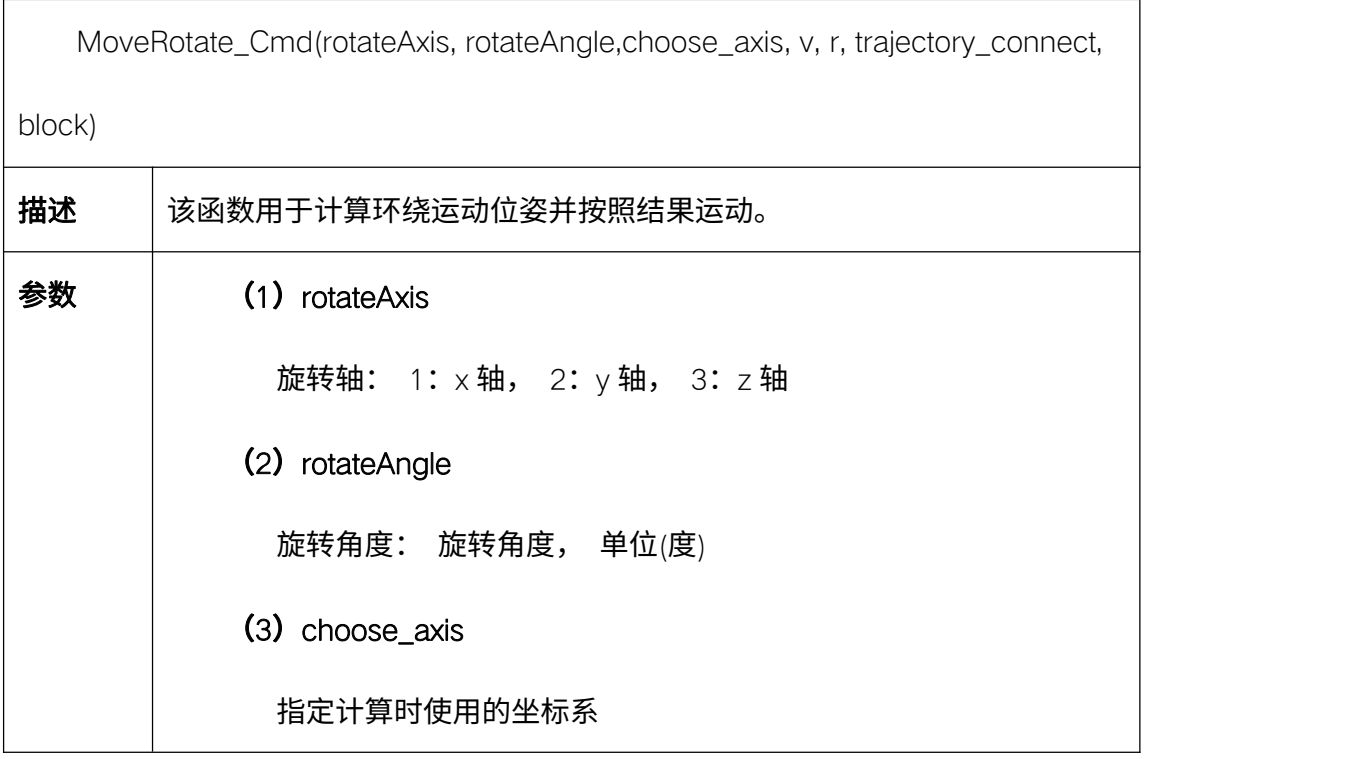

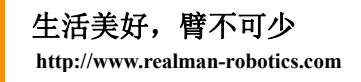

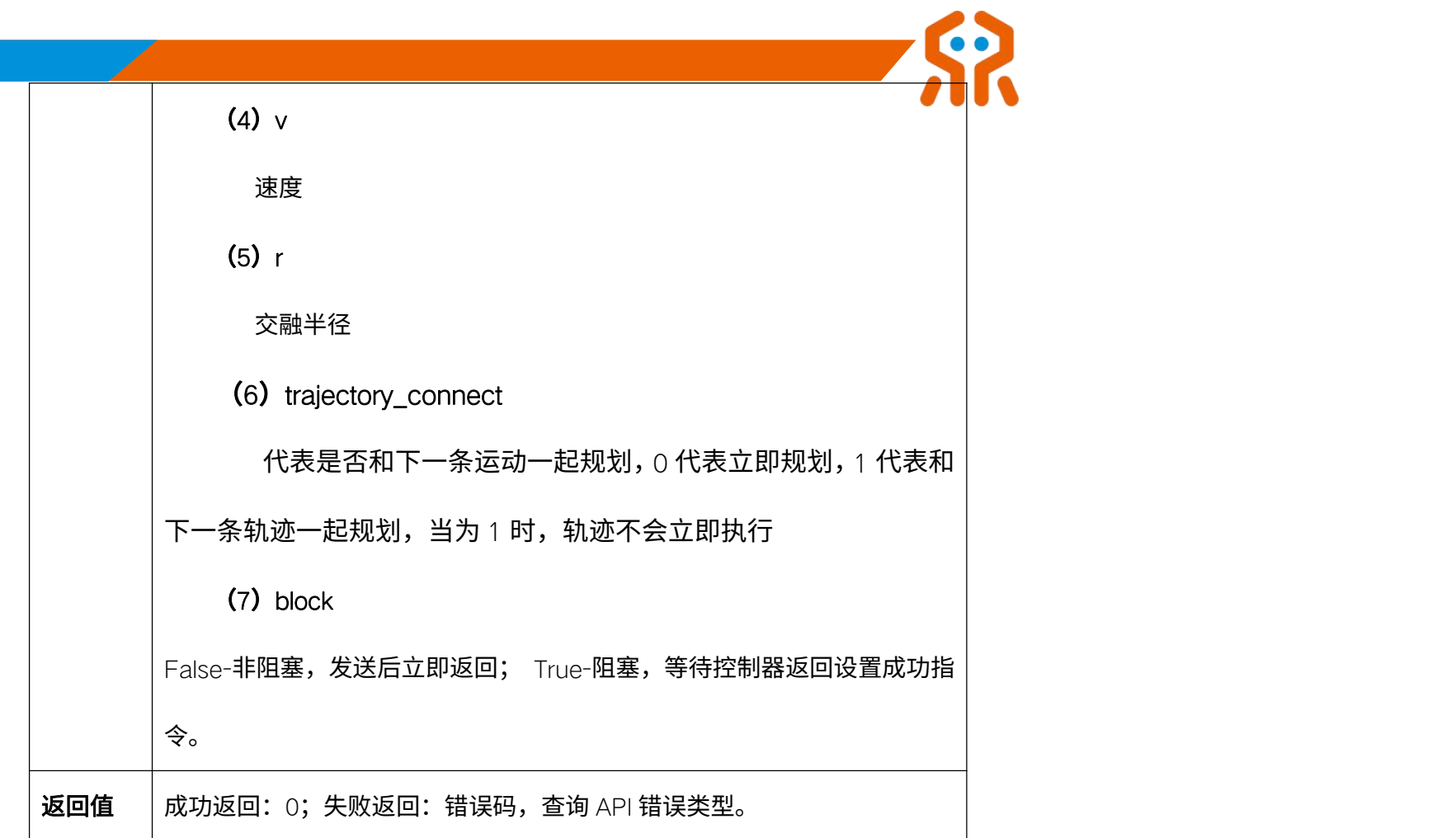

### 5.12.7. 沿工具端位姿移动 MoveCartesianTool\_Cmd

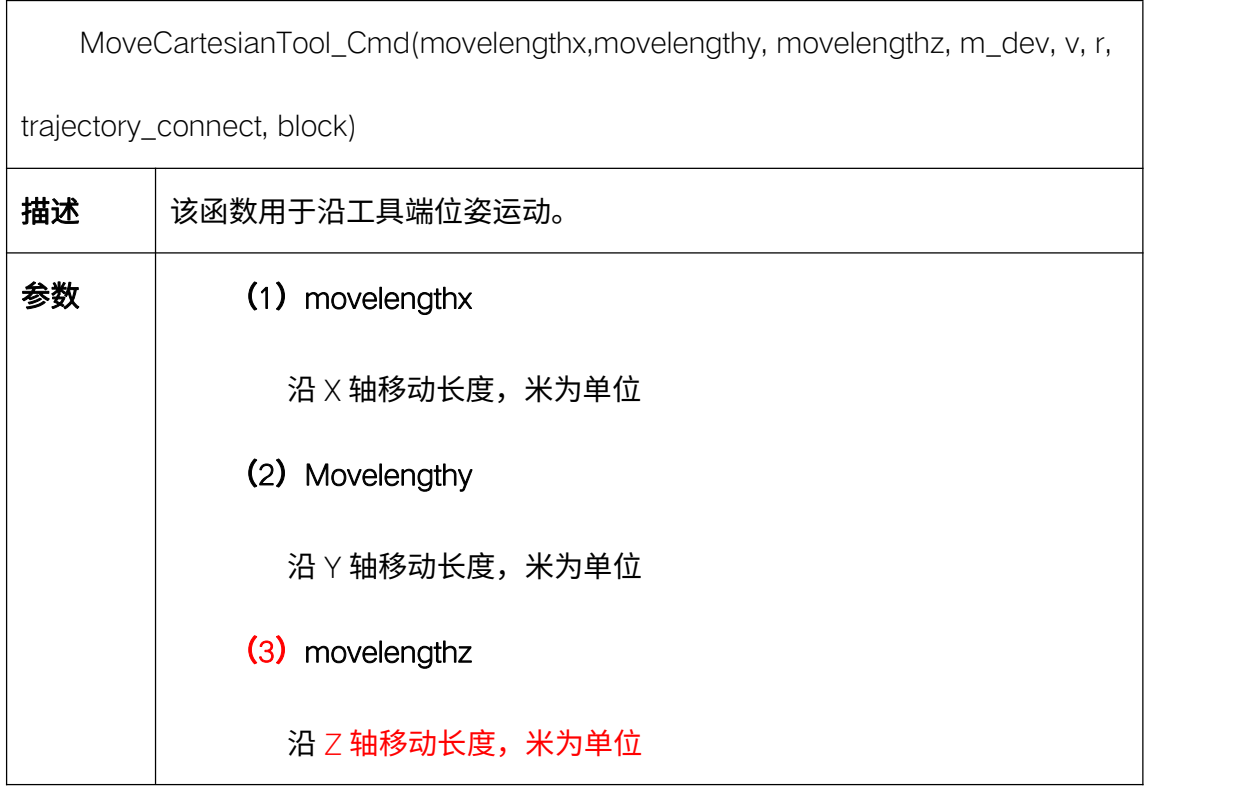

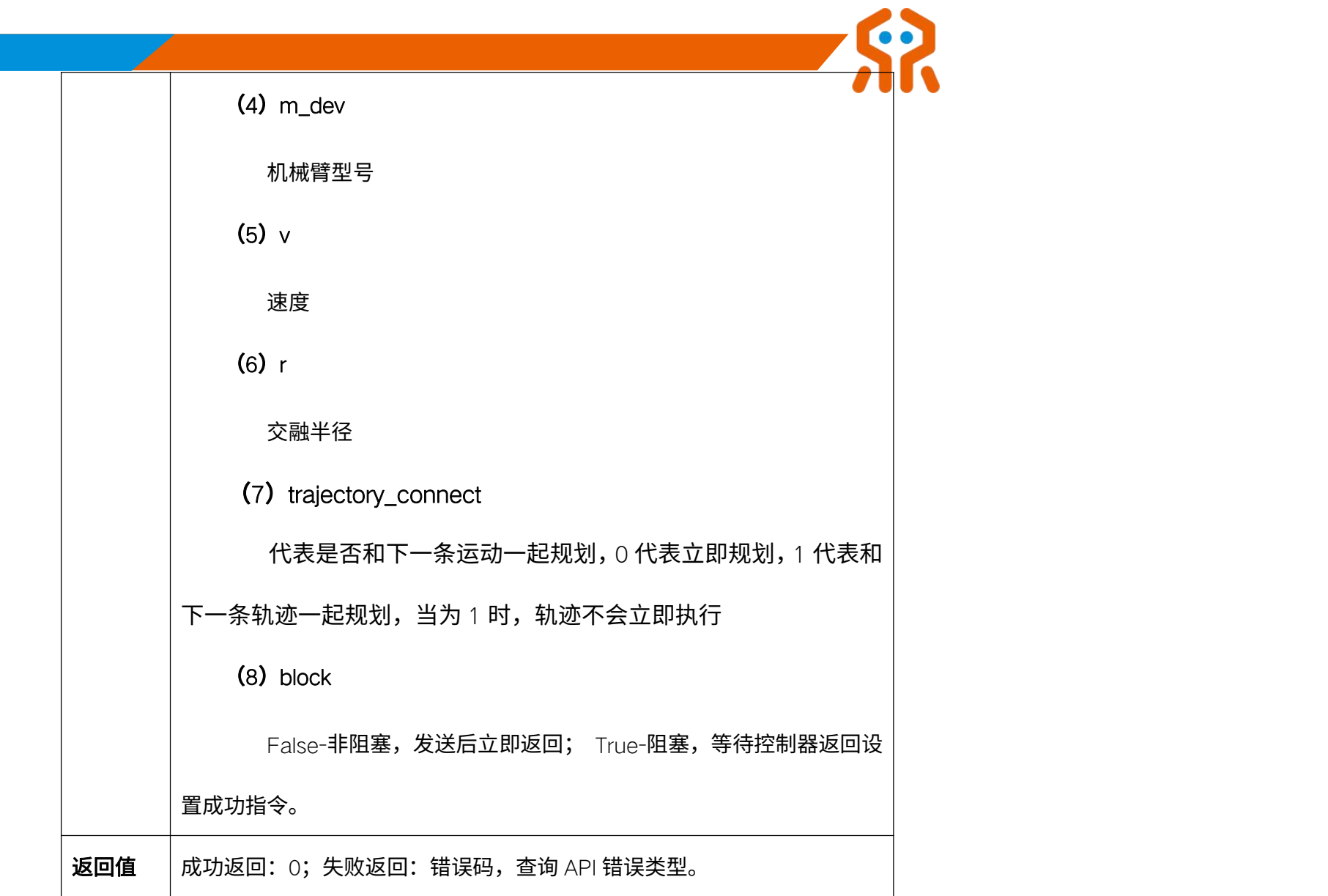

# 5.12.8. 快速急停 Move\_Stop\_Cmd

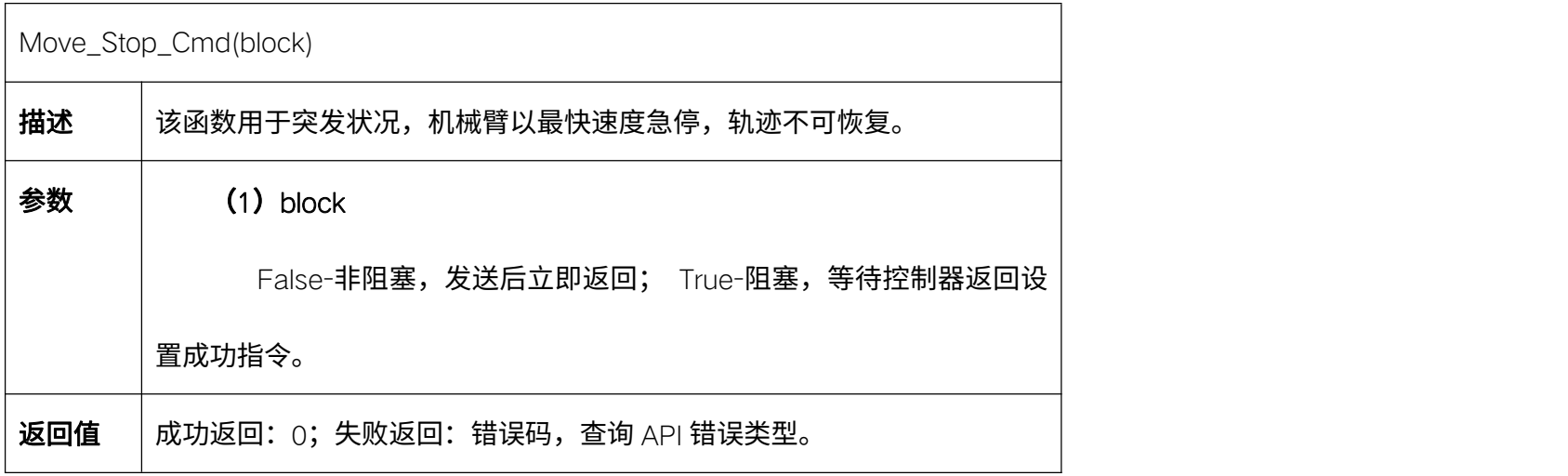

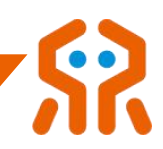

# 5.12.9. 暂停当前规划 Move\_Pause\_Cmd

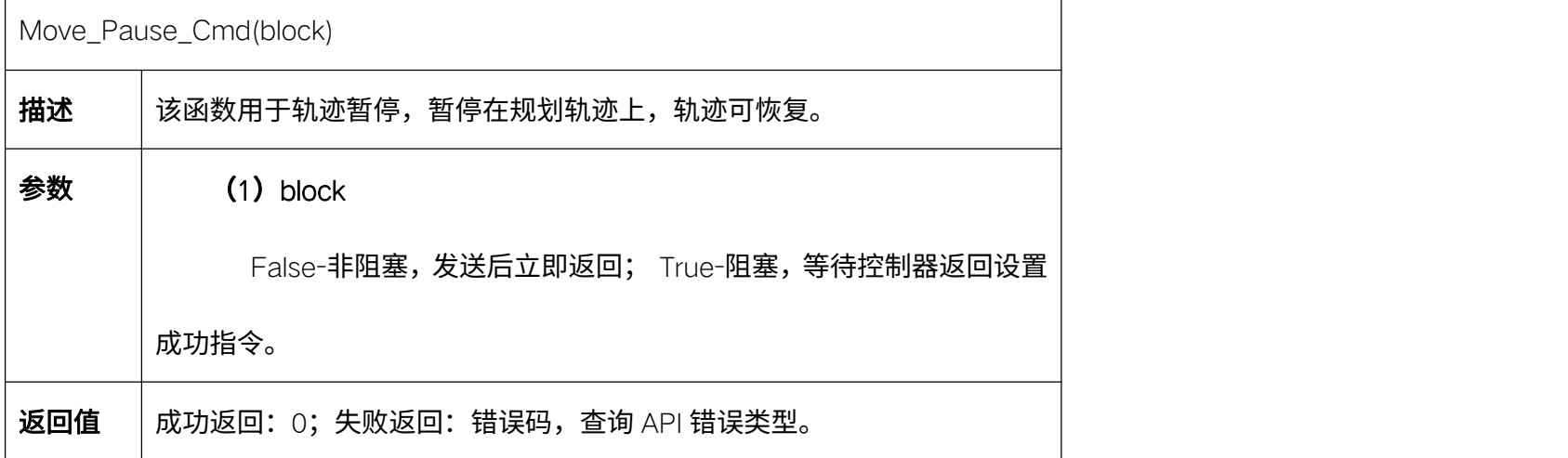

### 5.12.10. 继续当前轨迹 Move\_Continue\_Cmd

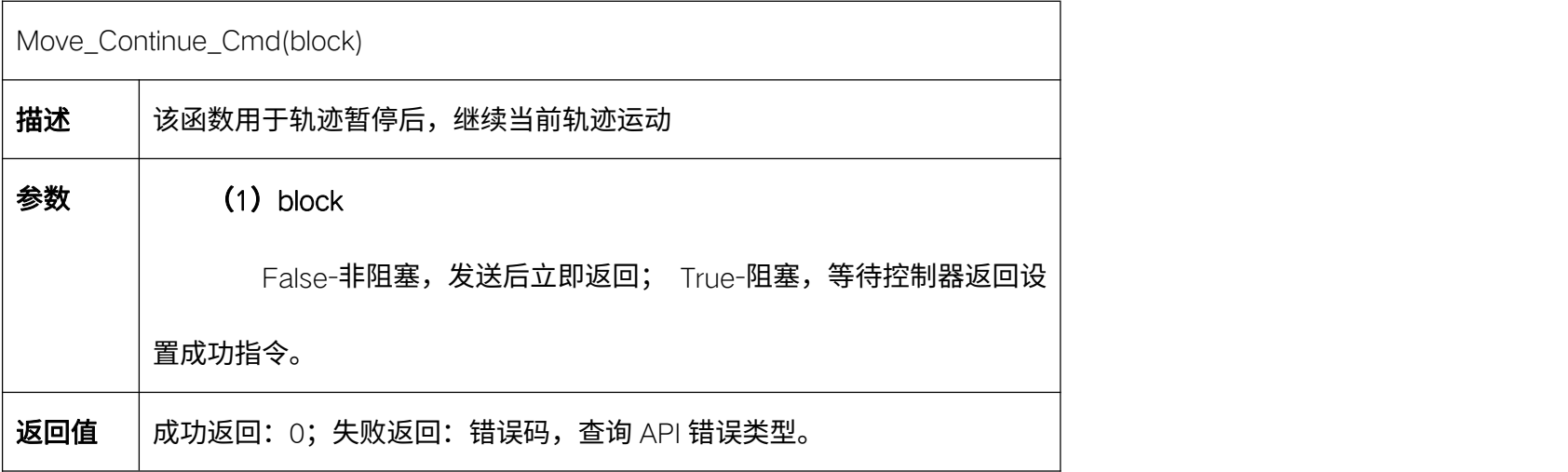

## 5.12.11. 清除当前轨迹 Clear\_Current\_Trajectory

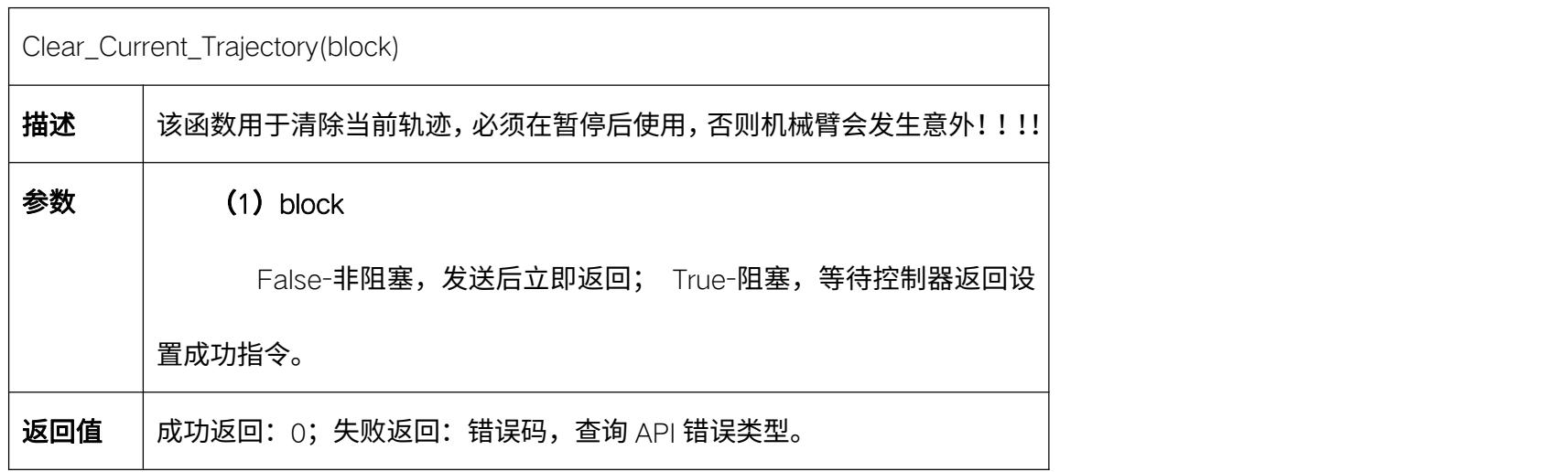

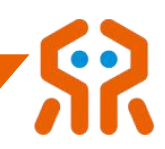

# 5.12.12. 清除所有轨迹 Clear\_All\_Trajectory

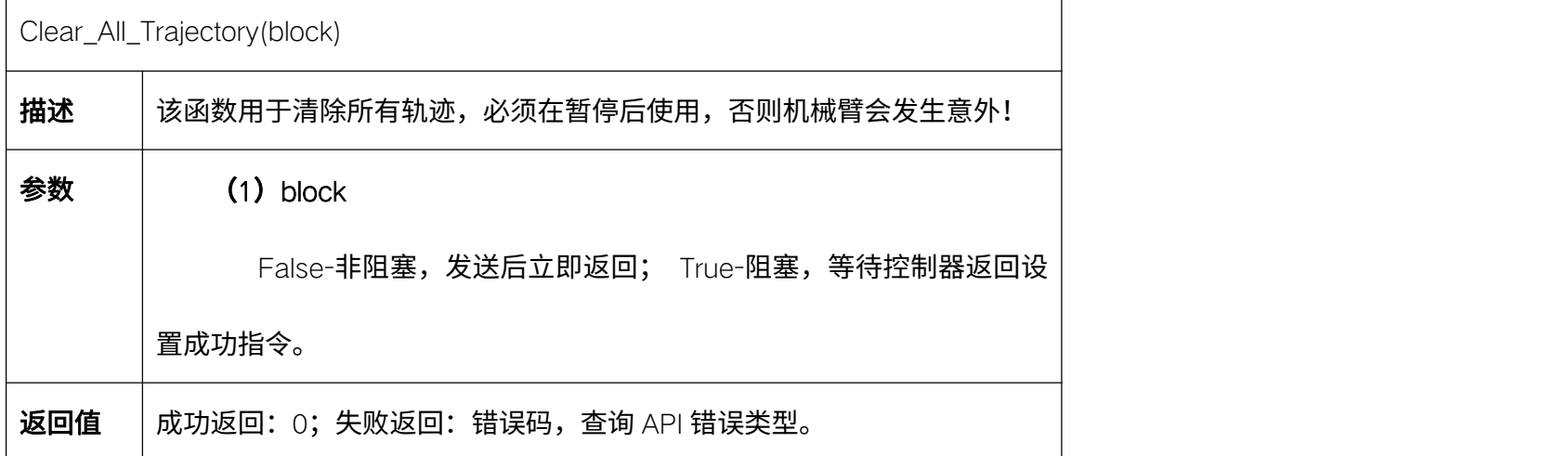

## 5.12.13. 关节空间运动 Movej\_P\_Cmd

 $\Gamma$ 

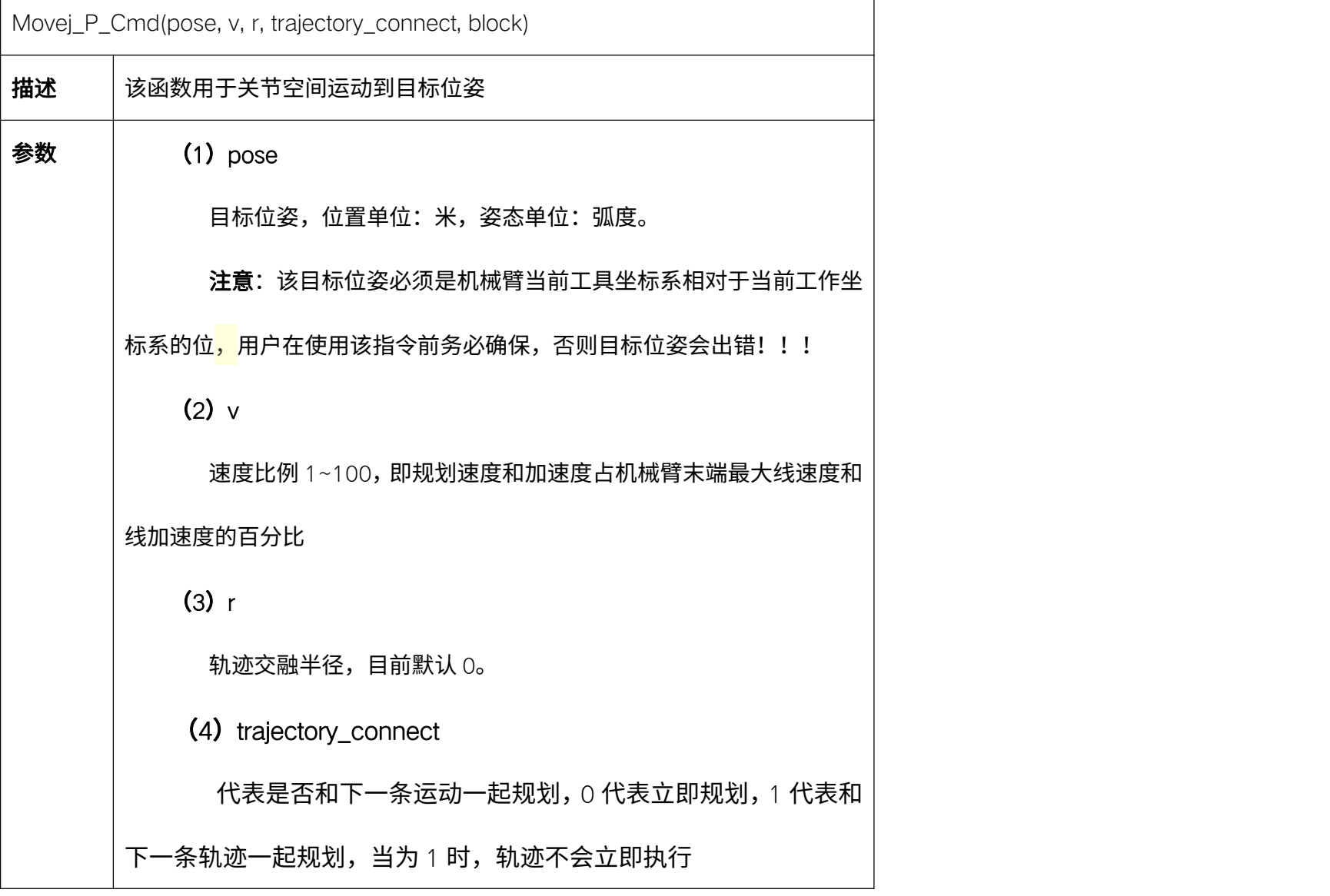

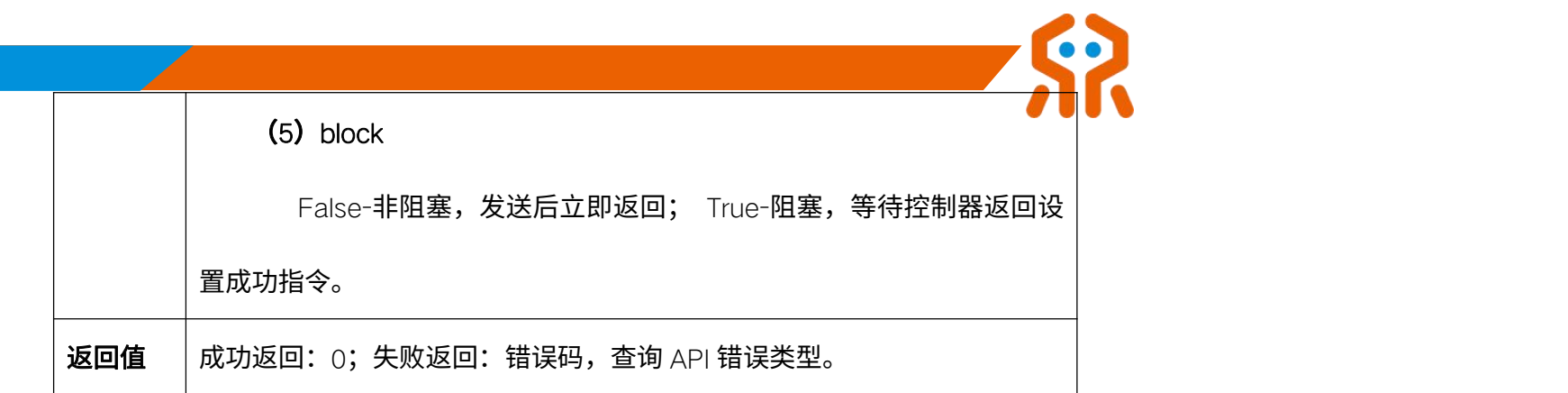

# 5.13. 机械臂示教

## 5.13.1. 关节示教 Joint\_Teach\_Cmd

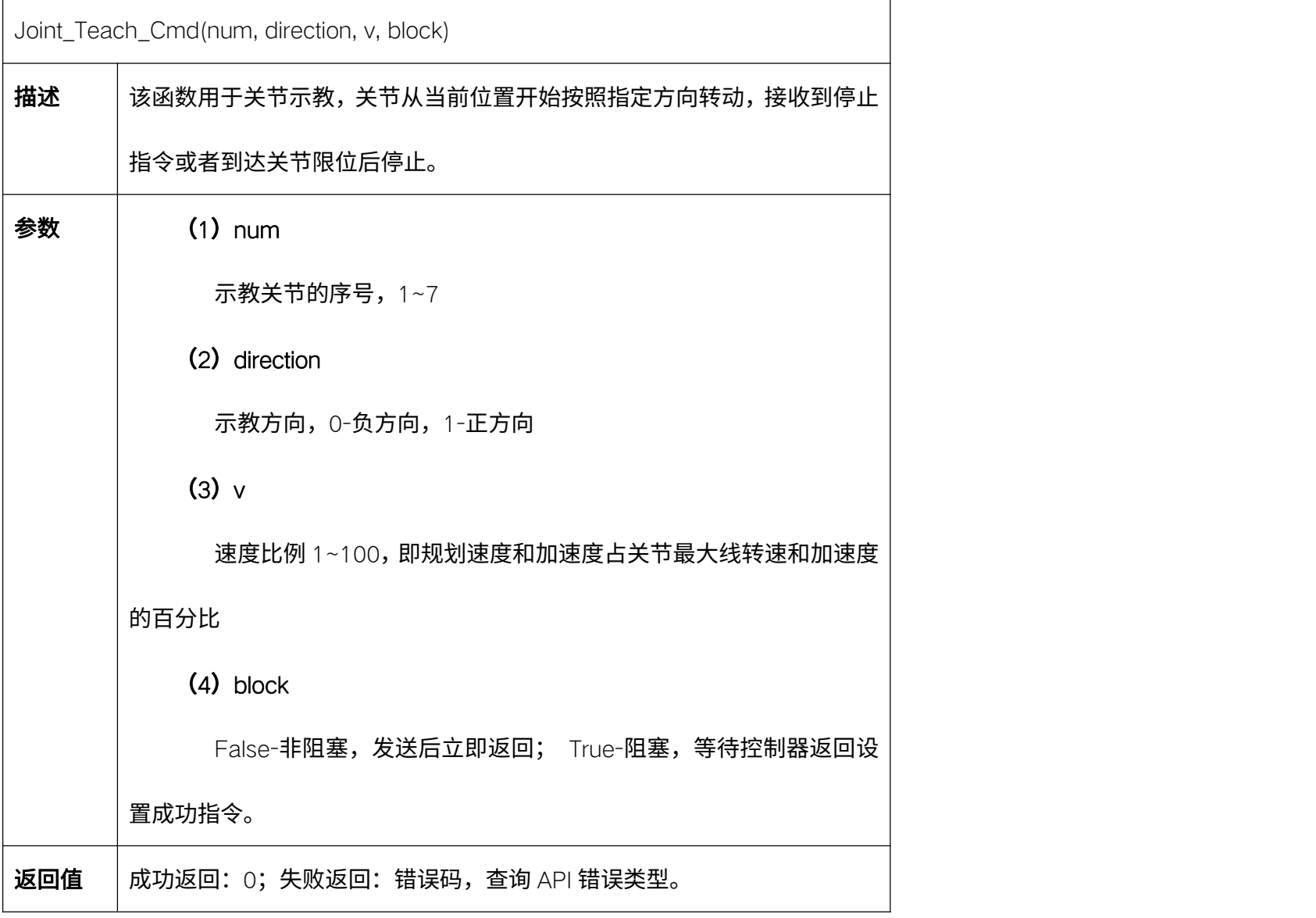

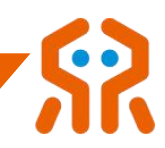

# 5.13.2. 位置示教 Pos\_Teach\_Cmd

 $\Gamma$ 

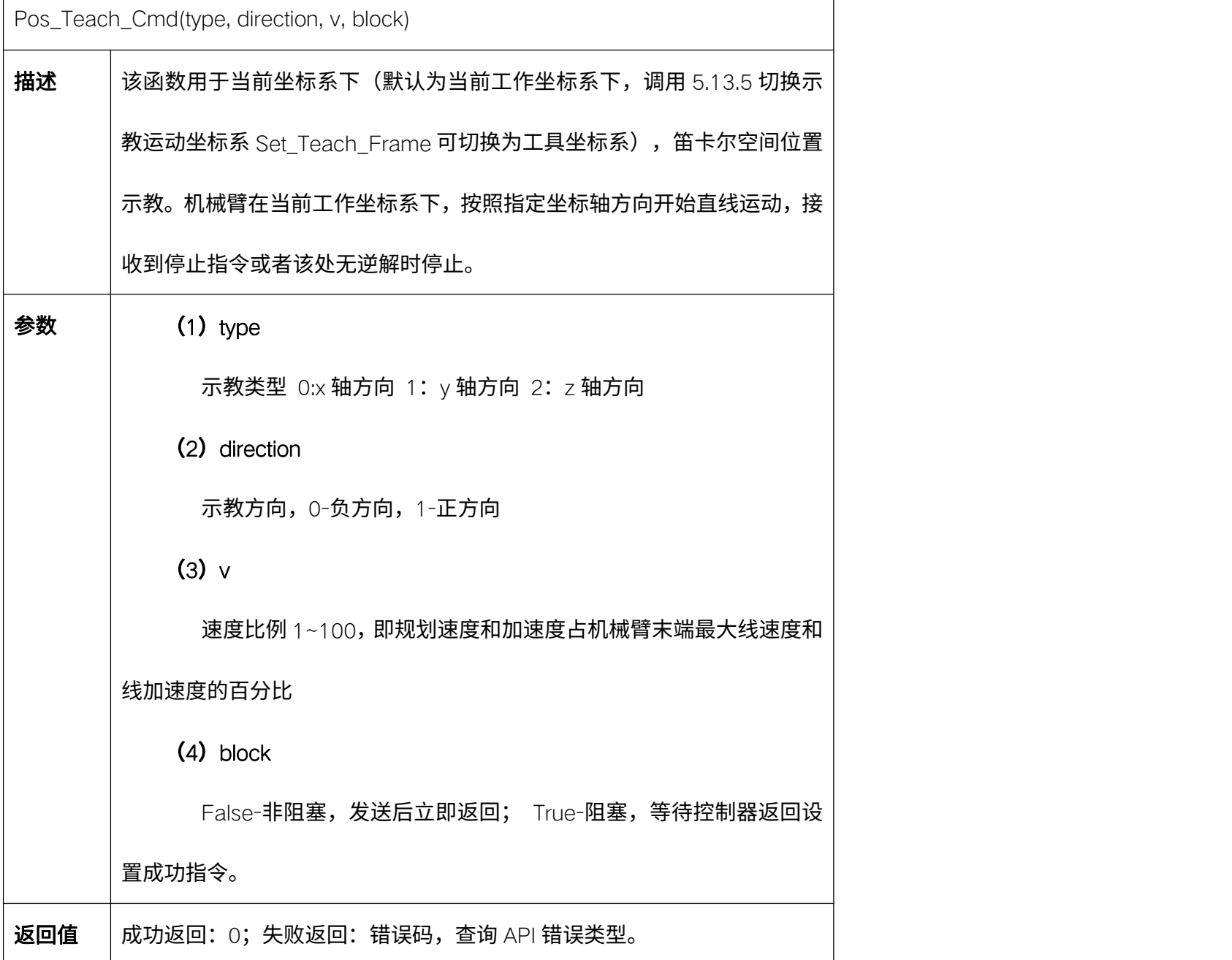

## 5.13.3. 姿态示教 Ort\_Teach\_Cmd

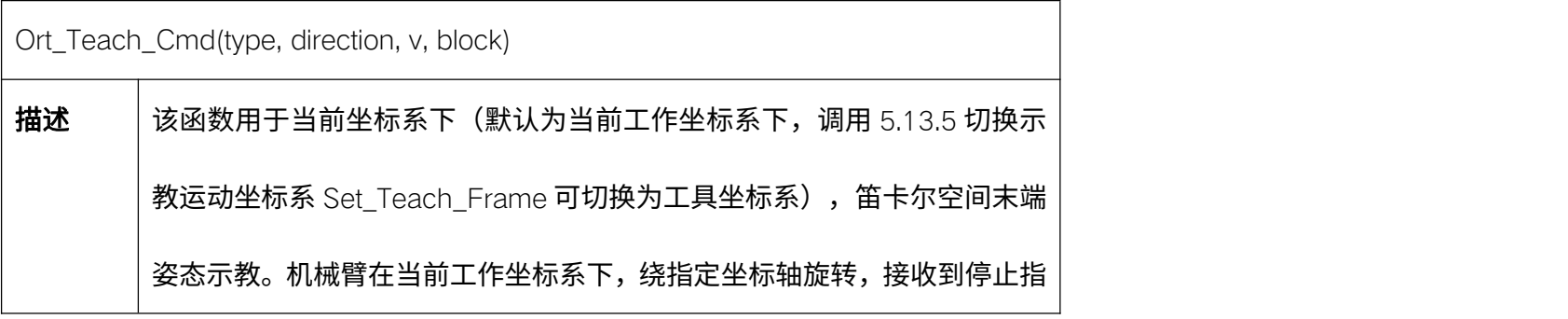

令或者该处无逆解时停止。 参数  $(1)$  type 示教类型 0:rx 轴方向 1: ry 轴方向 2: rz 轴方向 (2) direction 示教方向,0-负方向,1-正方向  $(3)$  v 速度比例 1~100, 即规划速度和加速度占机械臂末端最大角速度和 角加速度的百分比  $(4)$  block False-非阻塞,发送后立即返回; True-阻塞,等待控制器返回设 置成功指令。 返回值 | 成功返回: 0; 失败返回: 错误码, 查询 API 错误类型。

#### 5.13.4. 示教停止 Teach\_Stop\_Cmd

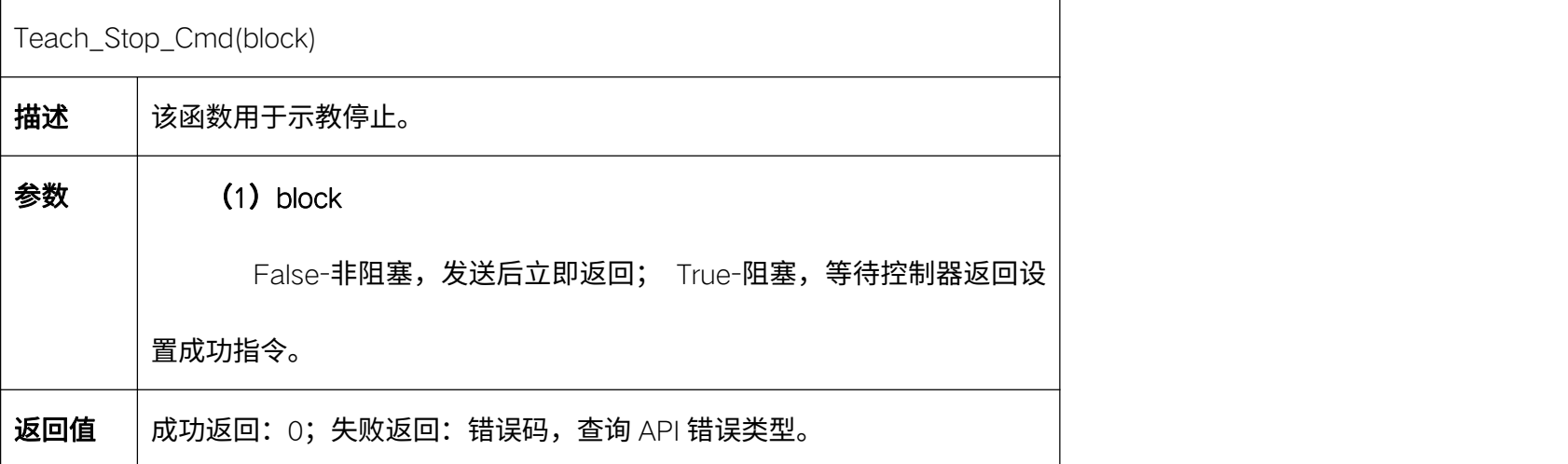

#### 5.13.5. 切换示教运动坐标系 Set\_Teach\_Frame

Set\_Teach\_Frame(type, block)

描述 | 该函数用于切换示教运动坐标系。

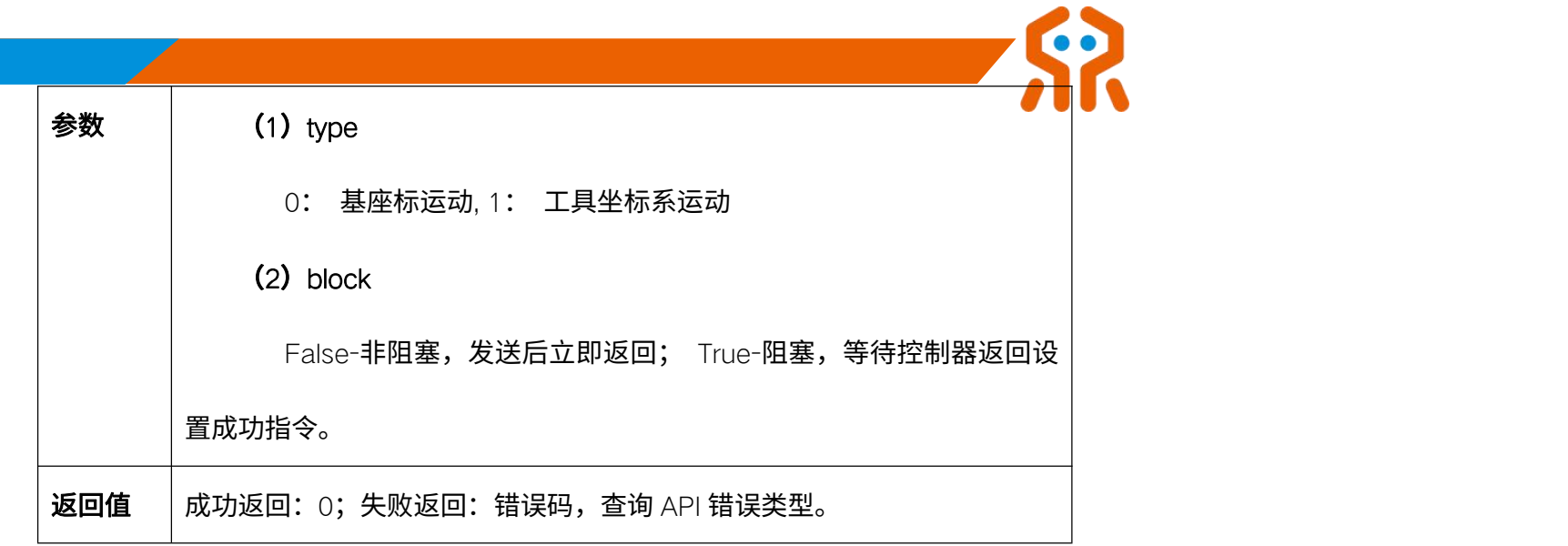

### 5.13.6. 获取示教运动坐标系 Get\_Teach\_Frame

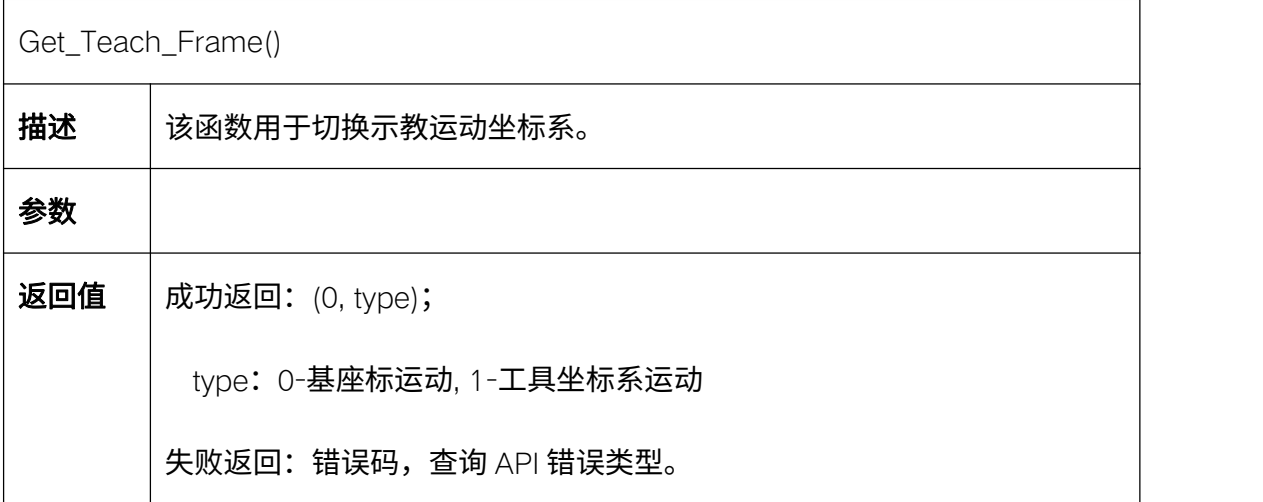

## 5.14. 机械臂步进

### 5.14.1. 关节步进 Joint\_Step\_Cmd

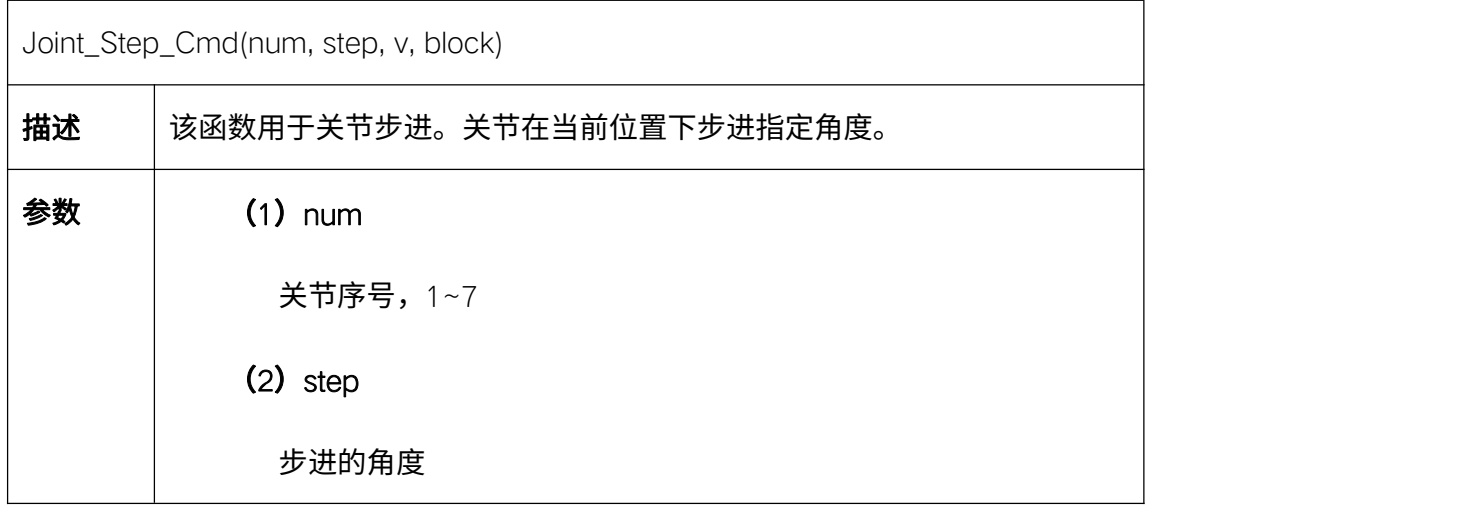

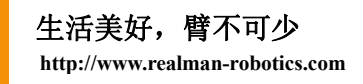

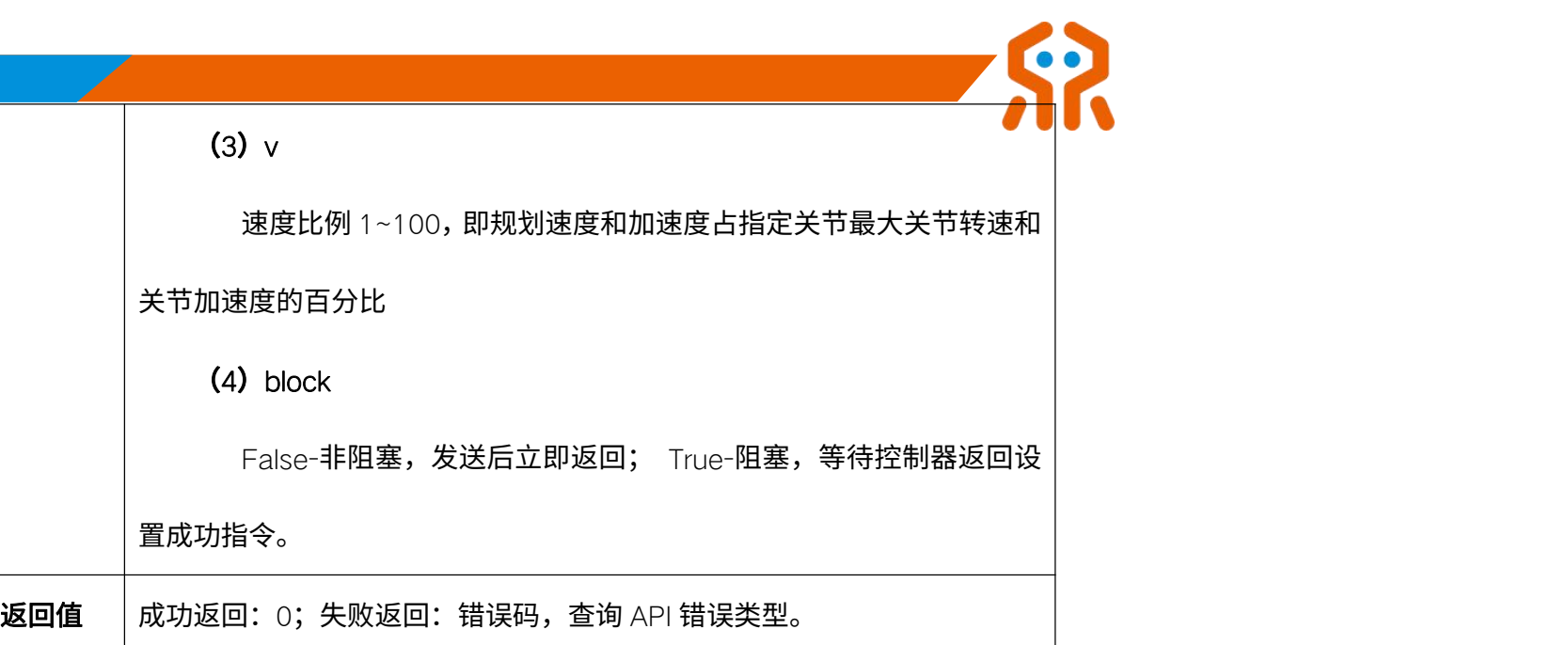

# 5.14.2. 位置步进 Pos\_Step\_Cmd

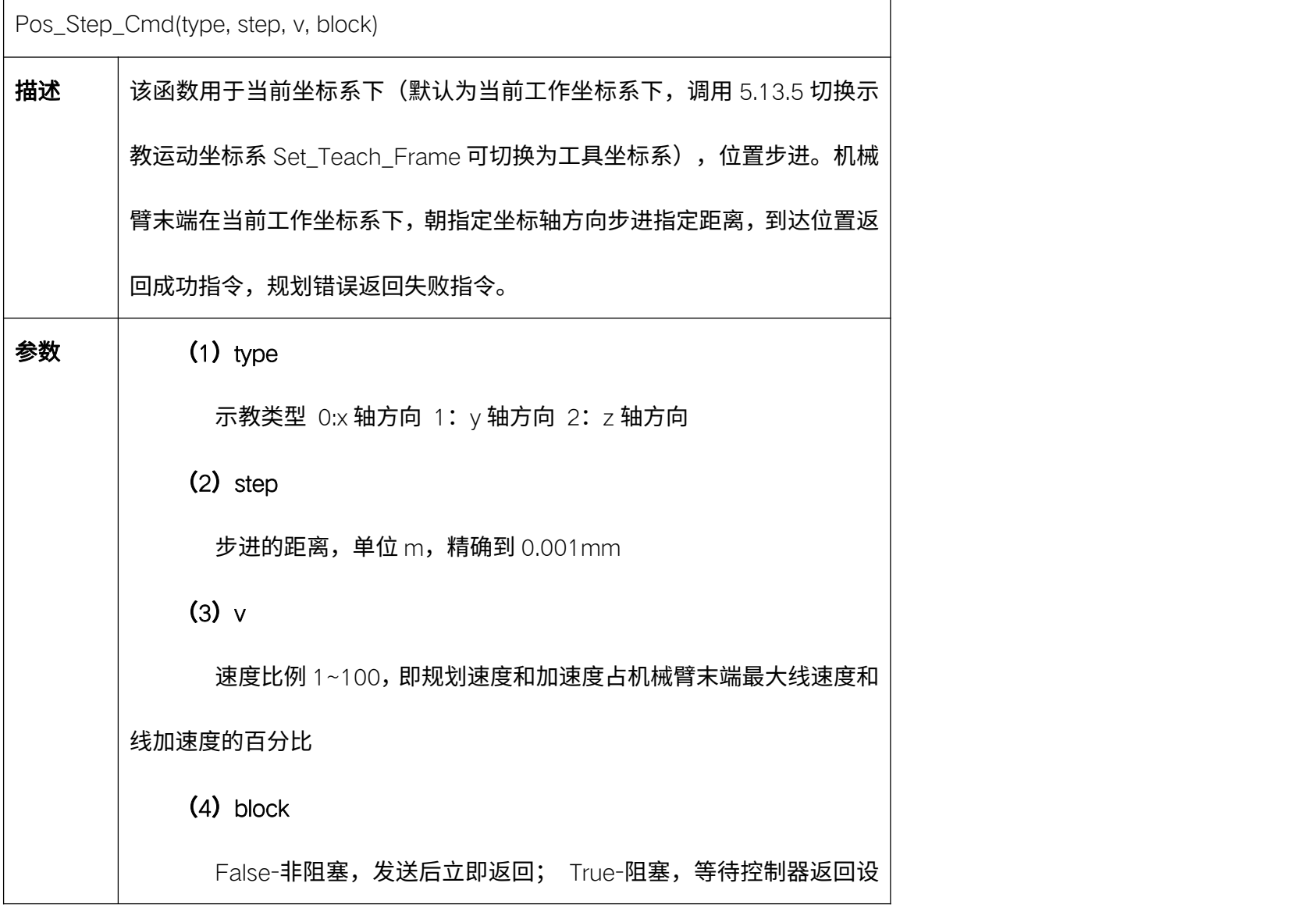

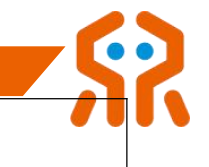

置成功指令。

**返回值** | 成功返回: 0; 失败返回: 错误码,查询 API 错误类型。

## 5.14.3. 姿态步进 Ort\_Step\_Cmd

 $\Gamma$ 

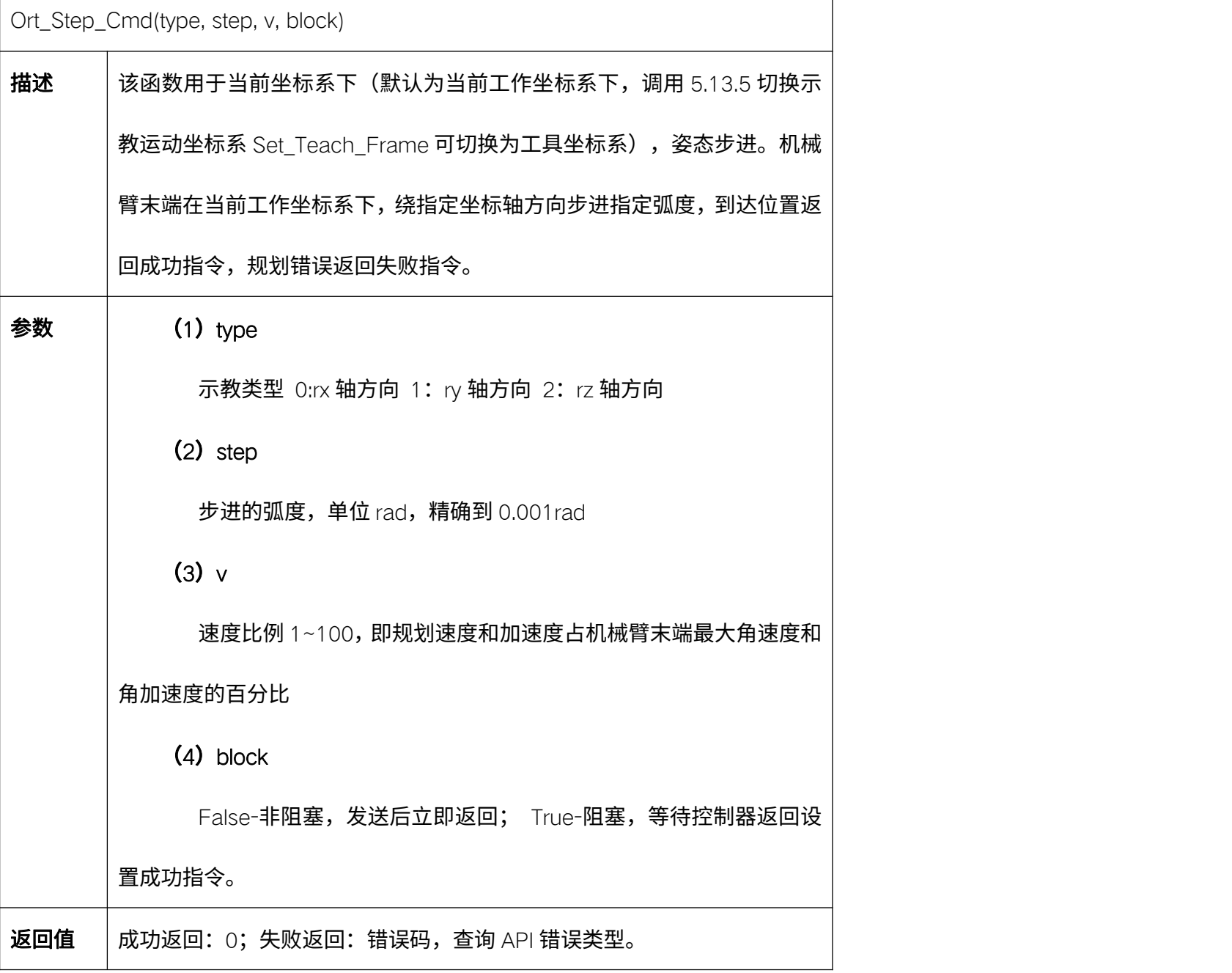

### 5.15. 控制器配置

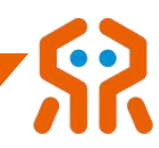

# 5.15.1. 获取控制器状态 Get\_Controller\_State

 $\Gamma$ 

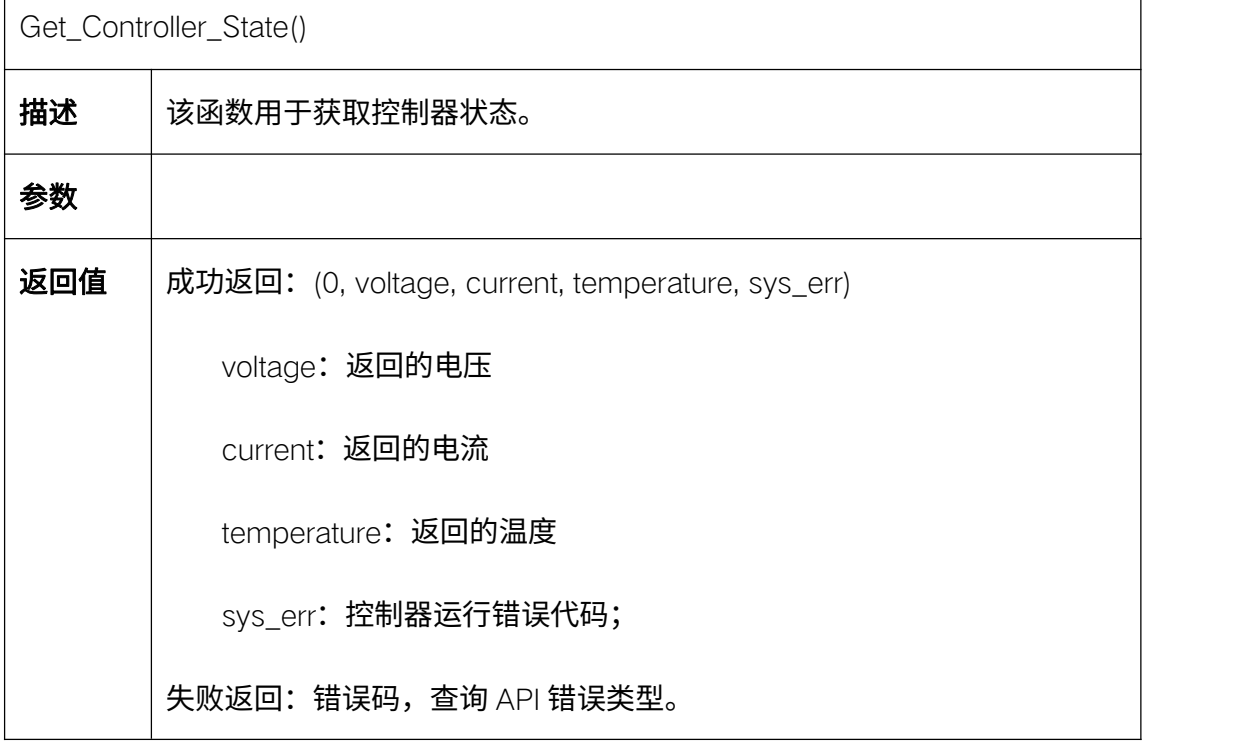

#### 5.15.2. 设置 WiFi AP 模式设置 Set\_WiFi\_AP\_Data

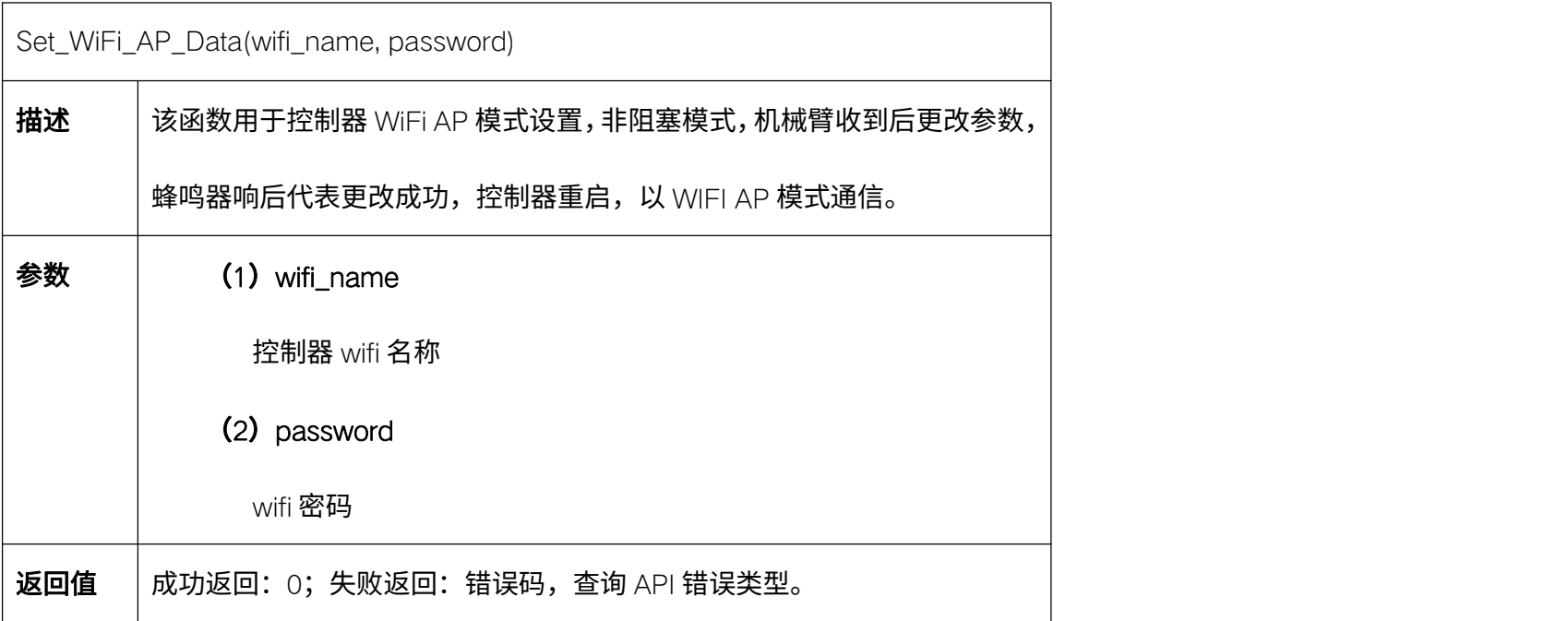

#### 5.15.3. 设置 WiFi STA 模式设置 Set\_WiFI\_STA\_Data

Set\_WiFI\_STA\_Data(router\_name, password)

 $\frac{1}{2}$ 描述  $\qquad \qquad$  该函数用于控制器 WiFi STA 模式设置,非阻塞模式,机械臂收到后更改参

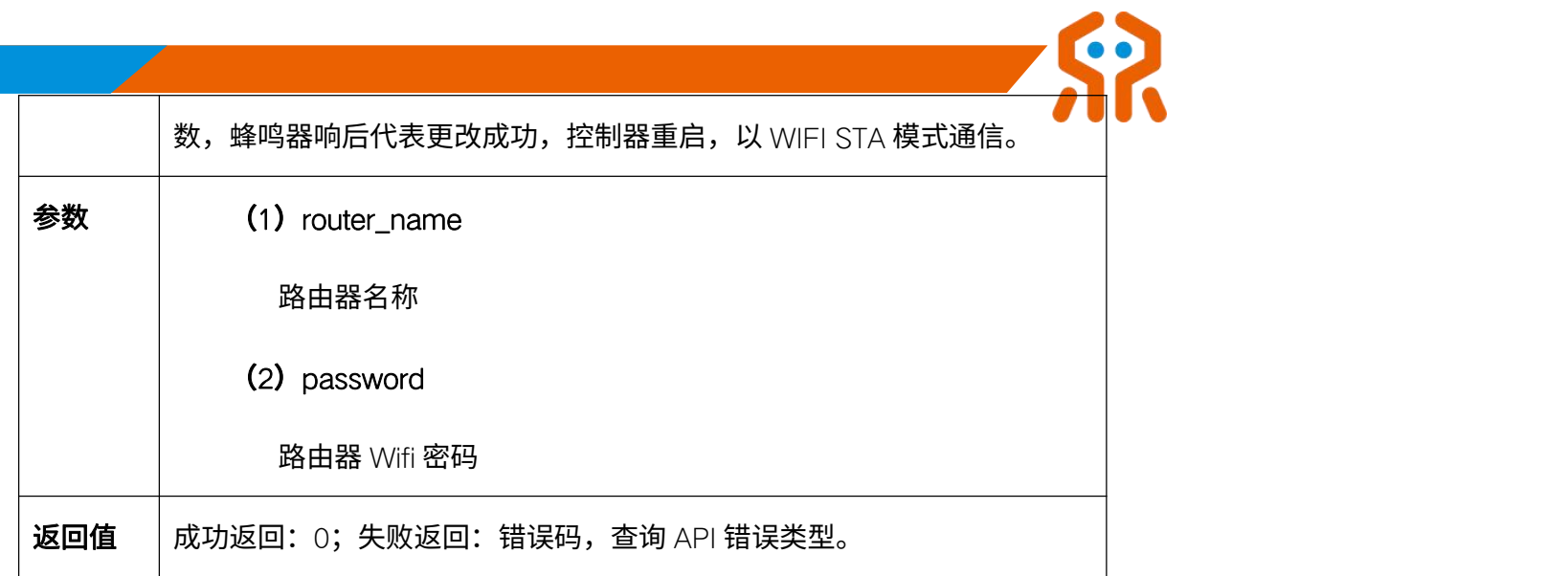

# 5.15.4. 设置 UART\_USB 接口波特率 Set\_USB\_Data

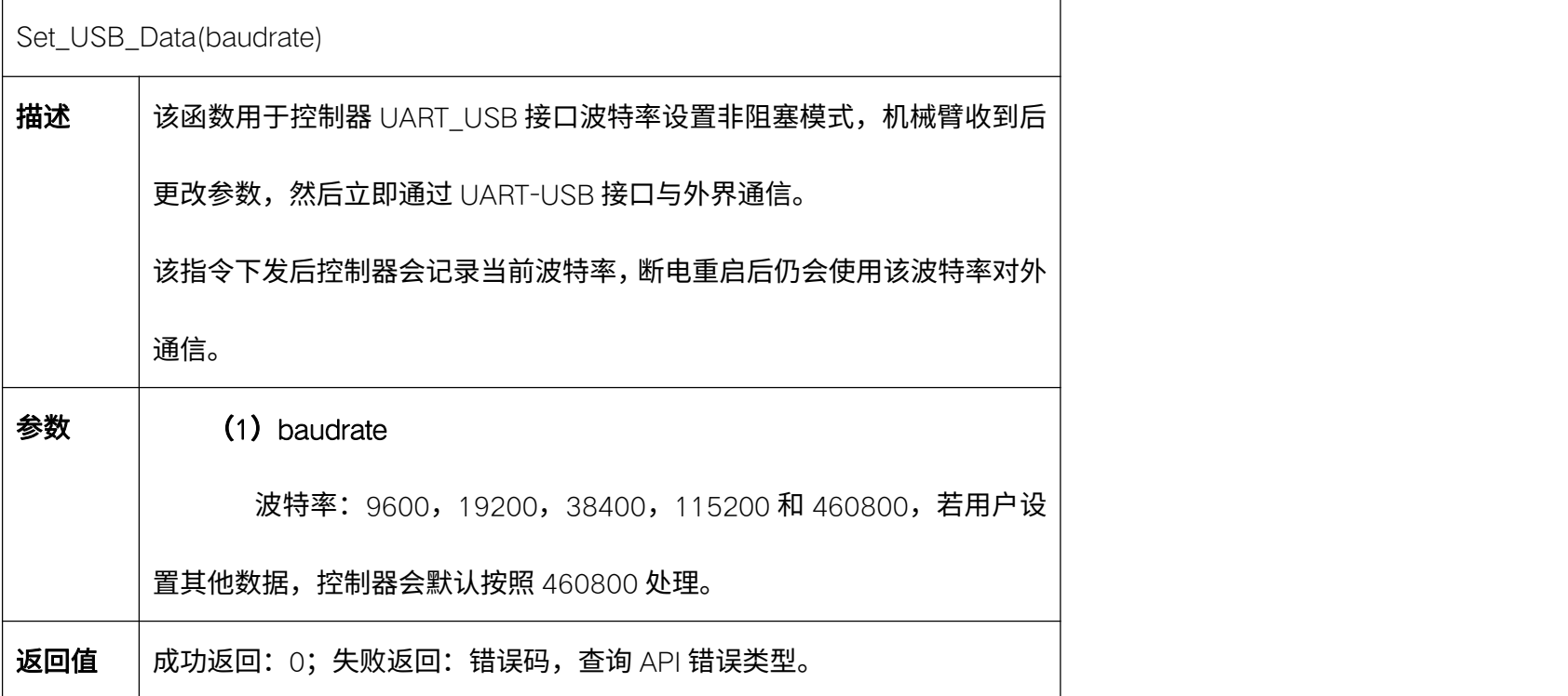

# 5.15.5. 设置 RS485 配置 Set\_RS485

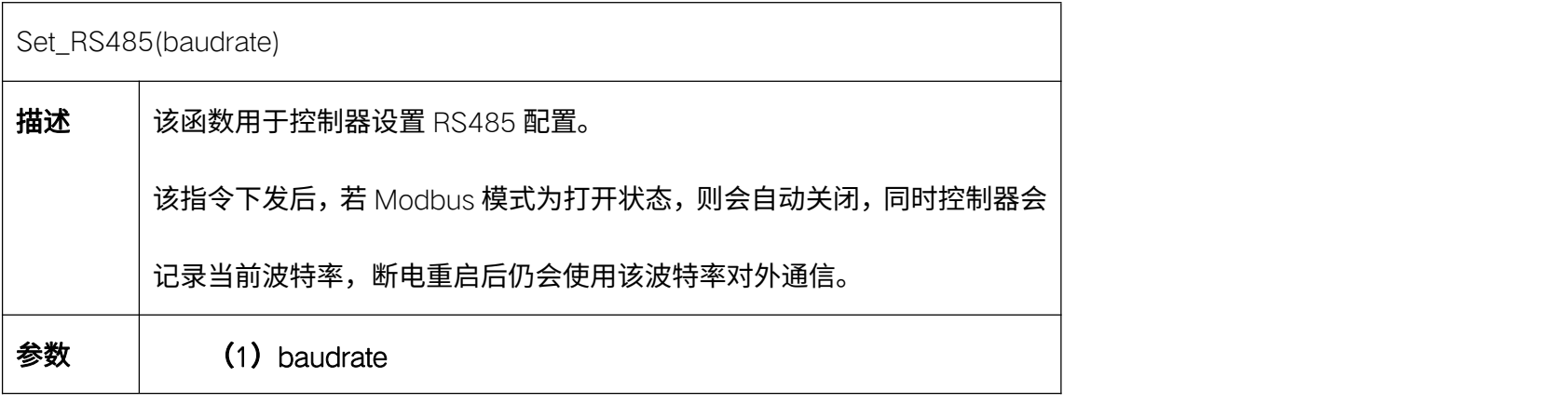

波特率:9600,19200,38400,115200 和 460800,若用户设 置其他数据,控制器会默认按照 460800 处理。  $\overline{\textbf{18}}$ 回值  $\overline{\textbf{1}}$ 成功返回: 0;失败返回: 错误码,查询 API 错误类型。

#### 5.15.6. 设置机械臂电源 Set\_Arm\_Power

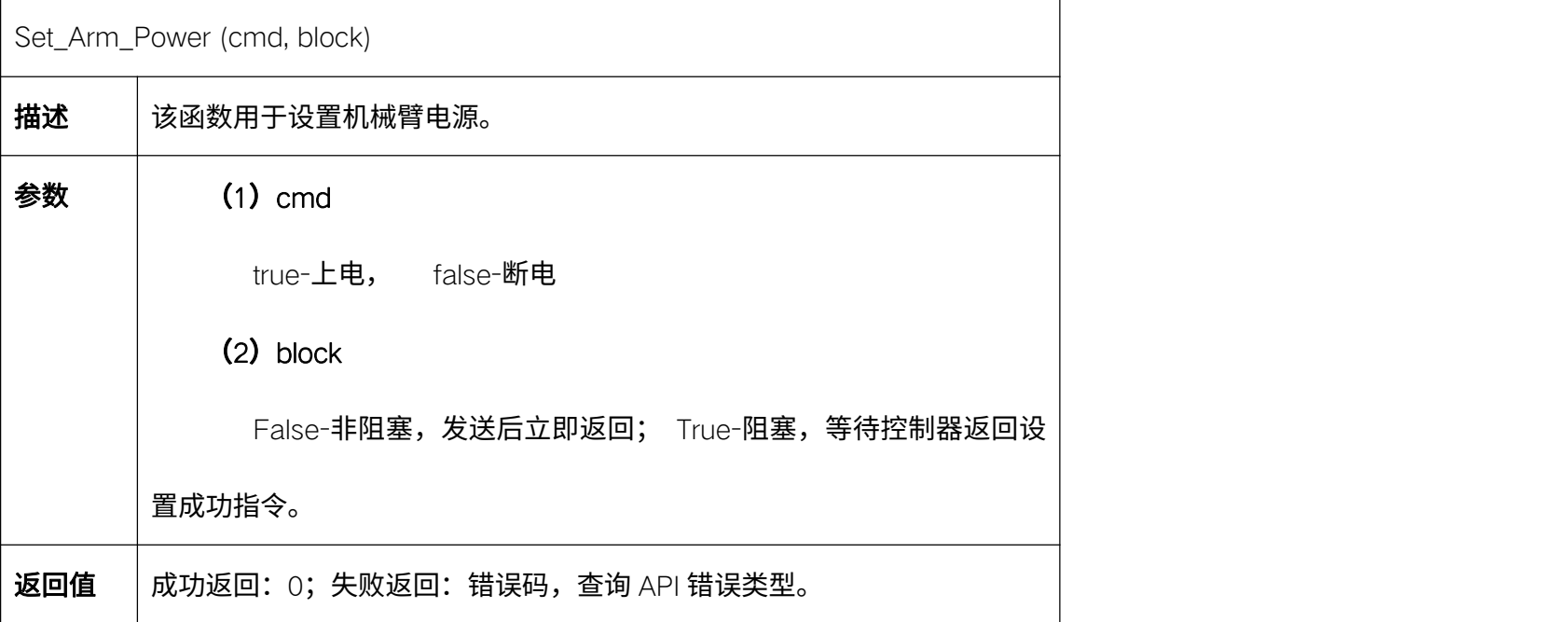

#### 5.15.7. 获取机械臂电源 Get\_Arm\_Power\_State

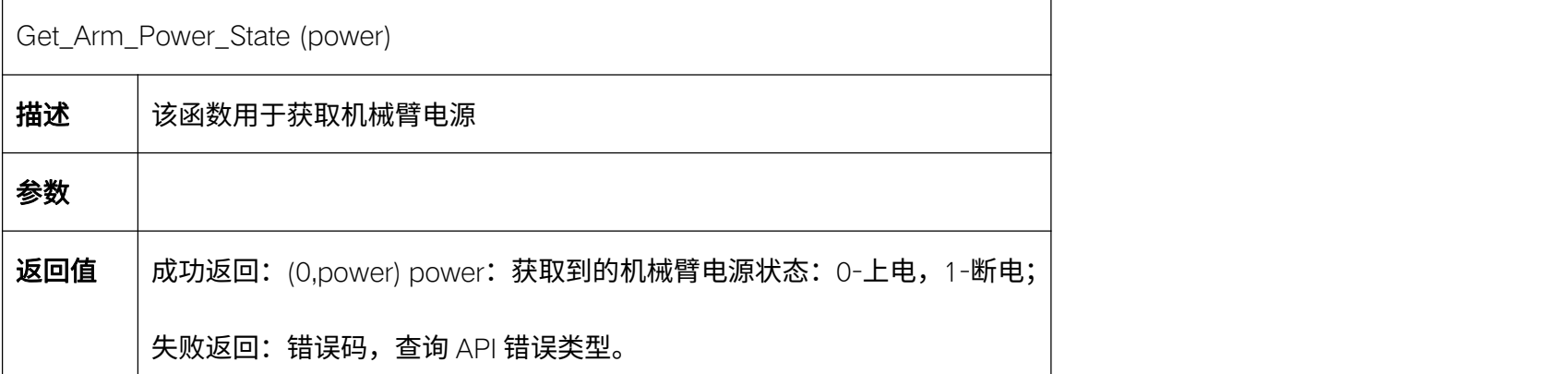

#### 5.15.8. 读取机械臂软件版本 Get\_Arm\_Software\_Version

Get\_Arm\_Software\_Version(plan\_version, ctrl\_version, kernal1, kernal2, product\_version) 描述 【该函数用于读取机械臂软件版本

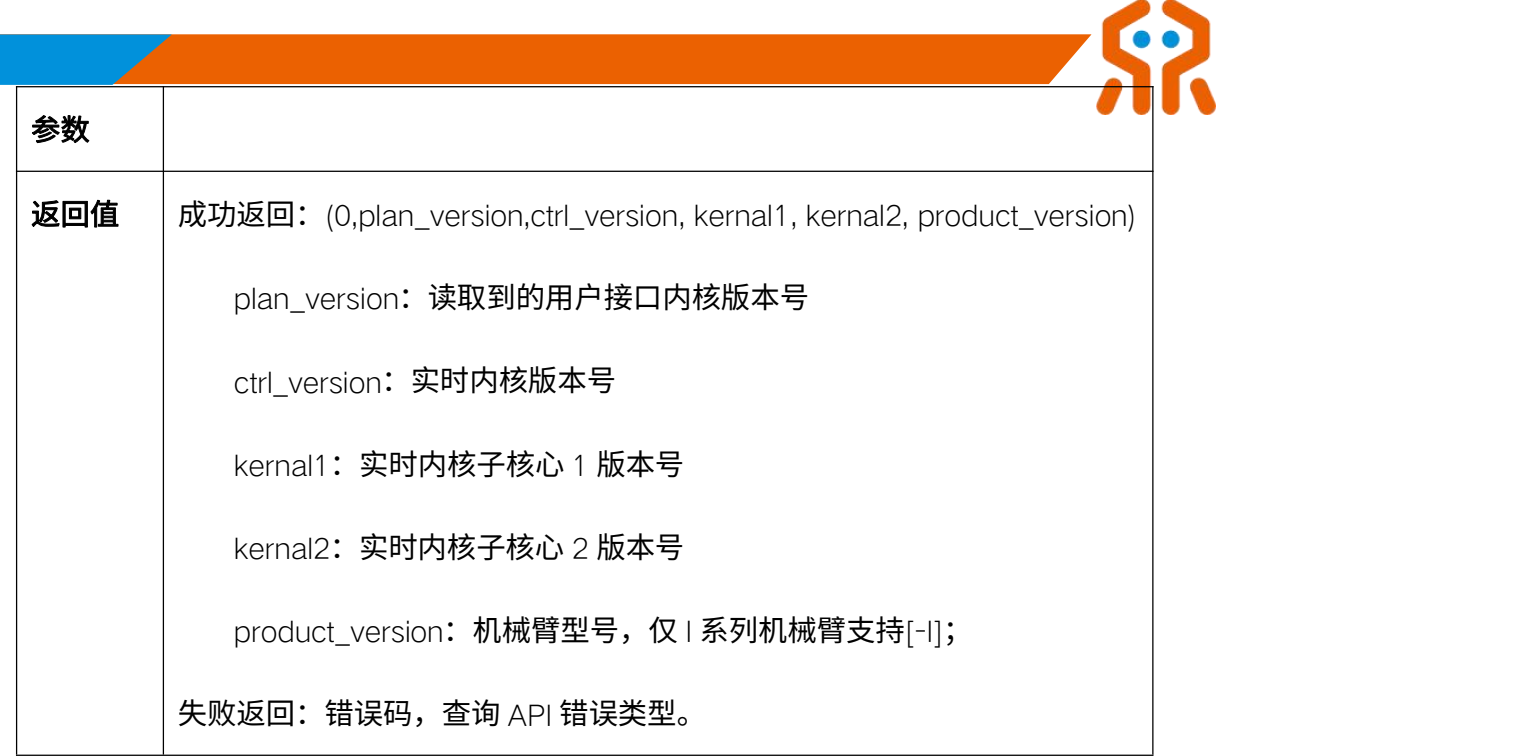

# 5.15.9. 获取控制器的累计运行时间 Get\_System\_Runtime

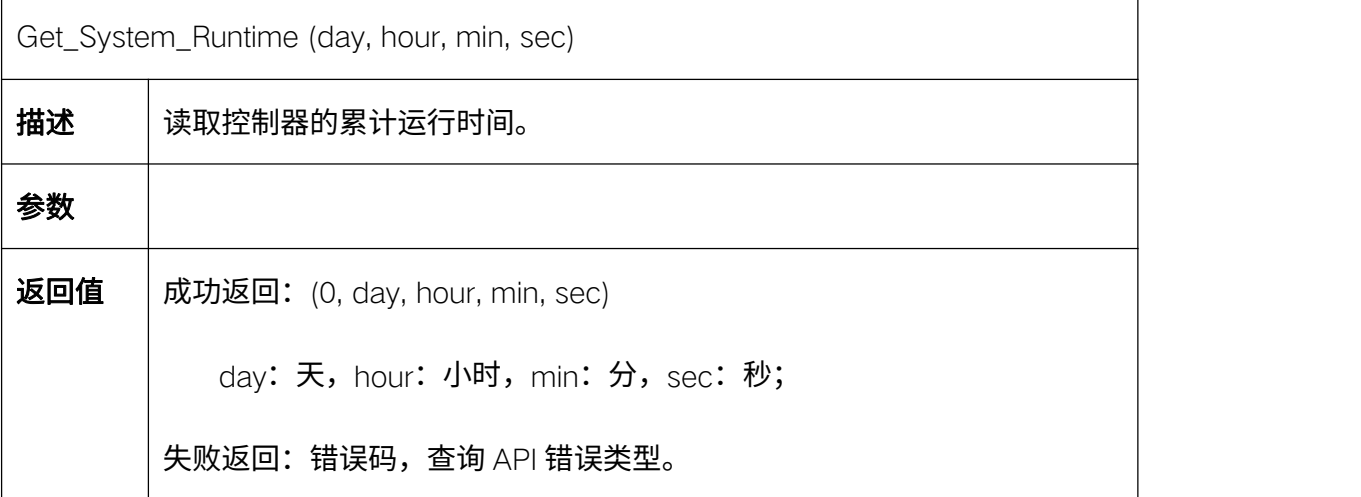

## 5.15.10. 清空控制器累计运行时间 Clear\_System\_Runtime

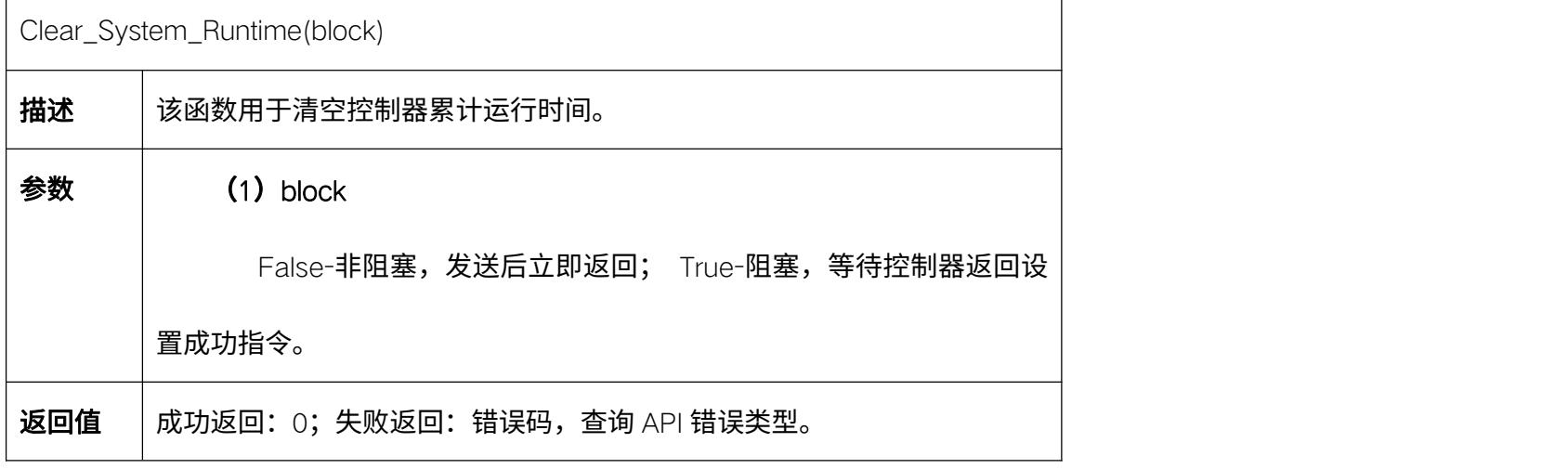

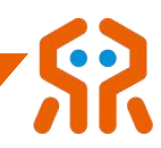

# 5.15.11. 获取关节累计转动角度 Get\_Joint\_Odom

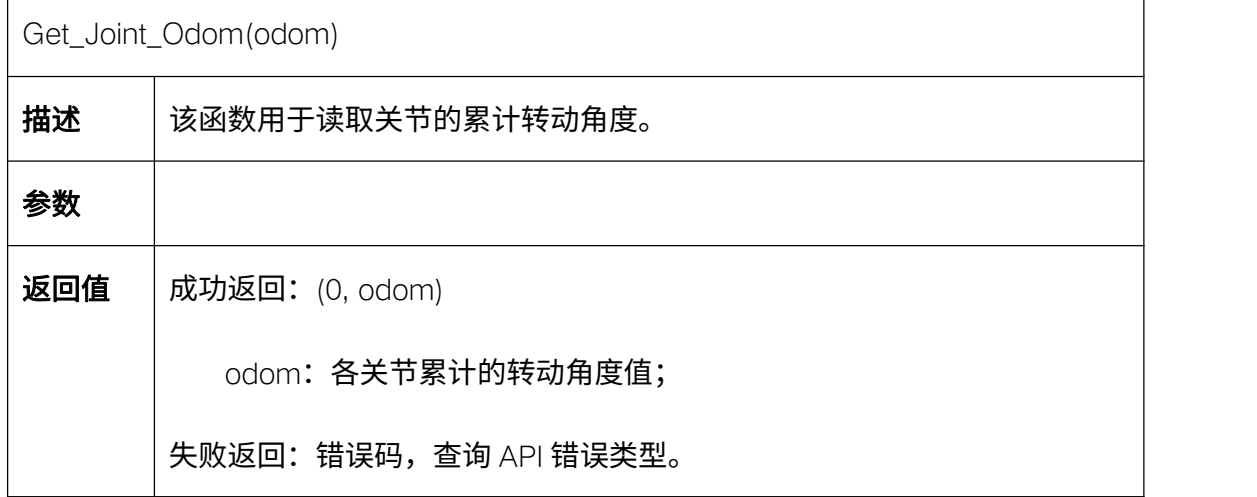

### 5.15.12. 清除关节累计转动角度 Clear\_Joint\_Odom

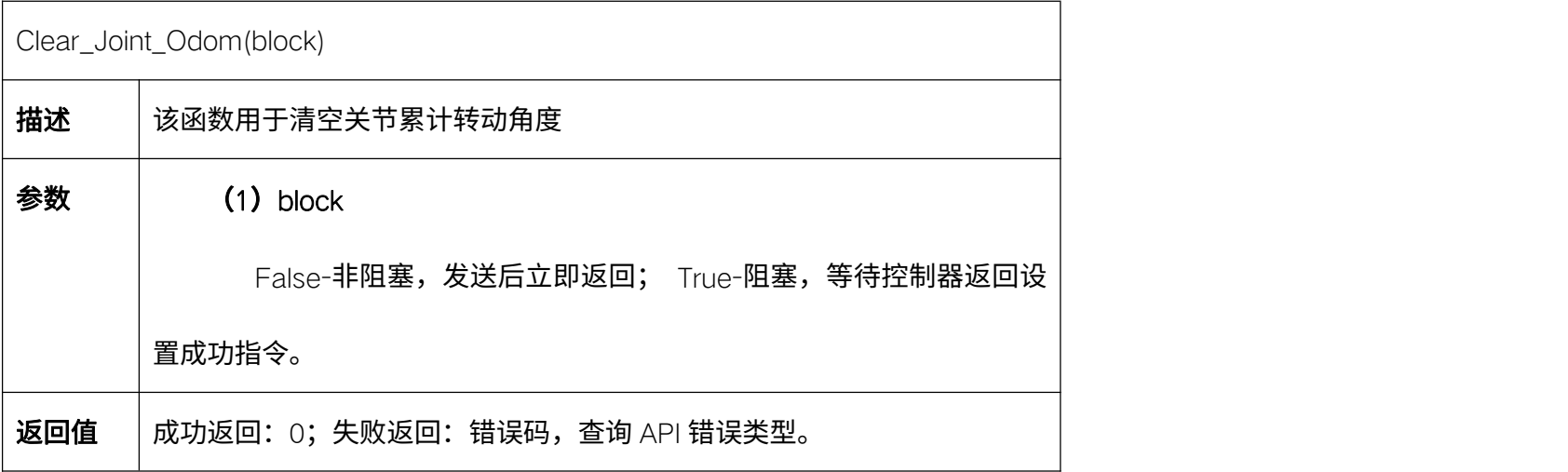

### 5.15.13. 配置高速网口 Set\_High\_Speed\_Eth

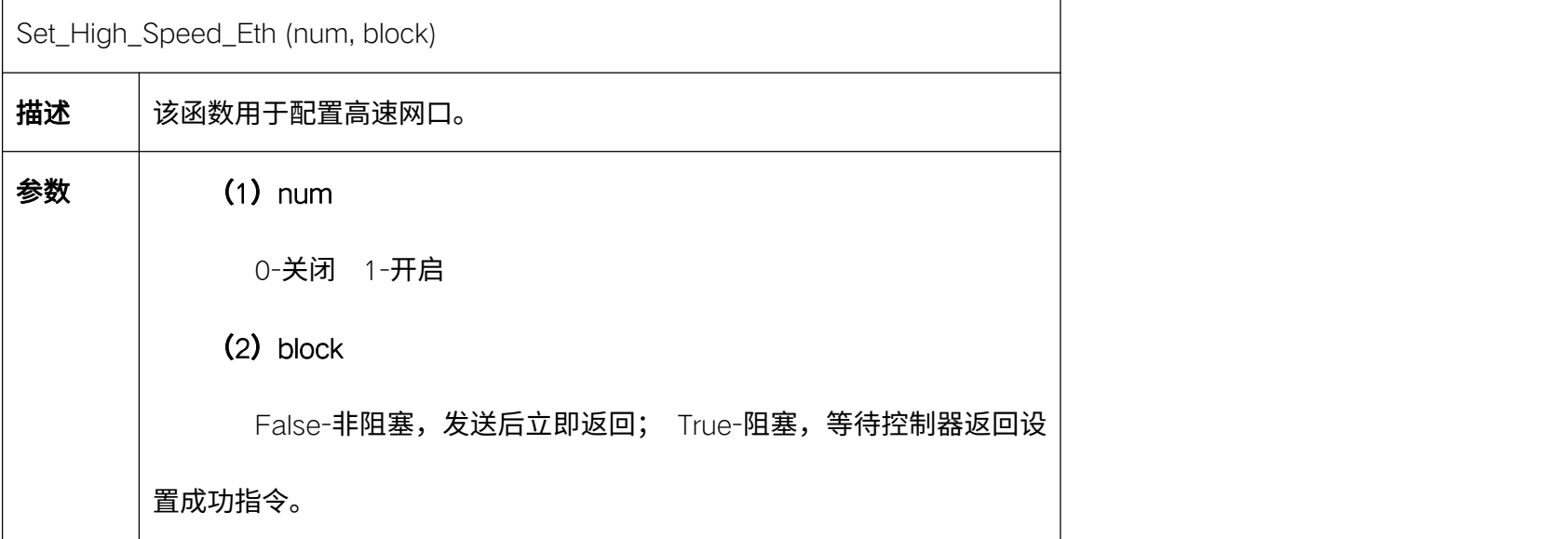

返回值 | 成功返回: 0;

失败返回:错误码,查询 API 错误类型。

### 5.15.14. 设置高速网口网络配置 Set\_High\_Ethernet--基础系列

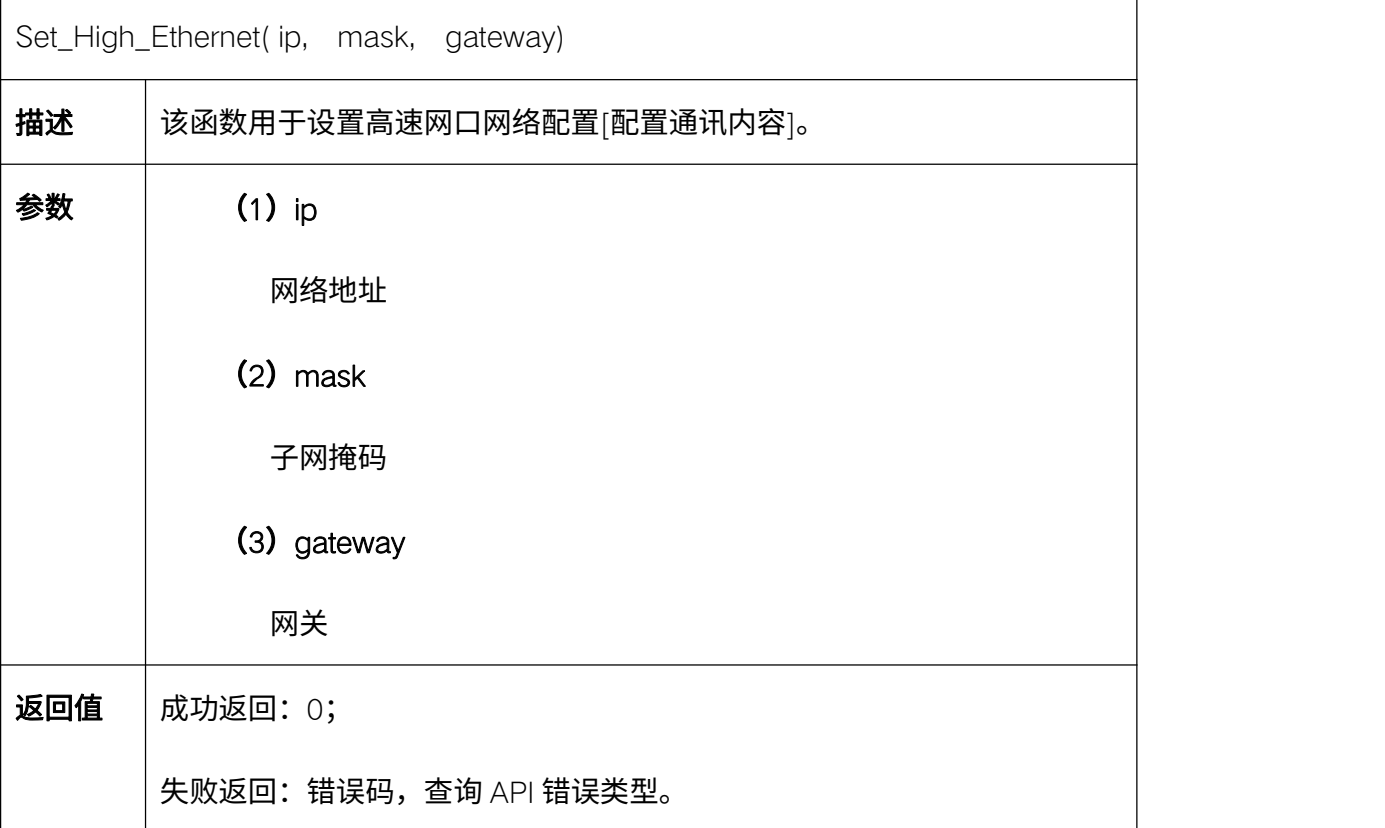

### 5.15.15. 获取高速网口网络配置 Get\_High\_Ethernet--基础系列

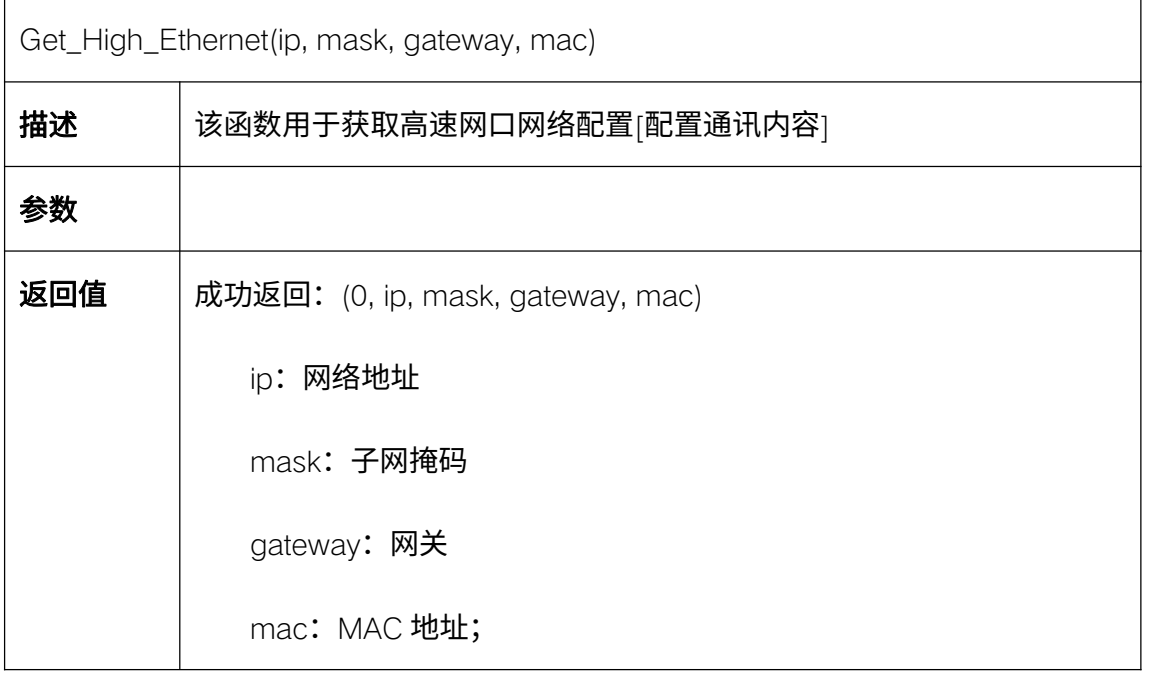

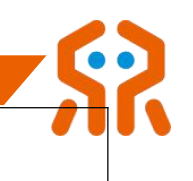

失败返回:错误码,查询 API 错误类型。

### 5.15.16. 保存参数 Save\_Device\_Info\_All--基础系列

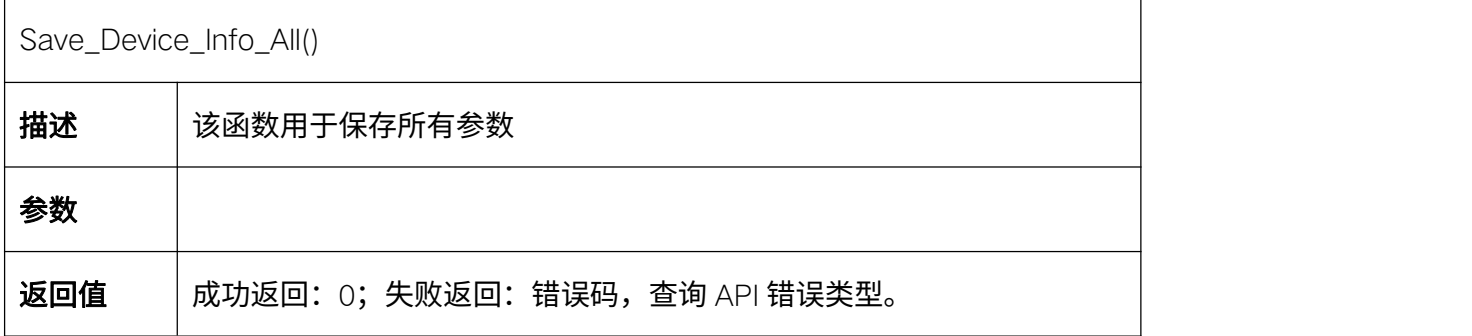

### 5.15.17. 配置有线网卡 IP 地址 Set\_NetIP--I 系列

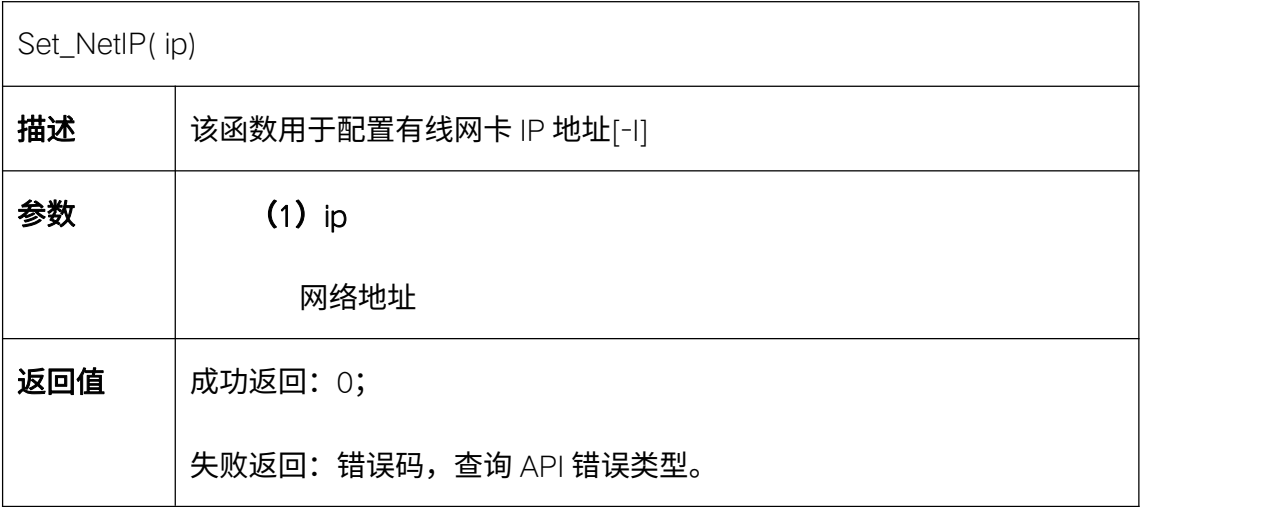

#### 5.15.18. 查询有线网卡网络信息 Get\_Wired\_Net--I 系列

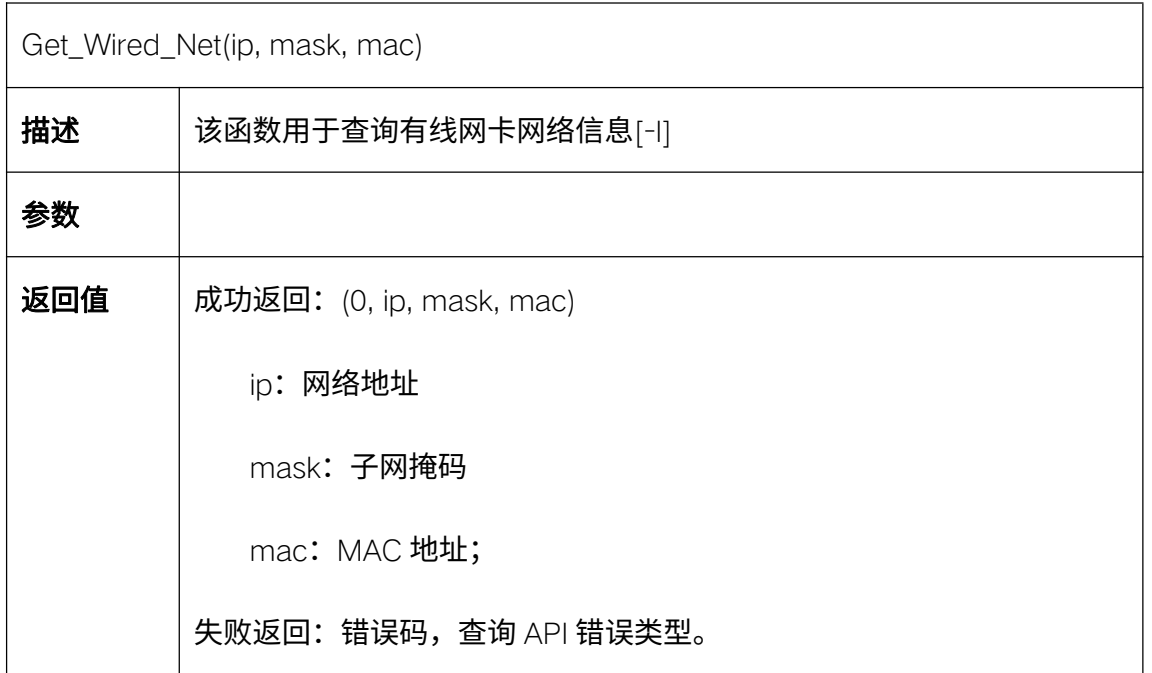

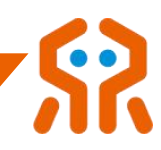

# 5.15.19. 查询无线网卡网络信息 Get\_Wifi\_Net--I 系列

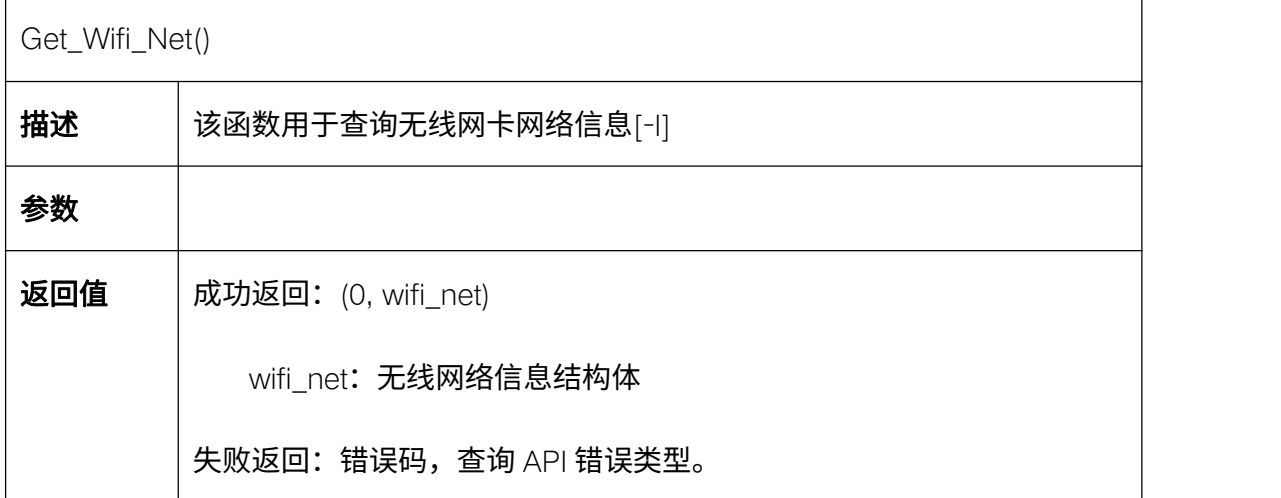

### 5.15.20. 恢复网络出厂设置 Set\_Net\_Default--I 系列

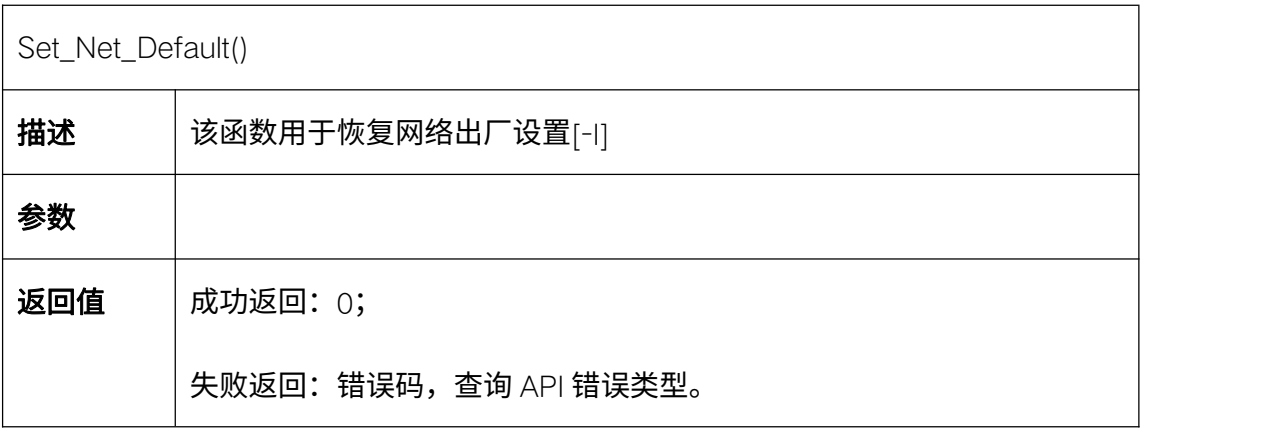

### 5.15.21. 清除系统错误代码 Clear\_System\_Err

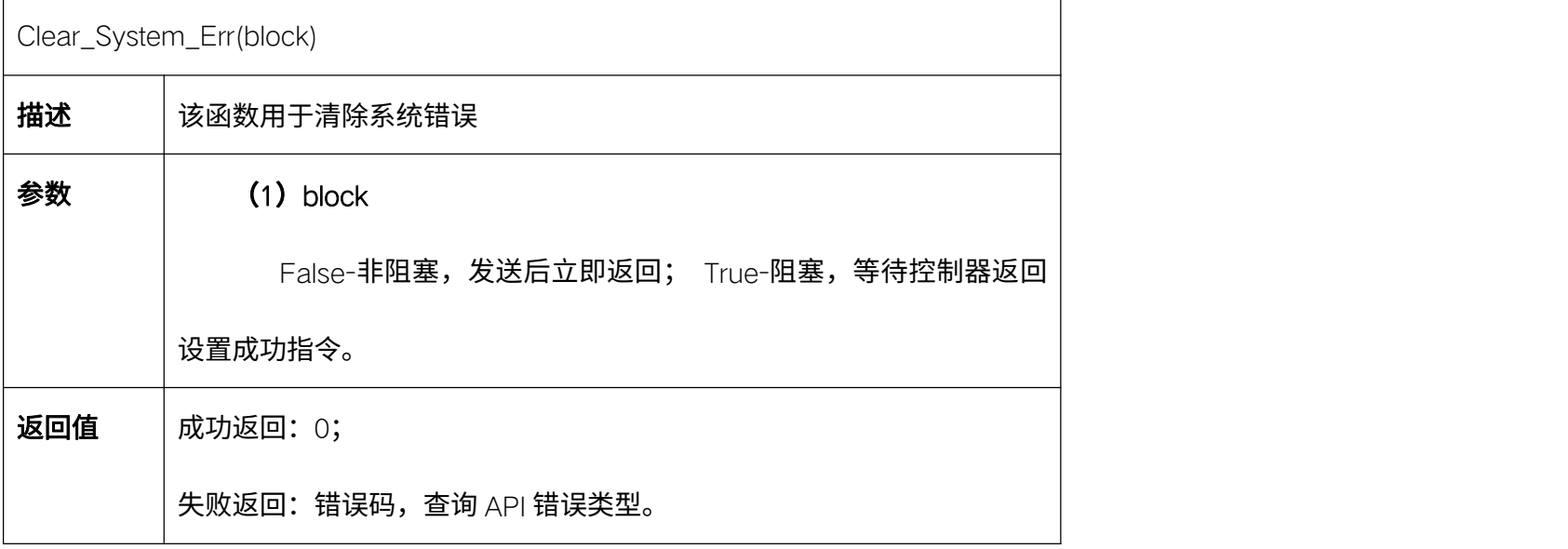

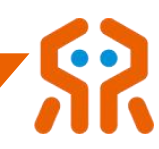

## 5.15.22. 读取机械臂软件信息 Get\_Arm\_Software\_Info

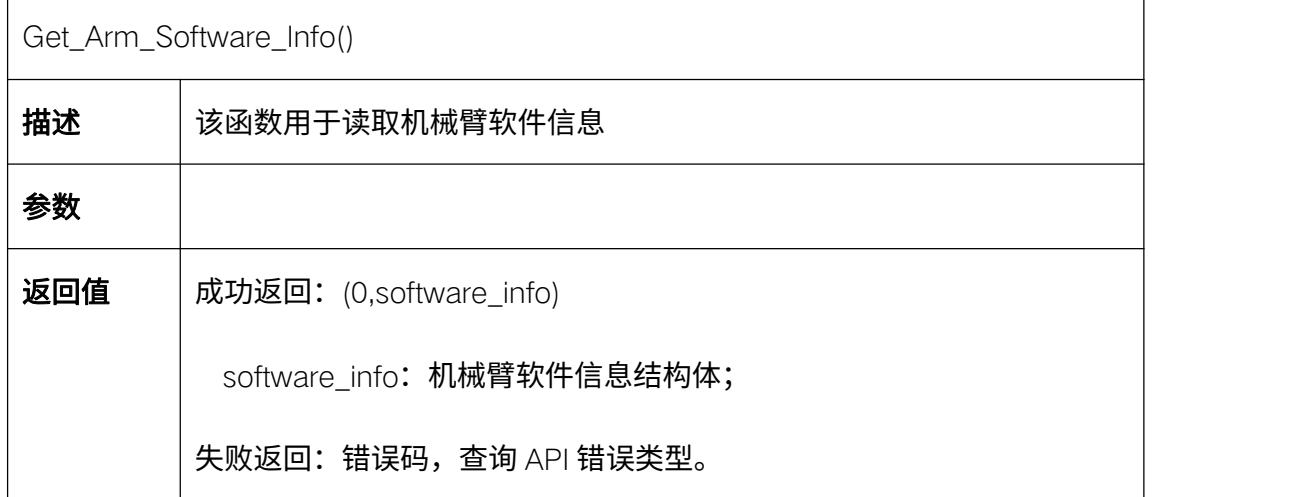

### 5.15.23. 设置机械臂模式(仿真/真实)Set\_Arm\_Run\_Mode

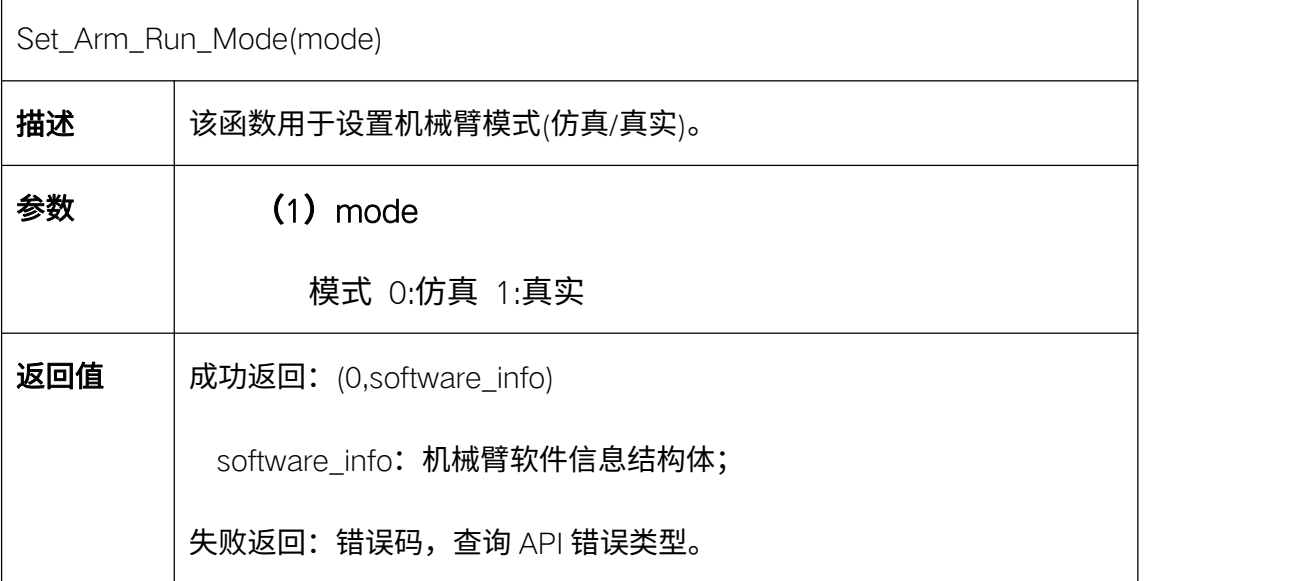

### 5.15.24. 获取机械臂模式(仿真/真实)Get\_Arm\_Run\_Mode

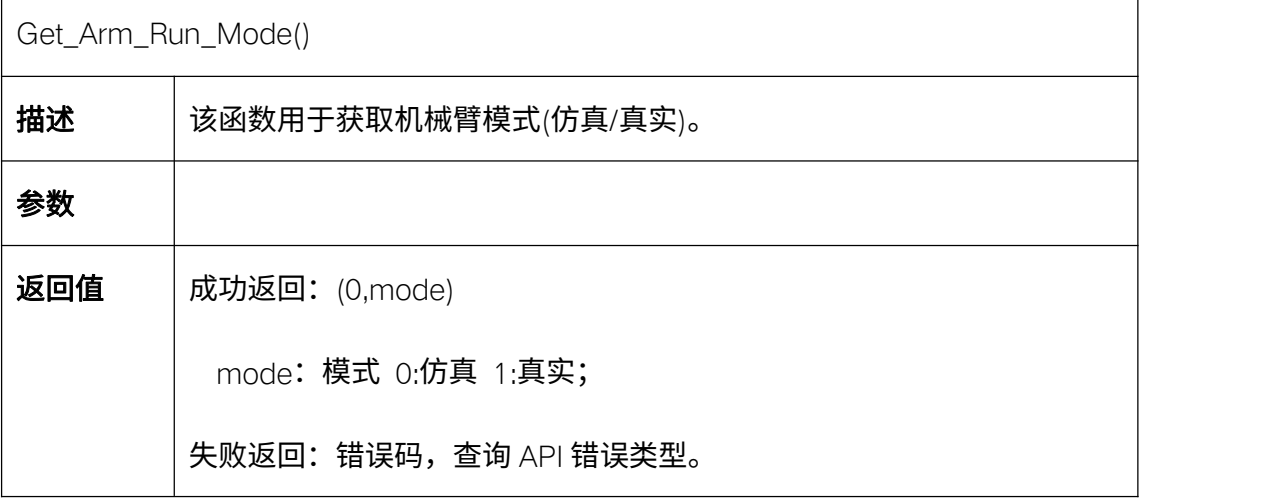

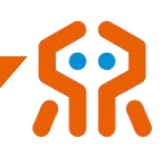

## 5.16. IO 配置

#### 机械臂具有 IO 端口,基础系列数量和分类如下所示:

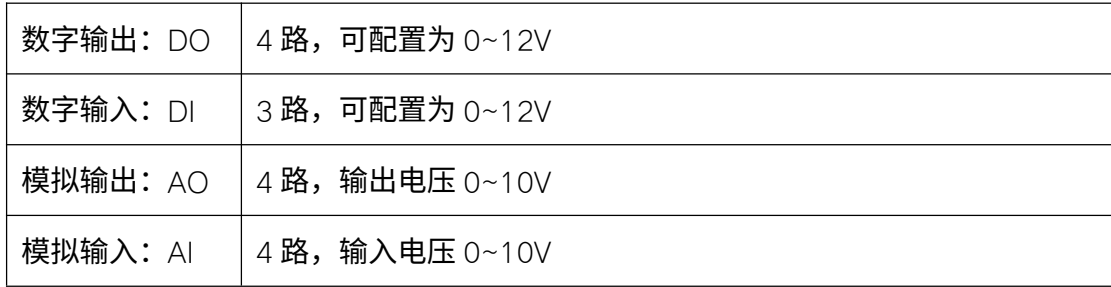

I 系列数量和分类如下所示:

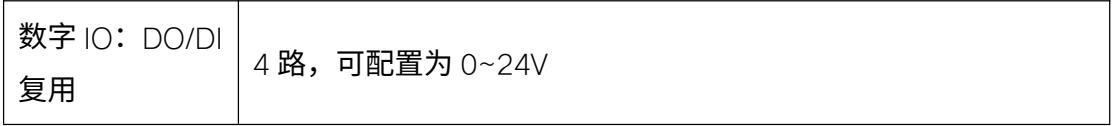

#### 5.16.1. 设置数字 IO 模式 Set\_IO\_Mode--I 系列

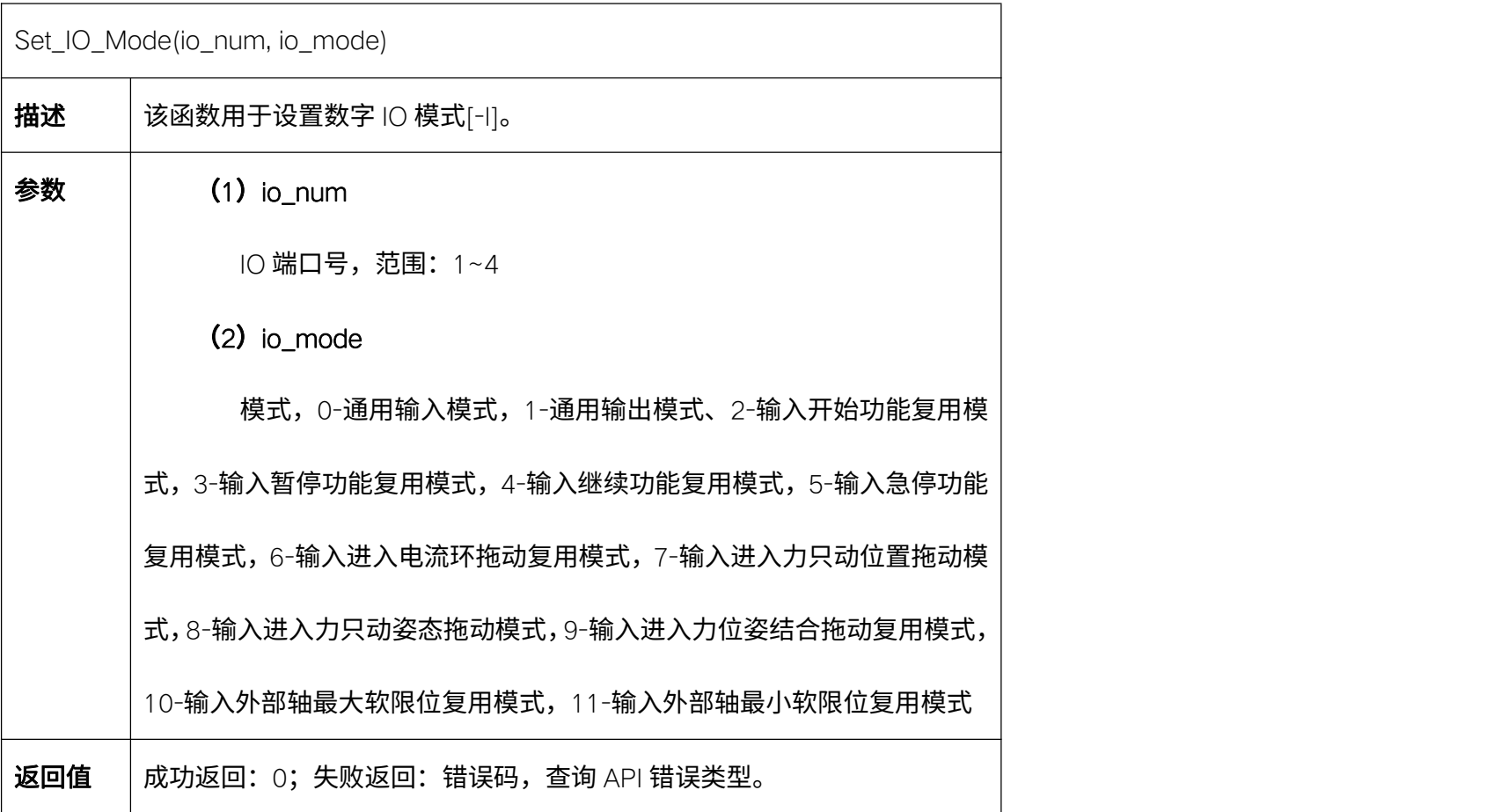

### 5.16.2. 设置数字 IO 输出状态 Set\_DO\_State

Set\_DO\_State( io\_num, state, block=True)

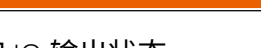

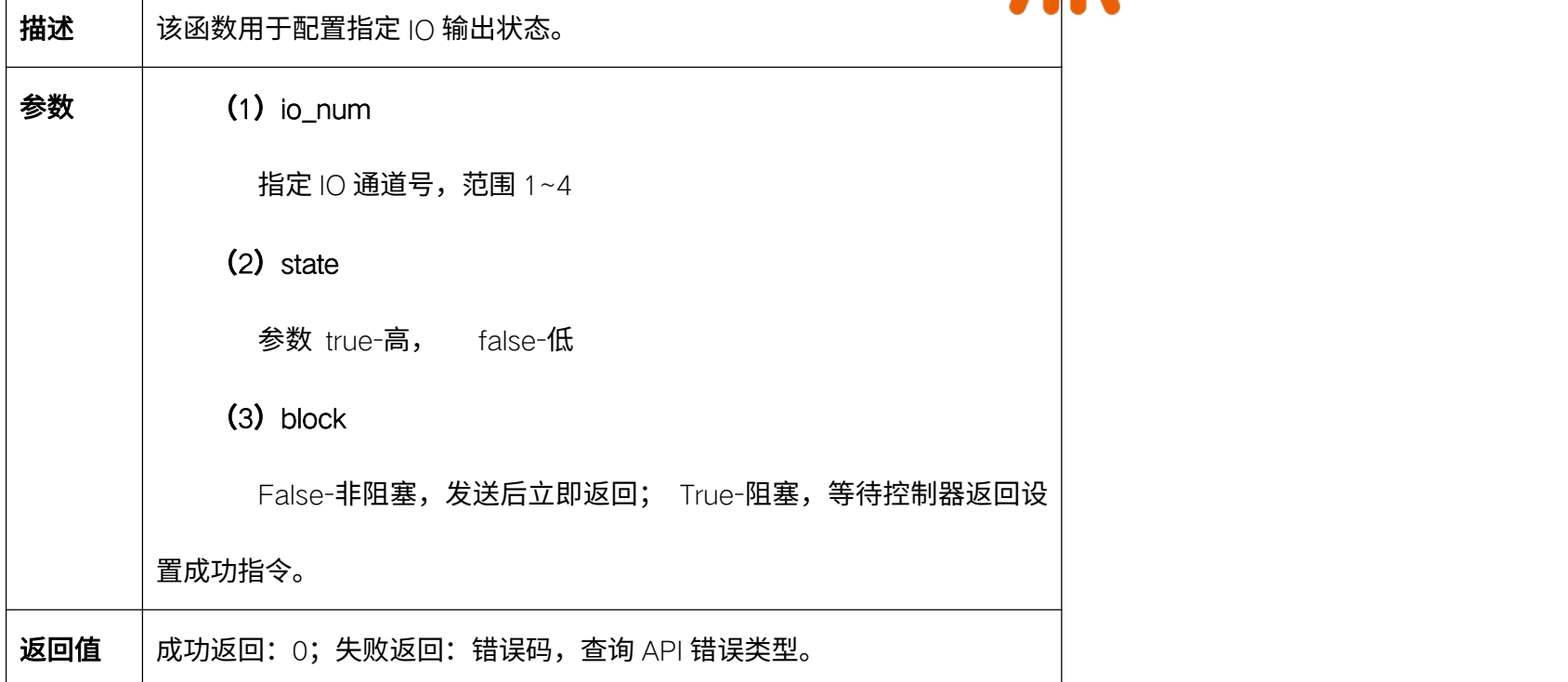

# 5.16.3. 查询指定 IO 状态 Get\_IO\_State--I 系列

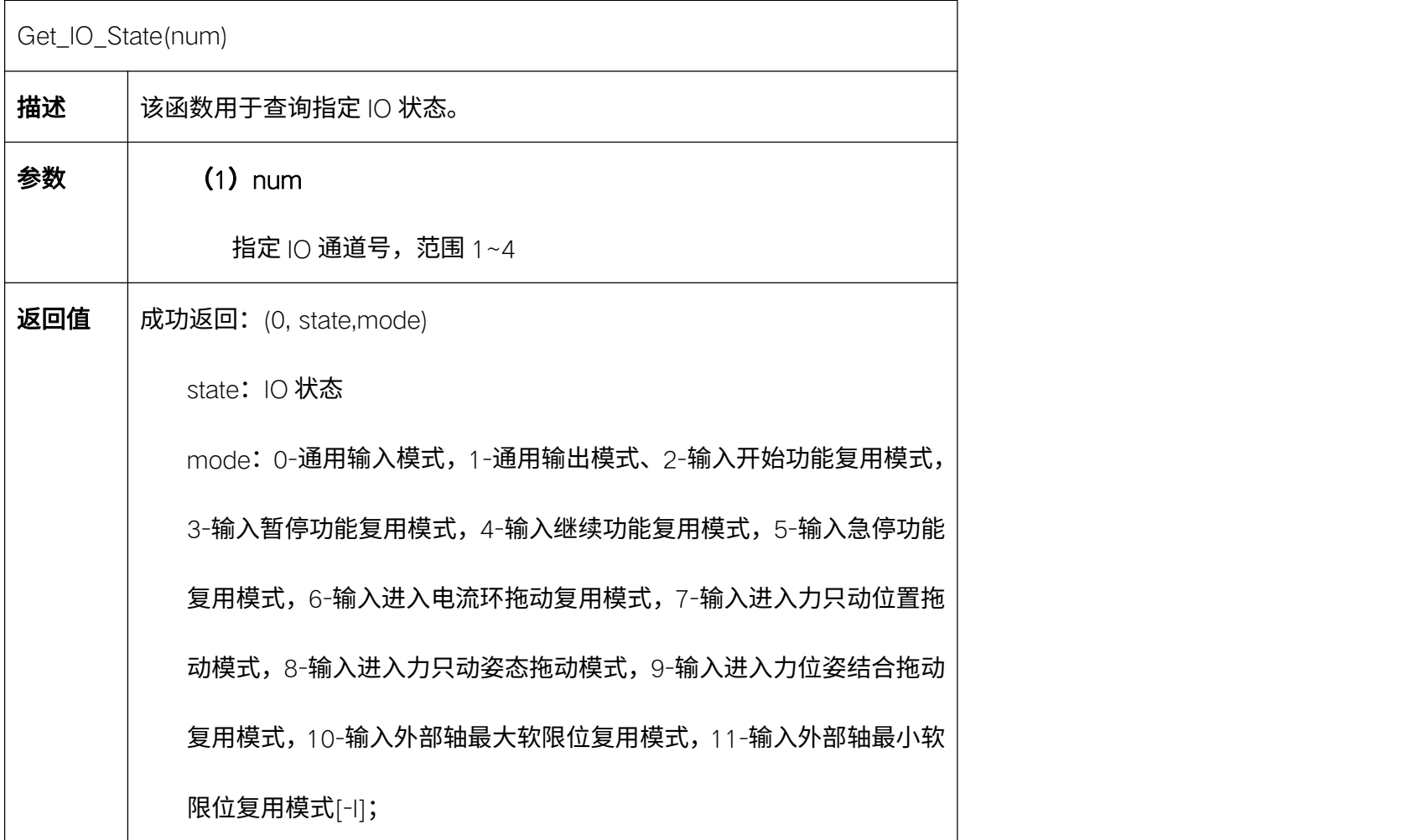

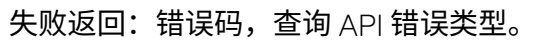

### 5.16.4. 查询数字 IO 输出状态 Get\_DO\_State--基础系列

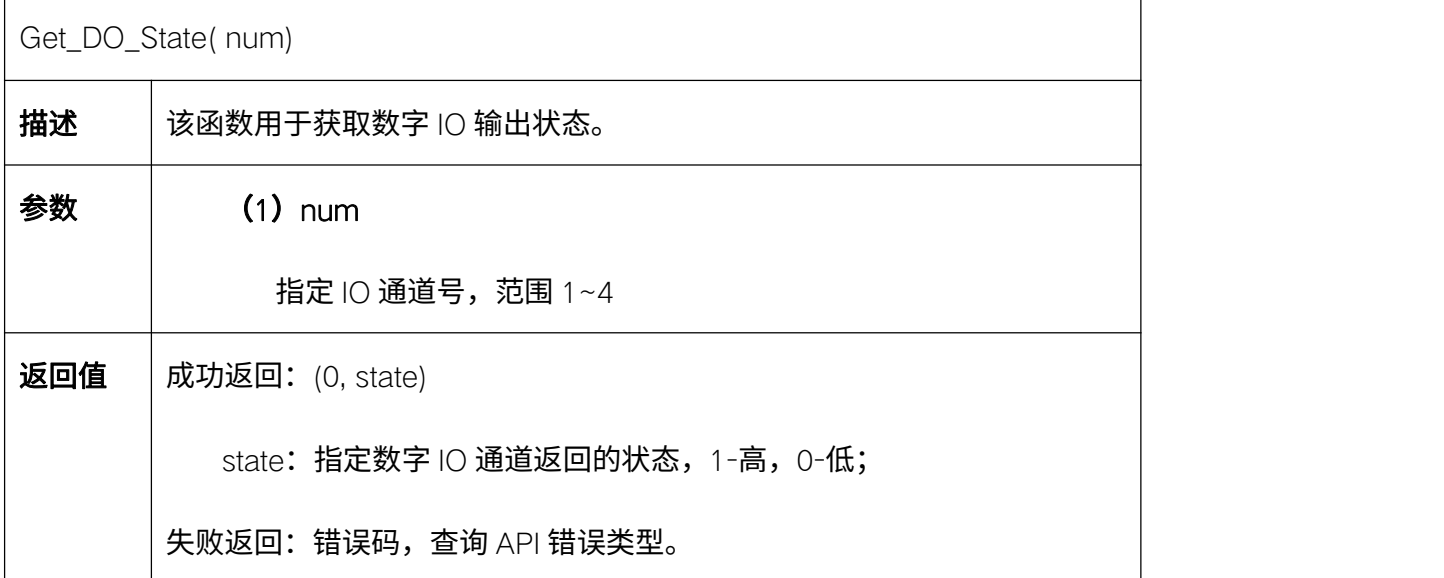

## 5.16.5. 查询数字 IO 输入状态 Get\_DI\_State--基础系列

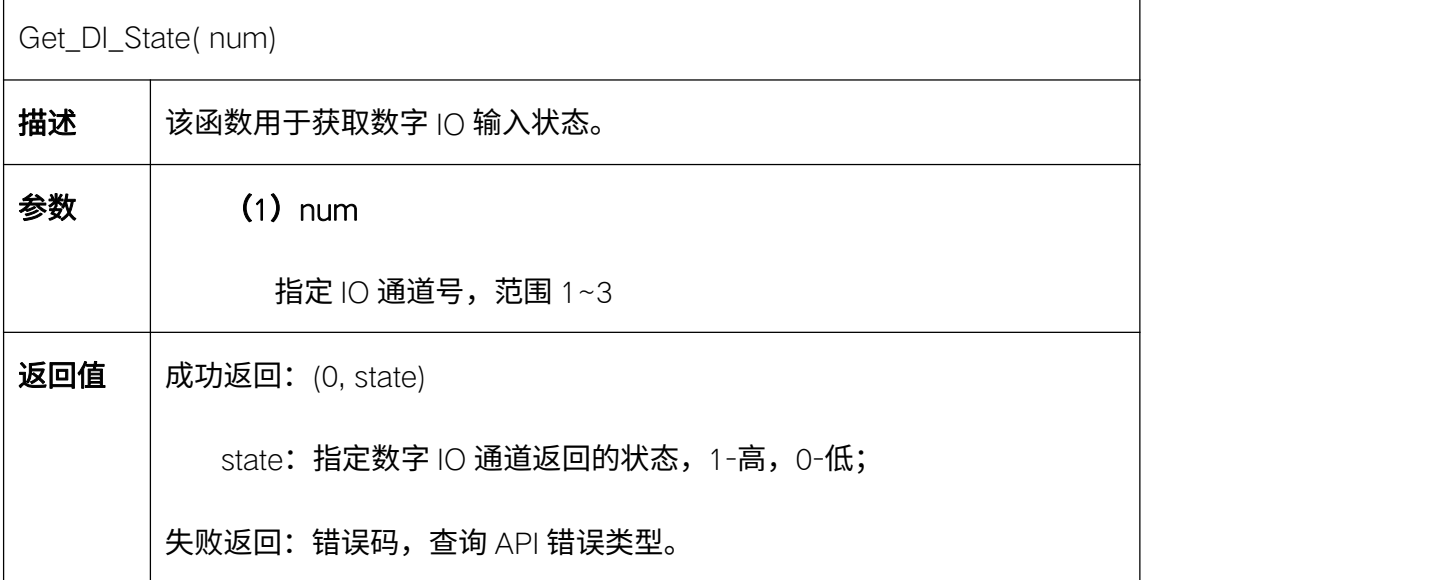

### 5.16.6. 设置模拟 IO 输出状态 Set\_AO\_State--基础系列

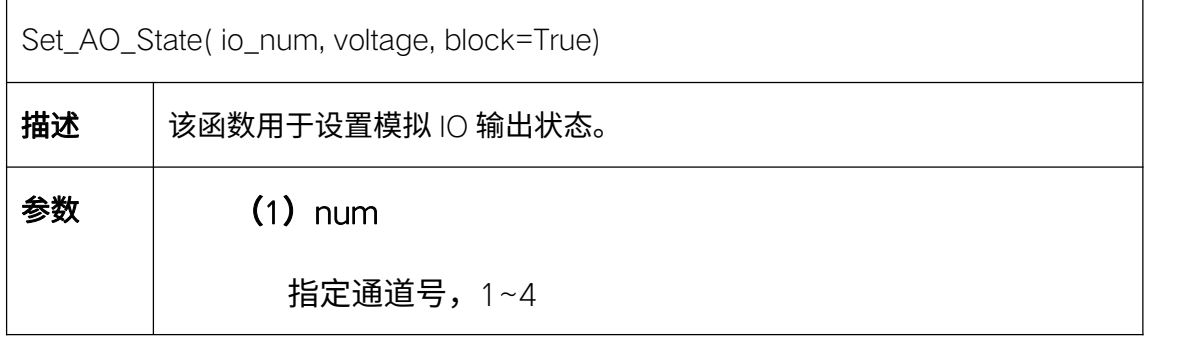

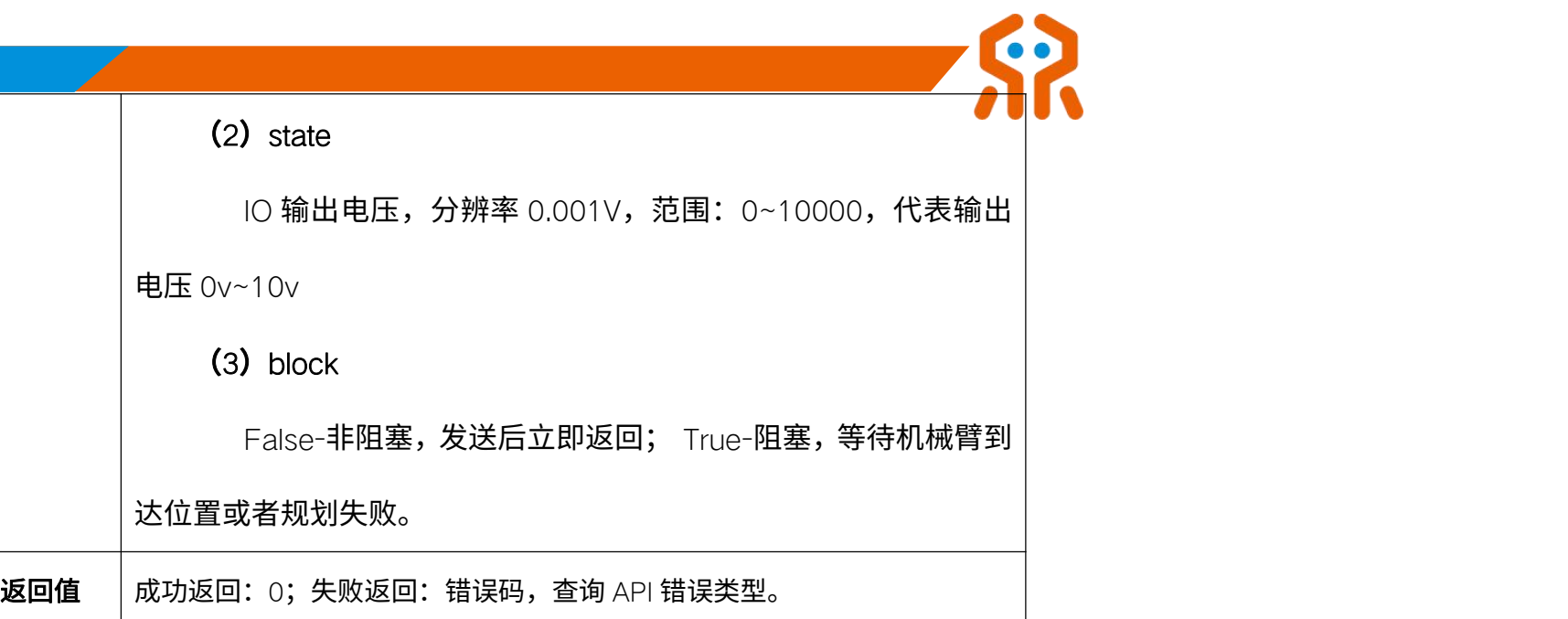

# 5.16.7. 查询模拟 IO 输出状态 Get\_AO\_State--基础系列

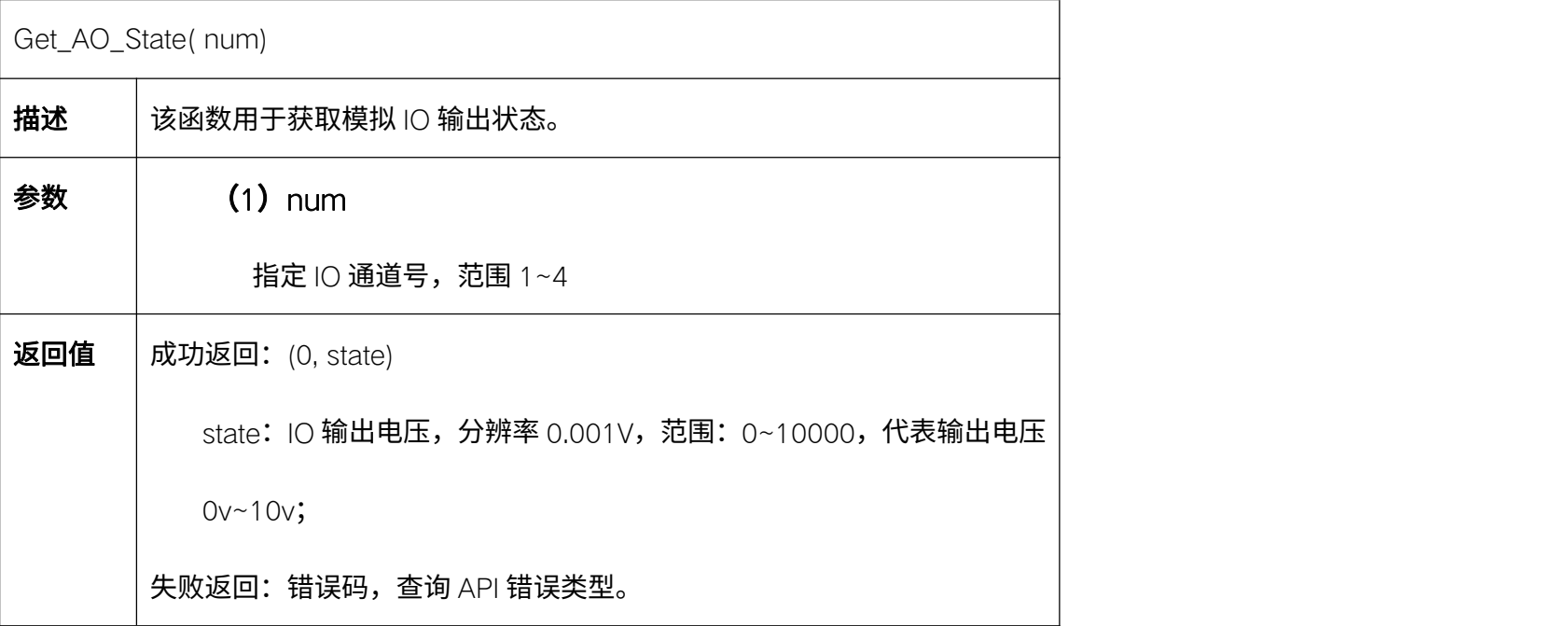

## 5.16.8. 查询数字 IO 输入状态 Get\_AI\_State--基础系列

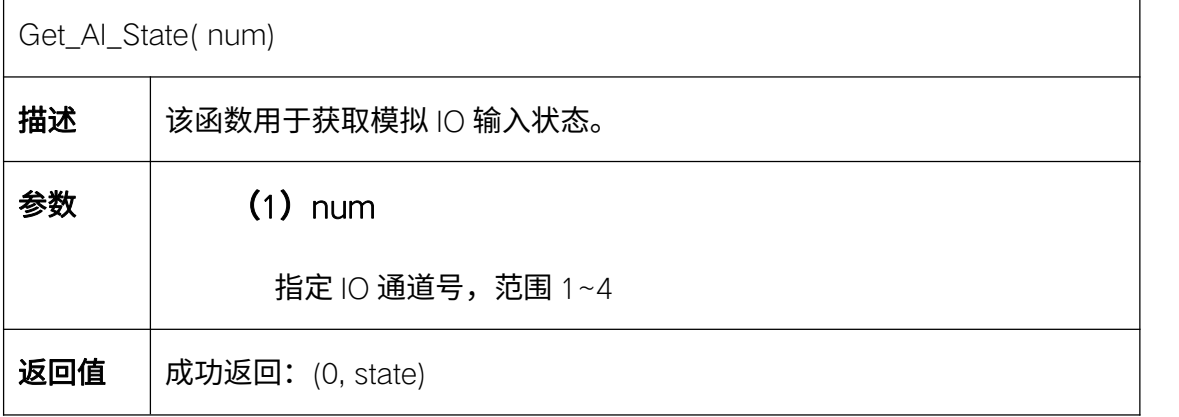

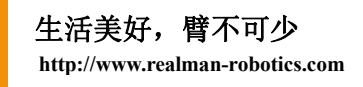

state: IO 输入电压, 分辨率 0.001V, 范围: 0~10000, 代表输出电压

0v~10v;

失败返回:错误码,查询 API 错误类型。

#### 5.16.9. 查询所有 IO 输入状态 Get\_IO\_Input

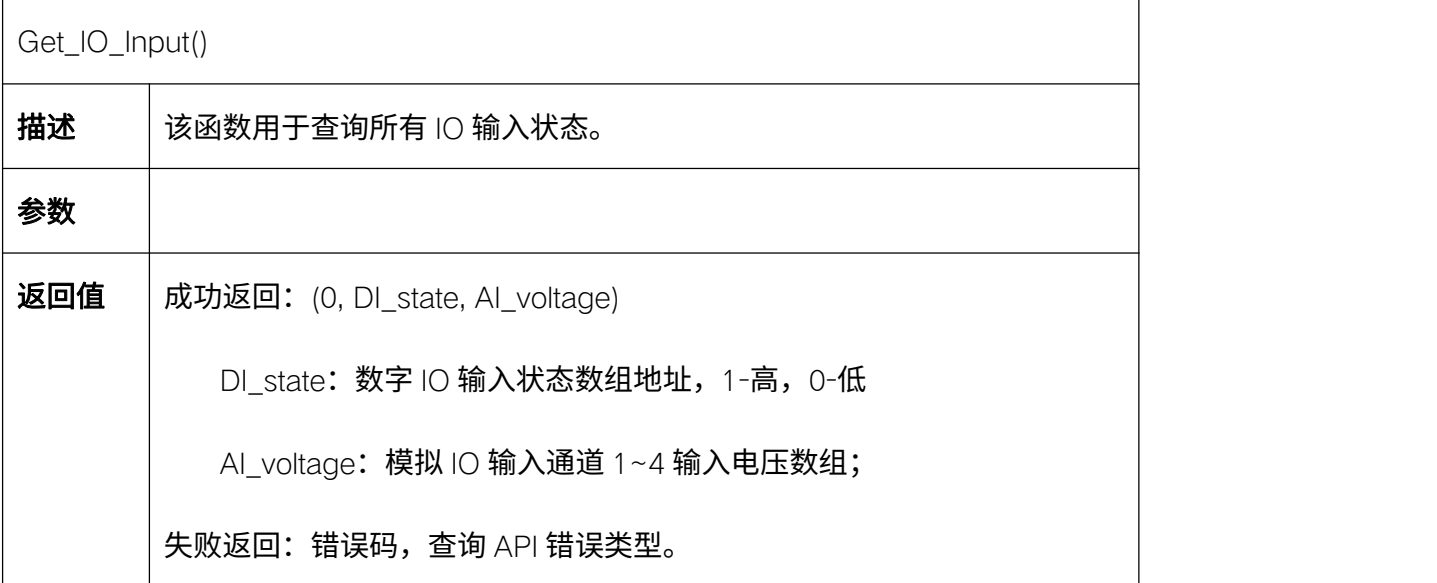

### 5.16.10. 查询所有 IO 的输出状态 Get\_IO\_Output

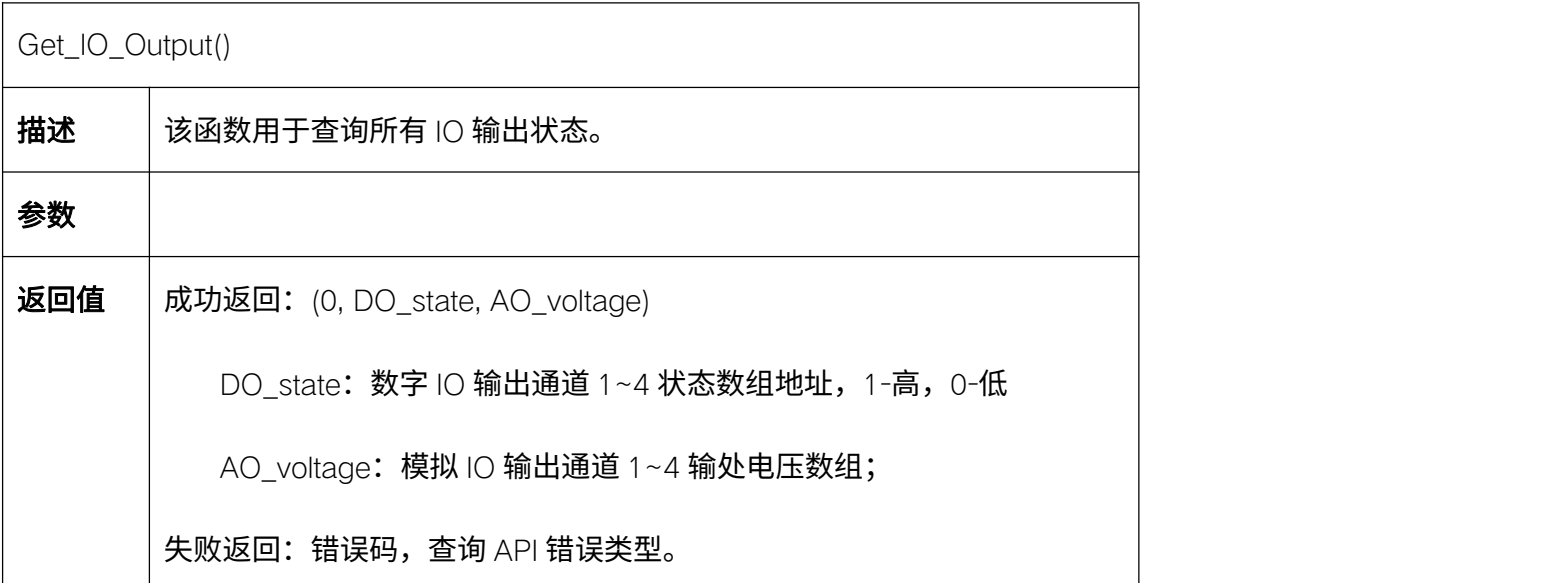

### 5.16.11. 设置电源输出 Set\_Voltage--I 系列

Set\_Voltage(voltage\_type, start\_enable)

**描述 太**函数用于设置控制器端电源输出。

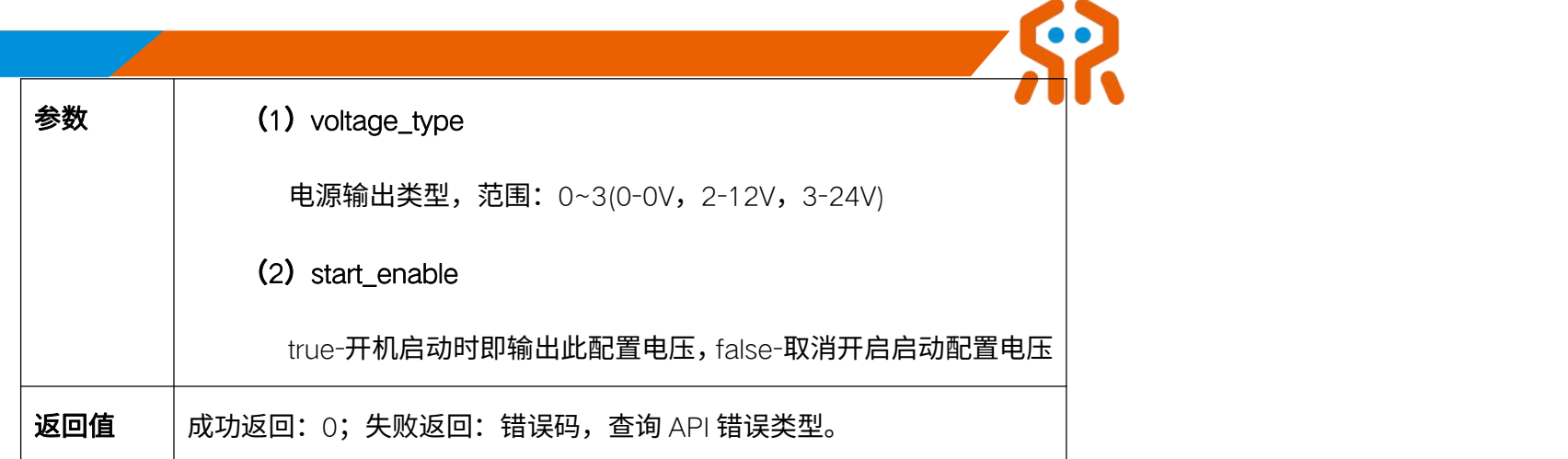

### 5.16.12. 获取电源输出 Get\_Voltage--I 系列

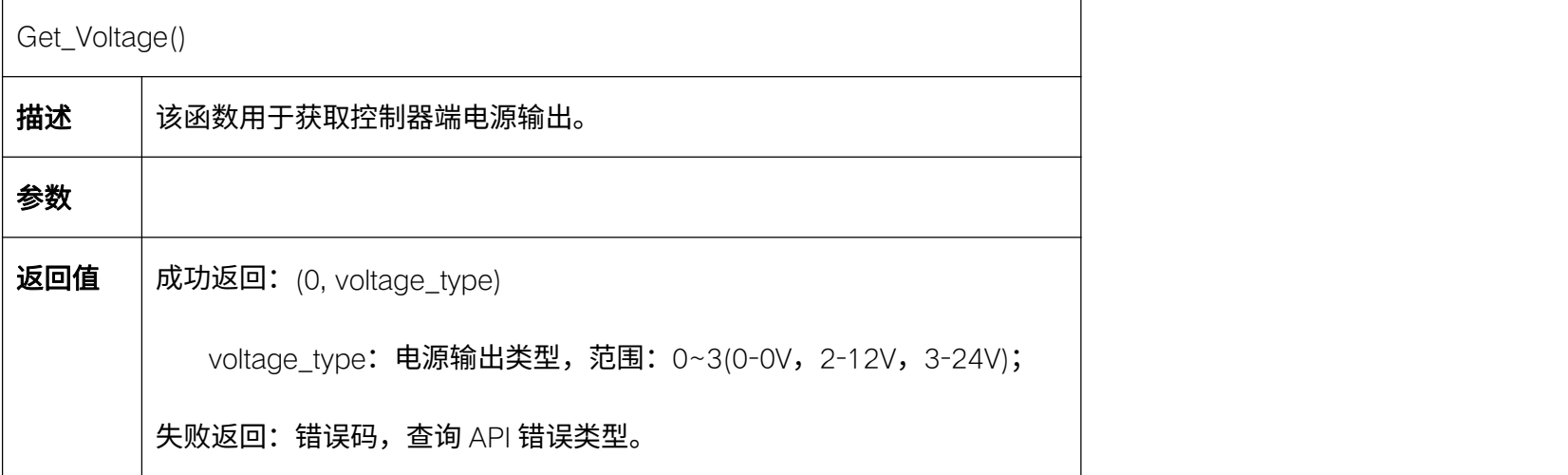

### 5.17. 末端工具 IO 配置

机械臂末端工具端具有 IO 端口,数量和分类如下所示:

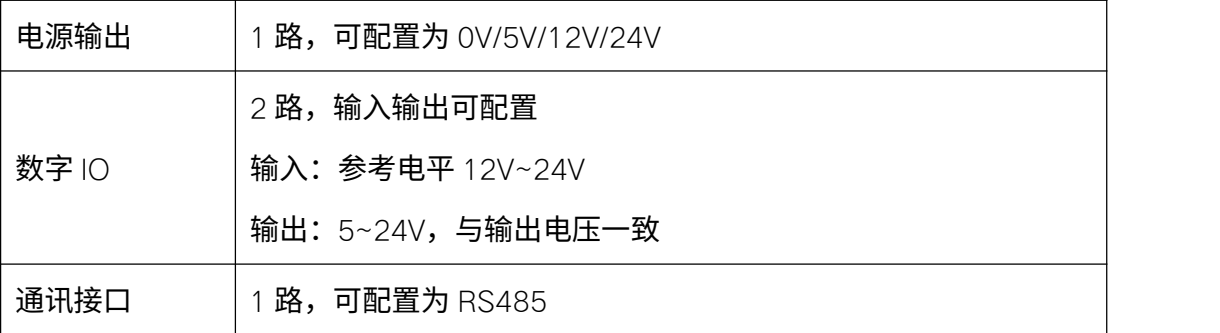

## 5.17.1. 设置工具端数字 IO 输出状态 Set\_Tool\_DO\_State

Set\_Tool\_DO\_State(num, state, block)

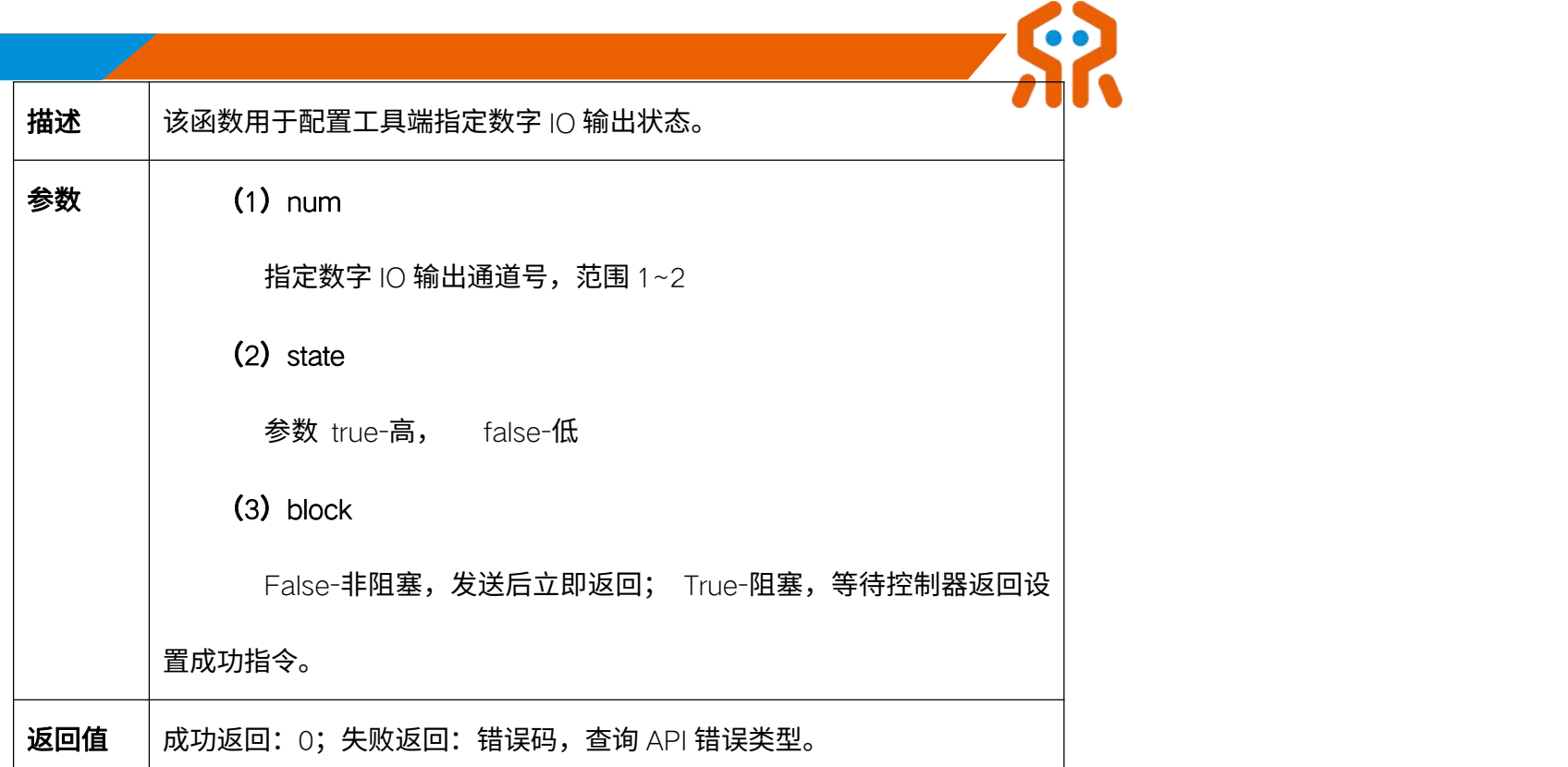

# 5.17.2. 设置工具端数字 IO 模式 Set\_Tool\_IO\_Mode

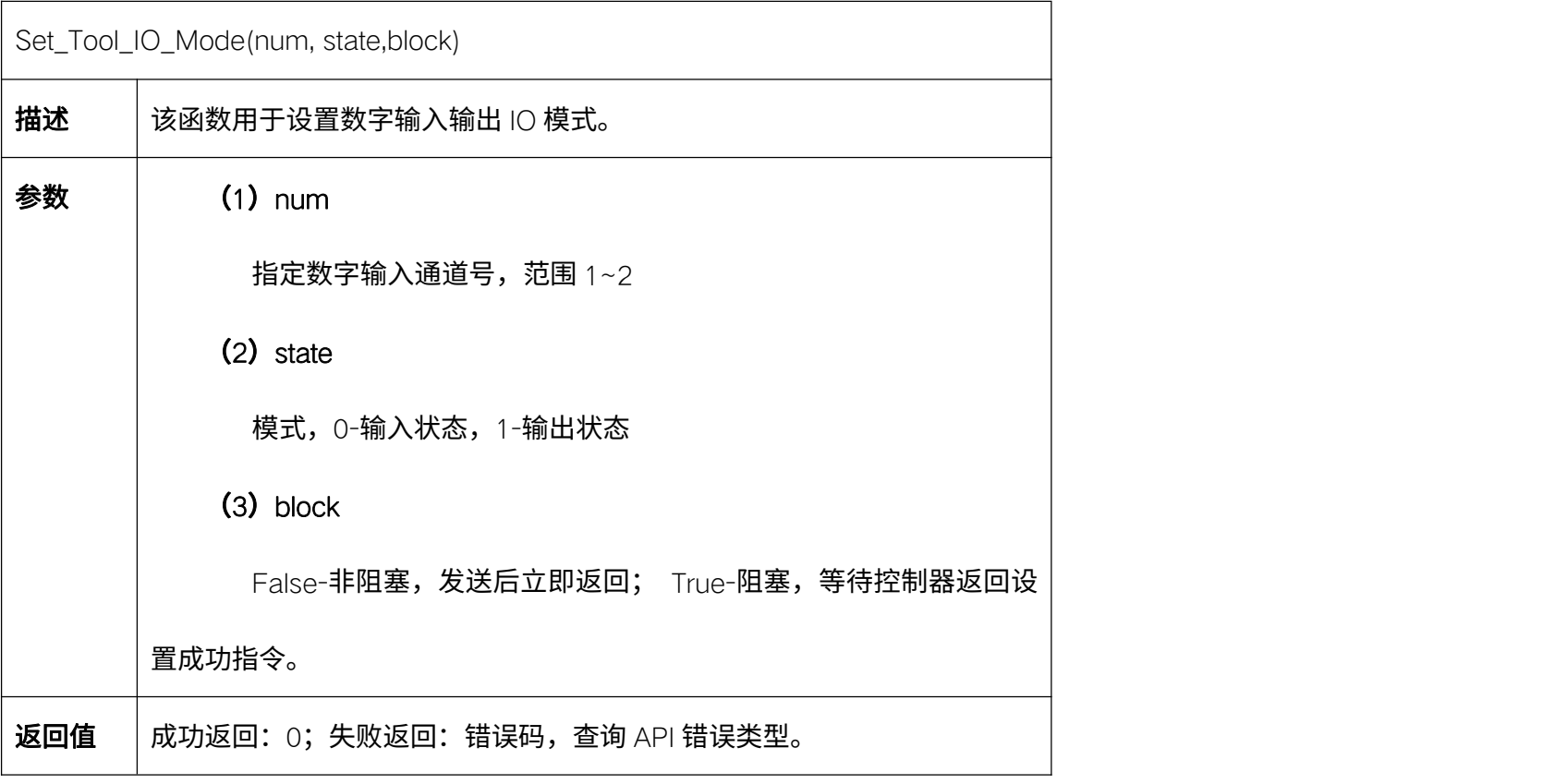

### 5.17.3. 查询工具端数字 IO 状态 Get\_Tool\_IO\_State

Get\_Tool\_IO\_State()

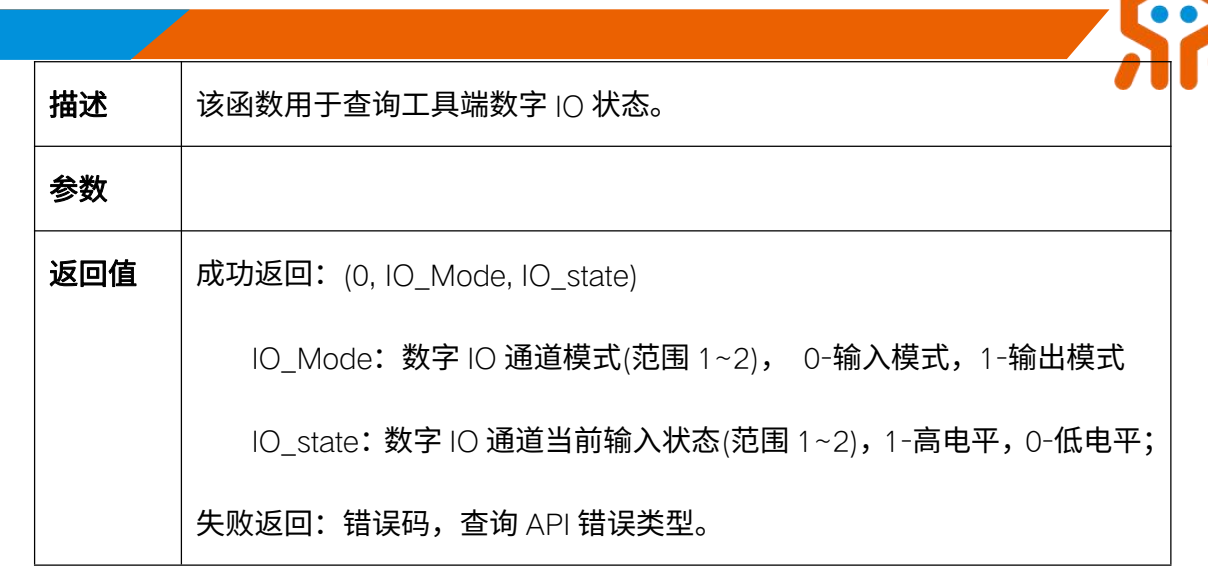

#### 5.17.4. 设置工具端电源输出 Set\_Tool\_Voltage

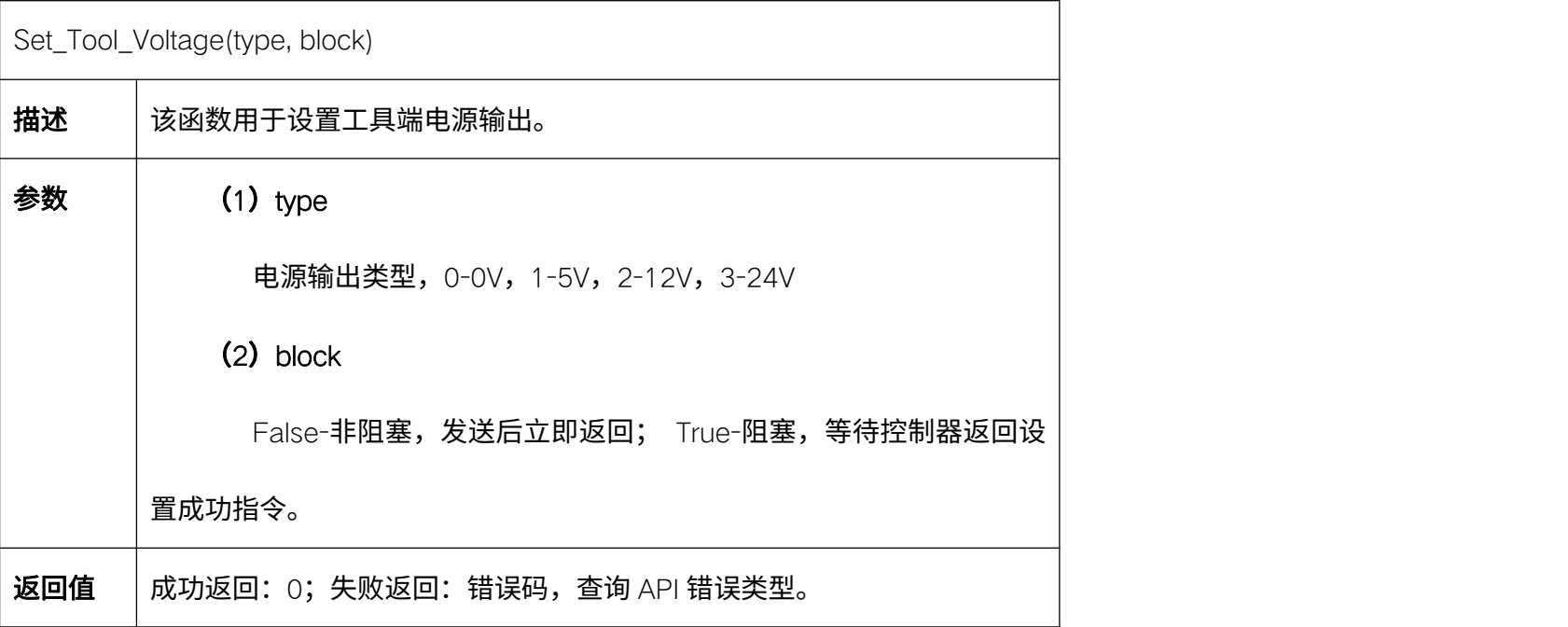

### 5.17.5. 获取工具端电源输出 Get\_Tool\_Voltage

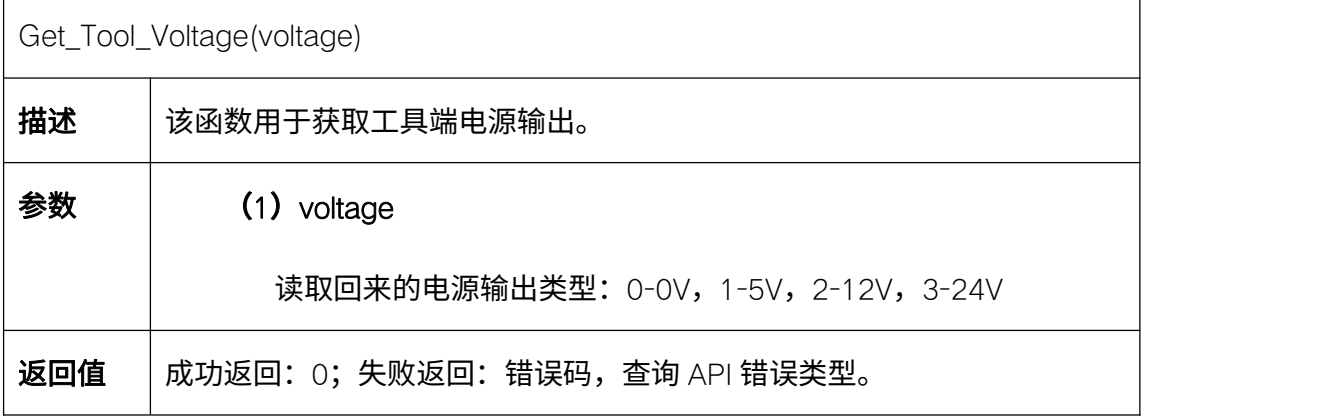

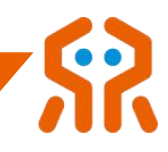

### 5.18. 末端手爪控制(选配)

睿尔曼机械臂末端配备了因时机器人公司的 EG2-4C2 手爪,为了便于用户 操作手爪,机械臂控制器对用户开放了手爪的 API 函数(手爪控制 API 与末端 modbus 功能互斥。

#### 5.18.1. 配置手爪的开口度 Set\_Gripper\_Route

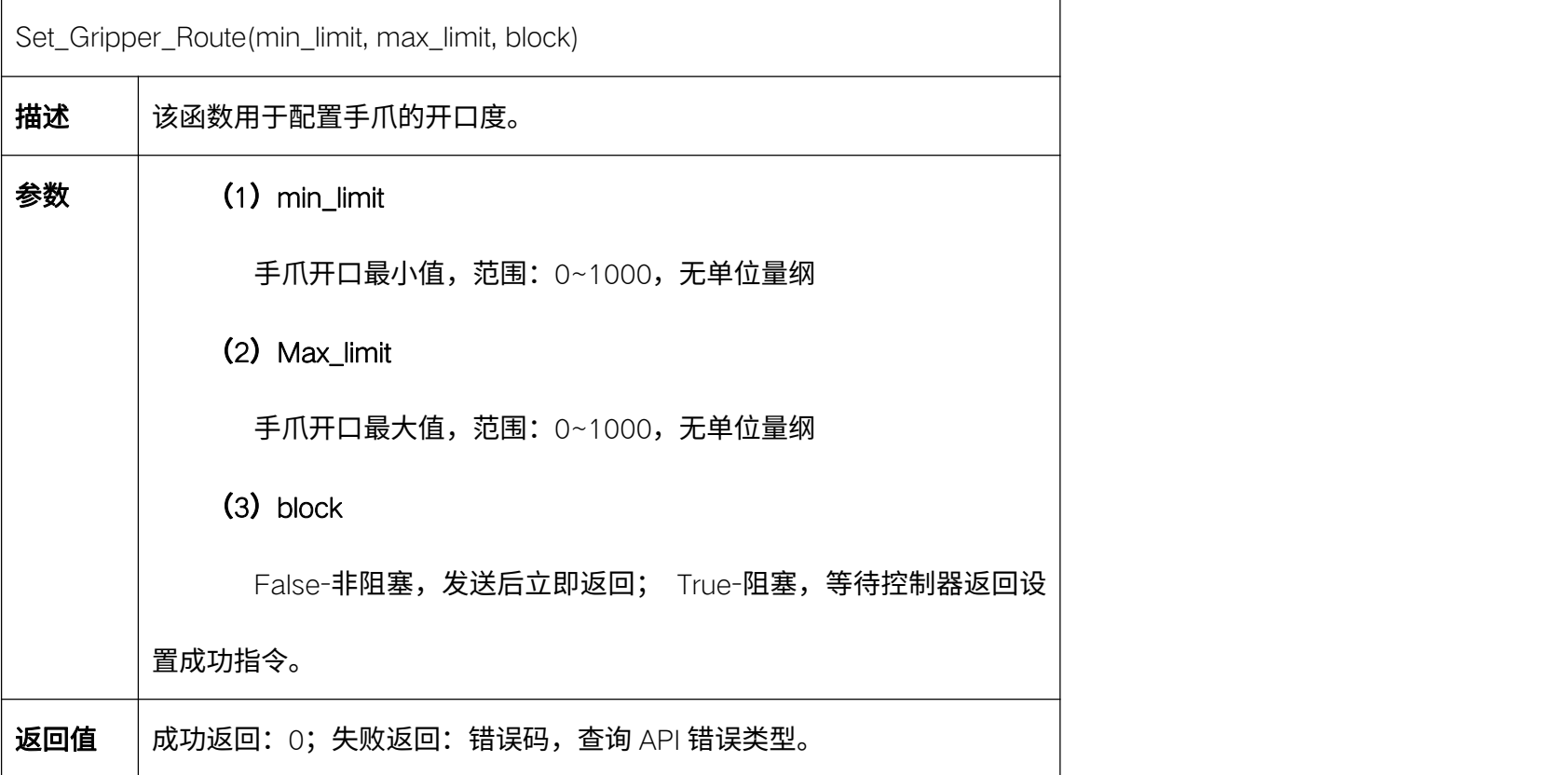

### 5.18.2. 设置夹爪松开到最大位置 Set\_Gripper\_Release

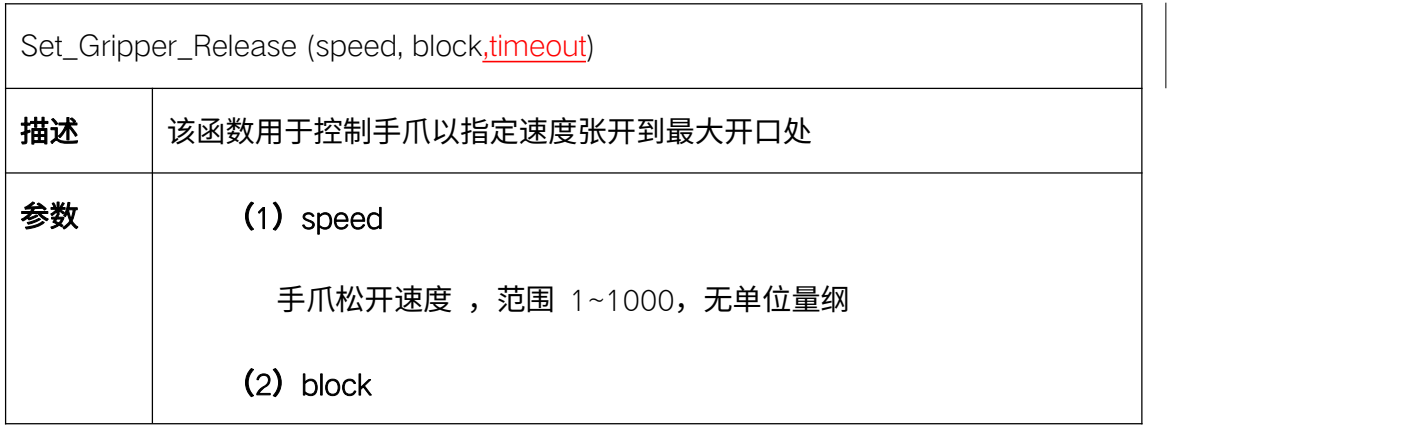

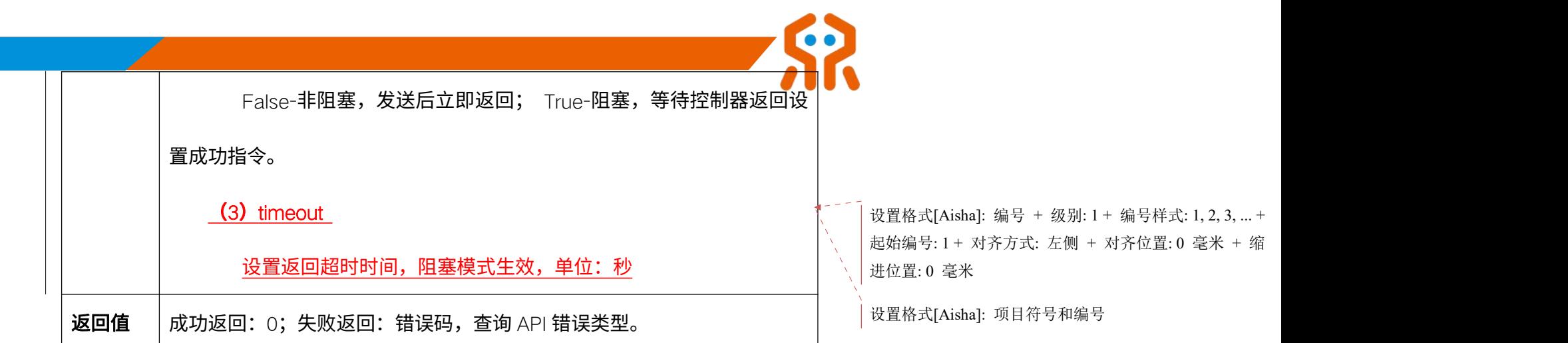

### 5.18.3. 设置夹爪夹取 Set\_Gripper\_Pick

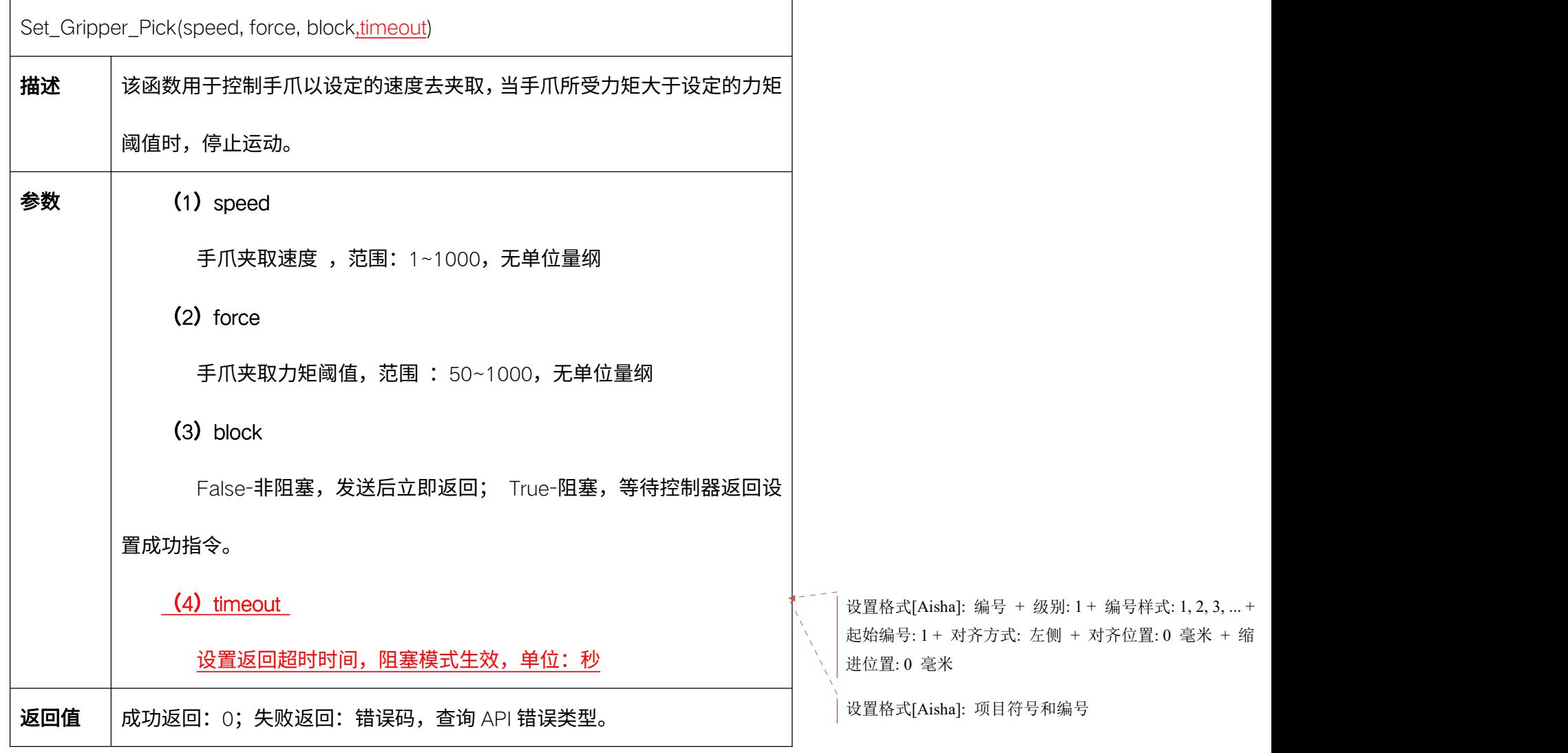

#### 5.18.4. 设置夹爪持续夹取 Set\_Gripper\_Pick\_On

Set\_Gripper\_Pick\_On(speed, force, block, timeout)

**描述** 大函数用于控制手爪以设定的速度去持续夹取,当手爪所受力矩大于设定的

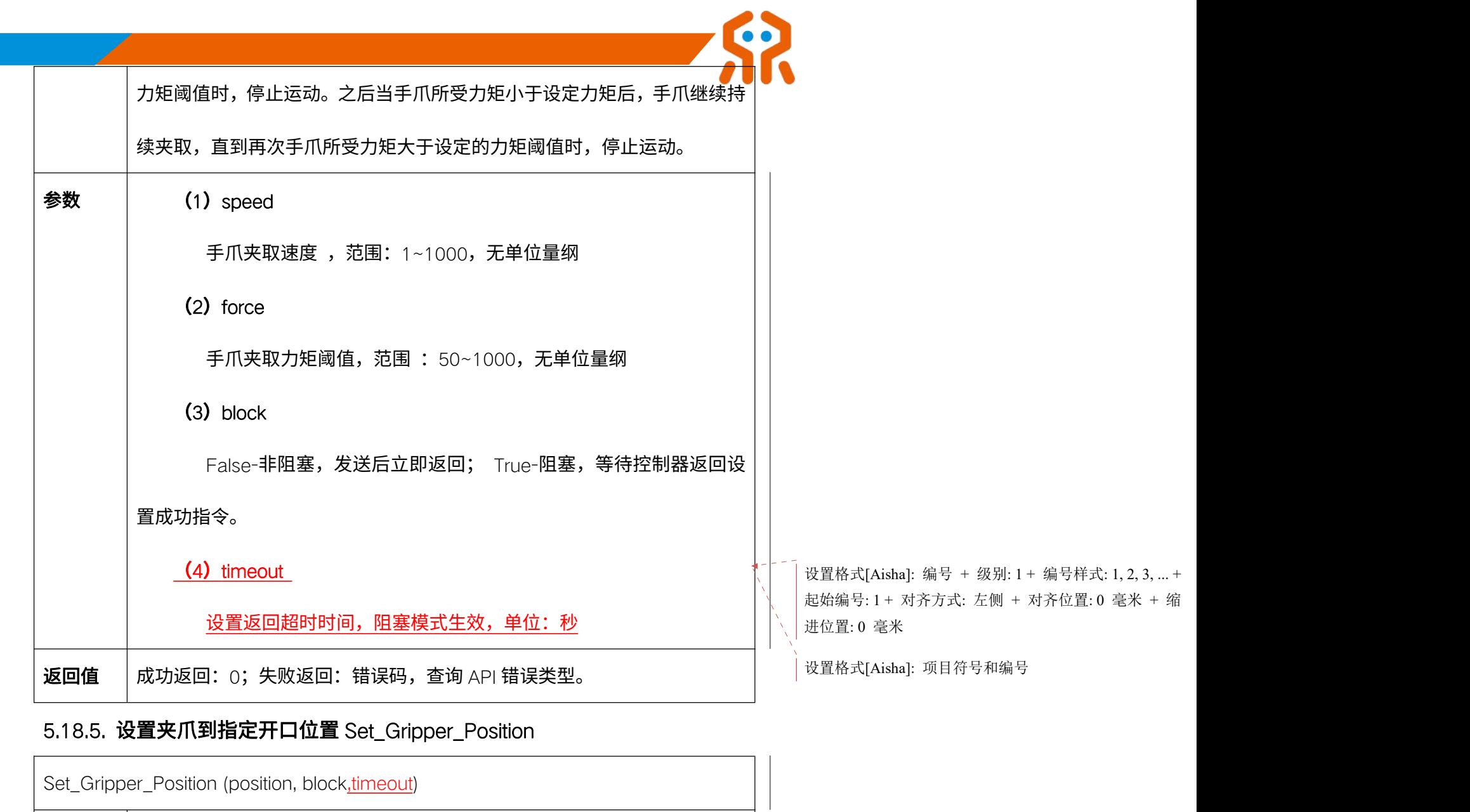

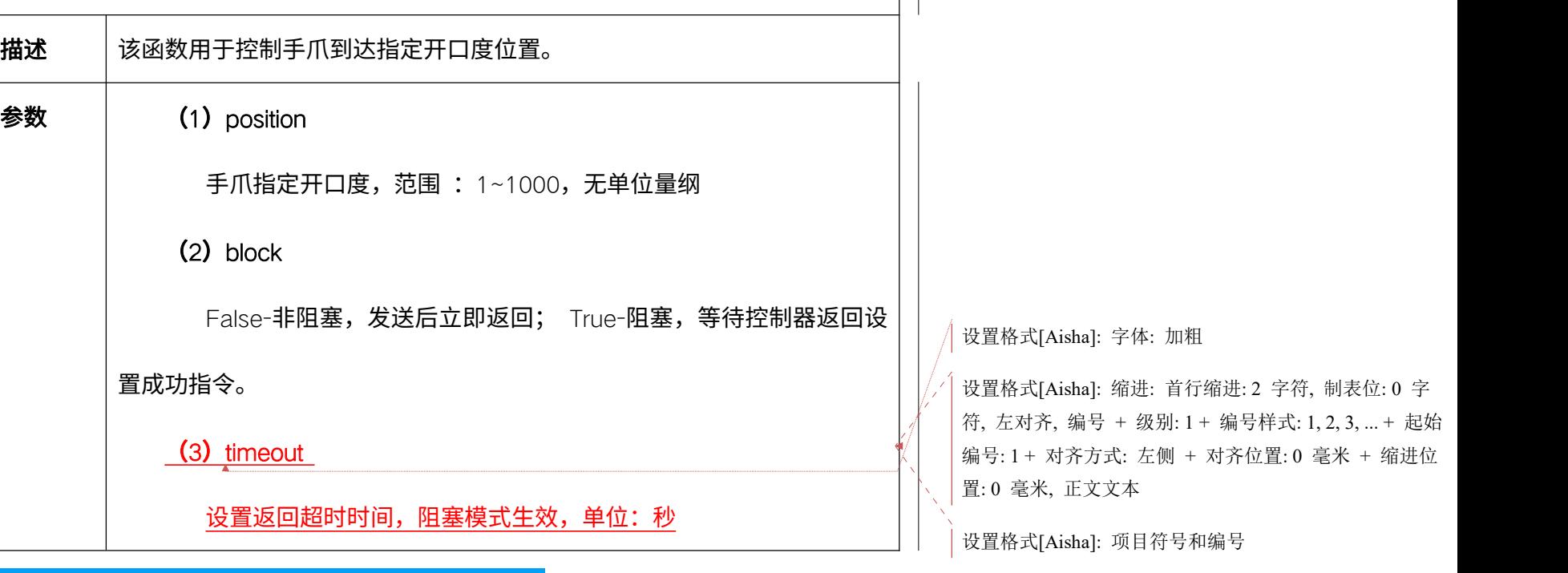

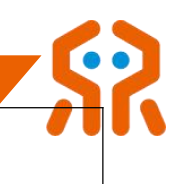

返回值 | 成功返回: 0; 失败返回: 错误码,查询 API 错误类型。

#### 5.18.6. 获取夹爪状态 Get\_Gripper\_State

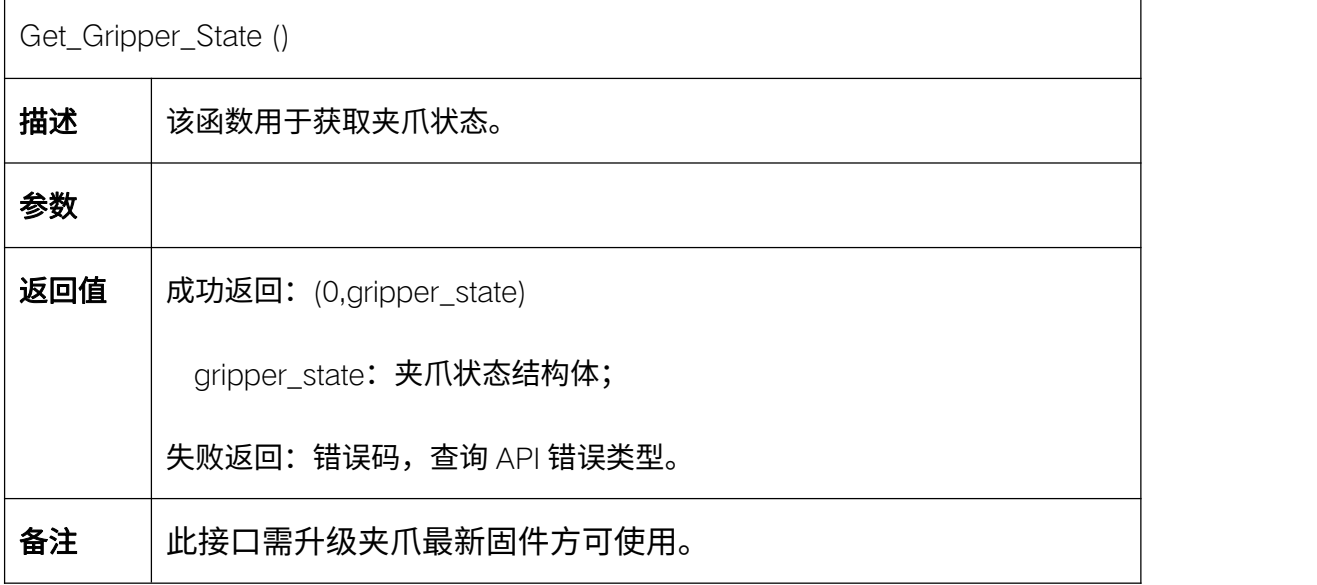

#### 5.19. 拖动示教及轨迹复现

睿尔曼机械臂采用关节电流环实现拖动示教,拖动示教及轨迹复现的配置函

数如下所示。

### 5.19.1. 进入拖动示教模式 Start\_Drag\_Teach

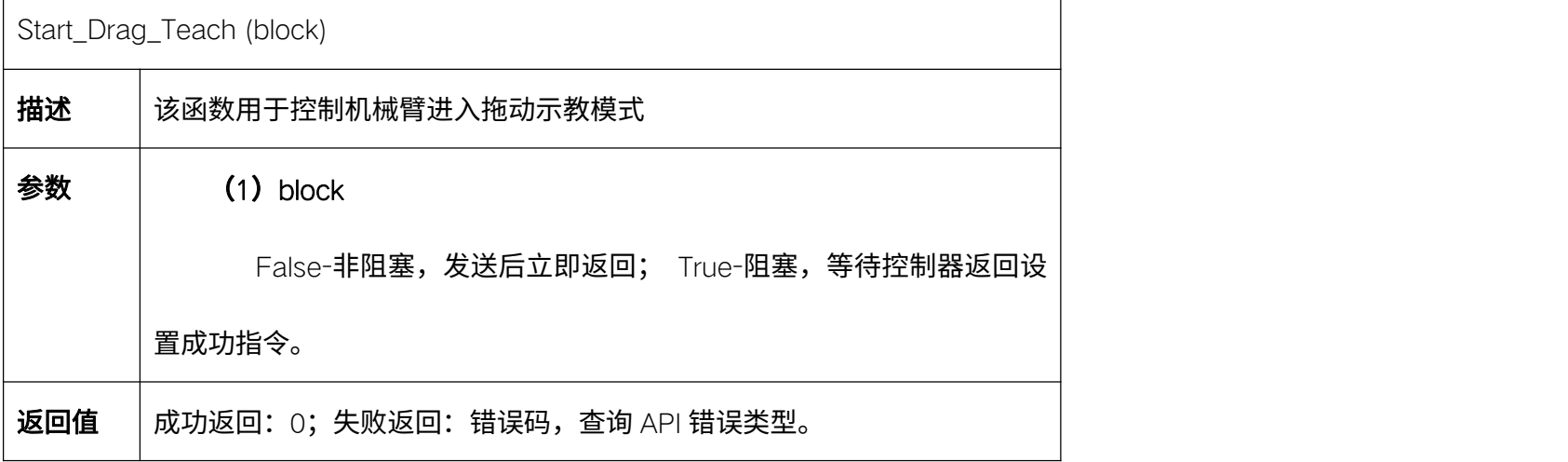

### 5.19.2. 退出拖动示教模式 Stop\_Drag\_Teach

Stop\_Drag\_Teach (block)

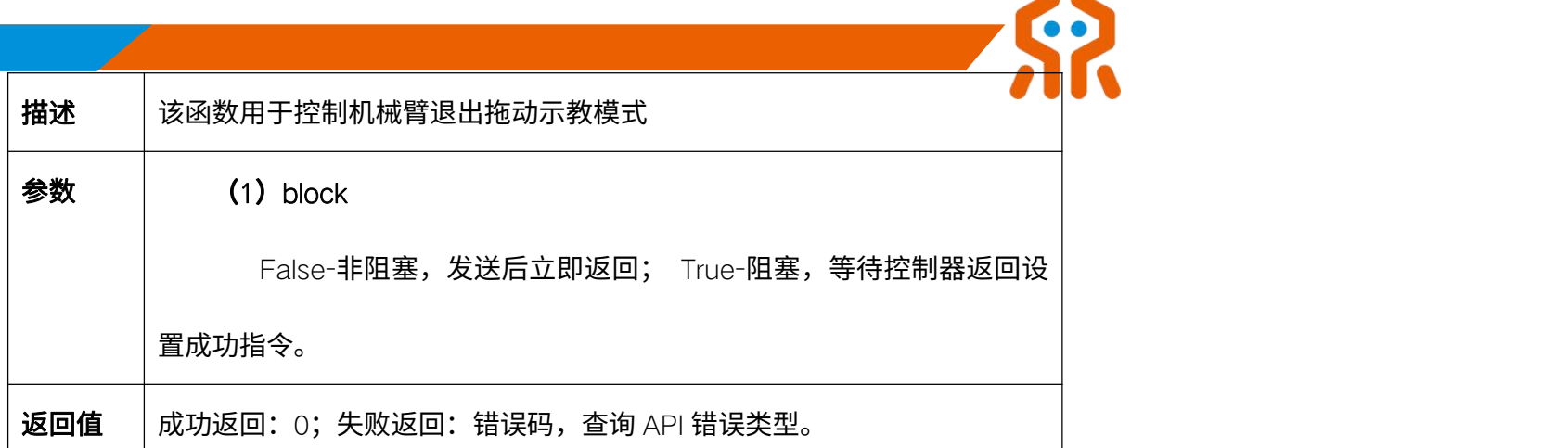

## 5.19.3. 拖动示教轨迹复现 Run\_Drag\_Trajectory

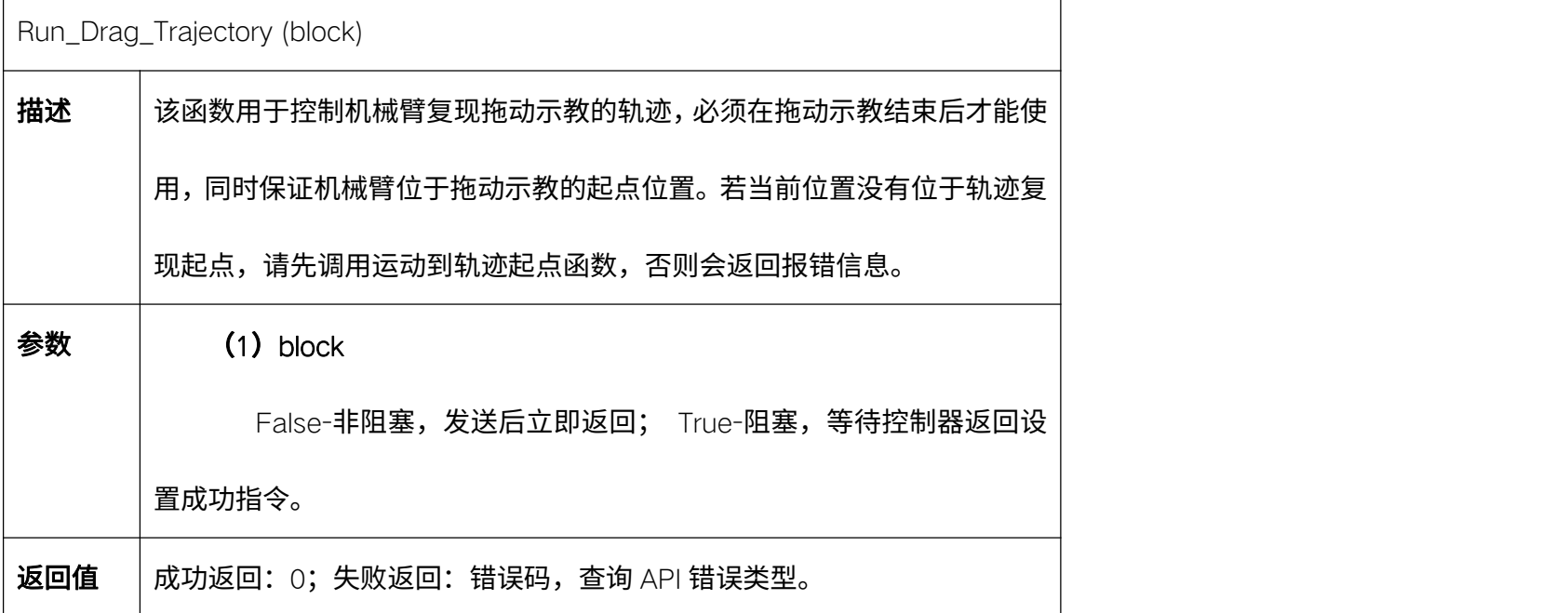

# 5.19.4. 拖动示教轨迹复现暂停 Pause\_Drag\_Trajectory

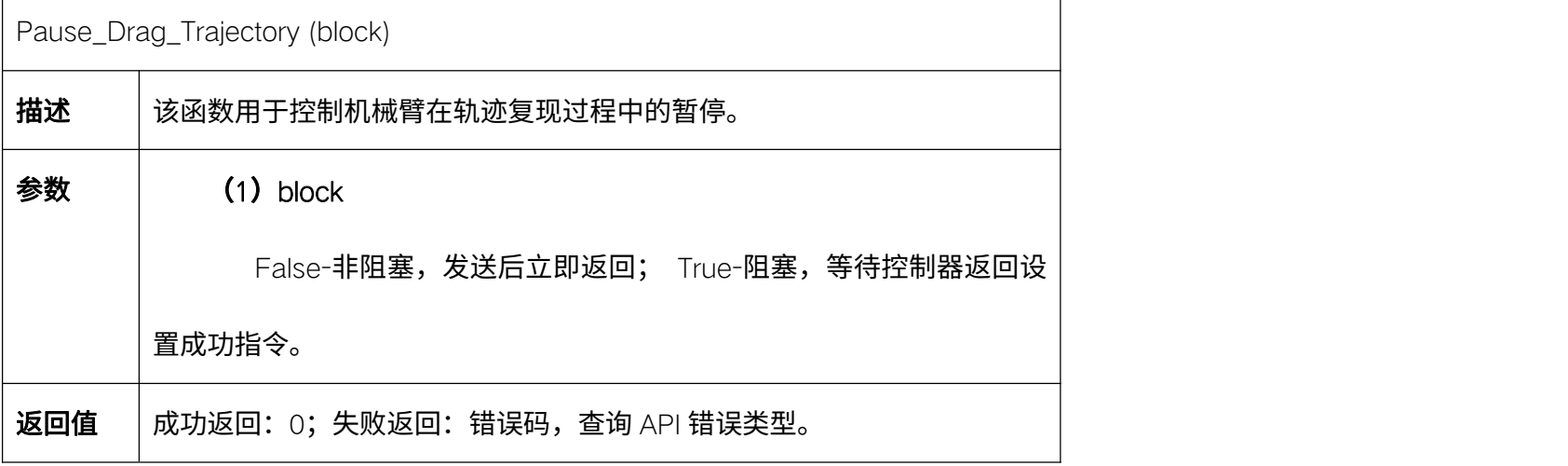

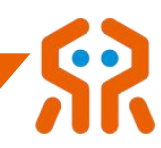

# 5.19.5. 拖动示教轨迹复现继续 Continue\_Drag\_Trajectory

 $\Gamma$ 

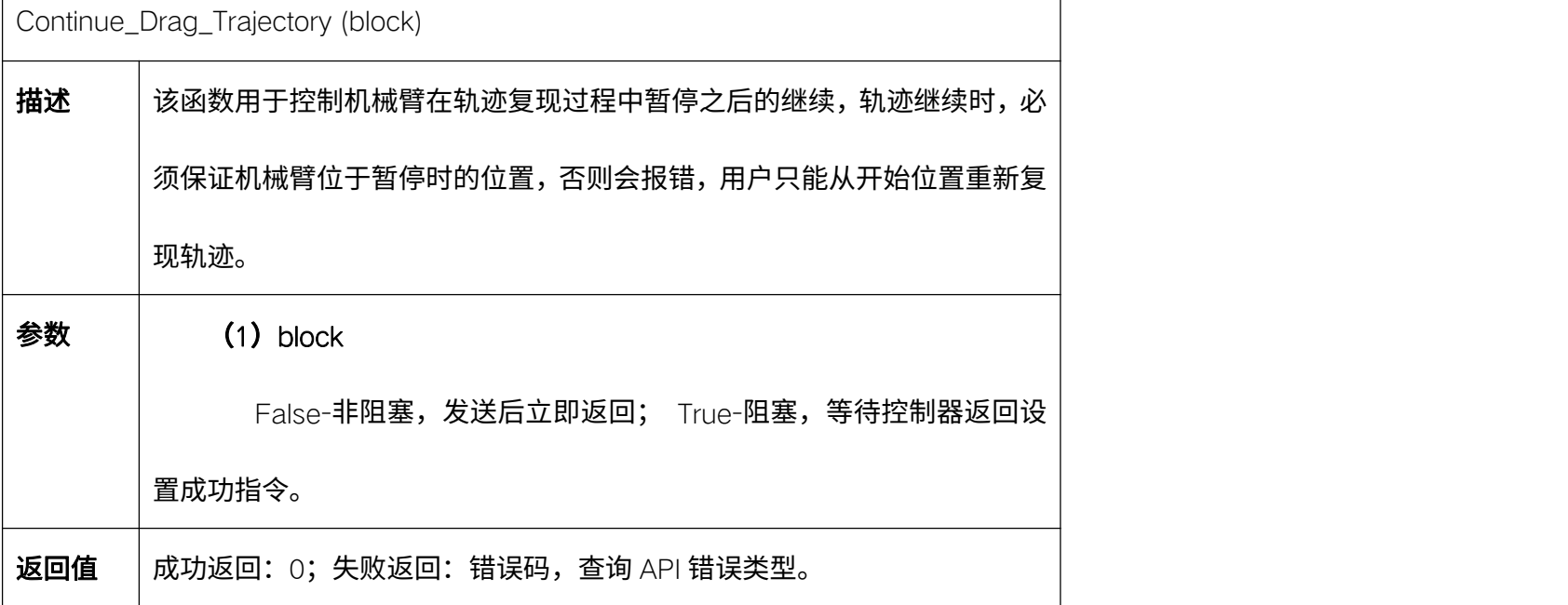

## 5.19.6. 拖动示教轨迹复现停止 Stop\_Drag\_Trajectory

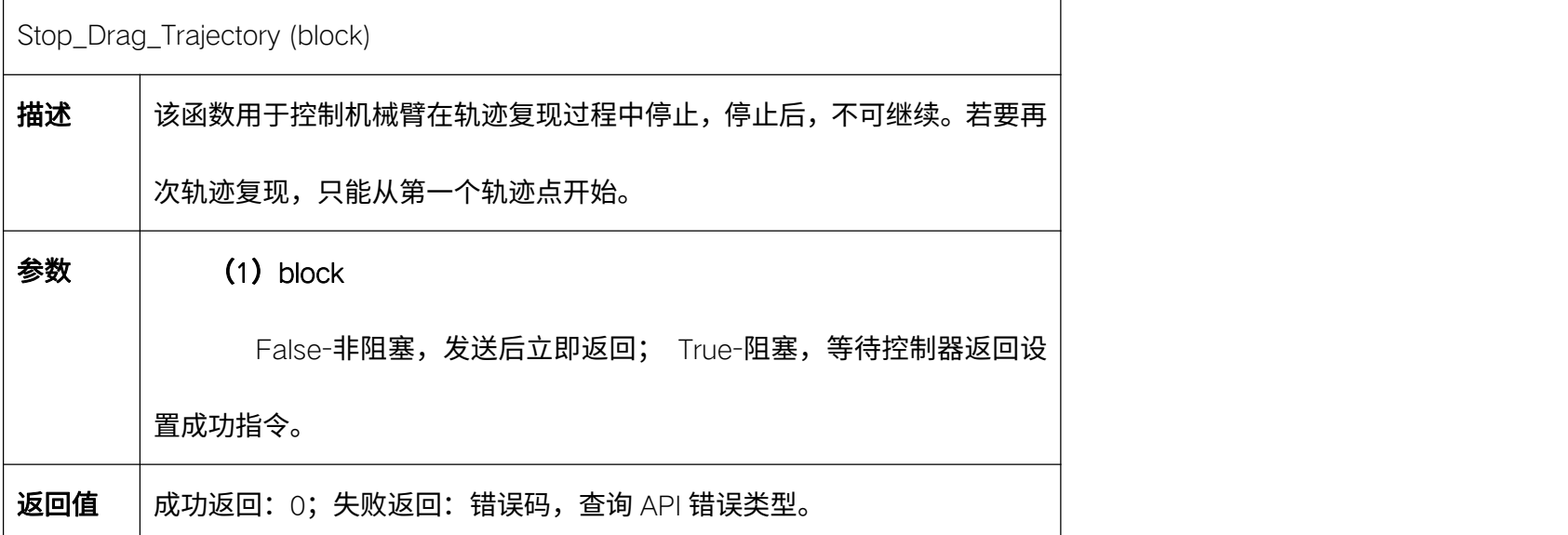

## 5.19.7. 运动到轨迹起点 Drag\_Trajectory\_Origin

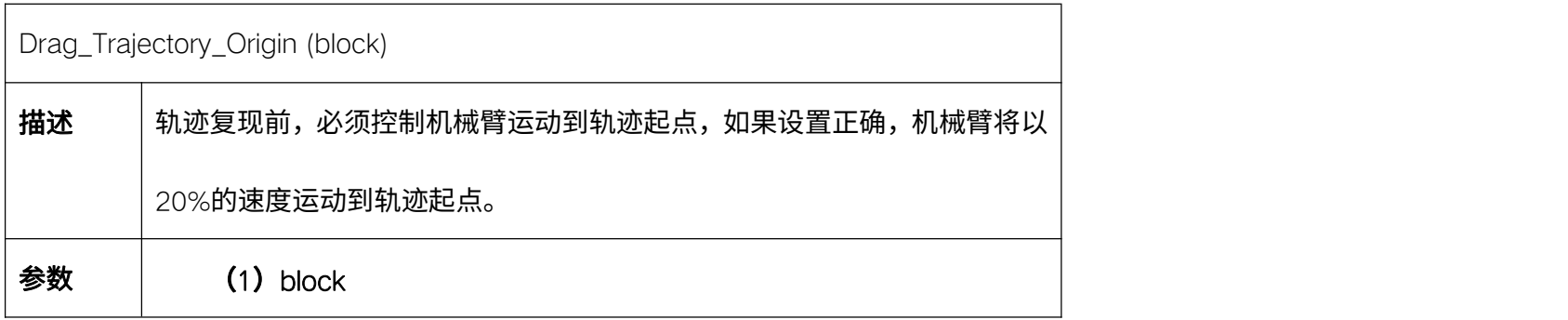

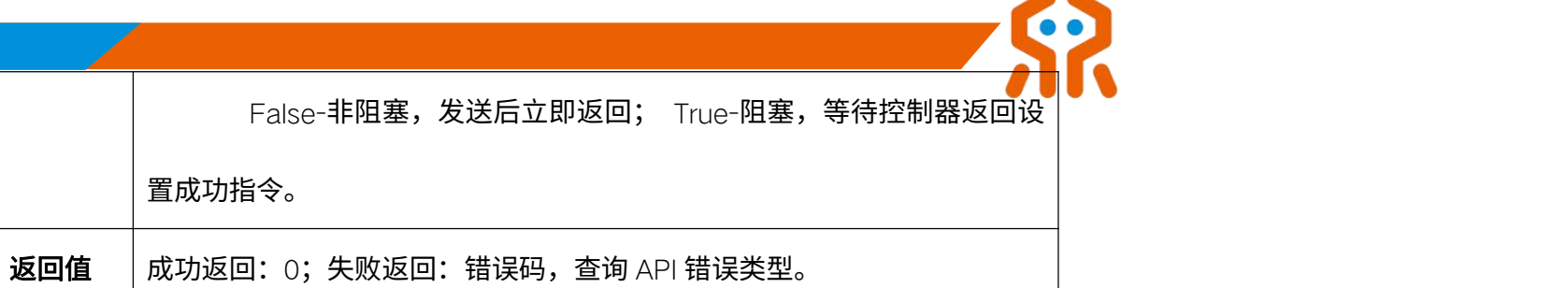

### 5.19.8. 复合模式拖动示教 Start\_Multi\_Drag\_Teach

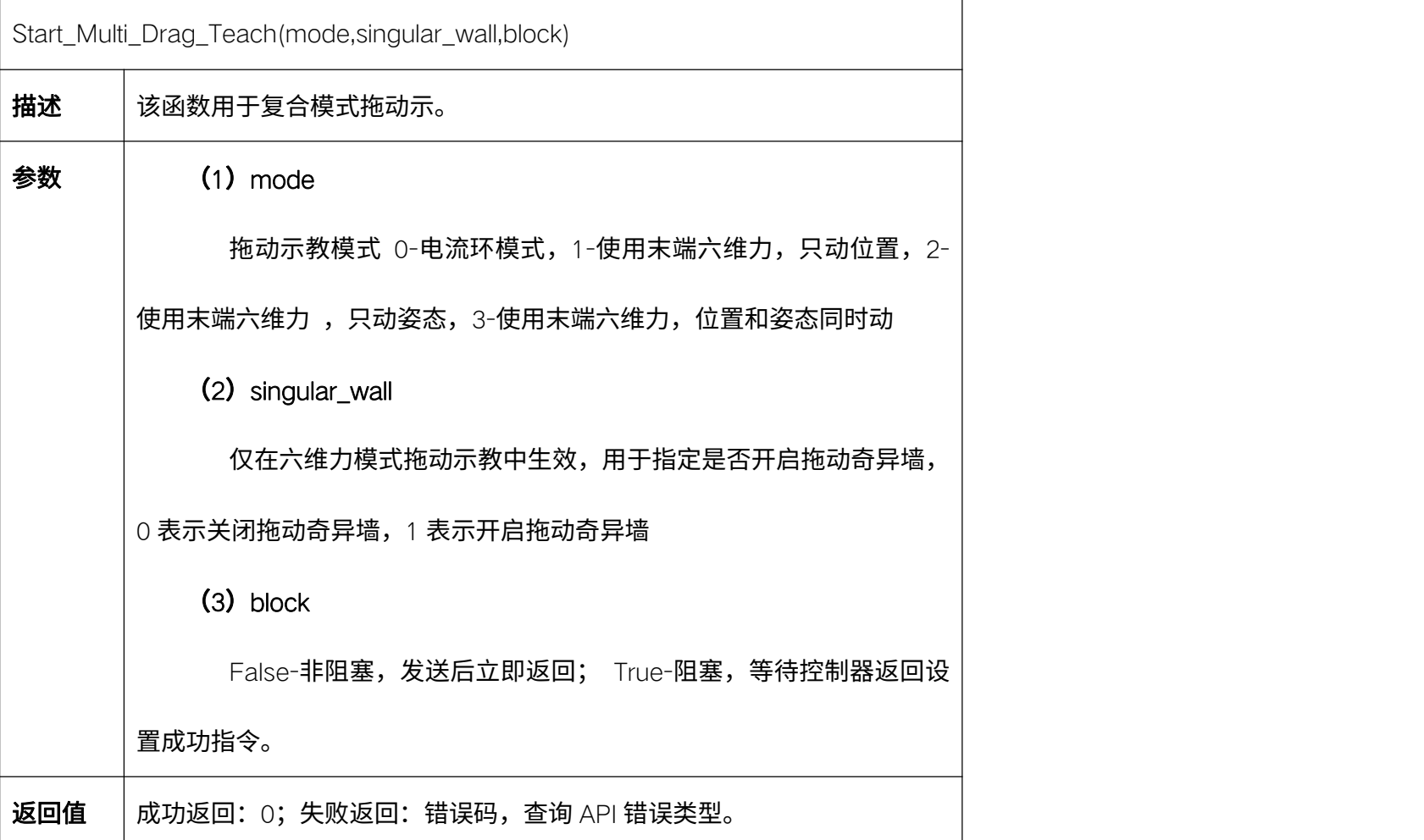

## 5.19.9. 保存拖动示教轨迹 Save\_Trajectory

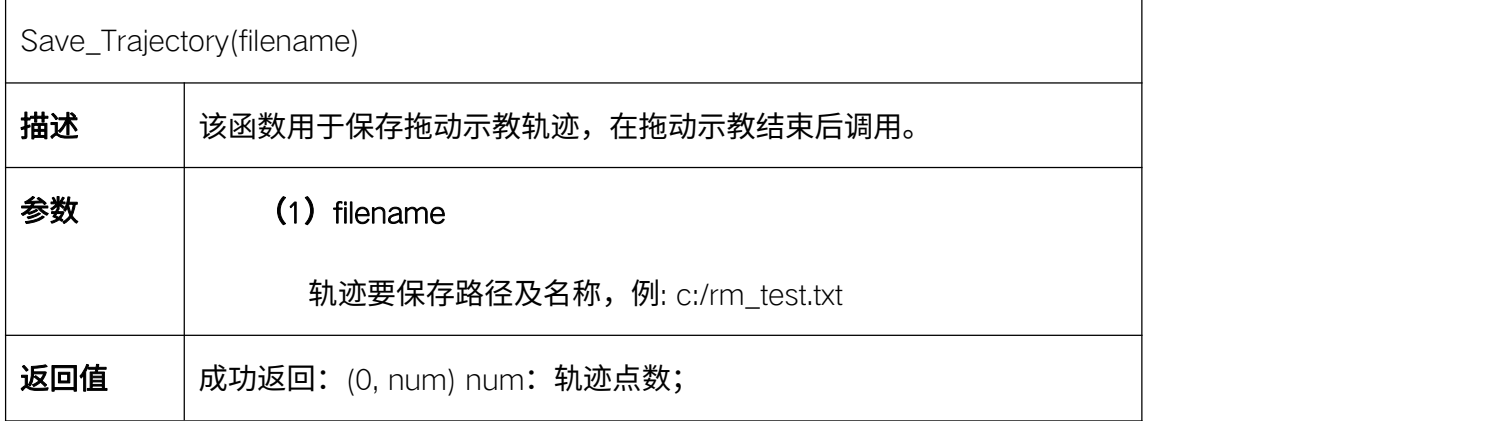
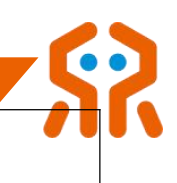

失败返回:错误码,查询 API 错误类型。

## 5.19.10. 设置力位混合控制 Set\_Force\_Postion

 $\overline{a}$ 

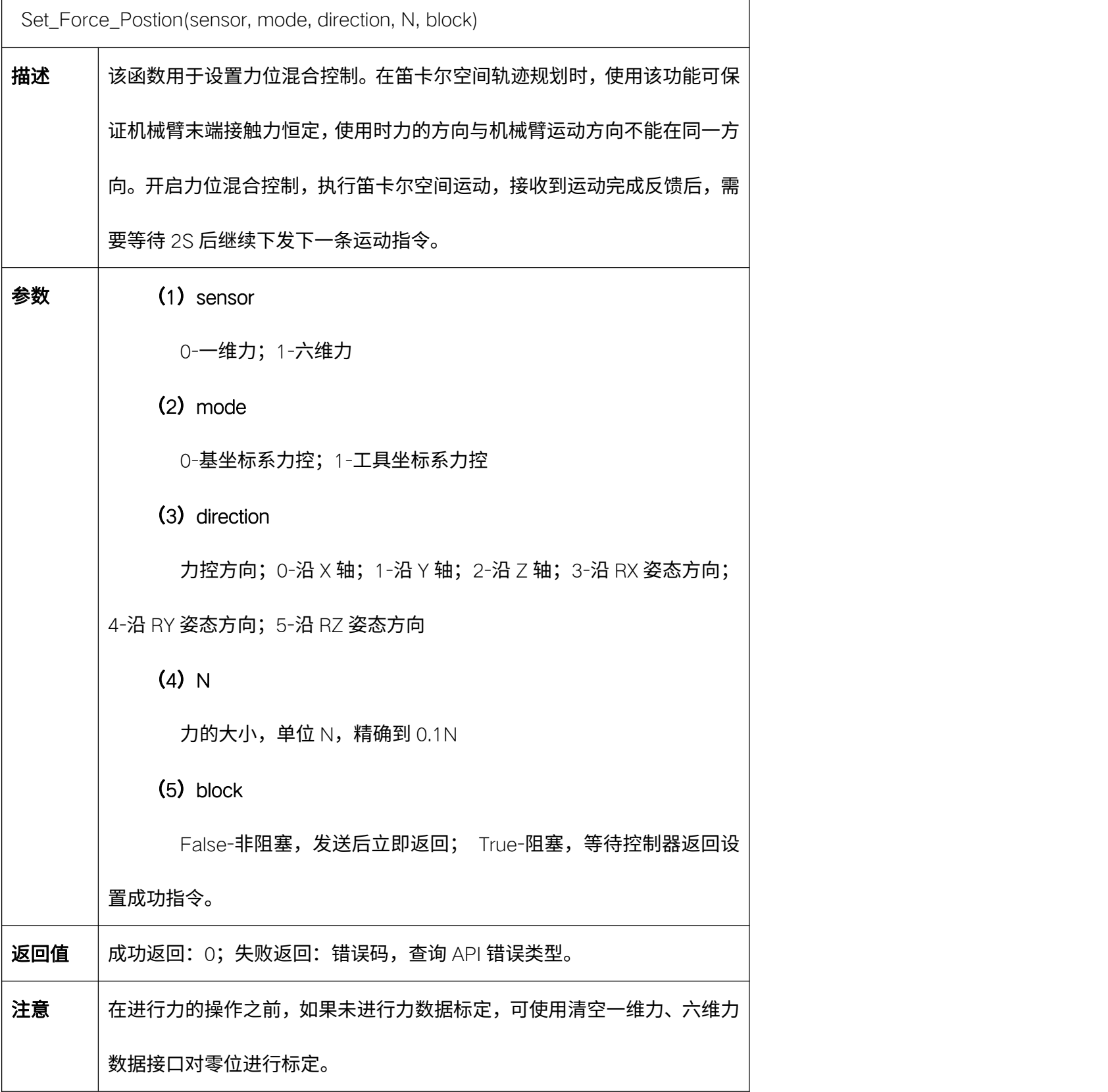

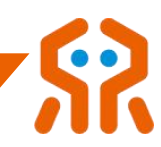

## 5.19.11. 结束力位混合控制 Stop\_Force\_Postion

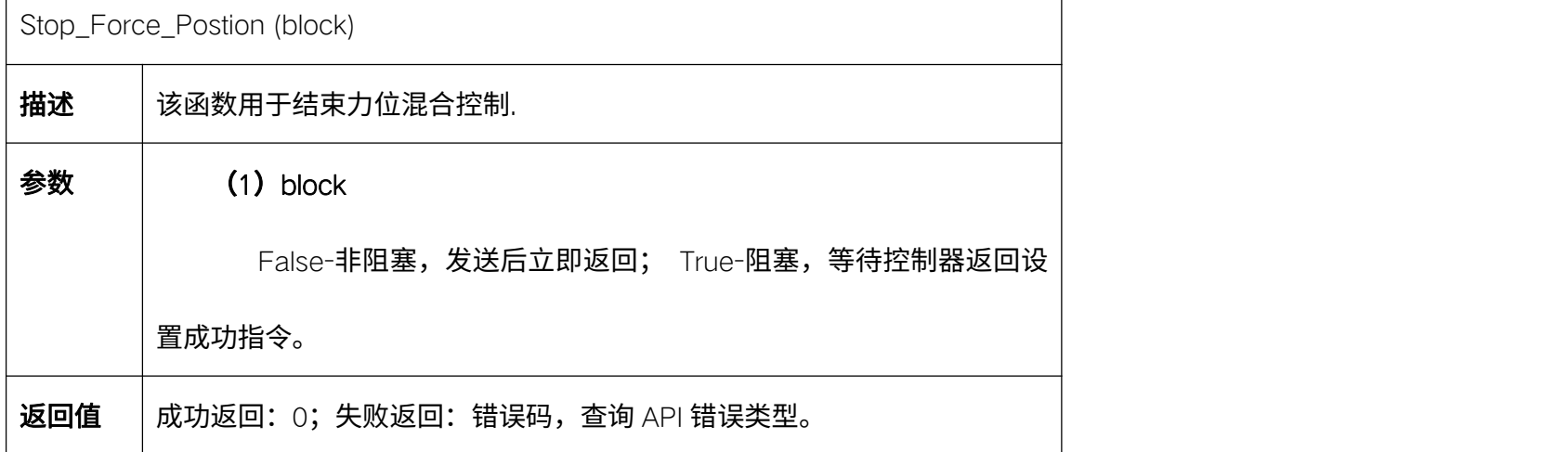

代码示例:

 $\overline{\Gamma}$ 

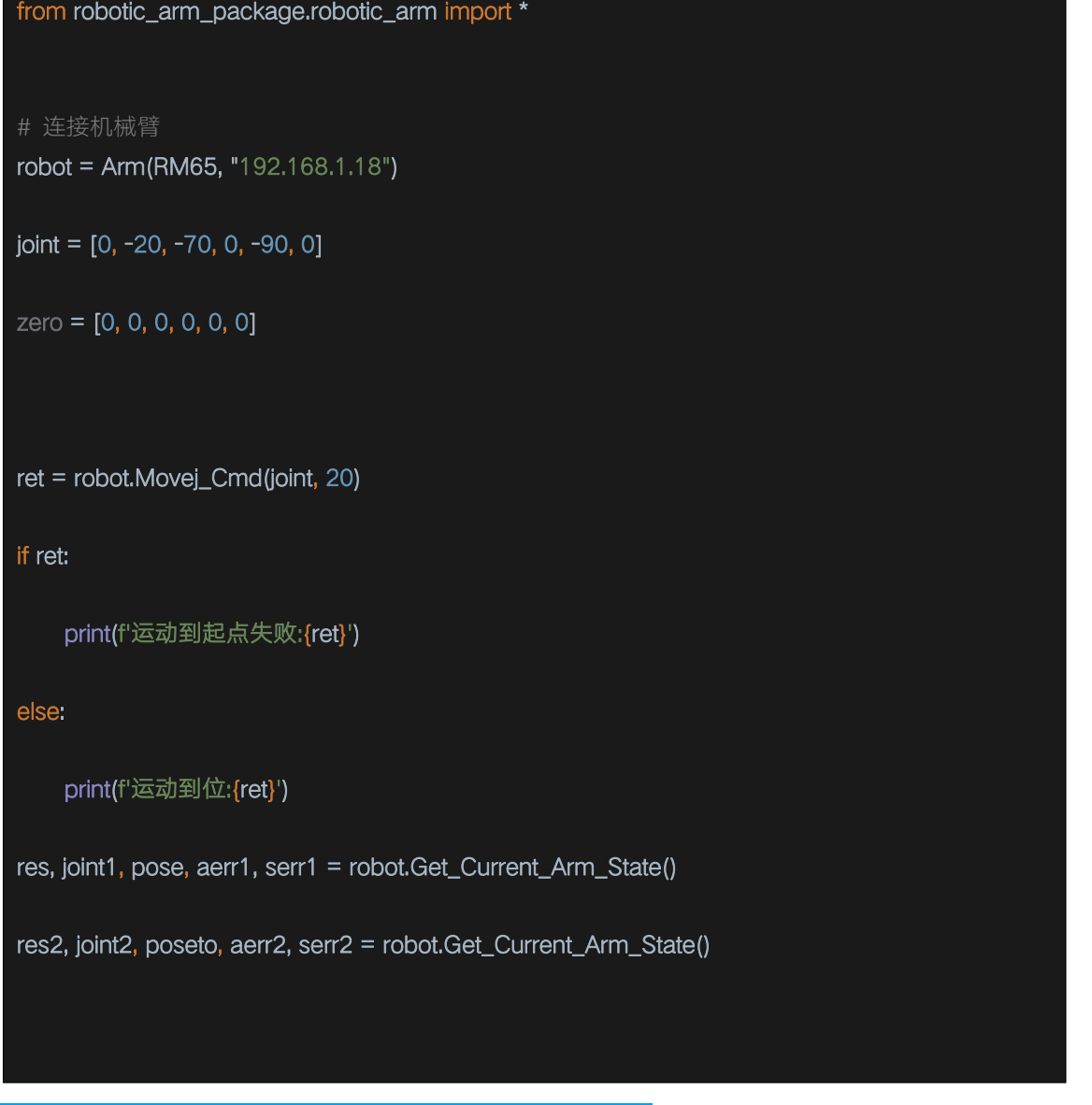

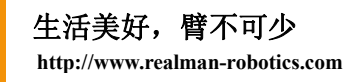

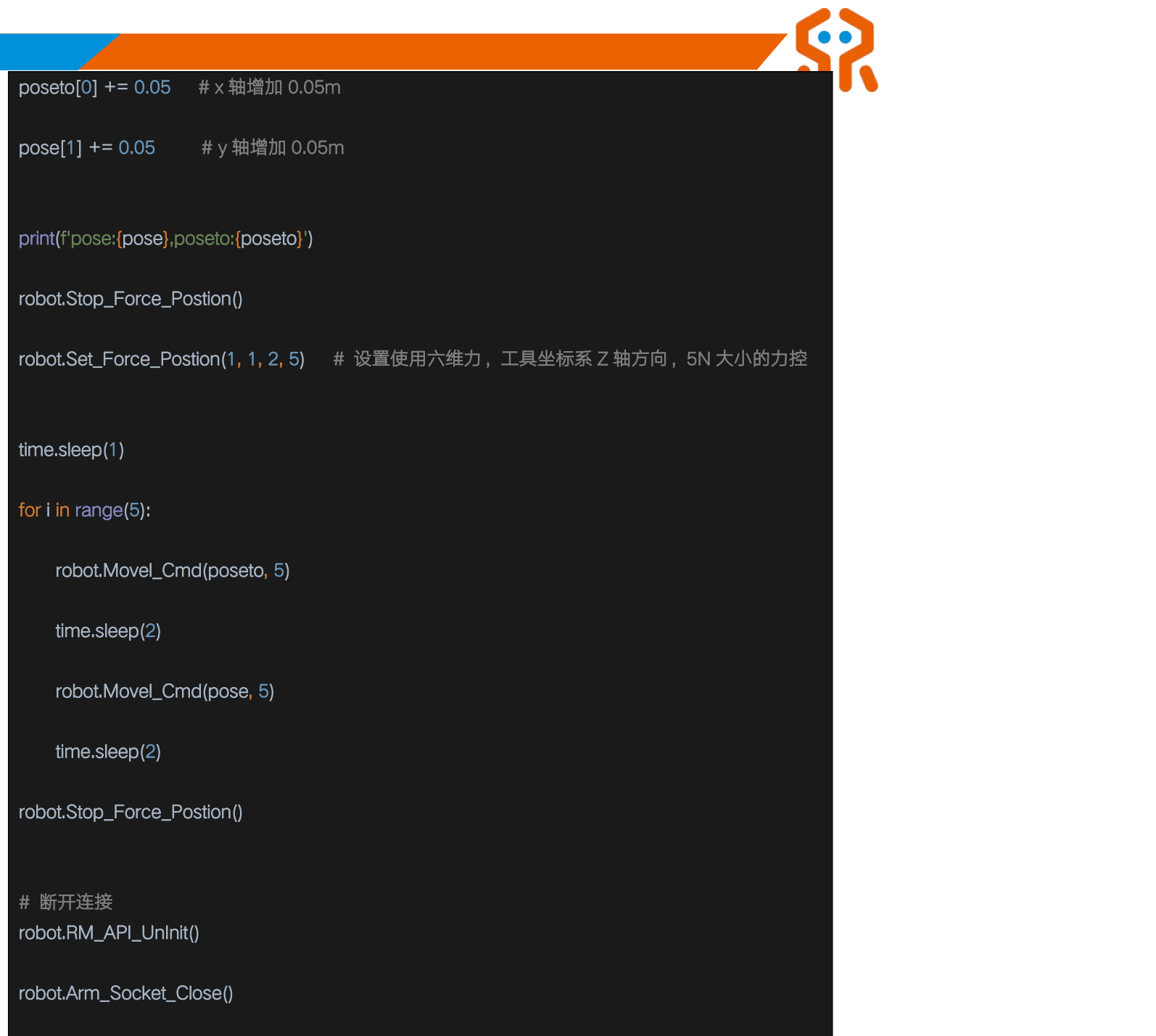

### 5.20. 末端六维力传感器的使用(选配)

睿尔曼 RM-65F 机械臂末端配备集成式六维力传感器,无需外部走线,用

户可直接通过 API 对六维力进行操作,获取六维力数据。

#### 5.20.1. 获取六维力数据 Get\_Force\_Data

Get\_Force\_Data()

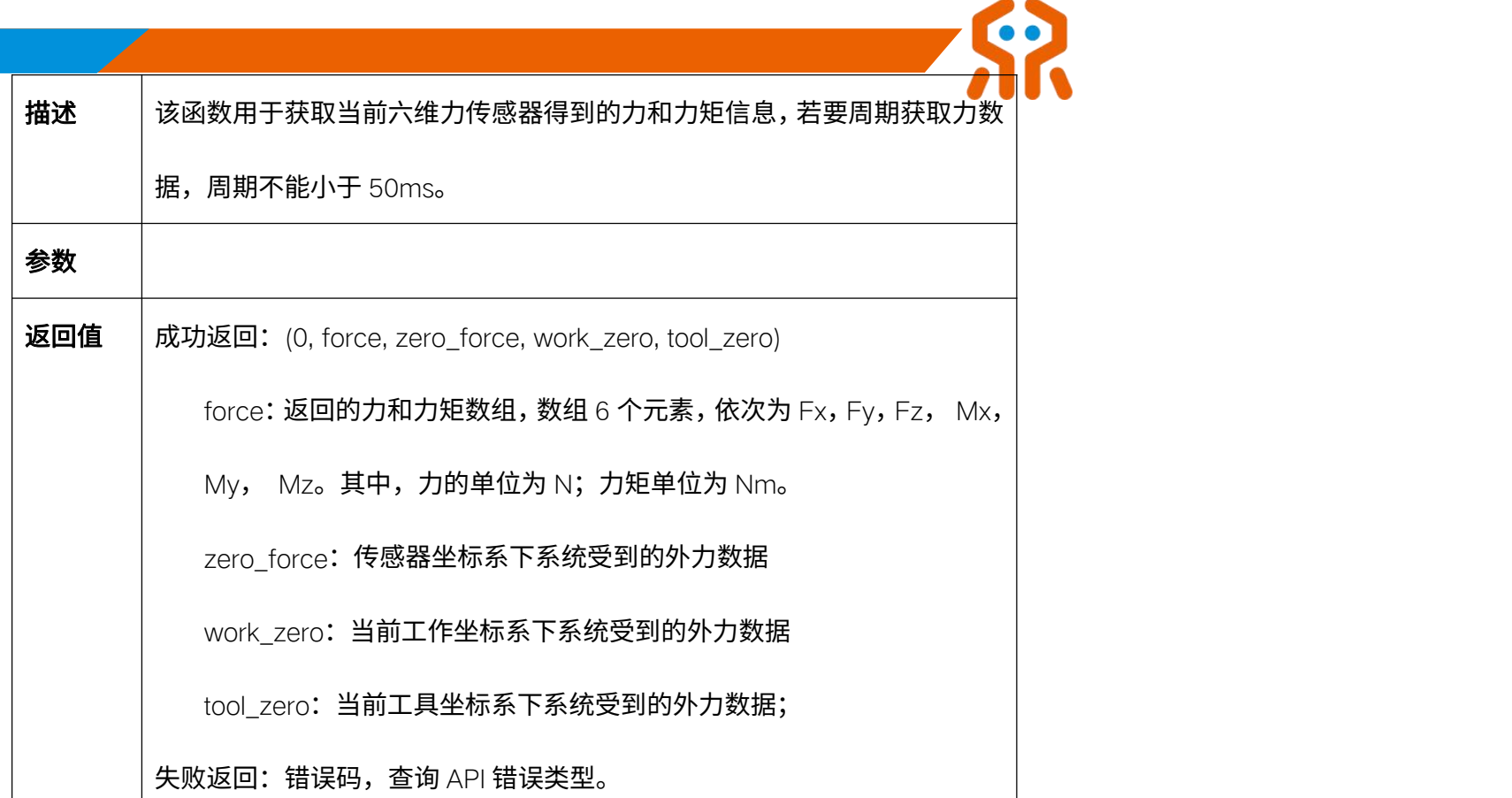

### 5.20.2. 清空六维力数据 Clear\_Force\_Data

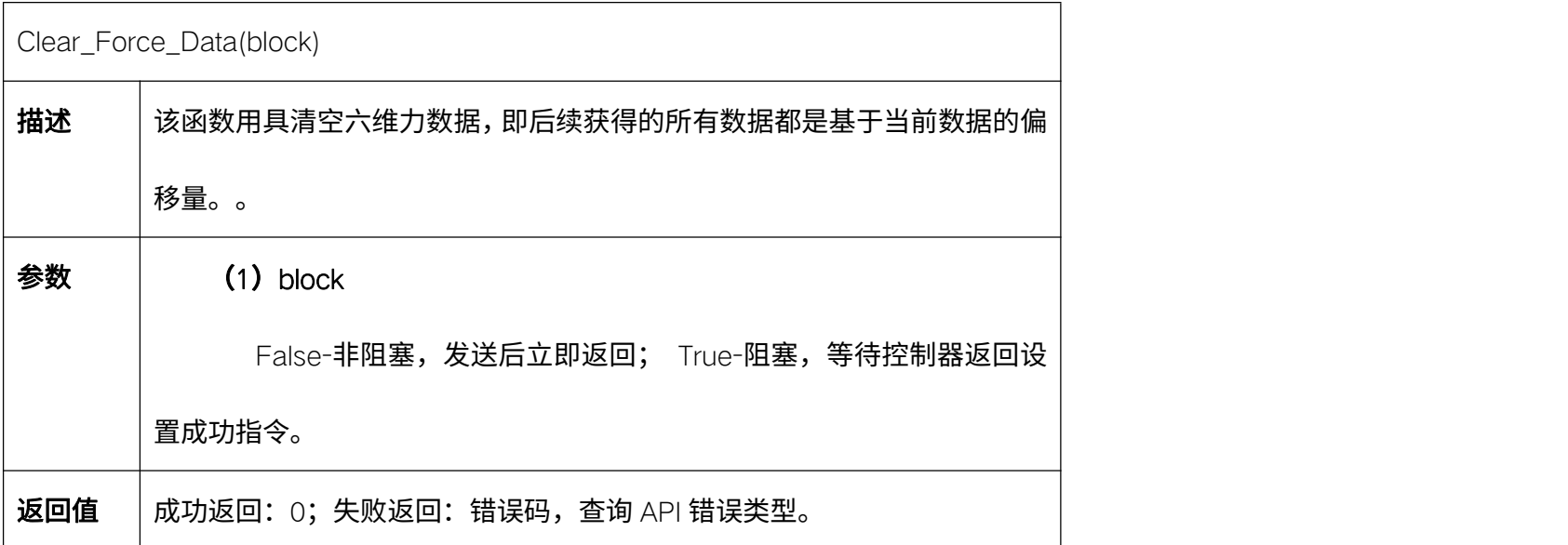

## 5.20.3. 设置六维力重心参数 Set\_Force\_Sensor

![](_page_111_Picture_159.jpeg)

该指令下发后,机械臂以 20%的速度运动到各标定点,该过程不可中断,

中断后必须重新标定。

重要说明:必须保证在机械臂静止状态下标定。

参数 しょうしょう しゅうしょく しんしゃく しんしゃく

返回值 | 成功返回: 0; 失败返回: 错误码, 查询 API 错误类型。

#### 5.20.4. 手动标定六维力数据 Manual\_Set\_Force

![](_page_112_Picture_141.jpeg)

#### 5.20.5. 退出标定流程 Stop\_Set\_Force\_Sensor

![](_page_112_Picture_142.jpeg)

![](_page_113_Picture_159.jpeg)

代码示例:

![](_page_113_Picture_160.jpeg)

## 5.21. 末端五指灵巧手控制(选配)

睿尔曼 RM-65 机械臂末端配备了五指灵巧手,可通过 API 对灵巧手进行设

置。

![](_page_114_Picture_0.jpeg)

## 5.21.1. 设置灵巧手手势序号 Set\_Hand\_Posture

![](_page_114_Picture_155.jpeg)

### 5.21.2. 设置灵巧手动作序列序号 Set\_Hand\_Seq

![](_page_114_Picture_156.jpeg)

#### 5.21.3. 设置灵巧手角度 Set\_Hand\_Angle

Set\_Hand\_Angle(angle, block)

![](_page_115_Picture_165.jpeg)

## 5.21.4. 设置灵巧手各关节速度 Set\_Hand\_Speed

![](_page_115_Picture_166.jpeg)

### 5.21.5. 设置灵巧手各关节力阈值 Set\_Hand\_Force

![](_page_115_Picture_167.jpeg)

![](_page_116_Picture_161.jpeg)

#### 5.22. 末端传感器-一维力(选配)

睿尔曼机械臂末端接口板集成了一维力传感器,可获取 Z 方向的力,量程

200N,准度 0.5%FS。

### 5.22.1. 查询一维力数据 Get\_Fz

![](_page_116_Picture_162.jpeg)

![](_page_117_Picture_0.jpeg)

## 5.22.2. 清空一维力数据 Clear\_Fz

![](_page_117_Picture_129.jpeg)

## 5.22.3. 自动标定末端一维力数据 Auto\_Set\_Fz

![](_page_117_Picture_130.jpeg)

## 5.22.4. 手动标定末端一维力数据 Manual\_Set\_Fz

 $\Gamma$ 

![](_page_117_Picture_131.jpeg)

![](_page_118_Picture_192.jpeg)

#### 5.23. Modbus 配置

睿尔曼机械臂在控制器的航插和末端接口板航插处,各有 1 路 RS485 通讯 接口,这两个 RS485 端口可通过接口配置为标准的 ModbusRTU 模式。然后通 过接口对端口连接的外设进行读写操作。

注意:控制器的 RS485 接口在未配置为 Modbus RTU 模式的情况下,可用 于用户对机械臂进行控制,这两种模式不可兼容。若要恢复机械臂控制模式,必 须将该端口的 Modbus RTU 模式关闭。Modbus RTU 模式关闭后,系统会自动 切换回机械臂控制模式,波特率 460800BPS,停止位 1,数据位 8,无检验。

同时,I 系列控制器支持 modbus-TCP 主站配置,可配置使用 modbus-TCP 主站,用于连接外部设备的 modbus-TCP 从站。

5.23.1. 设置通讯端口 Modbus RTU 模式 Set\_Modbus\_Mode

![](_page_118_Picture_193.jpeg)

![](_page_119_Picture_231.jpeg)

## 5.23.2. 关闭通讯端口 Modbus RTU 模式 Close\_Modbus\_Mode

![](_page_119_Picture_232.jpeg)

![](_page_120_Picture_0.jpeg)

置成功指令。

返回值 | 成功返回: 0; 失败返回: 错误码,查询 API 错误类型。

### 5.23.3. 配置连接 ModbusTCP 从站 Set\_Modbustcp\_Mode--I 系列

![](_page_120_Picture_192.jpeg)

#### 5.23.4. 配置关闭 ModbusTCP 从站 Close\_Modbustcp\_Mode--I 系列

![](_page_120_Picture_193.jpeg)

#### 5.23.5. 读线圈 Get\_Read\_Coils

![](_page_120_Picture_194.jpeg)

![](_page_120_Picture_9.jpeg)

![](_page_121_Picture_141.jpeg)

## 5.23.6. 读离散输入量 Get\_Read\_Input\_Status

![](_page_121_Picture_142.jpeg)

![](_page_122_Picture_150.jpeg)

#### 5.23.7. 读保持寄存器 Get\_Read\_Holding\_Registers

![](_page_122_Picture_151.jpeg)

#### 5.23.8. 读输入寄存器 Get\_Read\_Input\_Registers

Get\_Read\_Input\_Registers(port,address,device)

**描述 太**函数用于读输入寄存器。

![](_page_123_Picture_154.jpeg)

## 5.23.9. 写单圈数据 Write\_Single\_Coil

![](_page_123_Picture_155.jpeg)

N

![](_page_124_Picture_168.jpeg)

### 5.23.10. 写单个寄存器 Write\_Single\_Register

![](_page_124_Picture_169.jpeg)

### 5.23.11. 写多个寄存器 Write\_Registers

Write\_Registers(port,address,num,single\_data, device, block)

![](_page_125_Picture_183.jpeg)

## 5.23.12. 写多圈数据 Write\_Coils

![](_page_125_Picture_184.jpeg)

![](_page_126_Picture_170.jpeg)

## 5.23.13. 读多圈数据 Get\_Read\_Multiple\_Coils

![](_page_126_Picture_171.jpeg)

![](_page_126_Picture_3.jpeg)

![](_page_127_Picture_173.jpeg)

## 5.23.14. 读多个保持寄存器 Read\_Multiple\_Holding\_Registers

![](_page_127_Picture_174.jpeg)

![](_page_128_Picture_0.jpeg)

5.24. 升降机构

睿尔曼机械臂可集成自主研发升降机构。

#### 5.24.1. 移动平台运动速度 Set\_Lift\_Speed

![](_page_128_Picture_142.jpeg)

#### 5.24.2. 设置升降机构高度 Set\_Lift\_Height

![](_page_128_Picture_143.jpeg)

### 5.24.3. 获取升降机构状态 Get\_Lift\_State

Get\_Lift\_State()

![](_page_129_Picture_119.jpeg)

#### 5.25. 透传力位混合控制补偿

针对睿尔曼带一维力和六维力版本的机械臂,用户除了可直接使用示教器调 用底层的力位混合控制模块外,还可以将自定义的轨迹以周期性透传的形式结合 底层的力位混合控制算法进行补偿。

在进行力的操作之前,如果未进行力数据标定,可使用清空一维力、六维力 数据接口对零位进行标定。

5.25.1. 开启透传力位混合控制补偿模式 Start\_Force\_Position\_Move

![](_page_129_Picture_120.jpeg)

![](_page_130_Picture_0.jpeg)

## 5.25.2. 力位混合控制补偿透传模式(关节角度)Force\_Position\_Move\_Joint

![](_page_130_Picture_166.jpeg)

![](_page_131_Picture_0.jpeg)

# 5.25.3. 力位混合控制补偿透传模式(位姿)Force\_Position\_Move\_Pose

![](_page_131_Picture_157.jpeg)

配置。另外 I 系列有线网口周期最快可达 5ms。

3、透传开始的起点务必为机械臂当前位姿,否则可能会力控补偿失败或机

械臂无法运动

#### 5.25.4. 关闭透传力位混合控制补偿模式 Stop\_Force\_Position\_Move

![](_page_132_Picture_149.jpeg)

#### 5.26. 算法工具接口

针对睿尔曼机械臂,提供正解、逆解等工具接口。

#### 5.26.1. 初始化算法依赖数据 Algo\_Init\_Sys\_Data

![](_page_132_Picture_150.jpeg)

#### 5.26.2. 设置算法的安装角度 Algo\_Set\_Angle

Algo\_Set\_Angle(x, y, z)

![](_page_133_Picture_132.jpeg)

### 5.26.3. 获取算法的安装角度 Algo\_Get\_Angle

![](_page_133_Picture_133.jpeg)

### 5.26.4. 设置算法工作坐标系 Set\_Algo\_WorkFrame\_Params

![](_page_133_Picture_134.jpeg)

## 5.26.5. 获取当前工作坐标系

Algo\_Get\_Curr\_WorkFrame()

![](_page_134_Picture_0.jpeg)

#### 5.26.6. 设置算法工具坐标系 Algo\_Set\_ToolFrame

![](_page_134_Picture_151.jpeg)

#### 5.26.7. 获取算法当前工具坐标系

![](_page_134_Picture_152.jpeg)

#### 5.26.8. 正解 Forward\_Kinematics

![](_page_134_Picture_153.jpeg)

### 5.26.9. 逆解 inverse\_Kinematics

![](_page_134_Picture_154.jpeg)

![](_page_134_Picture_9.jpeg)

![](_page_135_Picture_161.jpeg)

### 5.26.10. 计算环绕运动位姿 RotateMove

![](_page_135_Picture_162.jpeg)

#### 5.26.11. 末端位姿转成工具位姿 end2tool

![](_page_135_Picture_163.jpeg)

![](_page_136_Picture_145.jpeg)

#### 5.26.12. 工具位姿转末端位姿 tool2end

![](_page_136_Picture_146.jpeg)

### 5.26.13. 四元数转欧拉角 quaternion2euler

![](_page_136_Picture_147.jpeg)

#### 5.26.14. 欧拉角转四元数 euler2quaternion

![](_page_136_Picture_148.jpeg)

![](_page_137_Picture_0.jpeg)

#### 5.26.15. 欧拉角转旋转矩阵 euler2matrix

![](_page_137_Picture_132.jpeg)

#### 5.26.16. 位姿转旋转矩阵 pos2matrix

![](_page_137_Picture_133.jpeg)

#### 5.26.17. 旋转矩阵转位姿 matrix2pos

![](_page_137_Picture_134.jpeg)

### 5.26.18. 基座标系转工作坐标系 Base\_To\_WorkFrame

![](_page_137_Picture_135.jpeg)

![](_page_138_Picture_142.jpeg)

### 5.26.19. 工作坐标系转基座标系 WorkFrame\_To\_Base

![](_page_138_Picture_143.jpeg)

### 5.26.20. 计算沿工具坐标系运动位姿 Cartesian\_Tool

![](_page_138_Picture_144.jpeg)

![](_page_139_Picture_125.jpeg)

#### 5.26.21. 设置算法关节最大限位 Set\_Algo\_Joint\_Max\_Limit

![](_page_139_Picture_126.jpeg)

### 5.26.22. 获取算法关节最大限位 Get\_Algo\_Joint\_Max\_Limit

![](_page_139_Picture_127.jpeg)

### 5.26.23. 设置算法关节最小限位 Set\_Algo\_Joint\_Min\_Limit

![](_page_139_Picture_128.jpeg)

#### 5.26.24. 获取算法关节最小限位

![](_page_139_Picture_129.jpeg)

![](_page_140_Picture_0.jpeg)

#### 5.26.25. 设置算法关节最大速度 Set\_Algo\_Joint\_Max\_Speed

![](_page_140_Picture_137.jpeg)

#### 5.26.26. 获取算法关节最大速度

![](_page_140_Picture_138.jpeg)

#### 5.26.27. 设置算法关节最大加速度 Set\_Algo\_Joint\_Max\_Acc

![](_page_140_Picture_139.jpeg)

#### 5.26.28. 获取算法关节最大加速度 Get\_Algo\_Joint\_Max\_Acc

![](_page_140_Picture_140.jpeg)

代码示例:

from robotic\_arm\_package.robotic\_arm import \*

# 不连接机械臂的情况下,调用算法接口

dmode = RobotType.RM65

#### rbt\_type = SensorType.B

Arm.Algo\_Init\_Sys\_Data(dmode, rbt\_type)

# 设置算法的安装角度为 Y 轴 90° Arm.Algo\_Set\_Angle(0, 90, 0)

# 设置算法的工作坐标系 coord\_work = FRAME()

coord\_work.frame\_name.name = "123".encode()

coord\_work.pose.position.x = 1

coord\_work.pose.position.y = 12

coord\_work.pose.position.z = 123

coord\_work.pose.euler.rx = 0.5

coord\_work.pose.euler.ry = 1

coord\_work.pose.euler.rz = 1.5

Arm.Algo\_Set\_WorkFrame(coord\_work)

curr\_pose = Arm.Algo\_Get\_Curr\_WorkFrame()

print(f"当前工作坐标系: {curr\_pose.frame\_name.name, curr\_pose.pose.position.x, curr\_pose.pose.position.y, curr\_pose.pose.position.z, curr\_pose.pose.euler.rx, curr\_pose.pose.euler.ry, curr\_pose.pose.euler.rz}")

# 计算正解结果

joint = [0, 0, 90, 0, 90, 0]

compute\_pose = Arm.Algo\_Forward\_Kinematics(joint)

print(f'正解:{compute\_pose}')

# 计算逆解 tar = [0, -0.342, 0.2, 1.571, 0, 0, 1]

q\_in = [-35.28, 112.283, 88.039, -130.327, 11.468, 73.635, 16.318]

q\_out = Arm.Algo\_Inverse\_Kinematics(q\_in, tar, 0)

print(f'逆解·:{q\_out}')

# 断开连接 robot.RM\_API\_UnInit()

robot.Arm\_Socket\_Close()

#### 5.27. 在线编程

#### 5.27.1. 文件下发 Send\_TrajectoryFile

![](_page_142_Picture_146.jpeg)

![](_page_143_Picture_0.jpeg)

#### 5.27.2. 轨迹规划中改变速度比例系数 Set\_Plan\_Speed

![](_page_143_Picture_150.jpeg)

代码示例:

from robotic\_arm\_package.robotic\_arm import \* # 连接机械臂 robot = Arm(RM65, "192.168.1.18") # 文件下发,以 20%速度运行 ret = robot.Send\_TrajectoryFile("H:/program1.txt", 20, 0, 0) # 改变当前进度条的速度数据 speed =  $random.random(1, 99)$ print(f"改变速度为{speed}: {robot.Set\_Plan\_Speed(speed)}") # 断开连接 robot.RM\_API\_UnInit() robot.Arm\_Socket\_Close()
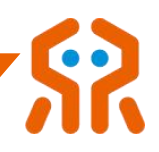

# 5.28. 机械臂状态主动上报

## 5.28.1. 设置主动上报配置 Set\_Realtime\_Push

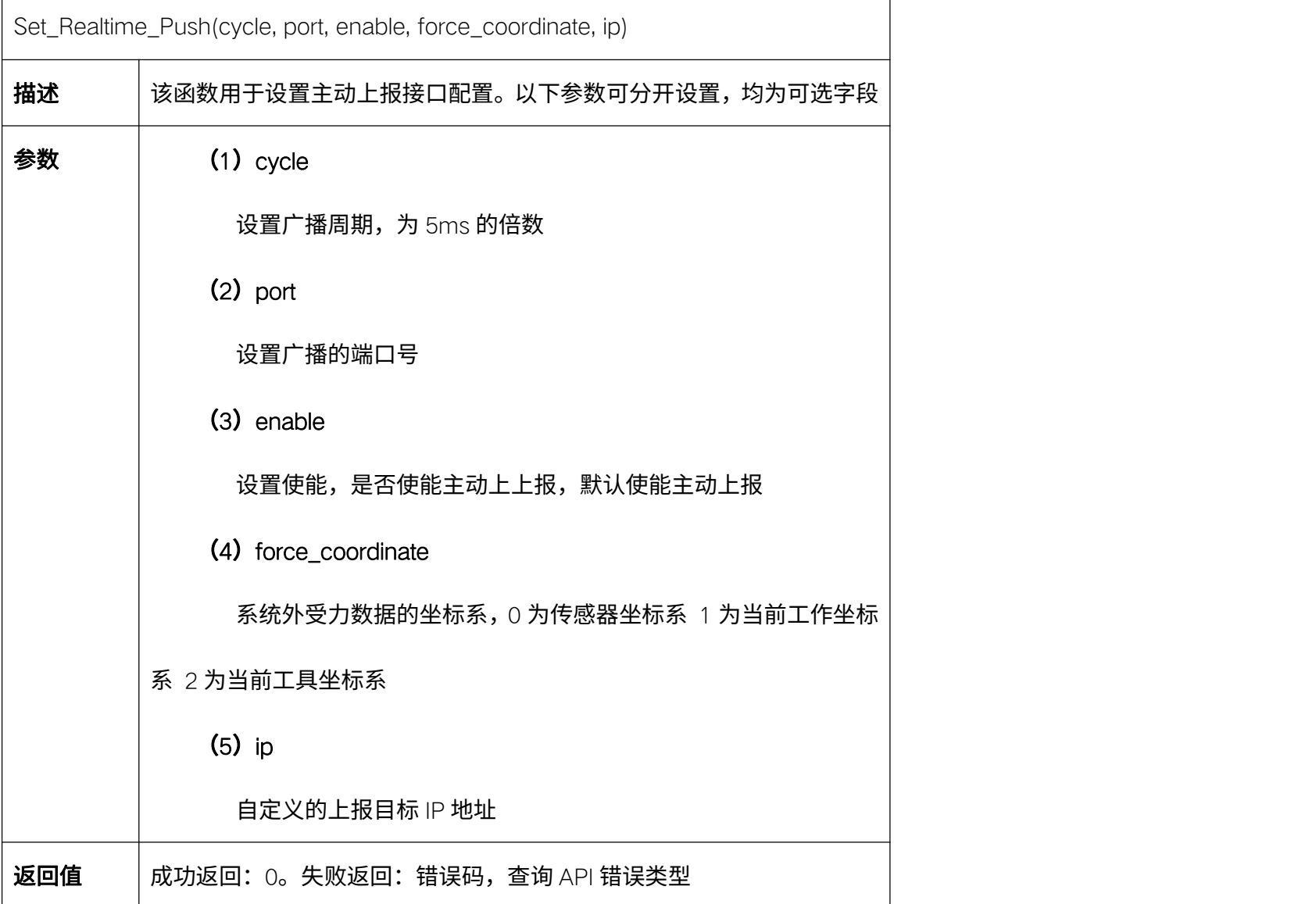

## 5.28.2. 获取主动上报配置 Get\_Realtime\_Push

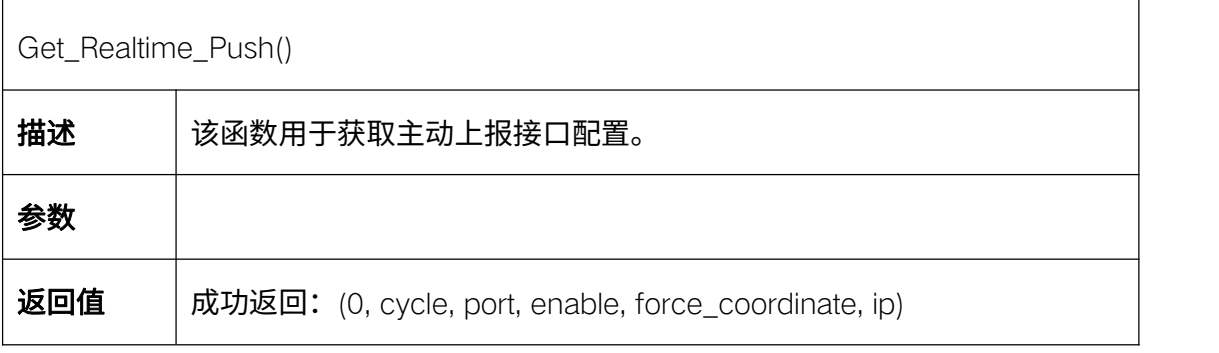

cycle:获取广播周期,为 5ms 的倍数 port:获取广播的端口号 enable:获取使能,是否使能主动上上报 force\_coordinate: 系统外受力数据的坐标系, 0 为传感器坐标系 1 为当前工作坐标系 2 为当前工具坐标系 ip:自定义的上报目标 IP 地址; 失败返回:错误码,查询 API 错误类型

#### 5.28.3. 机械臂状态主动上报 Realtime\_Arm\_Joint\_State

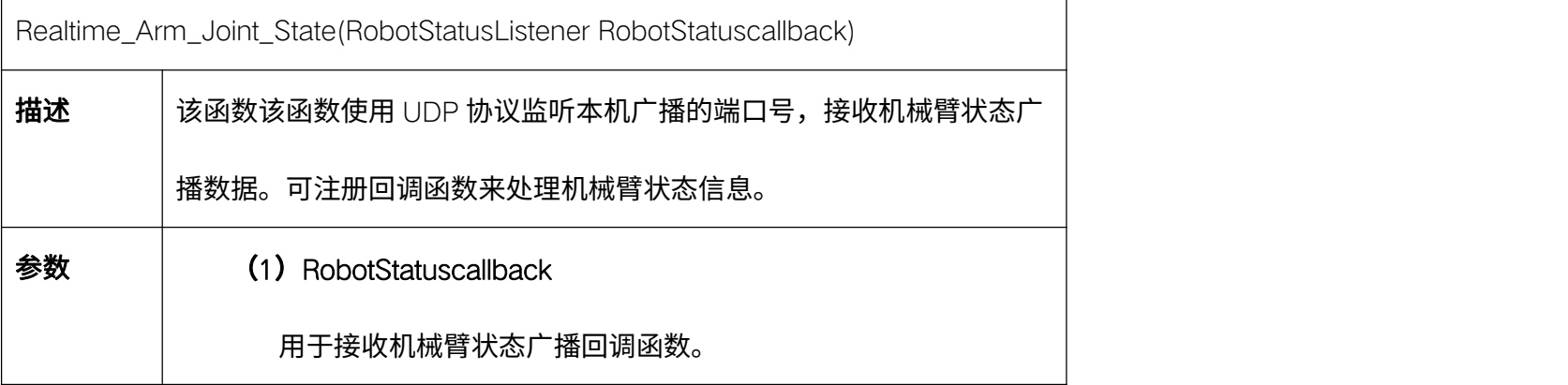

代码示例:

from robotic\_arm\_package.robotic\_arm import \* # 连接机械臂 robot = Arm(RM65, "192.168.1.18") # 关闭主动上报接口 ret = robot.Set\_Realtime\_Push(enable=False) # 设置广播周期 20ms, 端口号 8089, 目标 IP 为"192.168.1.20" ret = robot.Set\_Realtime\_Push(cycle=20, port=8089, ip="192.168.1.20") # 查询主动上报配置 error\_code, cycle, port, enable, force\_coordinate, ip = robot.Get\_Realtime\_Push()

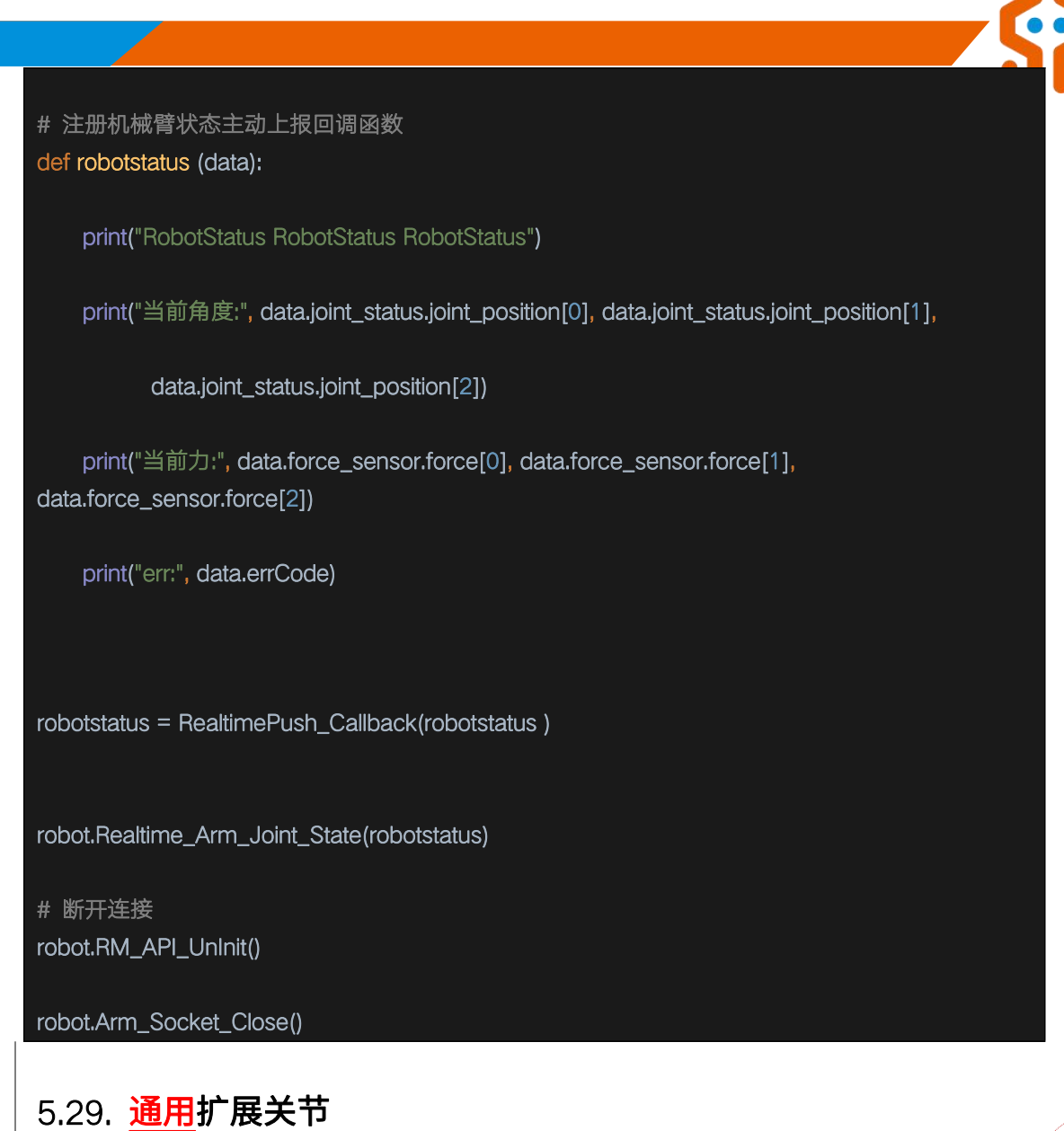

删除[Aisha]: 通用

# 5.29.1. 关节速度环控制 Expand\_Set\_Speed

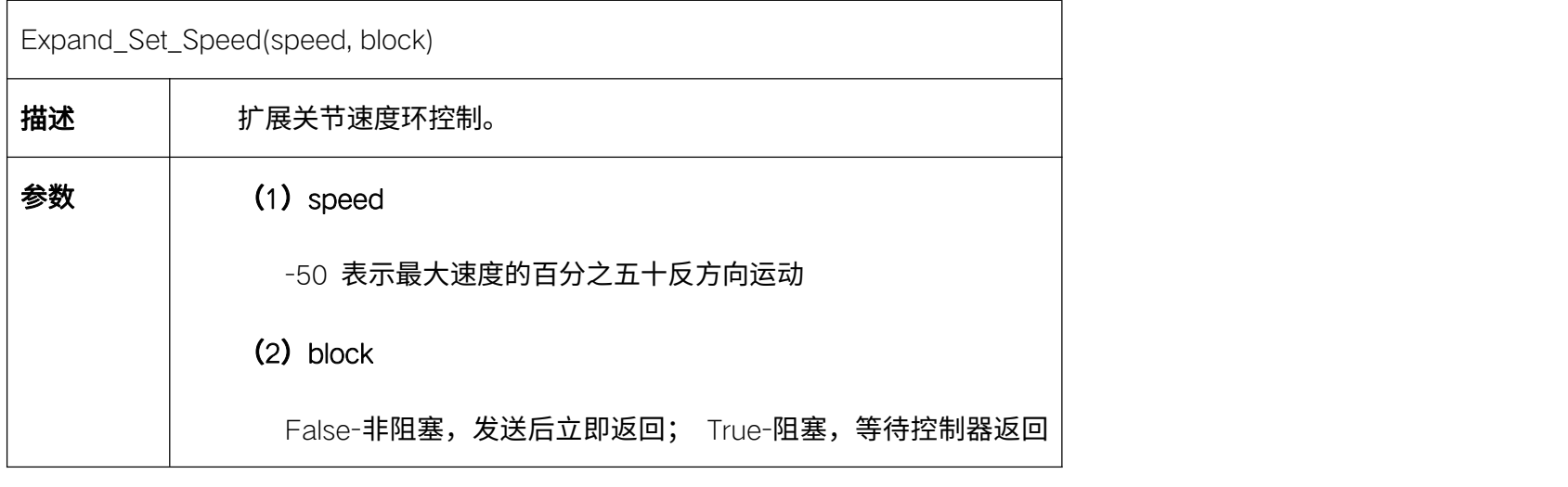

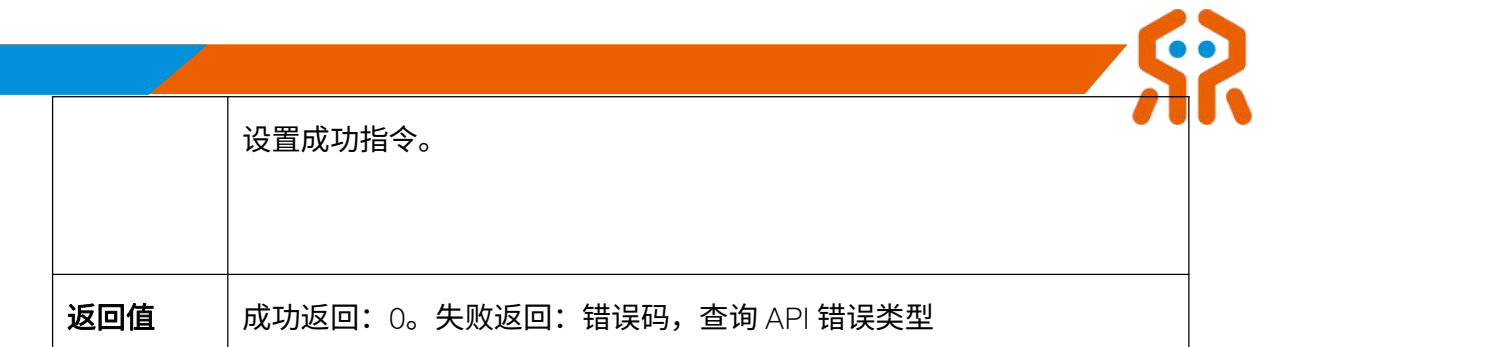

## 5.29.2. 关节位置环控制 Expand\_Set\_Pos

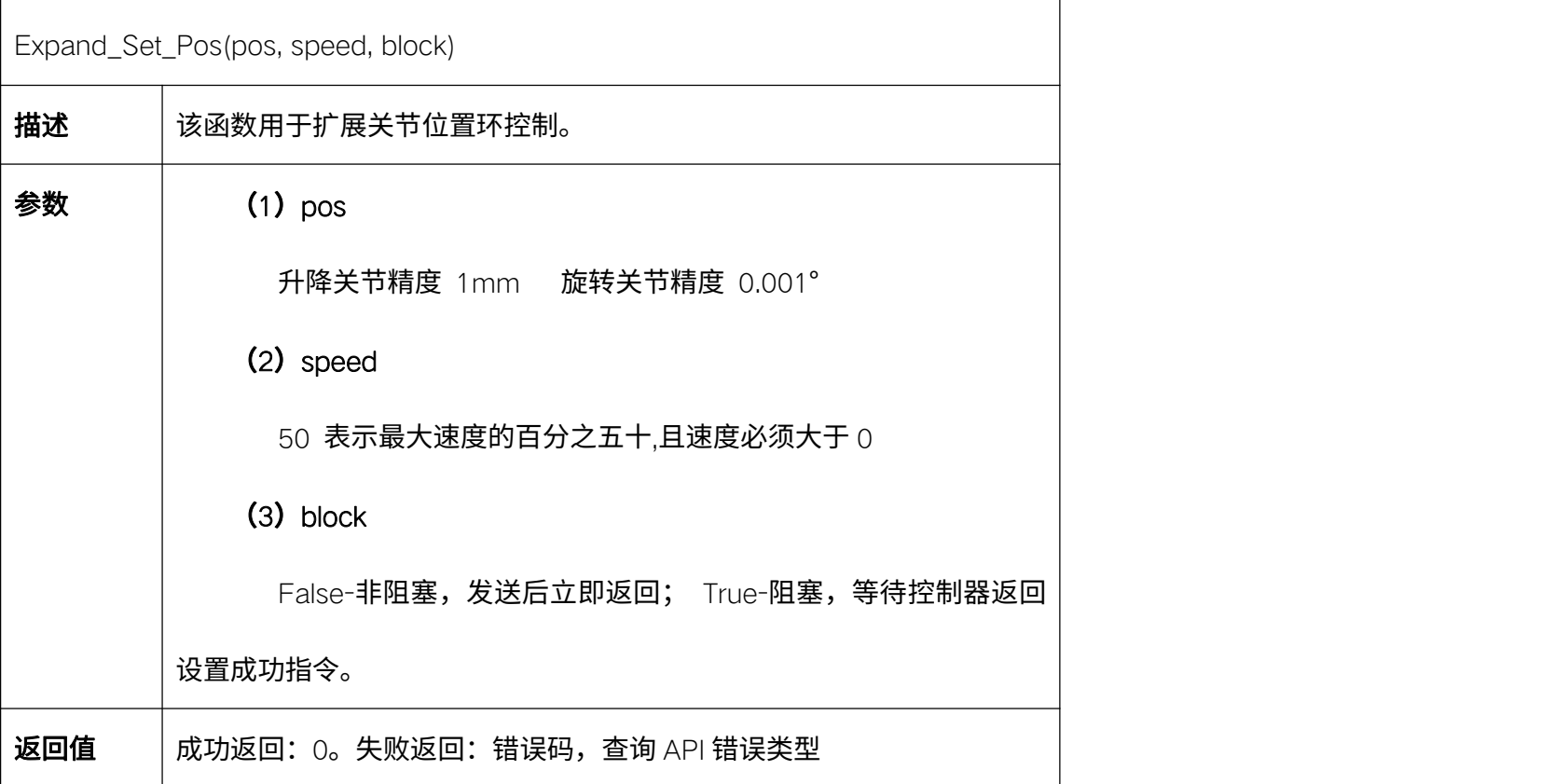

# 5.29.3. 扩展关节状态获取 Expand\_Get\_State

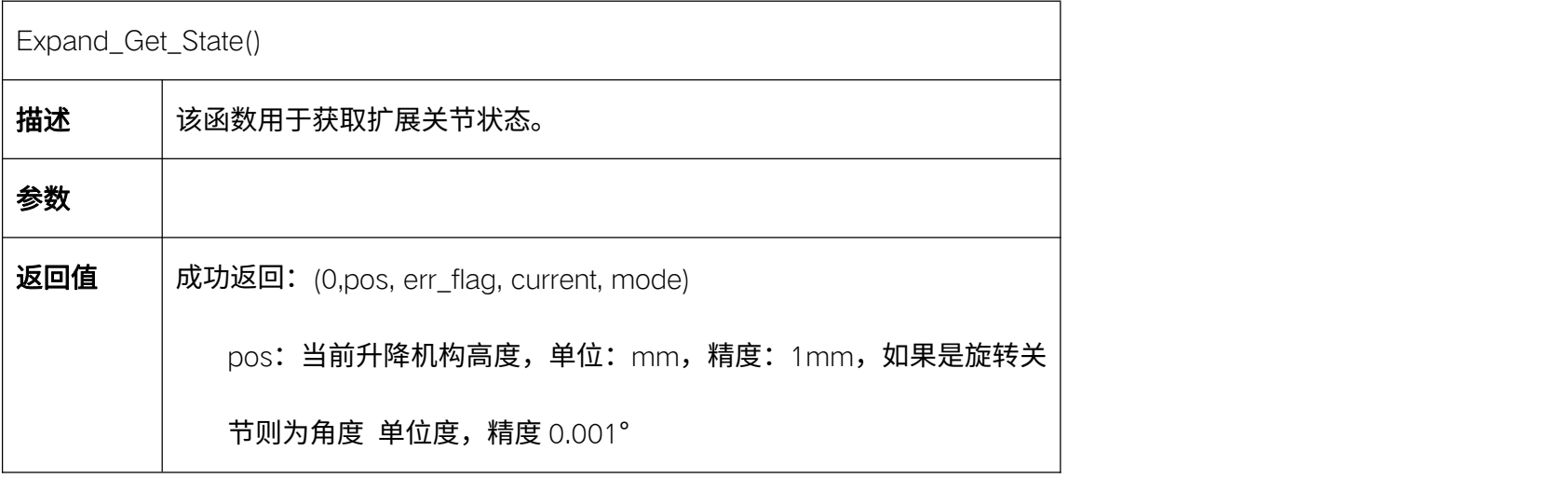

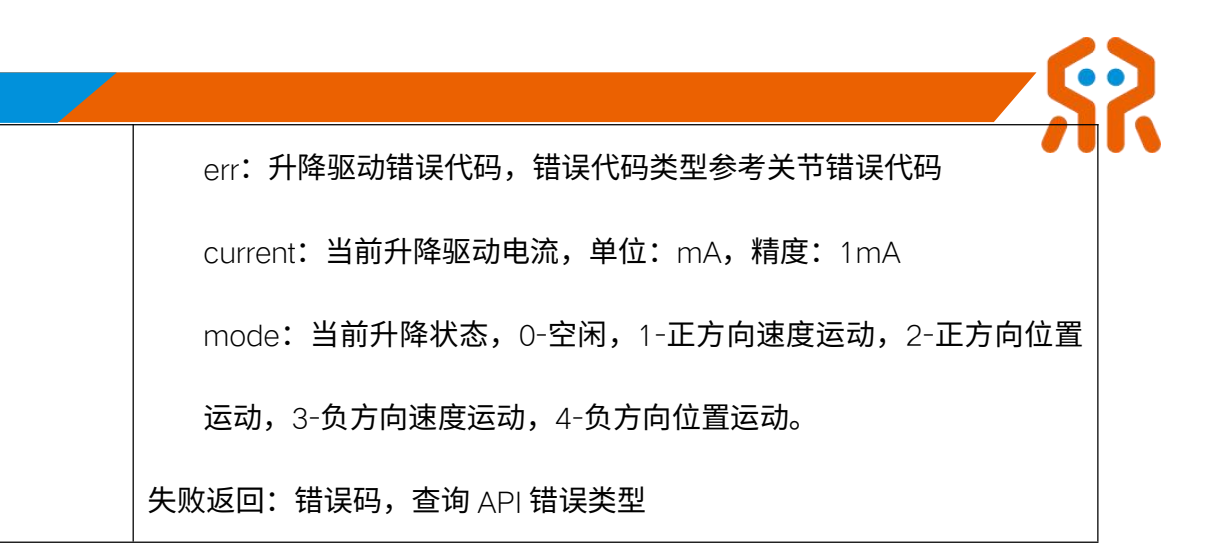

#### 5.30. 在线编程存储列表 (| 系列)

#### 5.30.1. 查询在线编程程序列表 Get\_Program\_Trajectory\_List

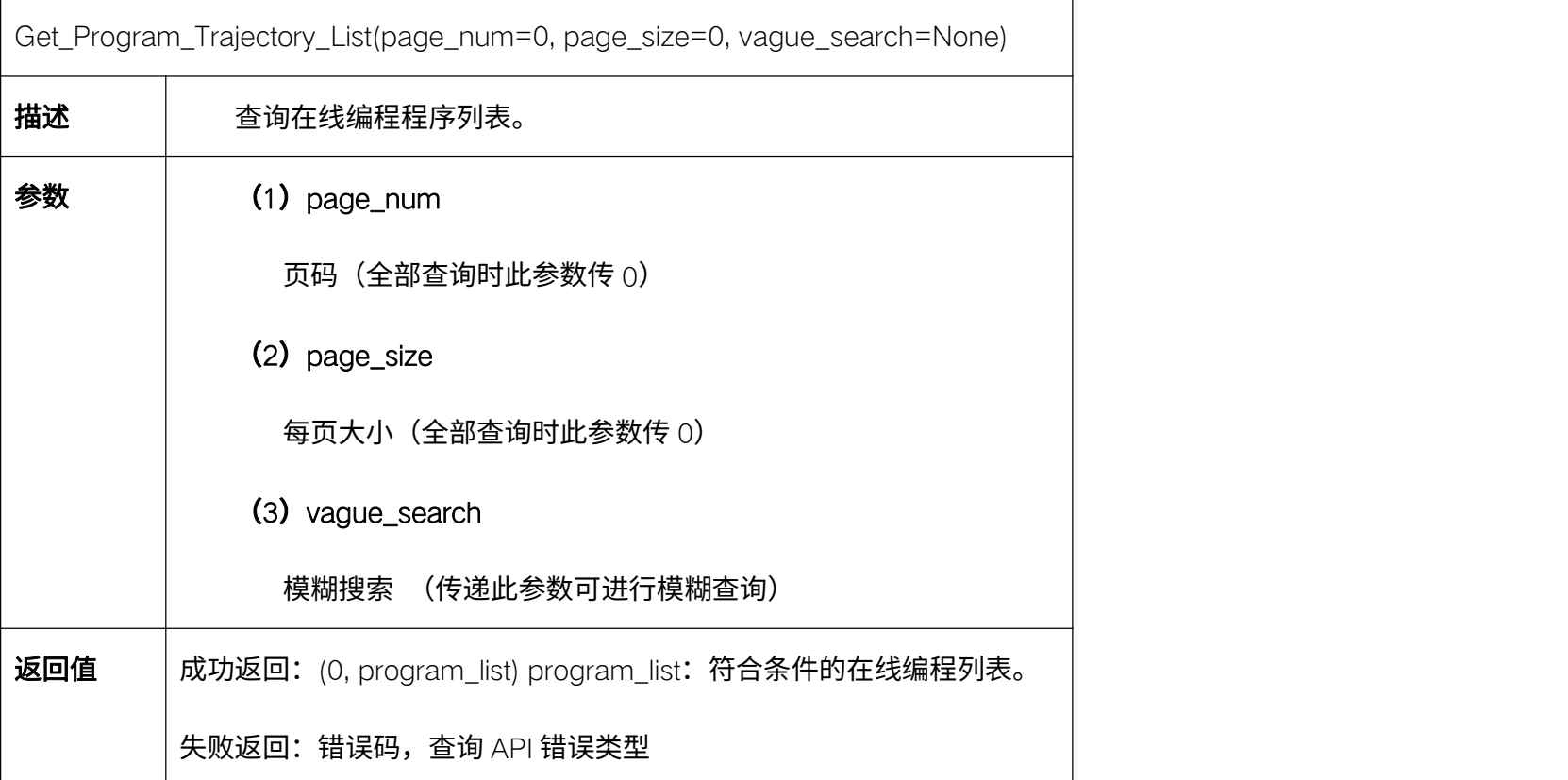

#### 5.30.2. 查询当前在线编程文件的运行状态 Get\_Program\_Run\_State

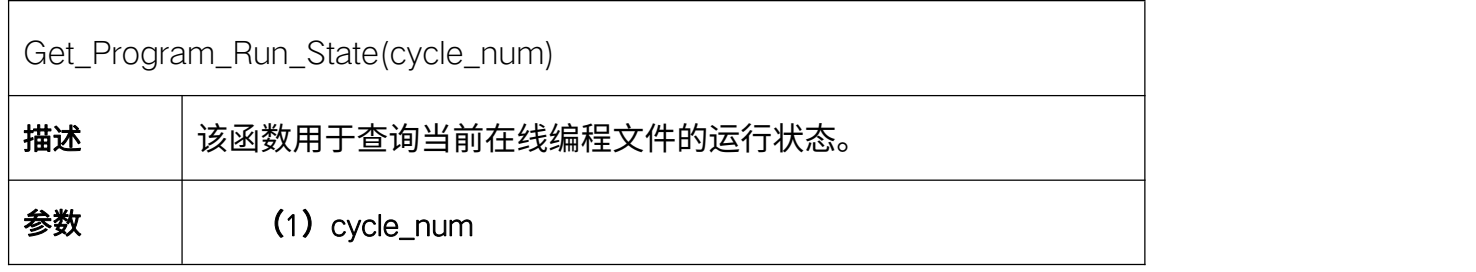

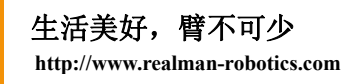

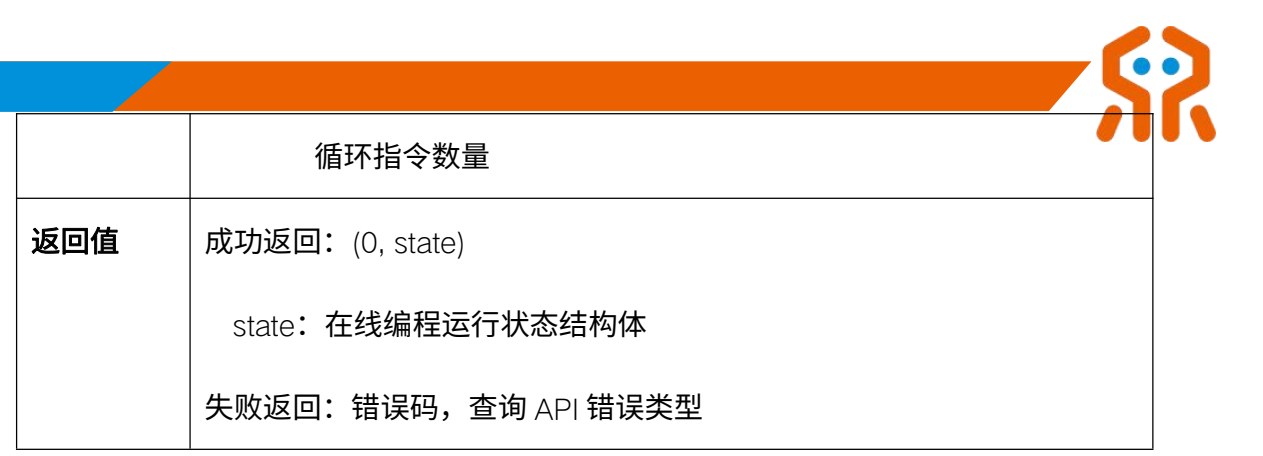

#### 5.30.3. 运行指定编号在线编程 Set\_Program\_ID\_Start

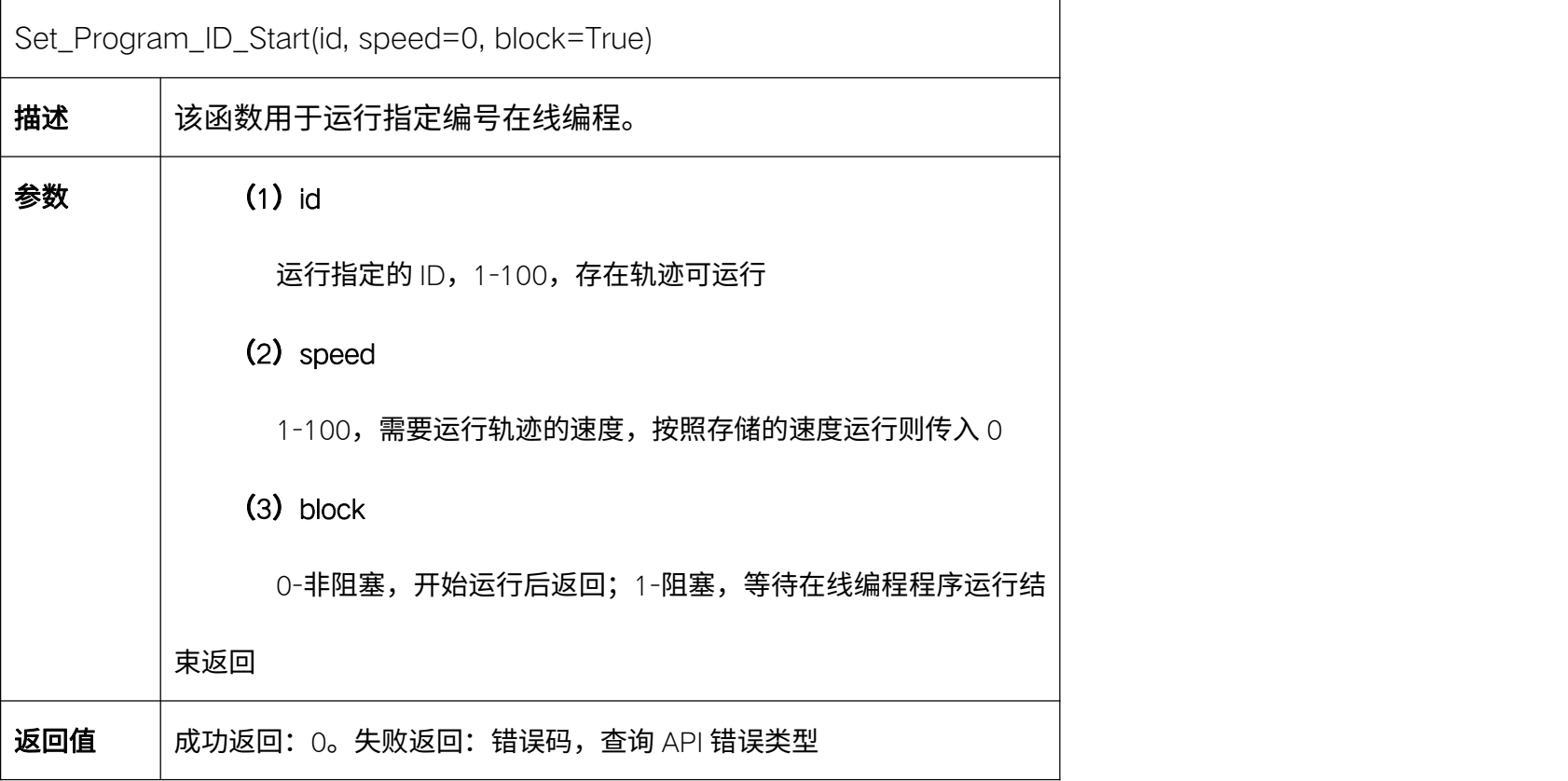

## 5.30.4. 删除指定 ID 的轨迹 Delete\_Program\_Trajectory

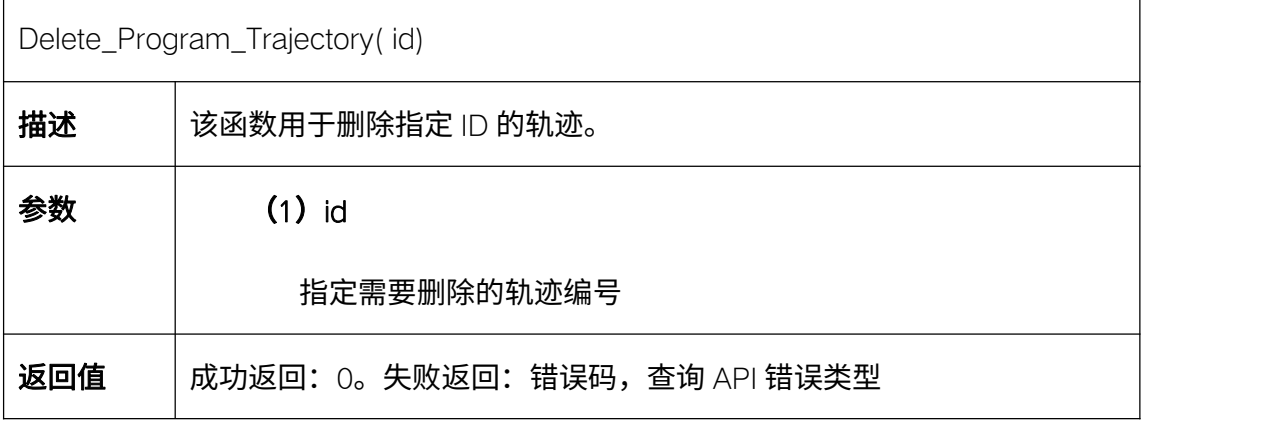

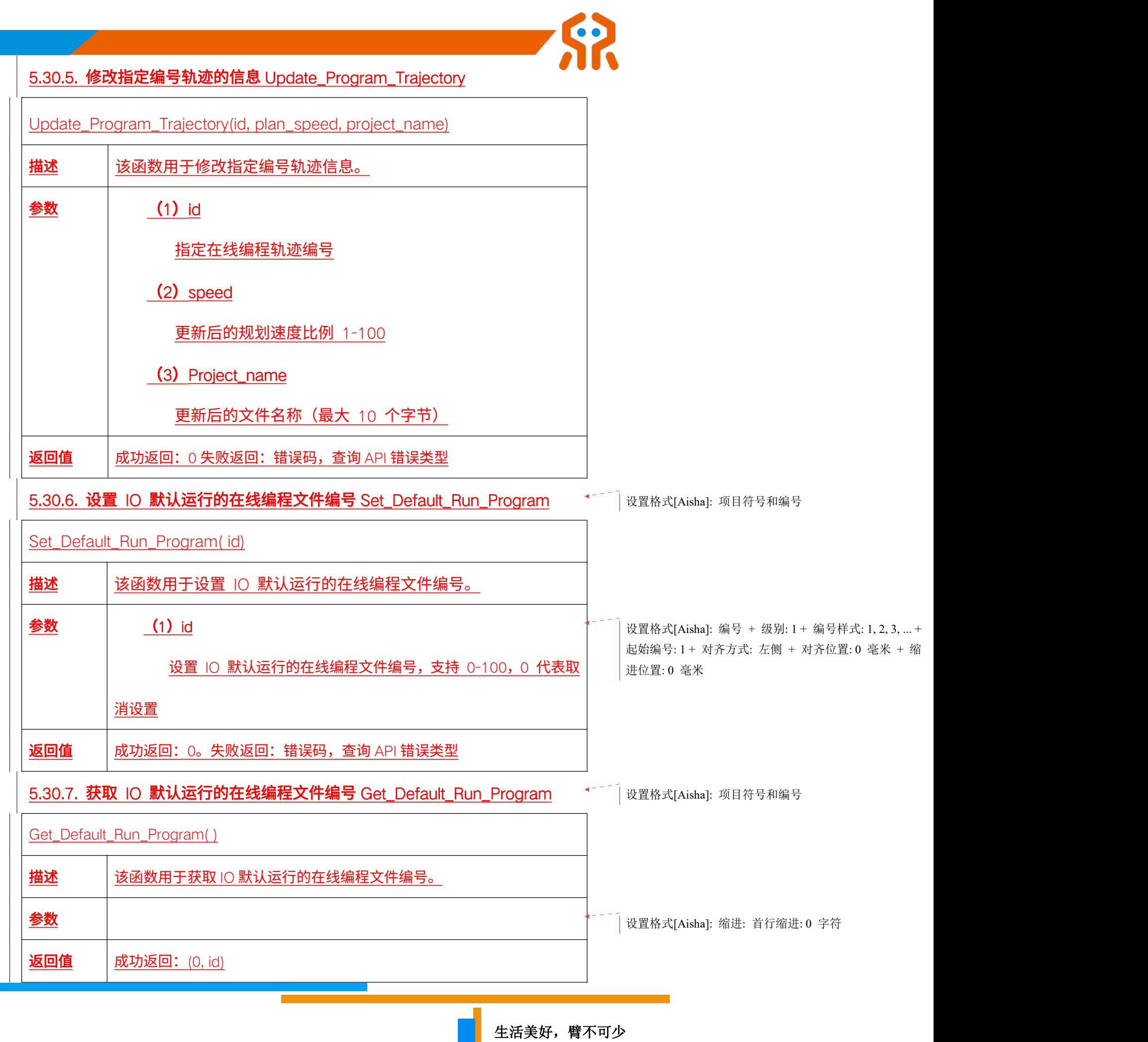

**http://www.realman-robotics.com**

id: IO 默认运行的在线编程文件编号,支持 0-100, 0 代表无默认

失败返回:错误码,查询 API 错误类型

代码示例:

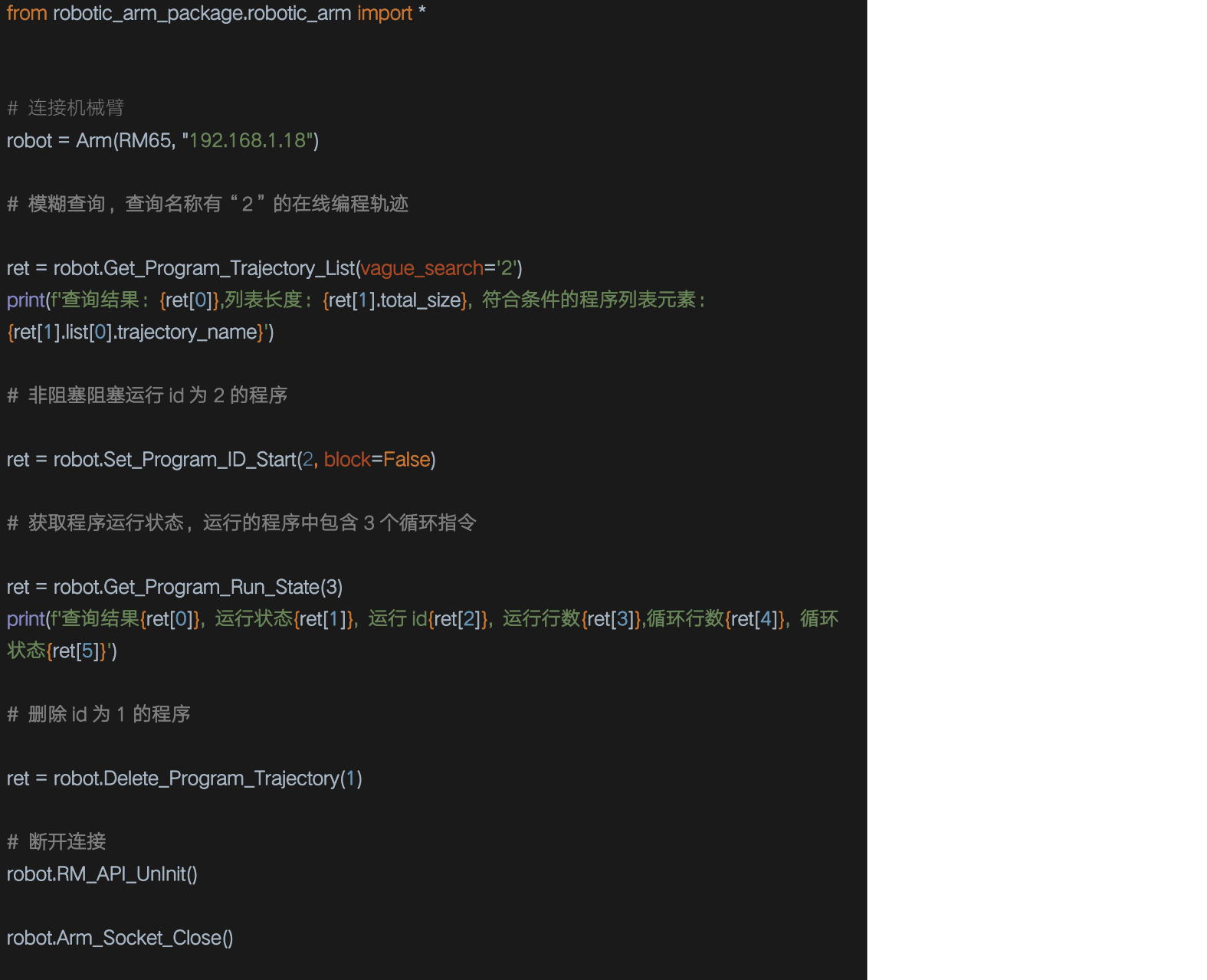

5.31. 全局路点 (I 系列)

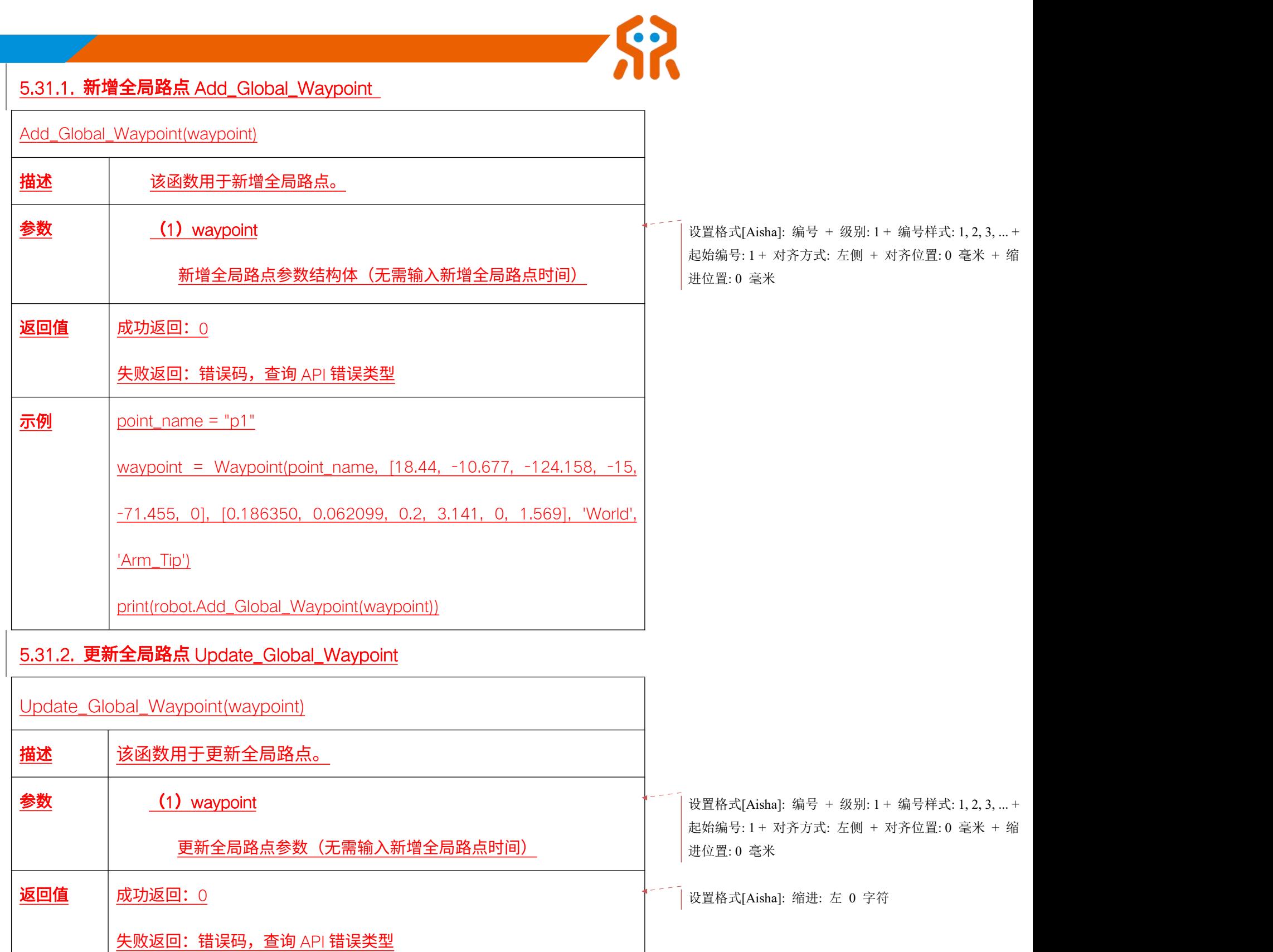

示例  $\vert$  point\_name = "p1"

waypoint = Waypoint(point\_name, [30, -10.677, -110, -15, -71.455, 0],

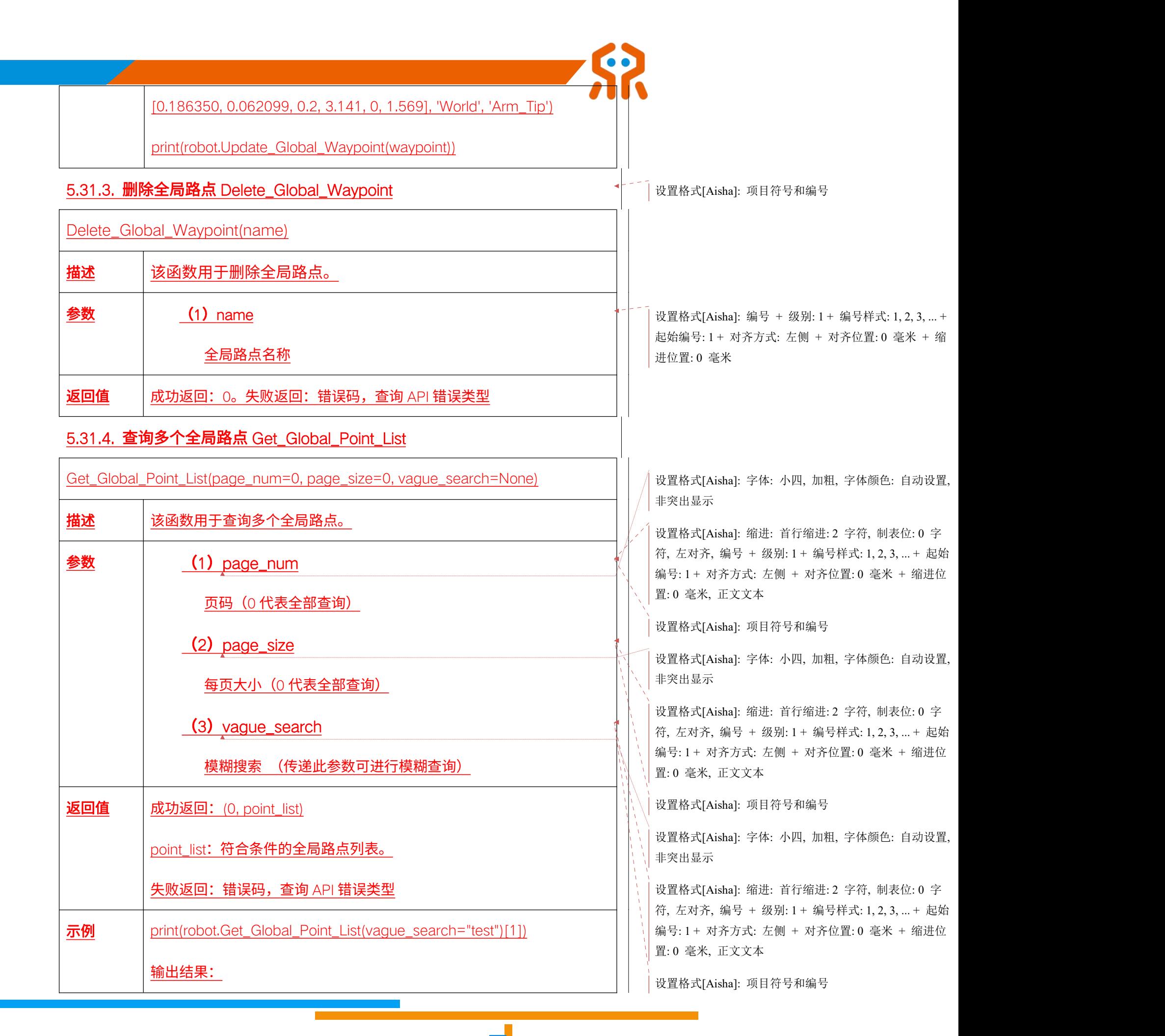

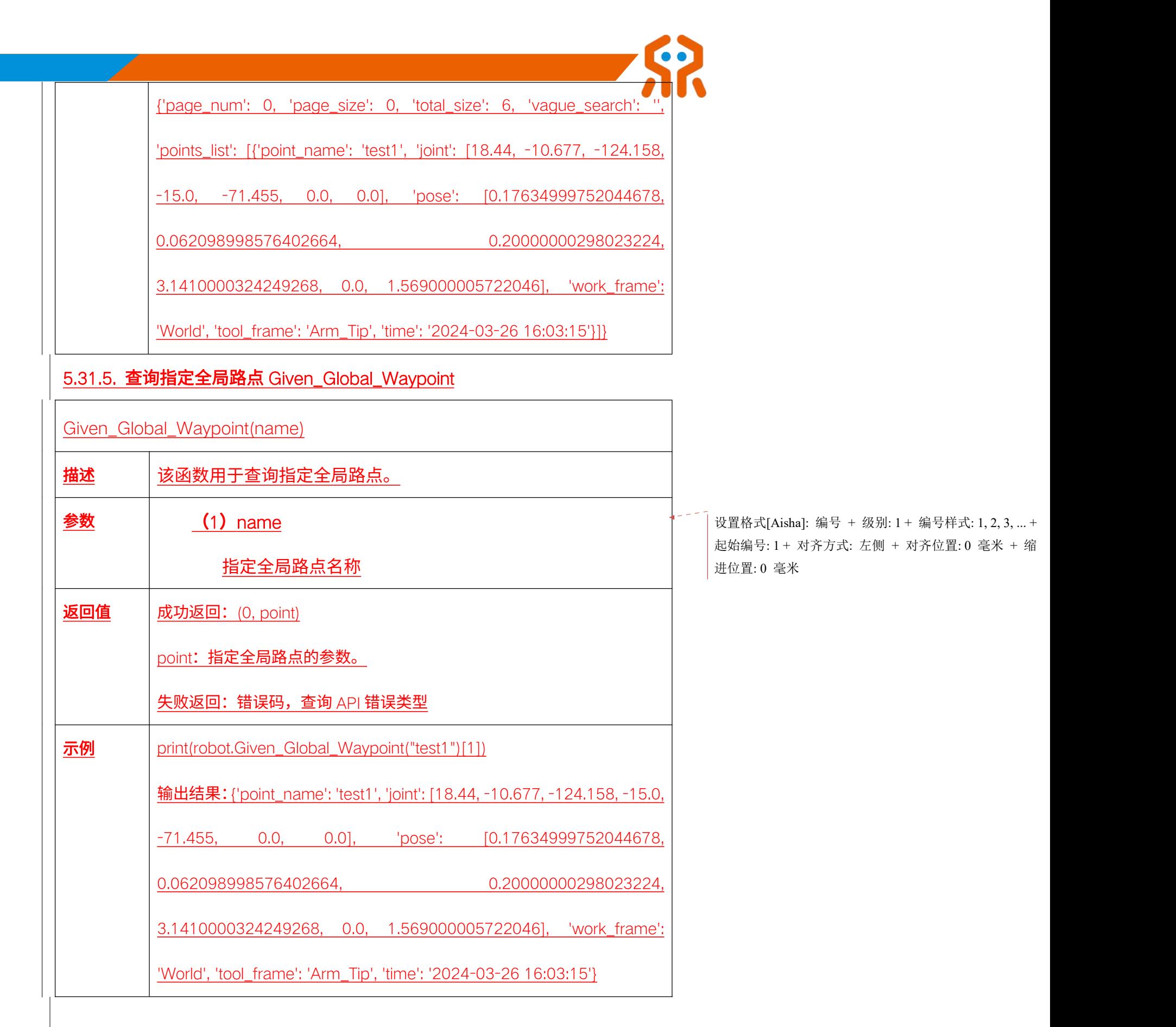

5.32. 电子围栏和虚拟墙 (I 系列)

| 系列机械臂具备电子围栏与虚拟墙功能,并提供了针对控制器所保存的 子围栏或虚拟墙几何模型参数的操作接口。用户可以通过这些接口,实现对电子 围栏或虚拟墙的新增、查询、更新和删除操作,在使用中,可以灵活的使用保存 在控制器中的参数配置,需要注意的是,目前控制器支持保存的参数要求不超过 10 个。

电子围栏功能通过精确设置参数,确保机械臂的轨迹规划、示教等运动均在 设定的电子围栏范围内进行。当机械臂的运动轨迹可能超出电子围栏的界限时, 系统会立即返回相应的错误码,并自动中止运动,从而有效保障机械臂的安全运 行。需要注意的是,电子围栏目前仅支持长方体和点面矢量平面这两种形状,并 且其仅在仿真模式下生效,为用户提供一个预演轨迹与进行轨迹优化的安全环境。

虚拟墙功能支持在电流环拖动示教与力控拖动示教两种模式下,对拖动范围 进行精确限制。在这两种特定的示教模式下,用户可以借助虚拟墙功能,确保机 械臂的拖动操作不会超出预设的范围。但请务必注意,虚拟墙功能目前支持长方 体和球体两种形状,并仅在上述两种示教模式下有效。在其他操作模式下,此功 能将自动失效。因此,请确保在正确的操作模式下使用虚拟墙功能,以充分发挥 其限制拖动范围的作用。

5.32.1. 新增几何模型参数 Add\_Electronic\_Fence\_Config

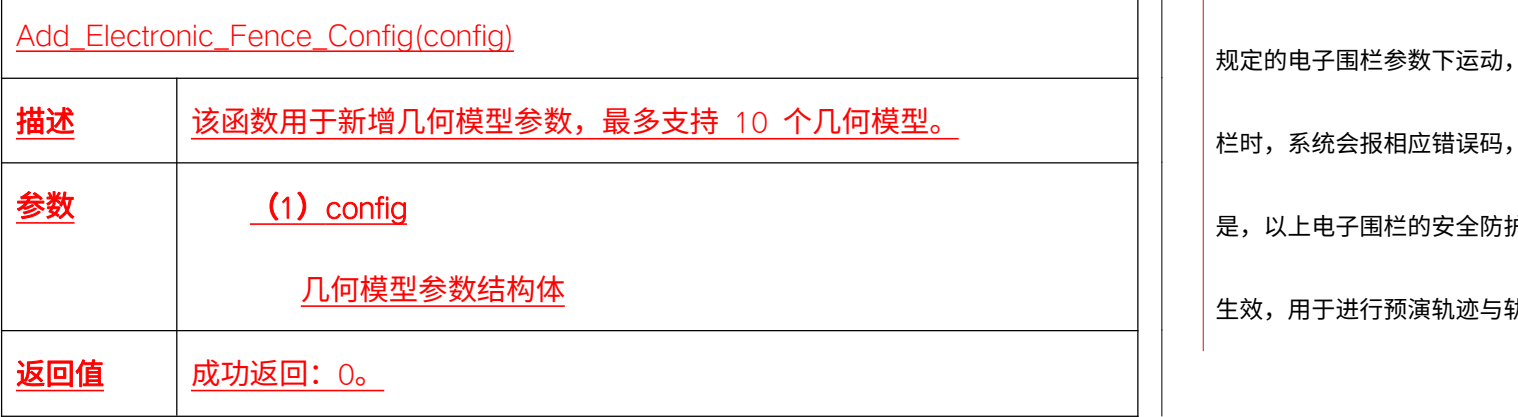

删除[Aisha]: | 系列机械臂支持管理电子围栏,通过设置电 子围栏参数,使机械臂的轨迹规划、示教等运动均只能在 规定的电子围栏参数下运动,当以上运动可能超出电子围 栏时,系统会报相应错误码,同时中止运动,需要注意的 是,以上电子围栏的安全防护功能均目前只在仿真模式下 生效,用于进行预演轨迹与轨迹优化。

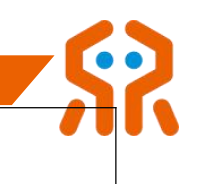

失败返回:错误码,查询 API 错误类型

#### 5.32.2. 更新几何模型参数 Update\_Electronic\_Fence\_Config

Update\_Electronic\_Fence\_Config(config)

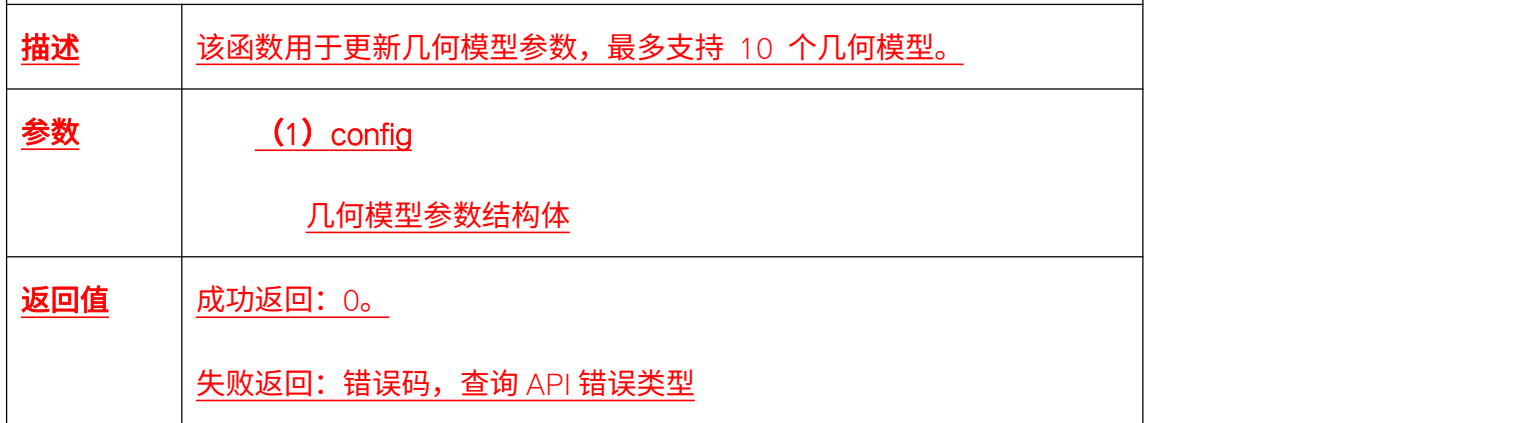

#### 5.32.3. 删除几何模型参数 Delete\_Electronic\_Fence\_Config

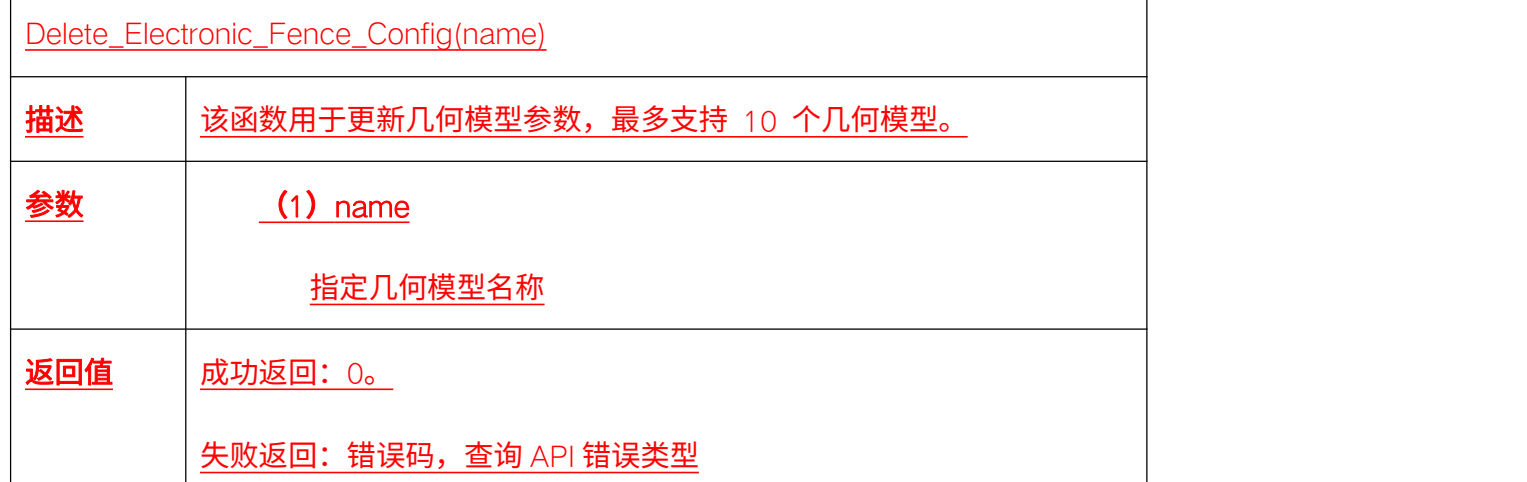

#### 5.32.4. 查询所有几何模型名称 Get\_Electronic\_Fence\_List\_Names

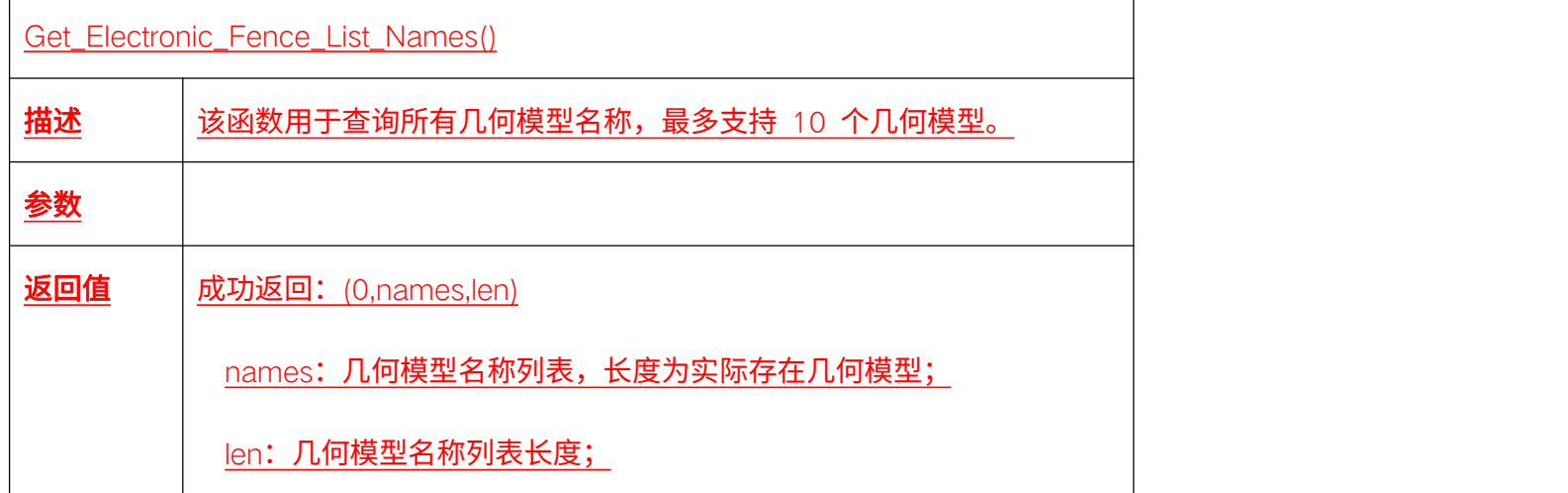

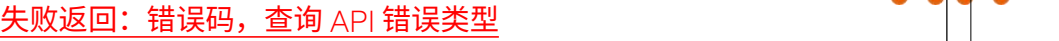

## 5.32.5. 查询指定几何模型参数 Given\_Electronic\_Fence\_Config

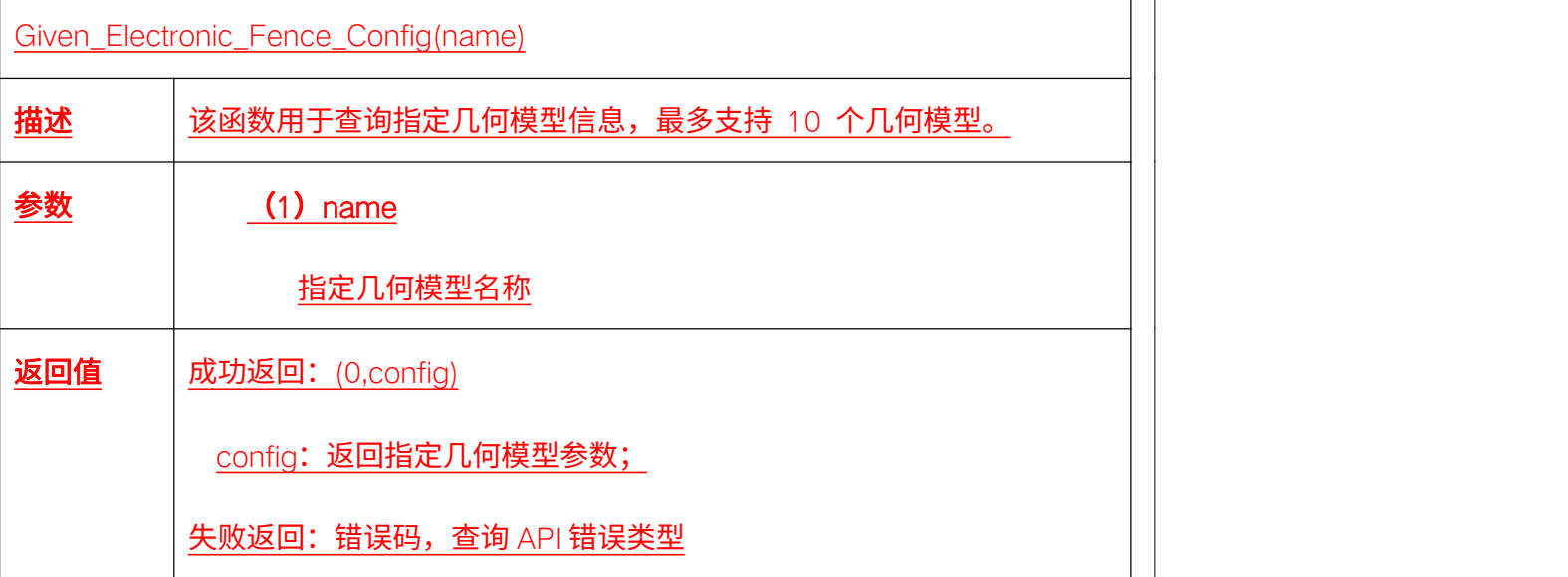

## 5.32.6. 查询所有几何模型信息 Get\_Electronic\_Fence\_List\_Info

Get\_Electronic\_Fence\_List\_Info()

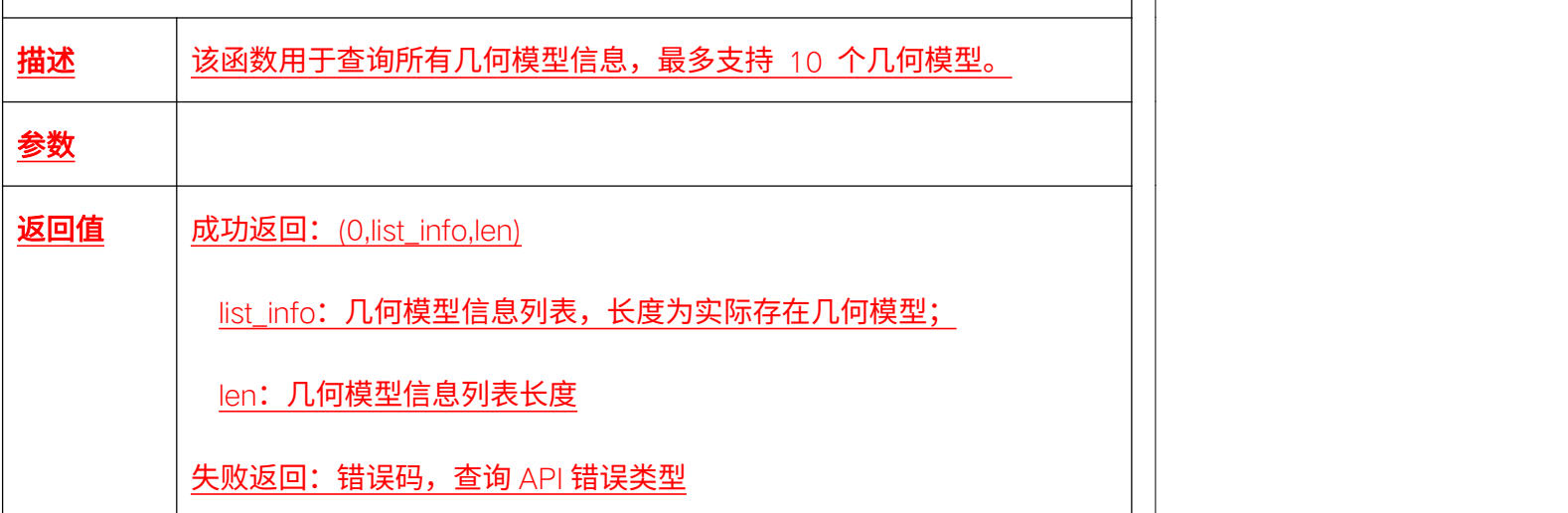

## 5.32.7. 设置电子围栏使能状态 Set\_Electronic\_Fence\_Enable

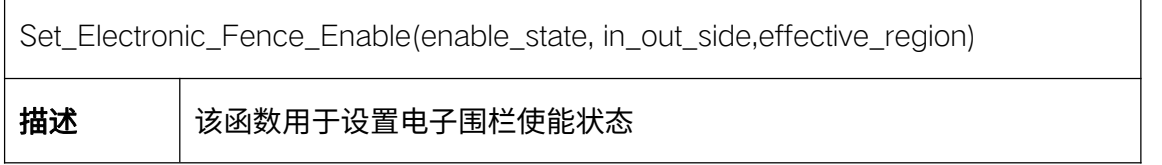

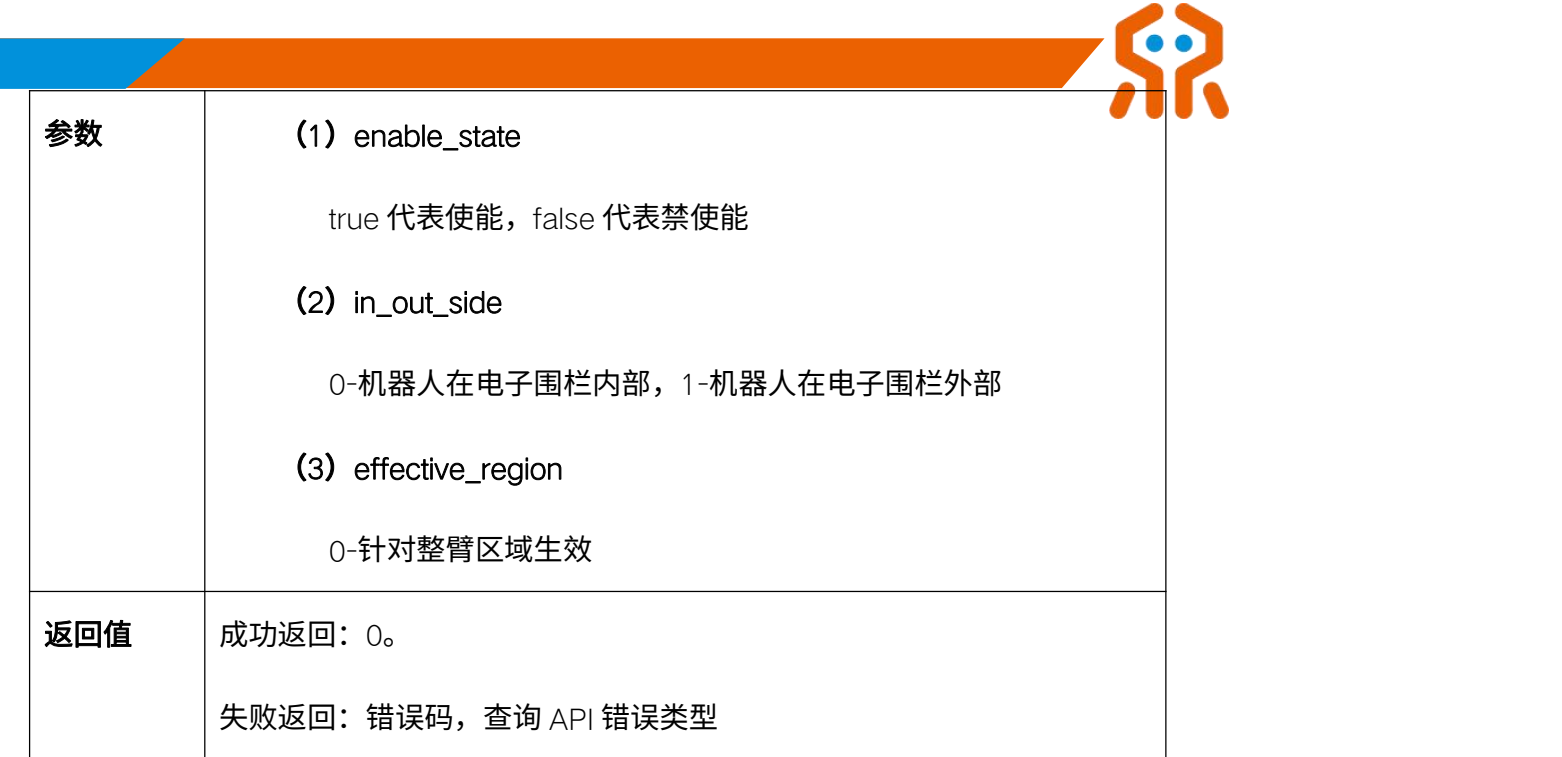

## 5.32.8. 获取电子围栏使能状态 Get\_Electronic\_Fence\_Enable

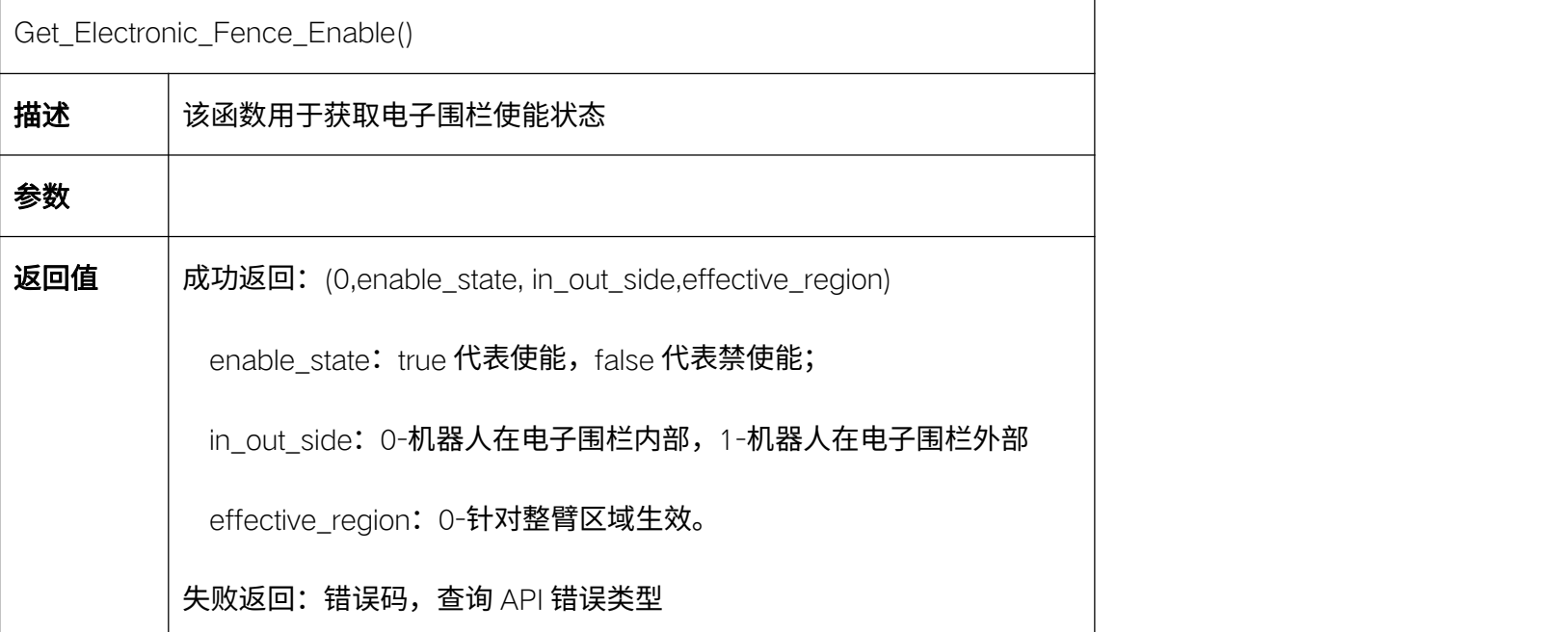

# 5.32.9. 设置当前电子围栏参数 Set\_Electronic\_Fence\_Config

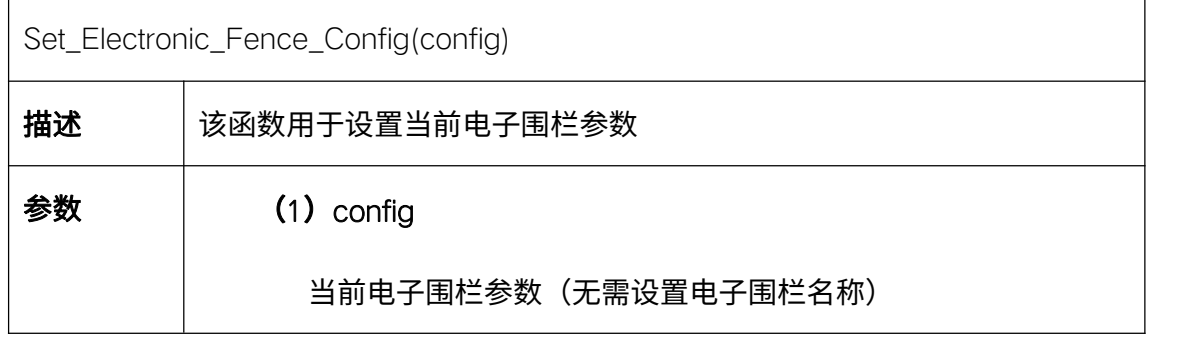

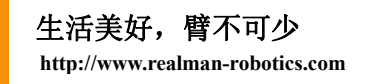

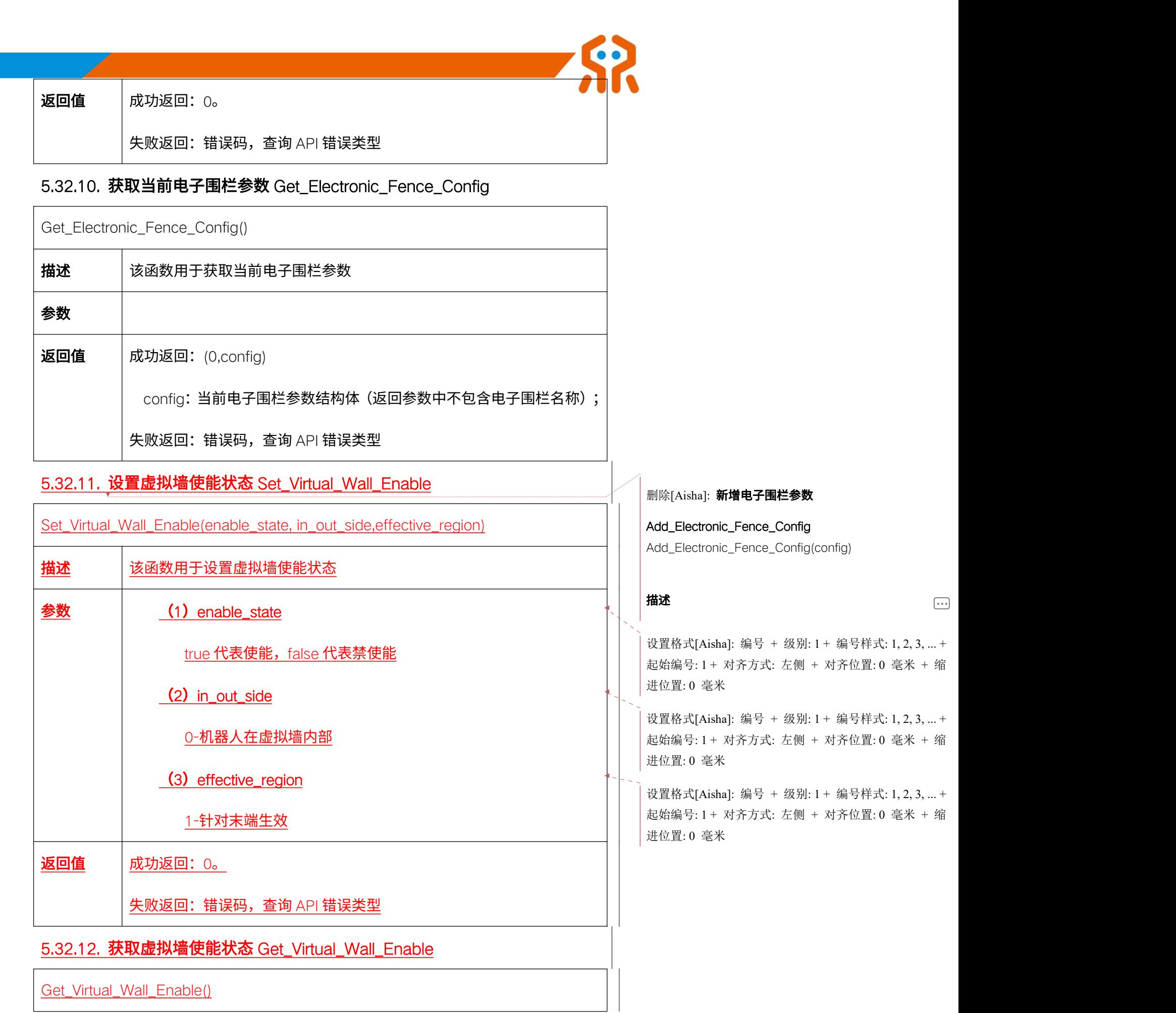

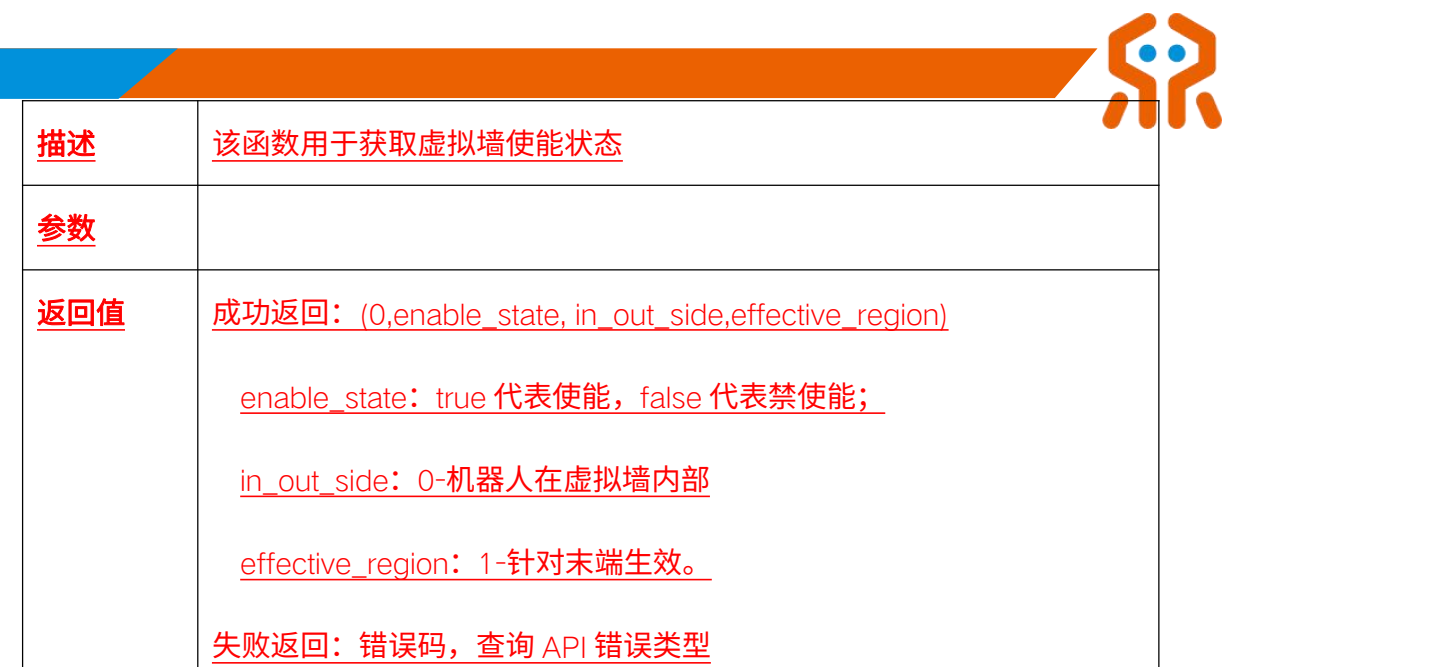

## 5.32.13. 设置当前虚拟墙参数 Set\_Virtual\_Wall\_Config

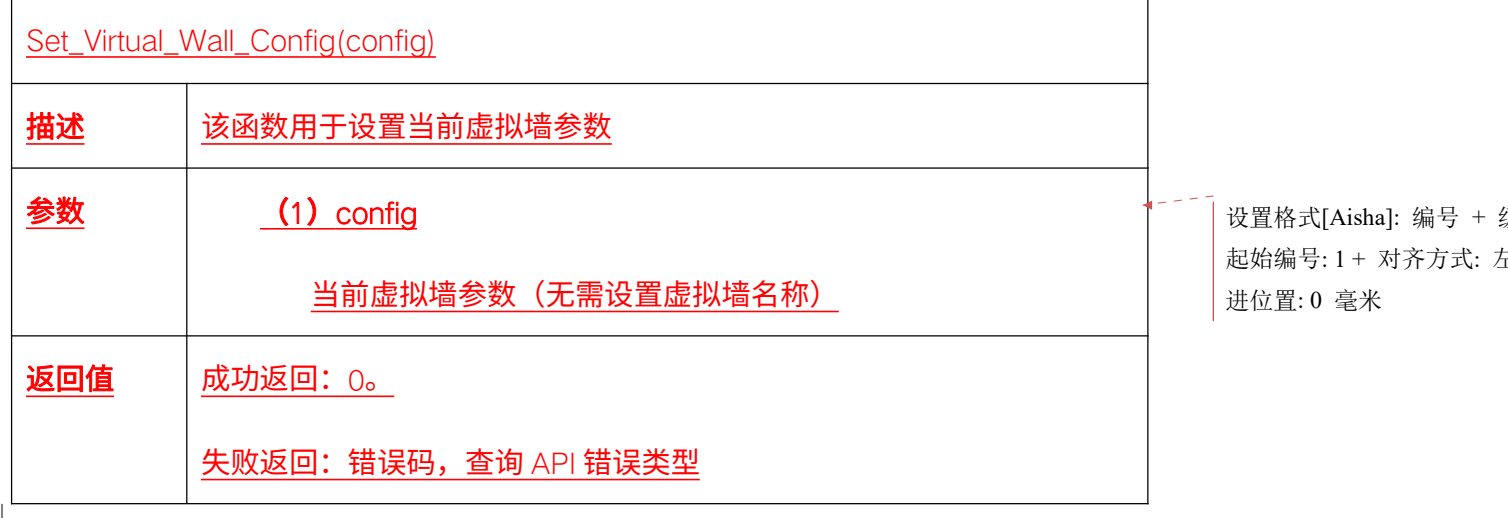

## 5.32.14. 获取当前虚拟墙参数 Get\_Virtual\_Wall\_Config

F

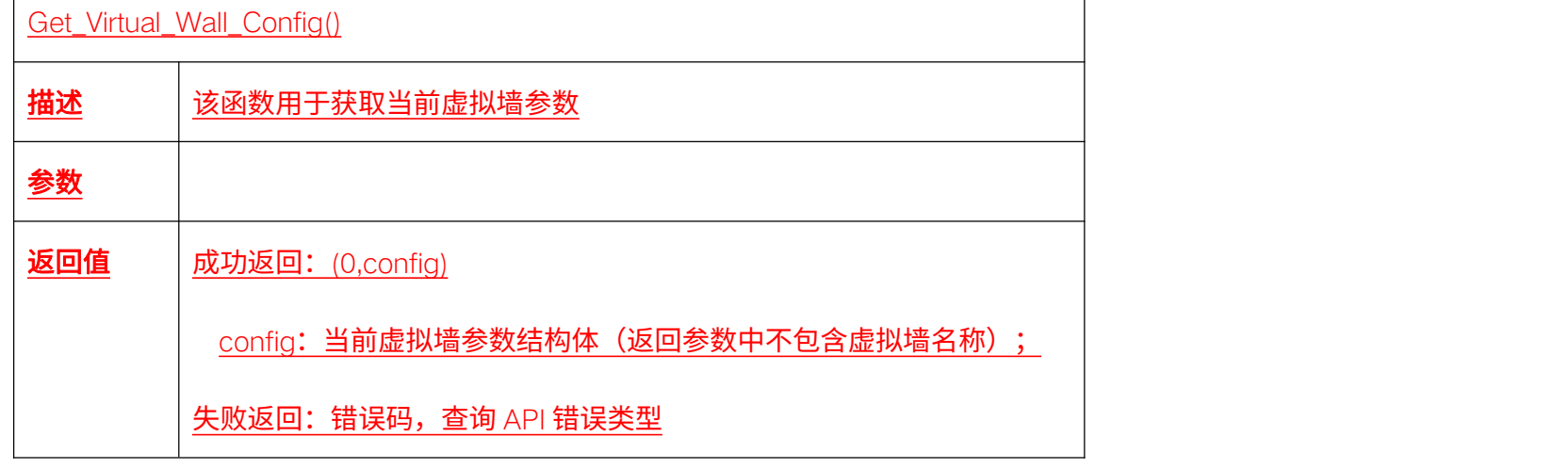

级别: 1 + 编号样式: 1, 2, 3, ... + 起始编号: 1 + 对齐方式: 左侧 + 对齐位置: 0 毫米 + 缩 进位置: 0 毫米

## 5.33. 自碰撞安全检测 (I 系列)

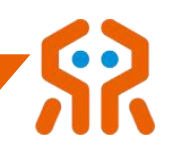

I 系列机械臂支持自碰撞安全检测,自碰撞安全检测使能状态下,可确保在 轨迹规划、示教等运动过程中机械臂的各个部分不会相互碰撞,需要注意的是, 以上自碰撞安全检测功能目前只在仿真模式下生效,用于进行预演轨迹与轨迹优

化。

#### 5.33.1. 设置自碰撞安全检测使能状态 Set\_Self\_Collision\_Enable

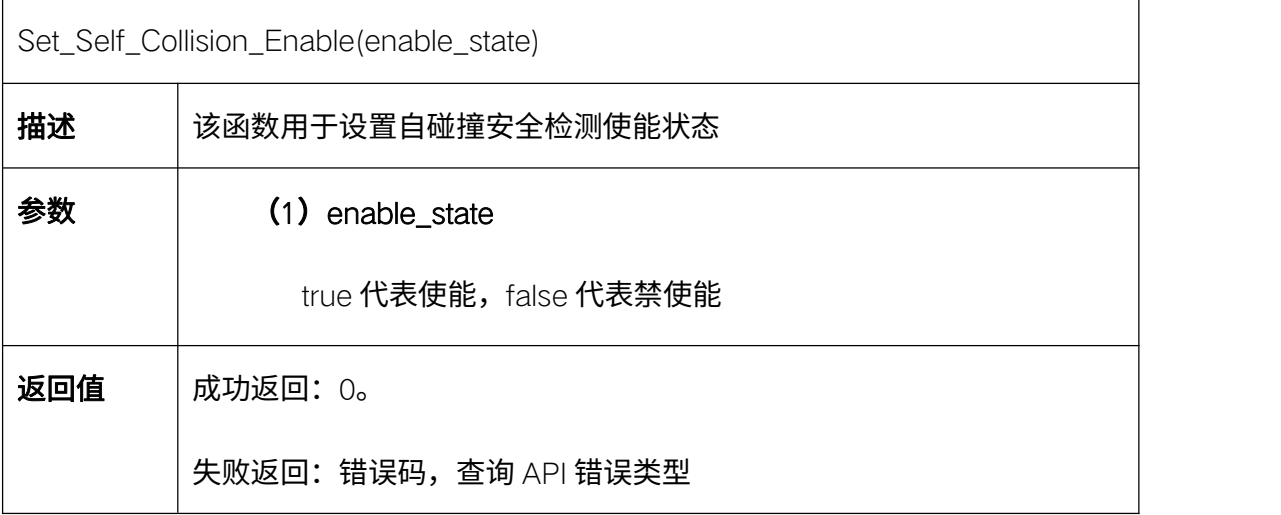

#### 5.33.2. 获取自碰撞安全检测使能状态 Get\_Self\_Collision\_Enable

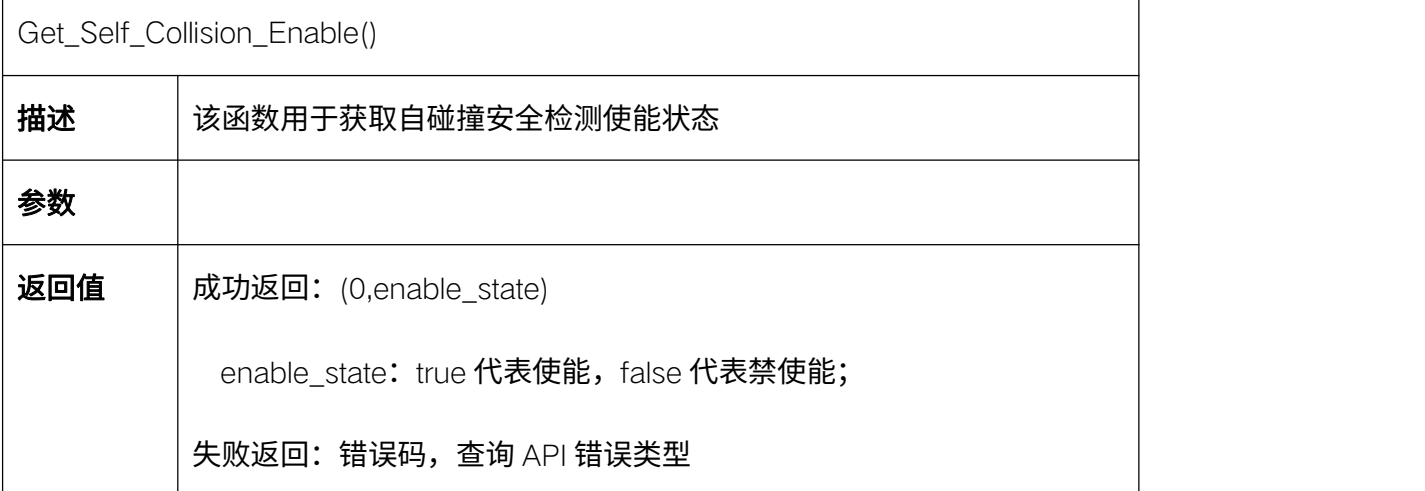